# **MV300 Series Universal Vector Control Variable**

# **Speed Drive**

# **User Manual**

Document Version: Archive Date: BOM Code: V1.0 2015/07/29 R33010207

# **Shenzhen Kaidechang Electronic Technology Co., Ltd.**

Address: Room 309, Wutong Space, No. 2123, Bixin Road, Longgang District, Shenzhen, China

Email: 3176708292@ qq.com 13265873957@163.com

Tel: +86-13265873957

+86-18123659512

http://www.huoerxin.com

# **Foreword**

Thank you for using the MV300 series universal vector control variable speed drive of Shenzhen Megmeet Drive Technology Co., Ltd.

As new generation of integrated vector control platform, MV300 adopts the advanced integrated drive solution, realizing the integration of asynchronous motor driving and the integration of torque control and speed control, all driving indexes reach industry-leading level. MV300 can meet the high performance requirement of various complex applications of customers. It has perfect anti-tripping ability and adjustability to the poor grid, temperature, humidity and dust conditions, remarkably improving its reliability and adaptability.

MV300 adopts the modular extension design. It can not only meet the general requirements of the customer, but also satisfy the industry and customized requirements through flexible extension. With the process close-loop control, multi-functional input/output terminals, pulse frequency reference, simple PLC and main/auxiliary reference control, MV300 can fully meet the requirements of complicated and high-precision drive, which is of great value for reducing the system cost and improving the system reliability.

The MV300 can meet the requirements of the users for low noise and low EMI by adopting the integrated EMC design and optimized PWM control technology.

The relevant precautions during the installation, wiring, parameter setting, troubleshooting and daily maintenance will be detailed in this manual. To ensure the correct installation and operation of the MV300 series drive as well as its high performance, please read carefully this user manual before installing the equipment. This manual shall be kept properly and delivered to the actual users of the drive.

## Precautions for unpacking inspection

Please check carefully when unpacking the product:

·Whether the product has the damage signs;

·Whether the rated value in the nameplate is consistent with your order requirement.

We have implemented strict inspection on the manufacturing, package and delivery of the product. If there is any error, please contact us or your distributor immediately.

We are engaged in the continuous improvement of drive. The relevant manuals provided by us are subject to change without prior notice.

# Safety Precaution

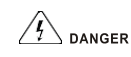

Operation without following instructions can cause death or severe personal injury.

 $\sqrt{!}$  WARNING

Operation without following instructions can cause medium or slight personal injury or damage to product and other equipment.

#### $\sqrt{2}$ DANGER

·Please install the product on the incombustible materials (e.g., metal), otherwise, fire may be caused.

- ·Do not place any combustible material near the product, otherwise, fire may be caused.
- ·Do not install the product in the environment with explosive gas, otherwise, explosion may be caused.
- ·Only qualified personnel can wire the drive, otherwise, electric shock may be caused.
- ·Never wire the drive unless the input AC supply is completely disconnected, otherwise, electric shock may be caused.
- ·The grounding terminal of the drive must be reliably grounded, otherwise, electric shock may be caused.
- ·The cover must be properly closed before power-up, otherwise, electric shock and explosion may be caused.
- ·When powering up the drive that has been stored for over 2 years, the input voltage must be gradually increased with the voltage regulator, otherwise, electric shock and explosion may be caused.
- ·Do not touch the terminals when the product is powered up, otherwise, electric shock may be caused.
- ·Do not operate the drive with wet hands, otherwise, electric shock may be caused.
- ·Maintaince operation can not be conducted until 10 minutes has passed after disconnecting the power supply. Meanwhile, be sure to confirm that the chage LED is completely off and the DC bus voltage is below 36V, otherwise, electric shock may be caused.
- ·Only qualified personnel can replace the components. Do not leave any wire or metal parts inside the drive, otherwise, fire may be caused.
- ·After changing the control board, the parameters must be properly set before operating the drive, otherwise, property damage may be caused.
- ·The bare parts of the terminal lugs in the main circuit must be wrapped with insulation tape, otherwise, electric shock may be caused.

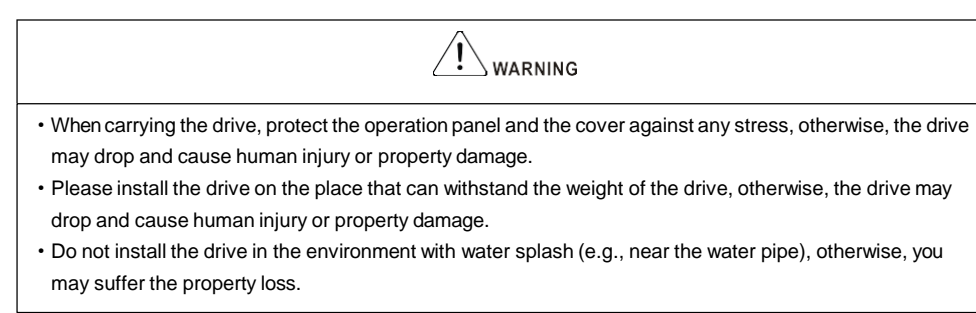

- ·Take care not to drop any foreign objects, such as the screws, gaskets and metal bars, into the drive, otherwise, fire and property damage may be caused.
- ·Do not install and operate the drive if it is damaged or its components are not complete, otherwise, fire and human injury may be caused.
- ·Do not install the product in the place exposed to direct sunlight, otherwise, property damage may be caused.
- ·Do not short circuit terminal P/B1 and terminal -DC, otherwise, fire and property damage may be caused.
- ·Cable lugs must be firmly connected to the terminals of main circuit, otherwise, property damage may be caused.
- ·Do not connect AC 220V input to the control terminals other than terminal TA, TB and TC, otherwise, property damage may be caused.

# **Contents**

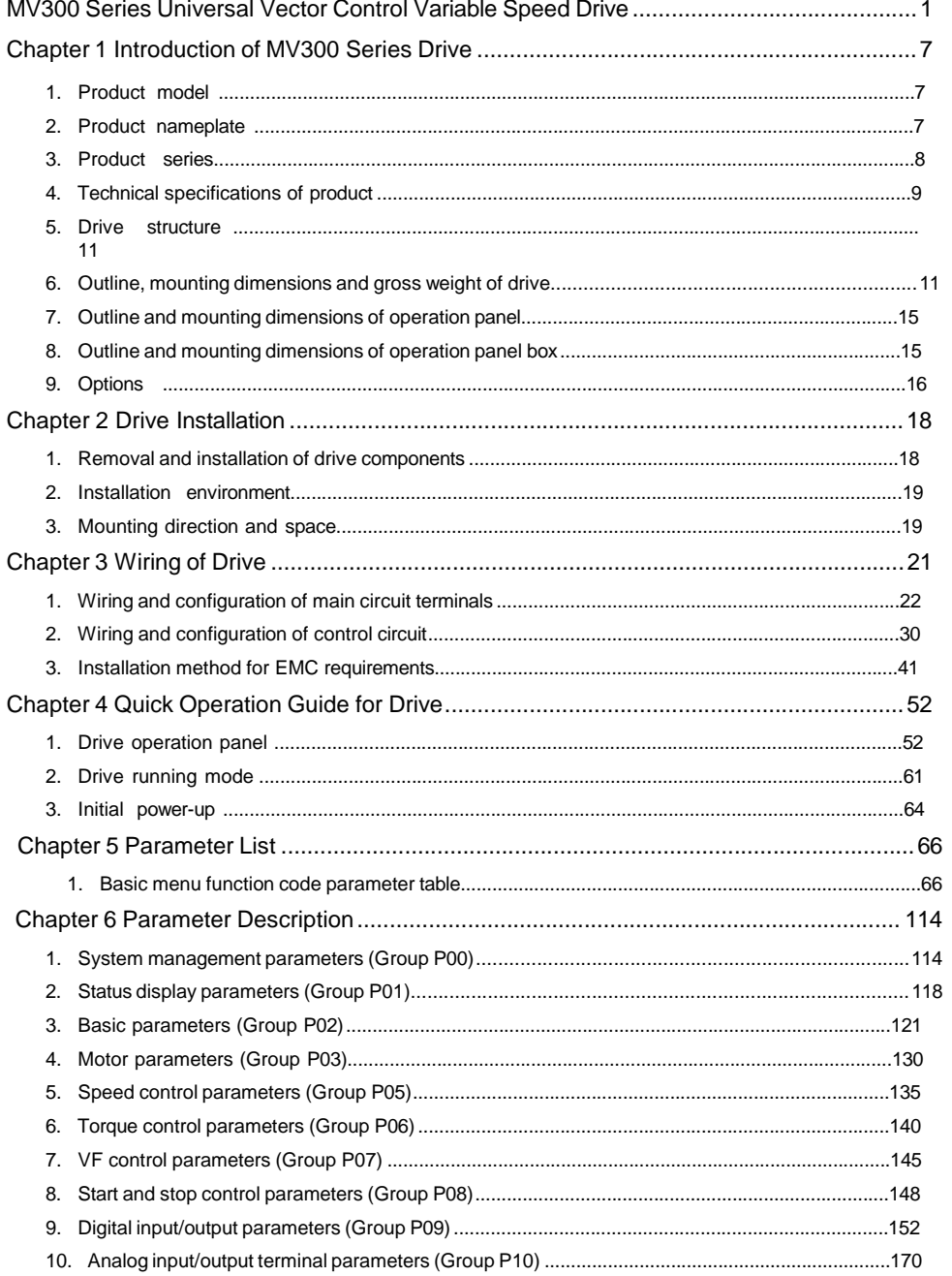

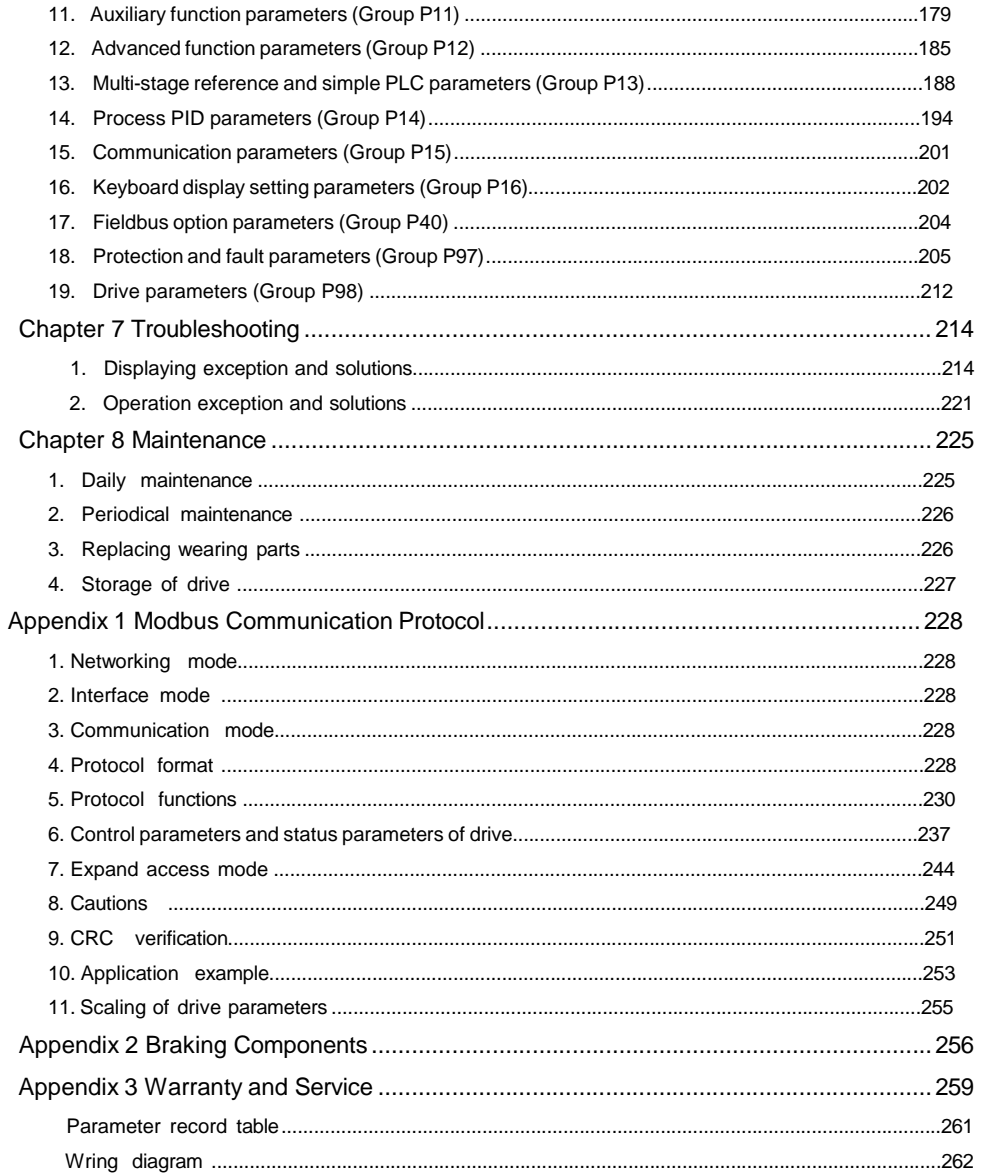

# Chapter 1 Introduction of MV300 Series Drive

# 1.1 Product model

The description of the drive model on the nameplate indicates the information of the product series, such as voltage class of power supply, power class, the software/hardware code of customized product, etc.

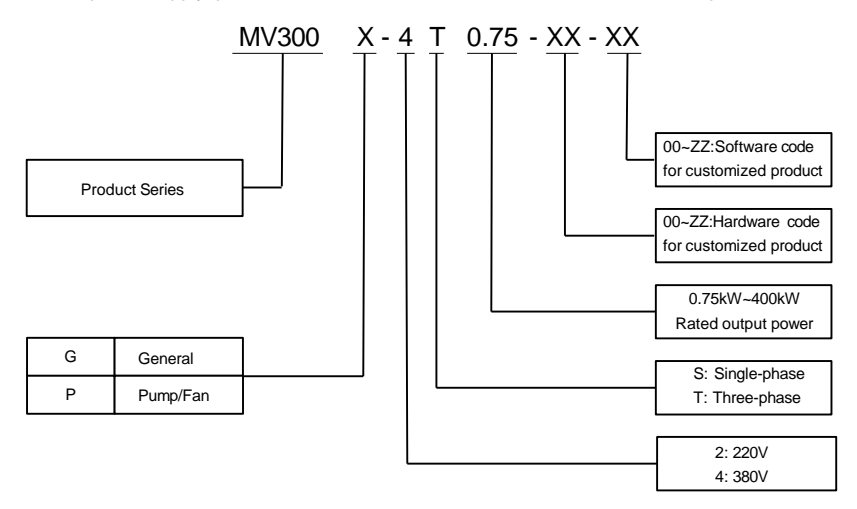

## 1.2 Product nameplate

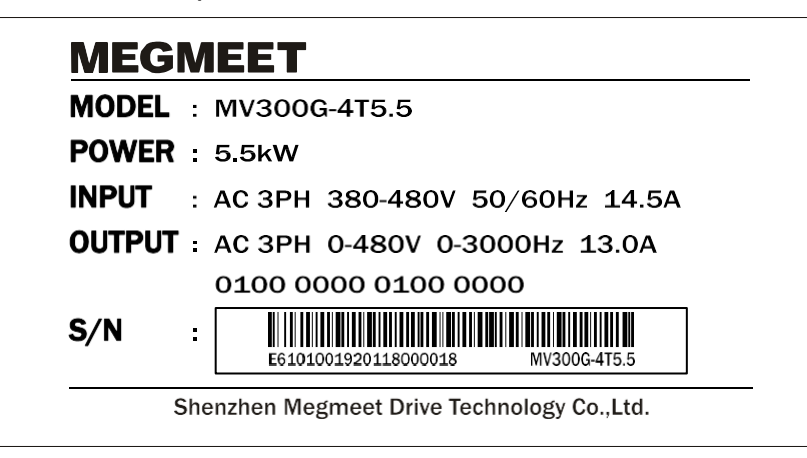

# 1.3 Product series

## Table 1-1 Name and model of MV300G

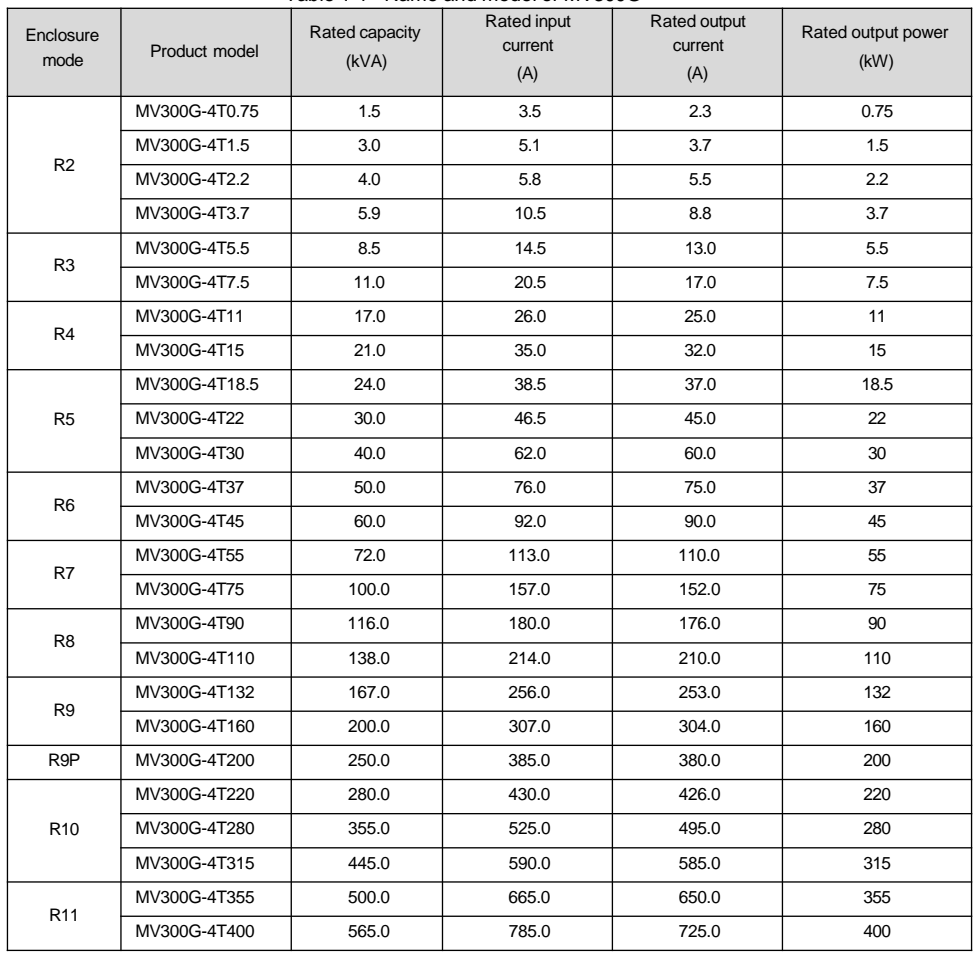

### Table 1-2 Name and model of MV300P

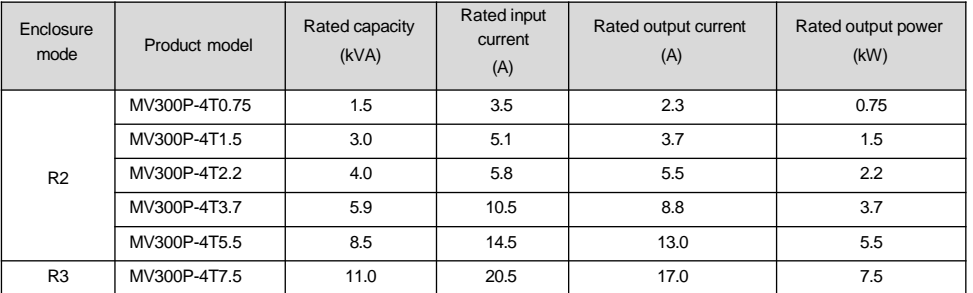

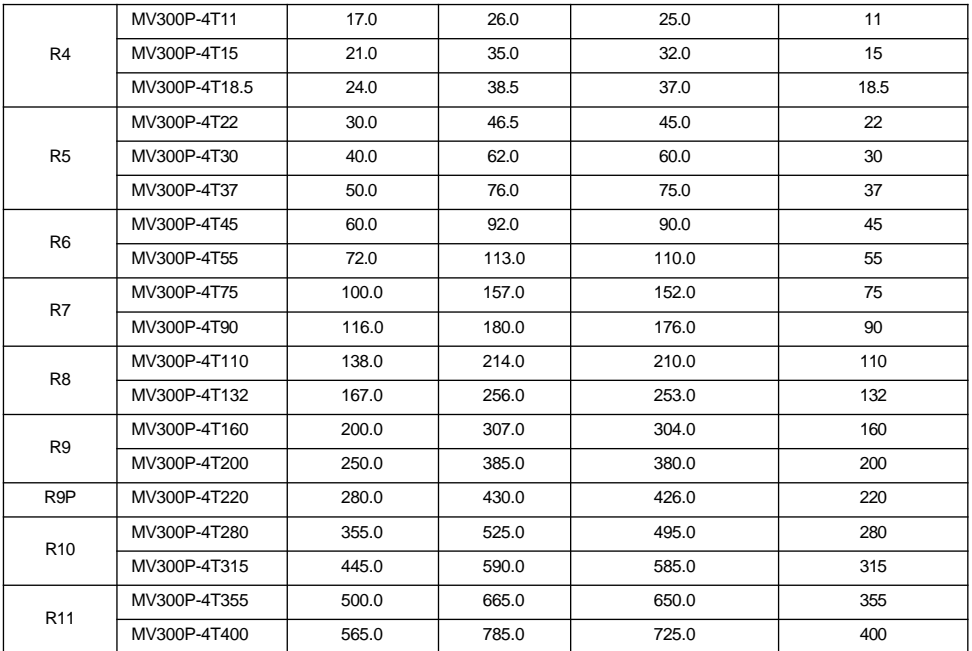

# 1.4 Technical specifications of product

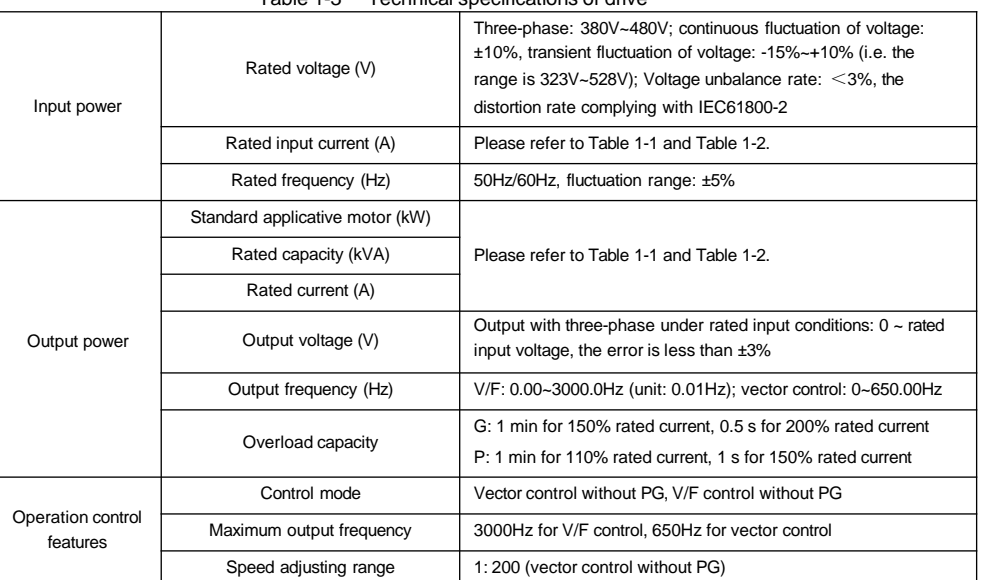

Table 1-3 Technical specifications of drive

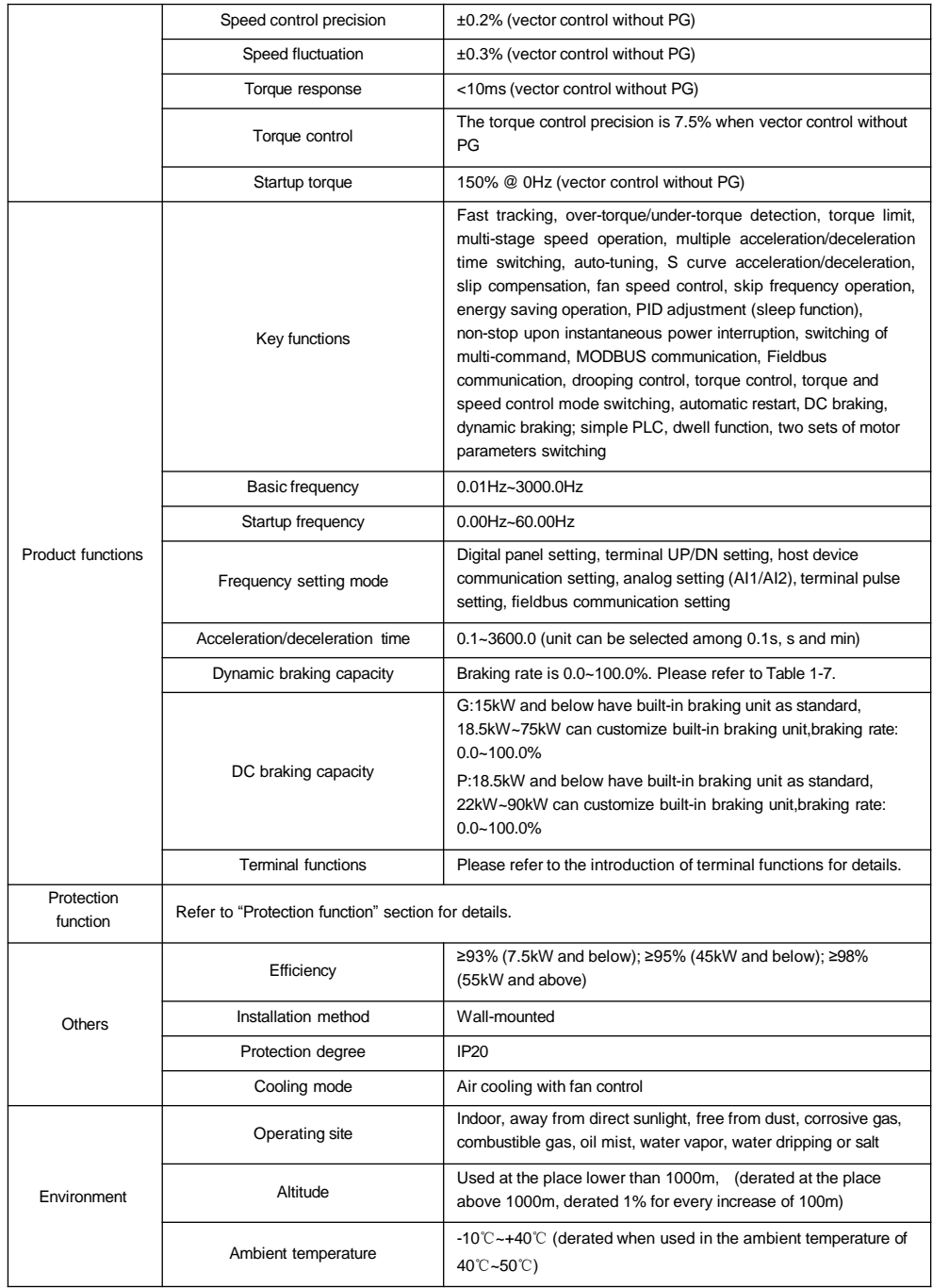

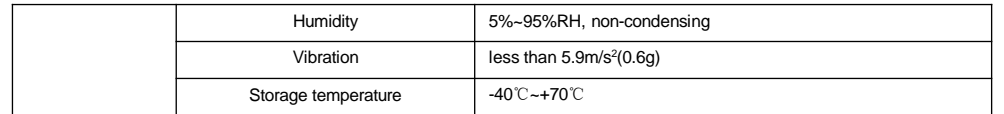

## 1.5 Drive structure

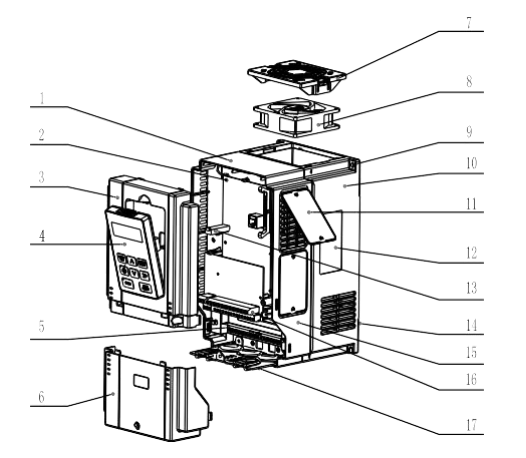

1. Mid-enclosure 2. Main control board 3. Upper cover 4. Operation panel 5. Main circuit wiring terminal 6. Lower cover 7. Fan guard 8. Fan 9. Mounting holes for complete unit 10. Bottom enclosure 11. Dustproof plate 12. Nameplate 13. Connector 14. Bottom plate 15. Mid-enclosure 16. Control terminal 17. Wiring plate Fig. 1-1 Drive structure (taking R4 as an example)

## 1.6 Outline, mounting dimensions and gross weight of drive

There are four types of outlines as shown in Fig.1-2, Fig.1-3, Fig.1-4 and Fig.1-5. The outline, mounting dimensions and gross weight are as shown in Table 1-4 and Table 1-5.

1. Enclosure R2~R4 ( G: 0.75kW-15kW; P:0.75kW-18.5kW)

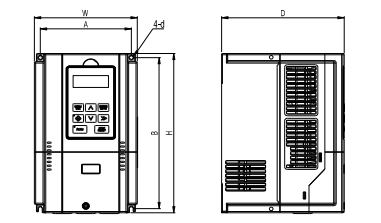

Fig. 1-2 Outline, mounting dimensions for products of R2~R4

2. Enclosure R5~R8 (G: 18.5kW-110kW; P: 22kW-132kW)

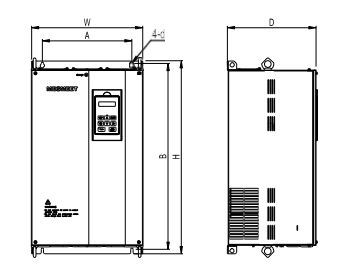

Fig. 1-3 Outline, mounting dimensions for products of R5~R8

3. Enclosure R9~R10 (G: 132kW-315kW; P: 160kW-315kW)

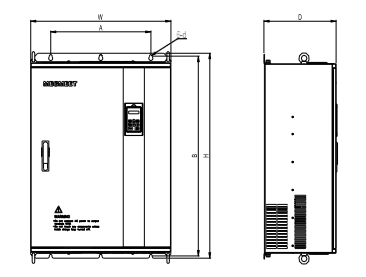

Fig. 1-4 Outline, mounting dimensions for products of R9~R10

4. Enclosure R11 (G: 355kW-400kW; P: 355kW-400kW)

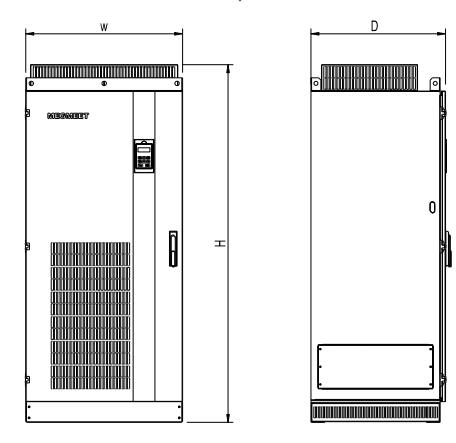

Fig. 1-5 Outline, mounting dimensions for products of R11

Table 1-4 Outline, mounting dimensions and gross weight of MV300G

| Enclosure<br>model | Drive model                   | (mm)<br>A | ັ<br>(mm)<br>B( | $H \, (mm)$ | W<br>(mm) | ັ<br>$D \ (mm)$ | Diameter of<br>mounting<br>aperture<br>(mm) | Gross weight<br>$±0.5$ (kg) |
|--------------------|-------------------------------|-----------|-----------------|-------------|-----------|-----------------|---------------------------------------------|-----------------------------|
| R <sub>2</sub>     | MV300G-4T0.75<br>MV300G-4T1.5 | 115       | 218             | 229         | 126       | 174             | 5.5                                         | 4                           |
|                    | MV300G-4T2.2                  | 115       | 218             | 229         | 126       | 174             | 5.5                                         |                             |

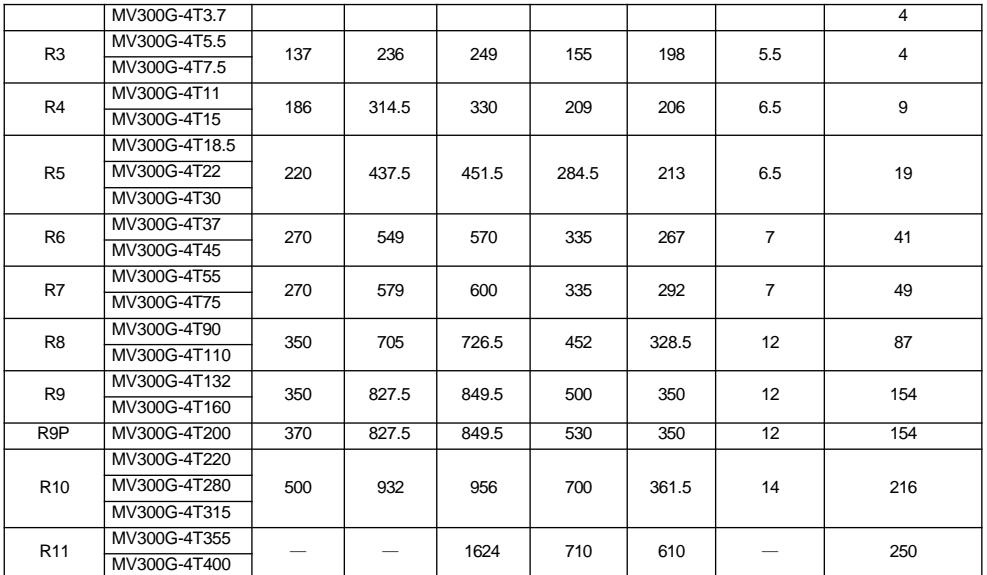

### Table 1-5 Outline, mounting dimensions and gross weight of MV300P

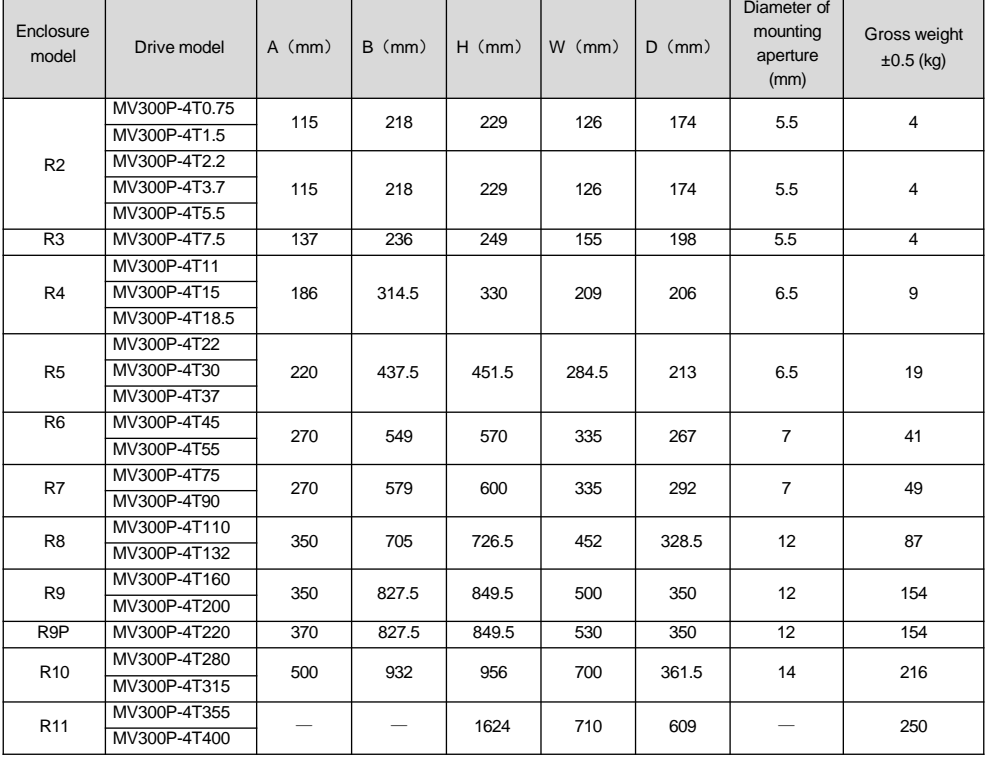

**Note**: For 75kWG drive or above, DC reactor is included in its standard configuration. The weight of DC reactor is not included in the gross weight of the Table 1-4 and Table 1-5. Outline and dimensions of DC reactor are shown below. For the drive of 355kWG/355kWP and above, DC reactor is included in its standard configuration.

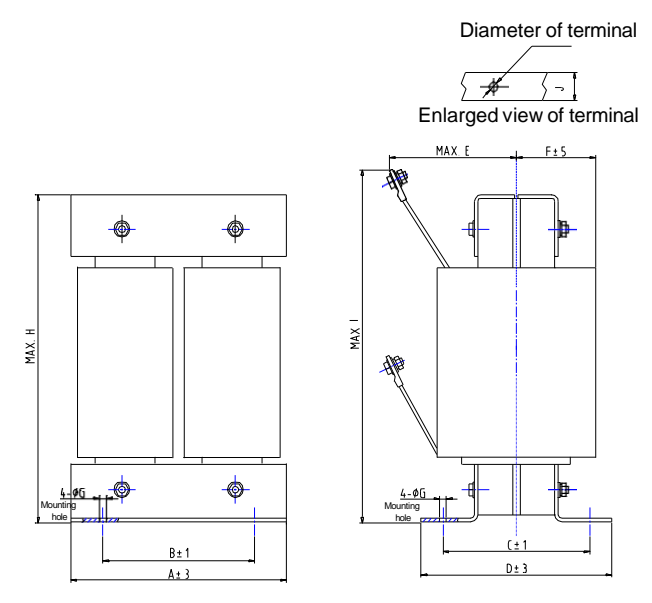

Fig. 1-6 Dimensions of DC reactor

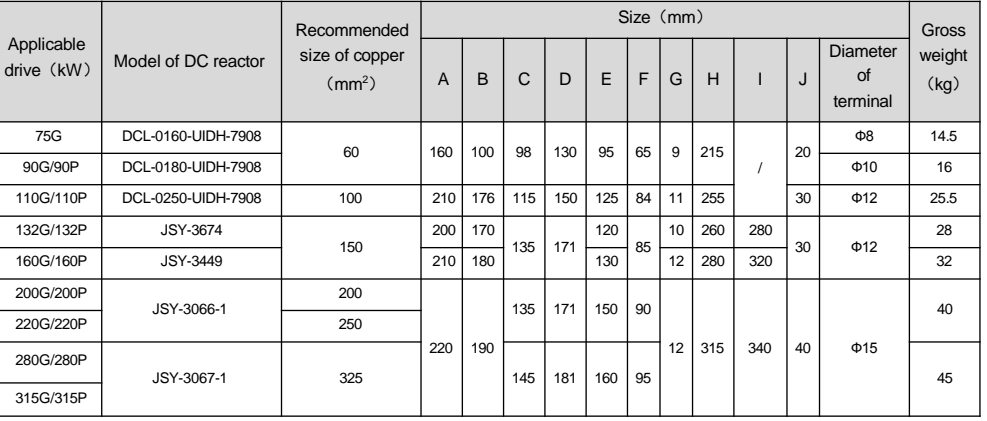

Table 1-6 Mechanical Parameters of DC Reactor

#### **Note**

1.Columns B and C in Table 1-6 are the sizes of mounting holes of DC reactor.

2.For the drive of 75kWG~110kWG/110kWP, the DC reactor is packed separately with a wooden box, so the gross weight includes the weight of the DC reactor and the wooden box.

3.DC reactor should be installed at the bottom of the cabinet if it is to be installed inside a cabinet. The clearance between reactor and the drive should be at least 35cm, and the reactor should be as far away from the air inlet port of the drive as possible. If ventilation is poor in the cabinet, it is recommended to increase fan forced air cooling for the reactor to avoid high ambient temperature.

1.7 Outline and mounting dimensions of operation panel

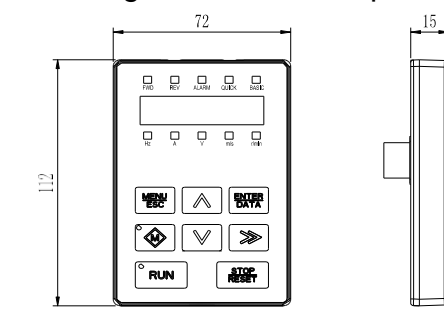

Fig. 1-7 Outline and mounting dimensions of operation panel

## 1.8 Outline and mounting dimensions of operation panel box

The outline dimensions of the box used for mounting operation panel is as shown in Fig. 1-8.

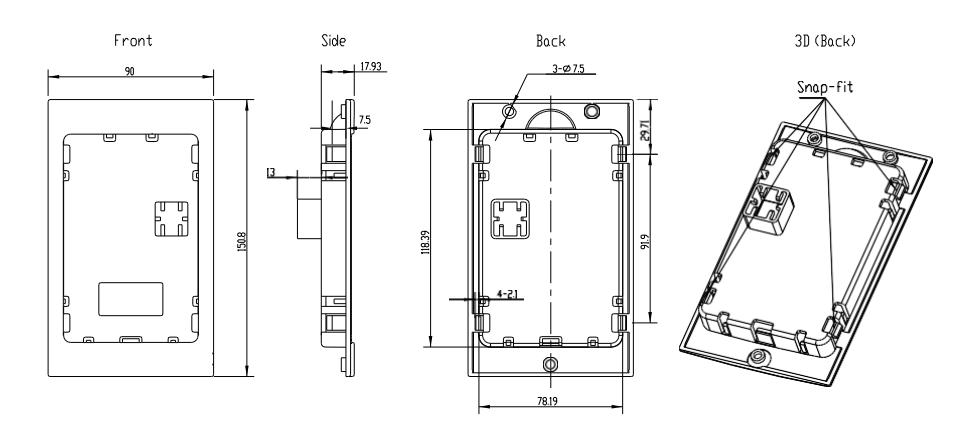

Fig. 1-8 Outline dimensions of operation panel box

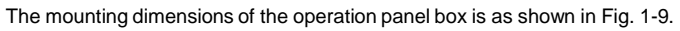

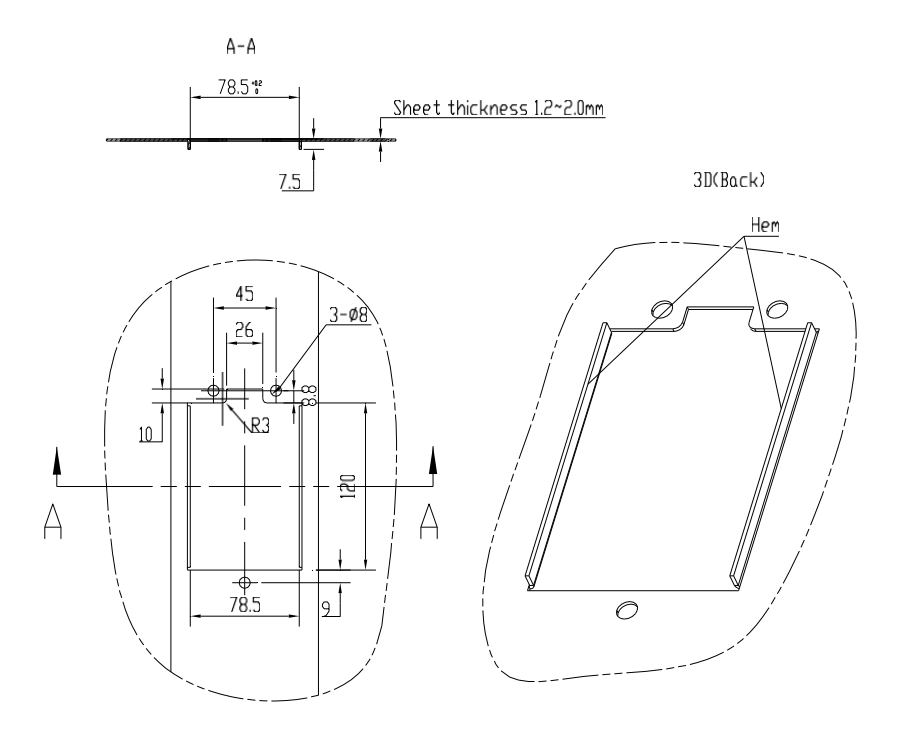

Fig. 1-9 Mounting dimensions of operation panel box

- 9. Options
- 1. LCD operation panel (reserved)

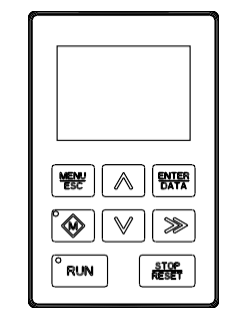

Fig. 1-10 LCD operation panel

## 1.9.2 Braking components

The information of braking components is as shown in Table 1-7.

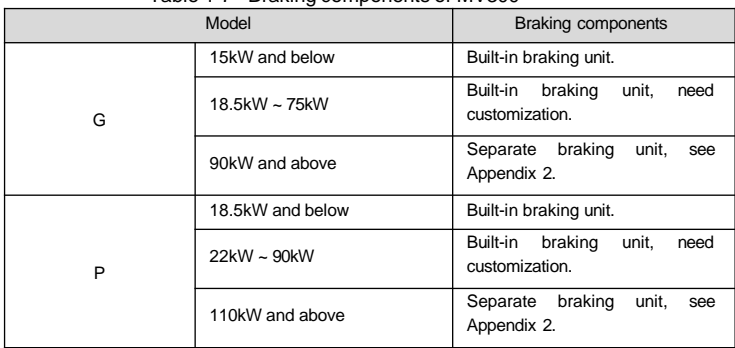

Table 1-7 Braking components of MV300

# Chapter 2 Drive Installation

## 2.1 Removal and installation of drive components

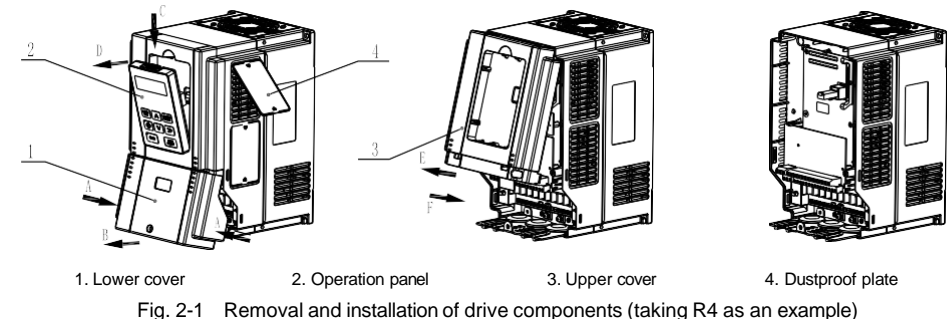

### 1. Removal and installation of lower cover

Removal: Loosen the fixing bolts of the lower cover with the screwdriver, press the snap-fits on both sides in directionA, make snap-fits off with the mid-enclosure and then lift the lower cover in direction B. Now, the lower cover is removed.

Installation: Insert the insertion piece at the top of the lower cover into the upper cover, press both sides of the lower cover with both hands in direction A so that the snap-fits can enter into the mid-enclosure, then tighten the fixing bolts of the lower cover with the screwdriver. Now, the lower cover is installed.

#### 2. Removal and installation of operation panel

Removal: Insert your finger into the square hole above the operation panel, press the clip in direction C and then separate the upper section of the operation panel with the upper cover in direction D, then separate the connector with the operation panel. Now, the operation panel is removed.

Installation: Ensure the display of the operation panel face upwards, press the operation panel into its box while keeping them parallel. Now, the operation panel is installed.

#### 3. Removal and installation of upper cover

Removal: Loosen the fixing bolts of the upper cover with the screwdriver, pull in direction E to separate the upper cover from the mid-enclosure (if necessary, press the snap-fits of the upper cover from its side with the straight screwdriver). Now, the upper cover is removed.

**Note:** Do not directly remove the upper cover with the operation panel on it. The operation panel should be removed before removing the upper cover to avoid damages to the connecting base between the operation panel and control board, which may cause unreliable contact between the operation panel and the control board.

Installation: Press the lower part of the upper cover in direction F so that its snap-fits can enter into the mid-enclosure, and then tighten the fixing bolts of the upper cover with the screwdriver. Now, the upper cover is installed.

4. Removal and installation of dustproof plate

Removal: It is recommended to push both snap-fits of the dustproof plate from the inside of the enclosure with tools, so that the snap-fits can be separated from the mid-enclosure. Now, the dustproof plate is removed. **Note:** Removing the dustproof plate from the outside of the enclosure directly may damage it or the mid-enclosure.

Installation: Place the snap-fit on one end of the dustproof plate into the mid-enclosure, move the dustproof plate to another end while pressing it till the snap-fit on another end also enters into the mid-enclosure. Now, the dustproof plate is installed.

**Note:** Do not press the dustproof plate forcibly if it is deformed, otherwise, it may be damaged.

## 2. Installation environment

When selecting the installation environment, the following issues should be taken into account:

- ·The ambient temperature should be within -10℃~40℃. If the temperature is between 40℃~50℃, derating is required.
- ·The humidity should be within 5%~95%RH, non-condensing.
- $\cdot$  The vibration at the installation place should be less than 5.9m/s<sup>2</sup>(0.6g).
- ·The device should be protected from the direct sunlight.
- ·The device should be mounted in the location free of dust and metal powder.
- ·Do not install the device in the place with corrosive gas and explosive gas.

If there is any special installation requirement, please consult our company.

## 3. Mounting direction and space

In general, the drive shall be installed vertically to avoid poor heat dissipation. For the installation spacing and distance requirement, please refer to Fig.2-2 and Fig.2-3.

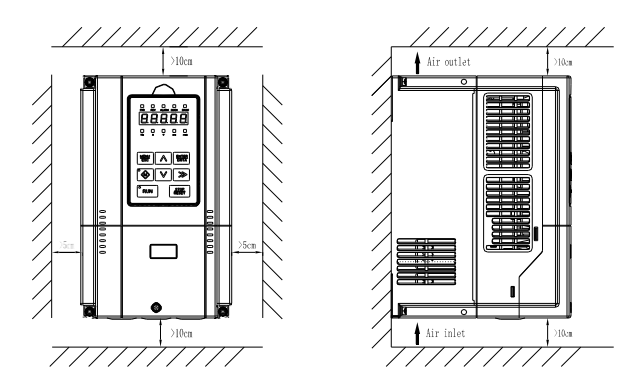

Fig. 2-2 Installation spacing for models of 45kWG/55kWP and below

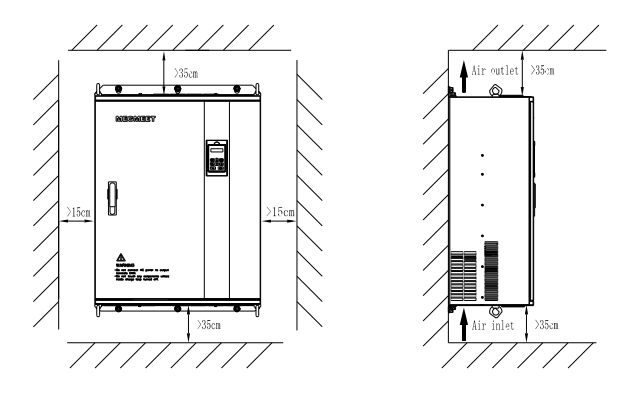

Fig. 2-3 Installation spacing for models of 55kWG/75kWP and above

When more than two drives are mounted in the up-down installation mode, the partition plate should be installed between them, so as to avoid the influence of the heat dissipation from the bottom drive on the top one, as shown in Fig.2-4.

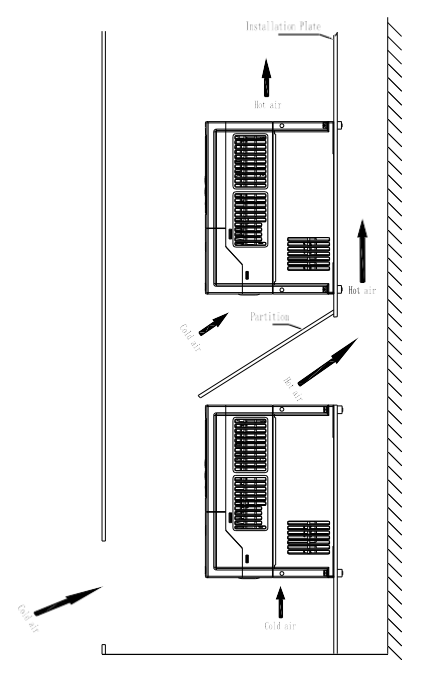

Fig. 2-4 Installation of multiple drives

# Chapter 3 Wiring of Drive

This chapter introduces the wiring and cable connection of drive, as well as the issues needing attention.

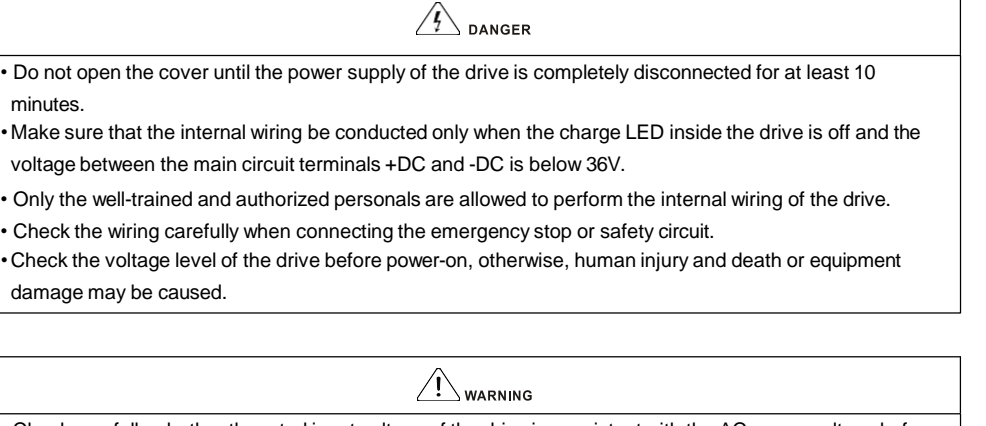

• Check carefully whether the rated input voltage of the drive is consistent with the AC power voltage before power-on.

- The drive has passed the dielectric strength test before delivery. Do not conduct this test again.
- When connecting the external braking resistor or braking unit, please refer to Chapter 1.
- Do not connect the AC supply cables to the output terminals U, V and W.
- The diameter of copper cable used as grounding wire should be bigger than 3.5mm and the grounding resistance should be less than 10Ω.
- There is leakage current inside the drive and the value of the leakage current depends on the operating conditions. To ensure the safety, the drive and the motor must be grounded and a Residual
- Current Detector (i.e. RCD) is required. The type B RCD is recommended. The set value of the leakage current is 300mA.
- •To provide the over-current protection for the input side and facilitate the power-off maintenance, the drive should be connected to the AC supply through a circuit breaker or a fuse.

Please refer the wiring diagram shown in Fig. 3-1 when commissioning.

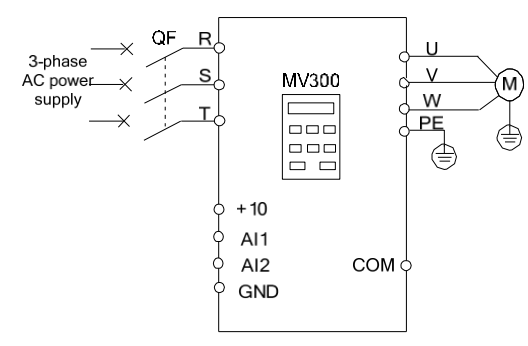

Fig. 3-1 Simple wiring diagram for main circuit

# 1. Wiring and configuration of main circuit terminals

## 1. Types of main circuit input/output terminals

There are six types of main circuit terminals, due to different drive models. The detailed descriptions are as follows:

## Terminal type 1

Applicable models: MV300G-4T0.75 ~ MV300G-4T15, MV300P-4T0.75 ~ MV300P-4T18.5

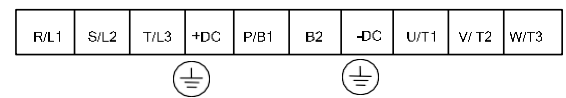

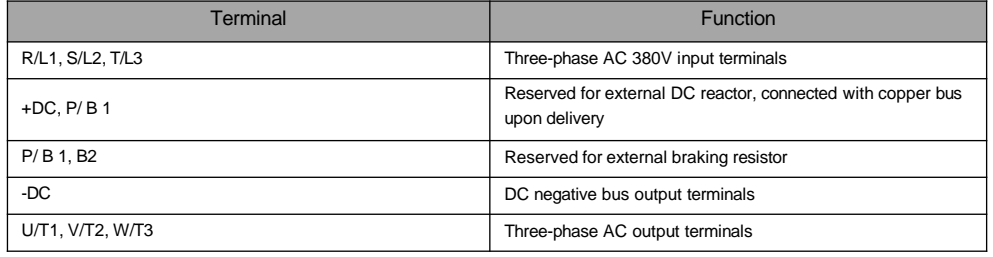

## Terminal type 2

Applicable models: MV300G-4T18.5 ~ MV300G-4T30, MV300P-4T22 ~ MV300P-4T37

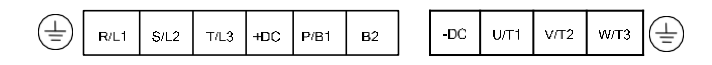

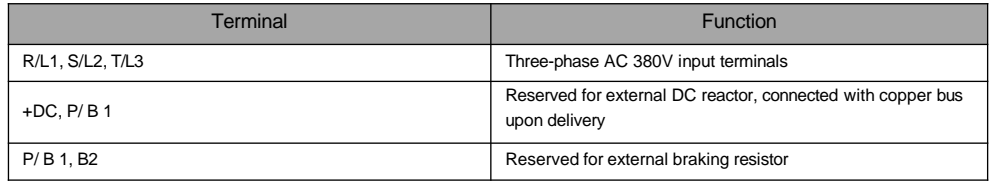

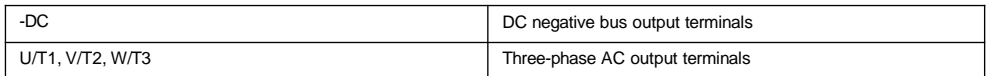

## Terminal type 3

Applicable models: MV300G-4T37 ~ MV300G-4T45, MV300P-4T45 ~ MV300P-4T55

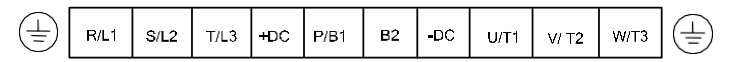

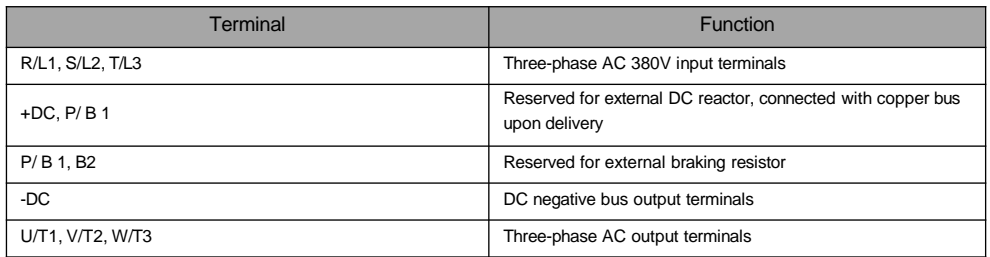

## Terminal type 4

Applicable models: MV300G-4T55 ~ MV300G-4T75, MV300P-4T75 ~ MV300P-4T90

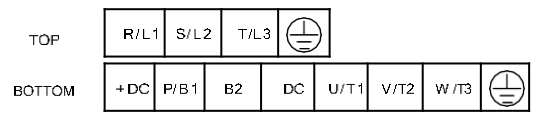

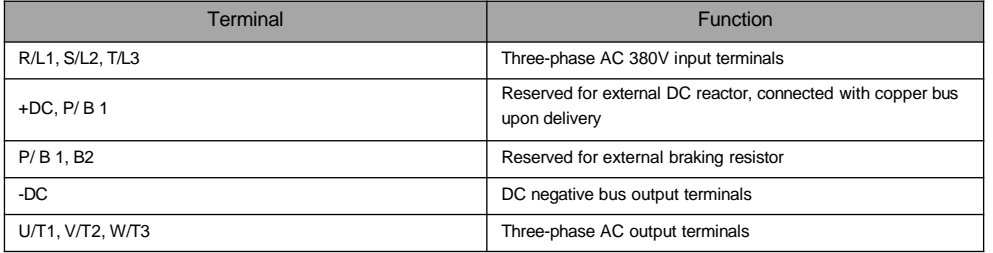

## Terminal type 5

Applicable models: MV300G-4T90 ~ MV300G-4T315, MV300P-4T110 ~ MV300P-4T315

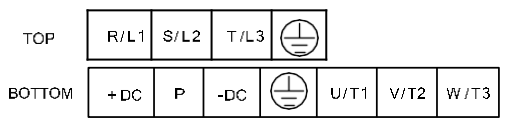

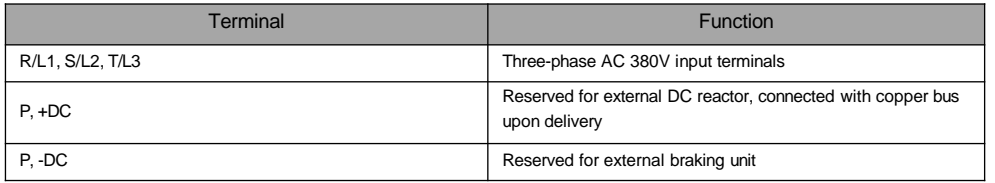

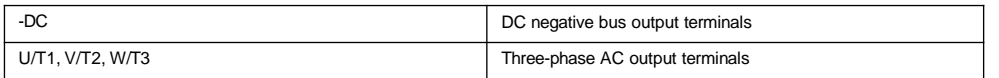

## Terminal type 6

## Applicable models: MV300G-4T355 ~ MV300G-4T400, MV300P-4T355 ~ MV300P-4T400

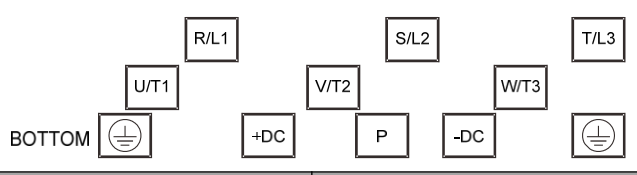

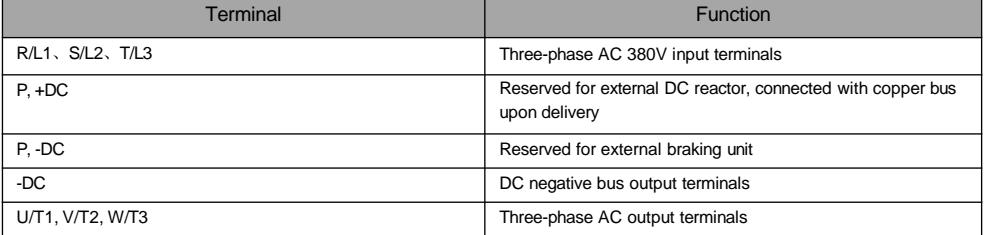

### **Note**

In the common DC bus application, the positive pole and the negative pole of the DC input should be connected to the terminals +DC and -DC respectively, and then the limiting current resistor used for protecting the rectifier inside drive will be valid when powering on.

## 3.1.2 Connecting drive and options

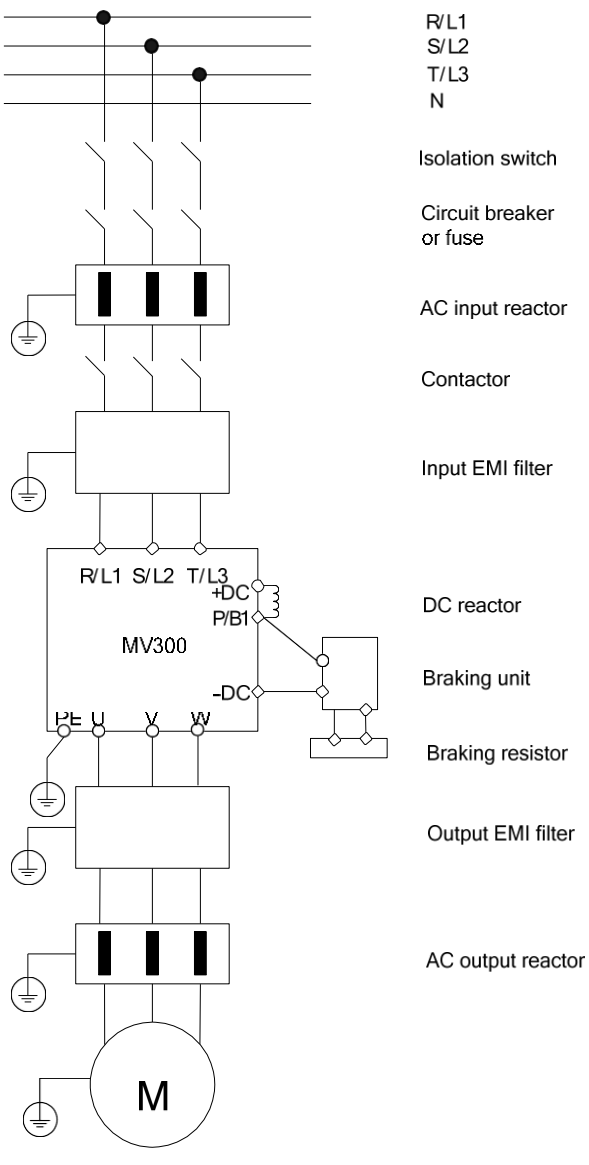

Fig. 3-2 Connection of drive and options

1. Isolation device (e.g., isolation switch) must be installed between the AC supply and the drive to ensure the personal safety during the equipment maintenance.

2. In North America, the delay type fuse (the current rated value of which should be 225% of the maximum full load output current value) should be used before the drive to isolate the faults caused by other equipments. For the selection of the fuse, please refer to Table 3-1.

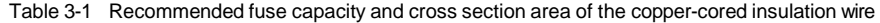

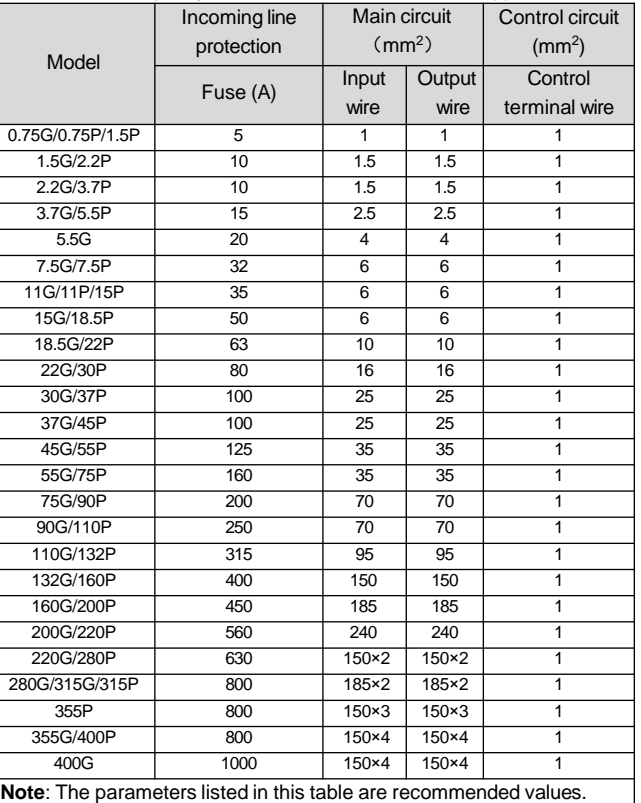

3.When the contactor is used to control the AC supply, do not power on/off the drive directly through the contactor.

#### 4. DC reactor

To prevent the influence of the AC supply on the drive, protect the drive and suppress the high-order harmonics, DC reactor should be configured in the following situations.

- ·If a capacitor tank used for reactive power compensation or a SCR load shares the same AC supply with the drive, the harmonics caused by the SCR load or the capacitor tank when it is switched on or off may damage the drive's input rectifying circuit.
- ·The unbalance of the three-phase power supply for the drive exceeds 3%.
- ·It is required to increase the drive input power factor to more than 0.93.

·When the drive is connected to a large-capacity transformer, the current in the input power circuit of the drive may damage the rectifying circuit. In general, when the power supply capacity of the drive is larger than 550kVA, or 10 times higher than the drive capacity, the drive needs to be configured with the DC reactor.

#### 5. AC input reactor

An AC input reactor should be used if the distortion of the power grid is severe or the input current harmonic level is high even after a DC reactor has been connected to the drive. It can also be used to improve the AC input power factor of the drive.

#### 6. AC output reactor

If the cable between drive and motor exceeds 80m, multi-stranded cables and an AC output reactor should be used to suppress the high frequency harmonics. Thus, the motor insulation is protected against heat due to harmonics, leakage current is reduced and the drive will not trip frequently.

#### 7. Input EMI filter

Optional EMI filter may be installed to suppress the high-frequency noise interference from the drive power cable.

### 8. Output EMI filter

Optional EMI filter may be installed to suppress the high-frequency noise interference and leakage current at the drive output side.

#### 9. Safe grounding wire

The drive has leakage current inside. To ensure the safety, the drive and motor must be grounded, and the grounding resistance shall be less than 10Ω. The grounding wire shall be as short as possible and its cross section area (CSA) should meet the requirements in Table 3-2.

**Note**: The values in the table apply only when the two conductors adopt the same metal. If not, the cross section area of the protective conductor shall be determined according to the equivalent conducting factor.

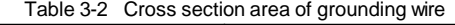

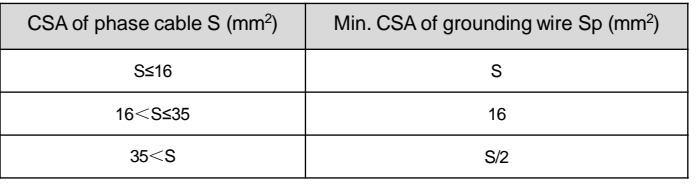

### **Note**

The input/output EMI filter shall be installed as close to the drive as possible.

## 3.1.3 Wiring for basic operation

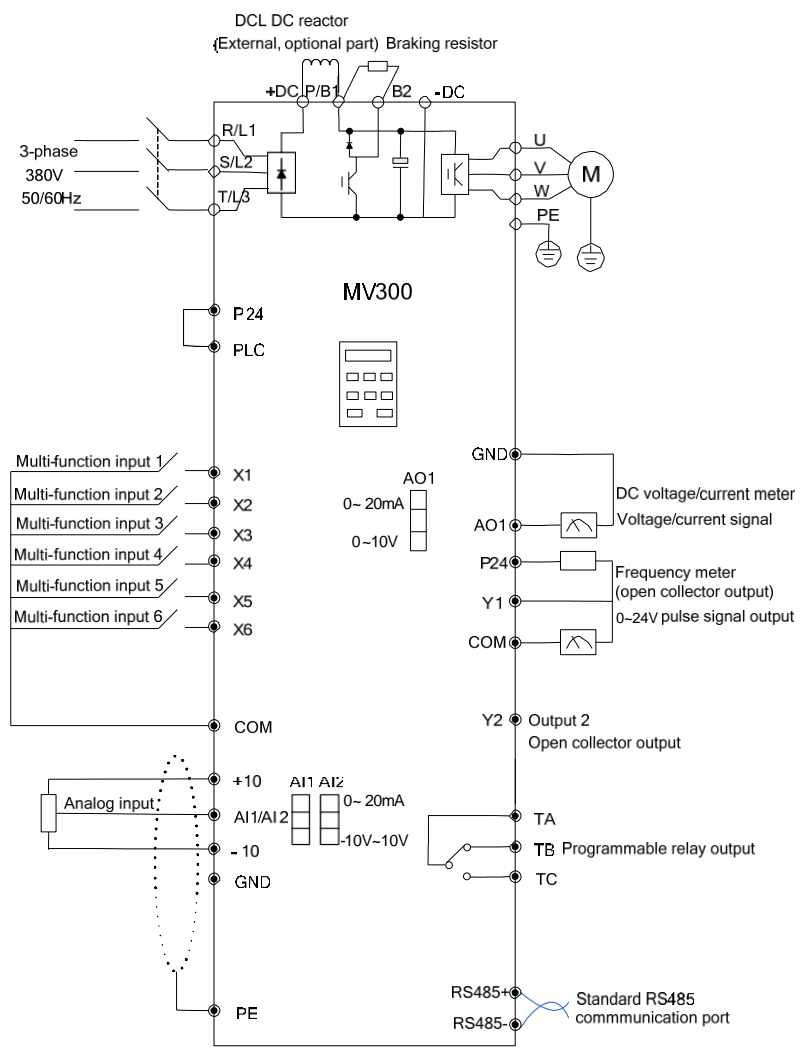

Fig. 3-3 Basic wiring diagram 1

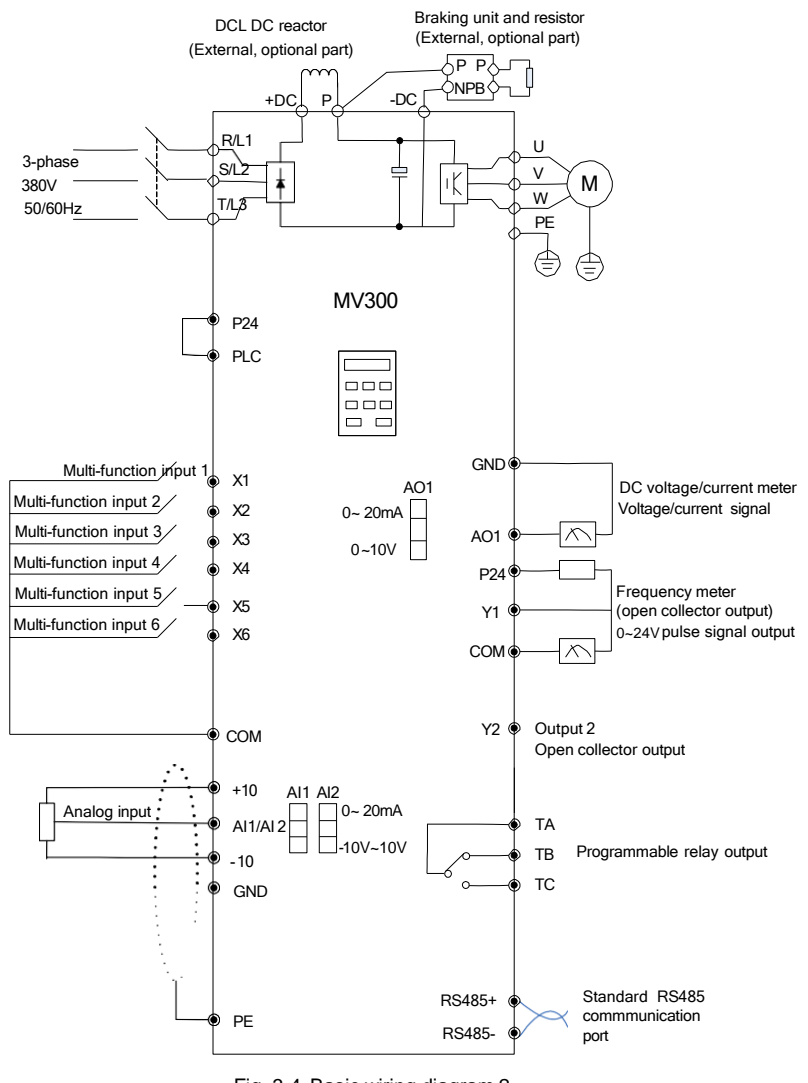

Fig. 3-4 Basic wiring diagram 2

## **Note**:

1.For AI1 and AI2, the input voltage signal or the current signal can be selected via the jumper. The function code P10.00 shall be changed after the hardware jumper finished selection to ensure the correct input signal.

2.For AO1, the output voltage signal or the current signal can be selected via the jumper, and the output range is selected and determined by the function code P10.22.

3.If external braking components need to be configured, the braking unit and braking resistor shall be used. Please pay attention to the positive and negative polarity when connecting the braking unit.

4. " o " in the figure is main circuit terminal and "  $\bullet$  " in the figure is control circuit terminal.

5. For the usage of the control circuit terminal, please refer to section 3.2.

6. Fig. 3-3 is the wiring diagram for basic operation of model 75kWG/90kWP and below, and Fig. 3-4 is the wiring diagram for basic operation of model 90kWG/110kWP and above, special attention should be paid to these models: 355 kWP, 355 kWG, 400 kWP, 400 kWG, the main circuit terminal of external braking unit is P, N.

## 2. Wiring and configuration of control circuit

1. The arrangement sequence diagram of the control circuit terminals

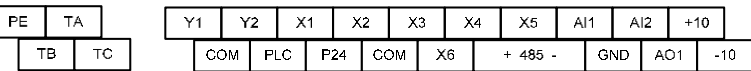

Fig. 3-5 The arrangement sequence diagram of the control circuit terminals

## 3.2.2 Wiring of control circuit terminals

## **Note**

It is suggested to use the wire with cross section area over 1mm<sup>2</sup> as the connecting wire of the control circuit terminals.

For the terminal function description, please refer to Table 3-3.

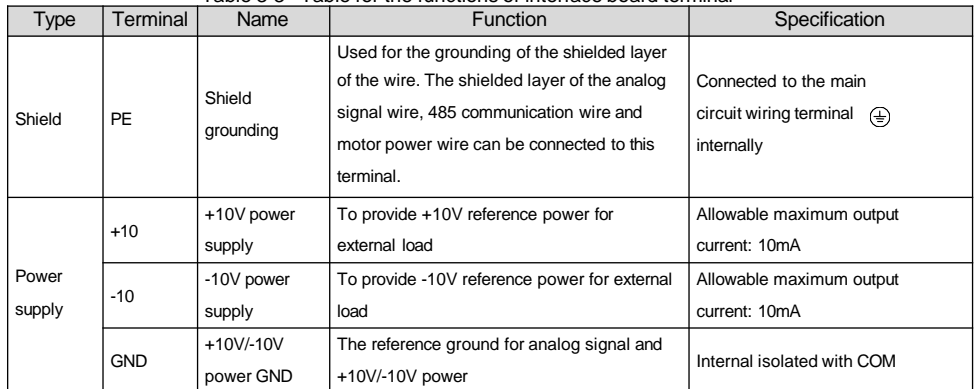

Table 3-3 Table for the functions of interface board terminal

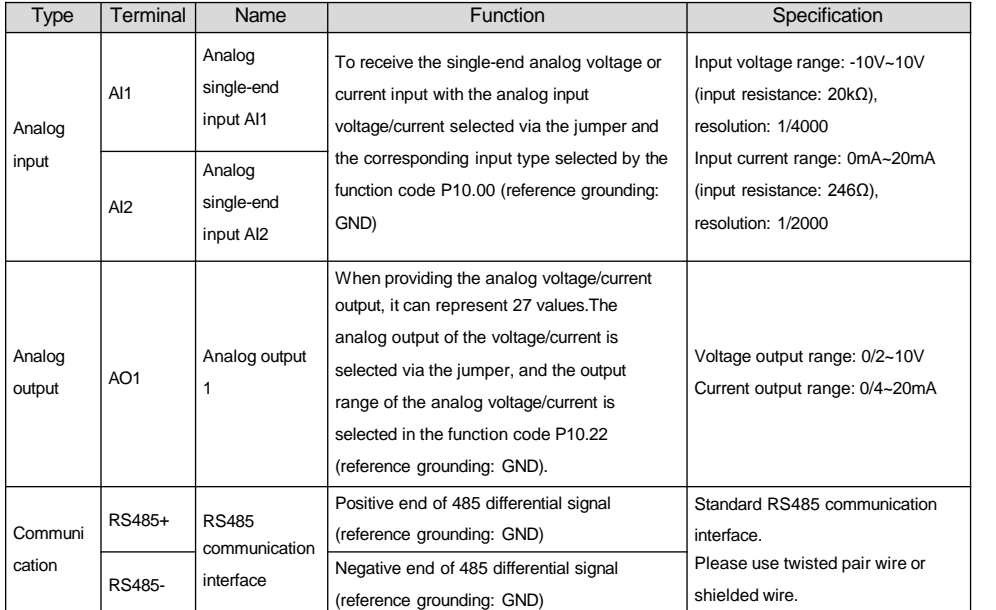

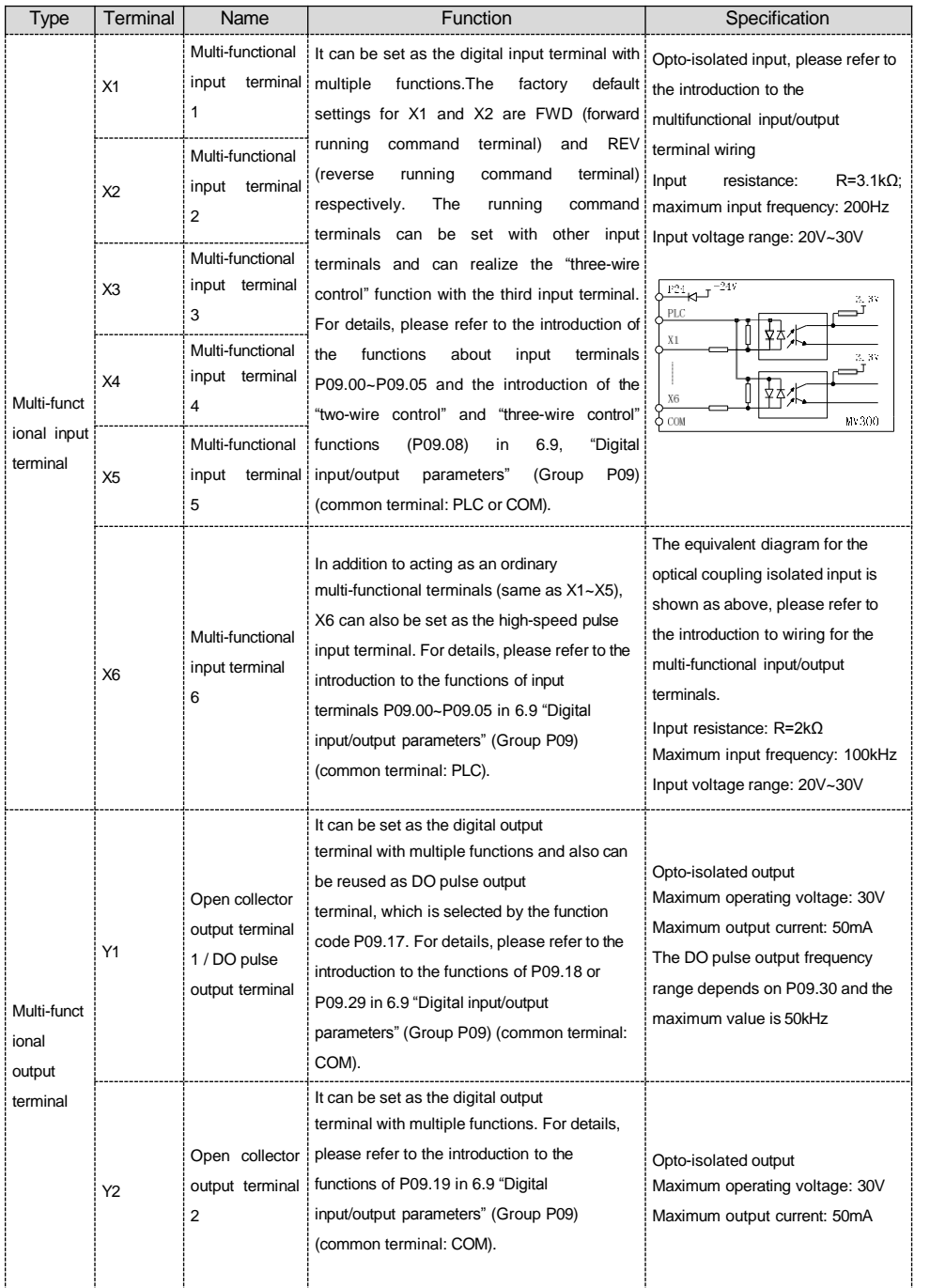

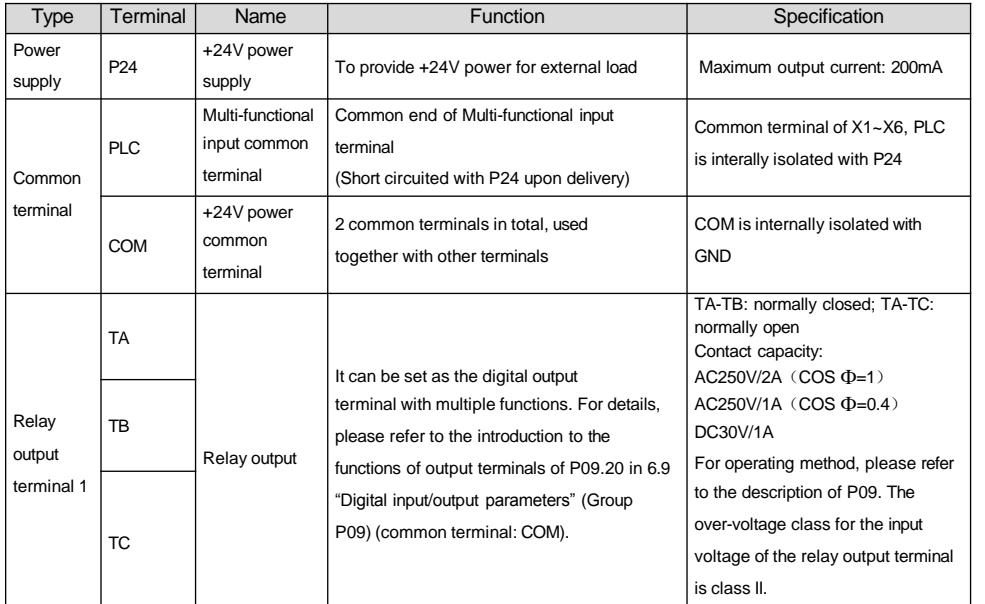

## Analog input terminal wiring

1) WhenAI1 and AI2 terminals receive the single-end analog voltage or current input, with the voltage/current input selected via function code P10.00, the wiring mode is as shown in Fig. 3-6.

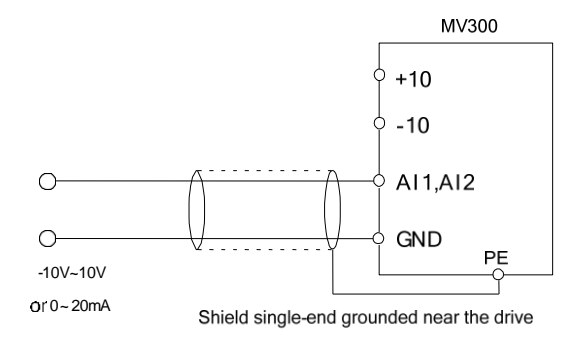

Fig. 3-6 Wiring diagram for AI1 and AI2 terminals

## Analog output terminal wiring

The external analog meter of the analog output terminal AO1 can indicate various parameters. The analog output of the voltage/current is selected via the jumper, and the output range of the analog voltage/current is selected in the function code P10.22. The terminal wiring mode is as shown in Fig. 3-7.

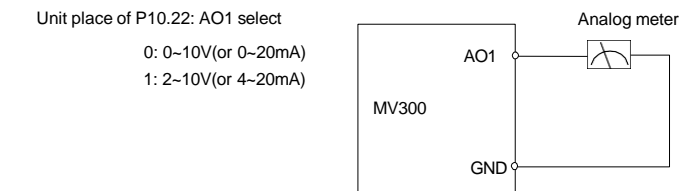

Fig. 3-7 Analog output terminal wiring

#### **Note**

1.When using analog input, filter capacitor or common mode inductor can be installed between the input signal and GND.

2. The voltage of the analog input signal shall not exceed 12V.

3.The analog input/output signal is vulnerable to external interference. Shielded cable shall be used and reliably grounded, and the wiring length shall be as short as possible.

4. The analog output terminal can withstand the voltage no more than 12V.

#### Communication interface wiring

MV300 drive provides the RS485 serial communication interface for the users. A control system of single host/single slave or single host/multiple slaves can be created through the following wiring methods. With the host device (PC or PLC) software, real time monitoring, remote control, auto control and more complicated running control (e.g., infinite multi-stage PLC running) can be realized on the drive within the network.

1. Connection of the drive and the host device with RS485 interface:

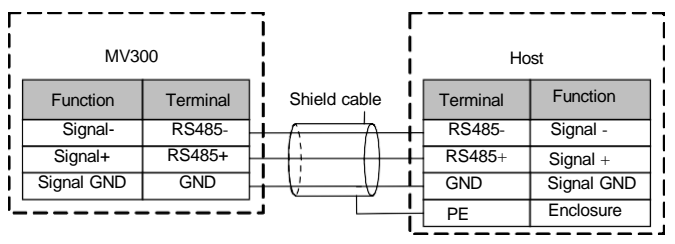

Fig. 3-8 RS485 communication wiring

#### 2. Connection of the drive and the host device with RS232 interface:

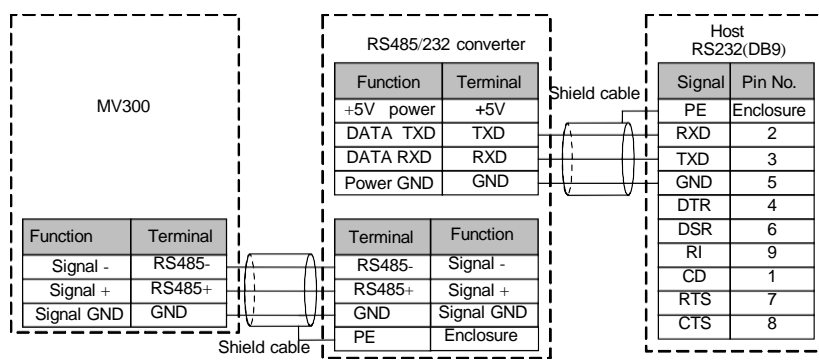

Fig. 3-9 RS485-(RS485/232)-RS232 communication wiring

3. Wiring for connecting several drives in the same RS485 system:

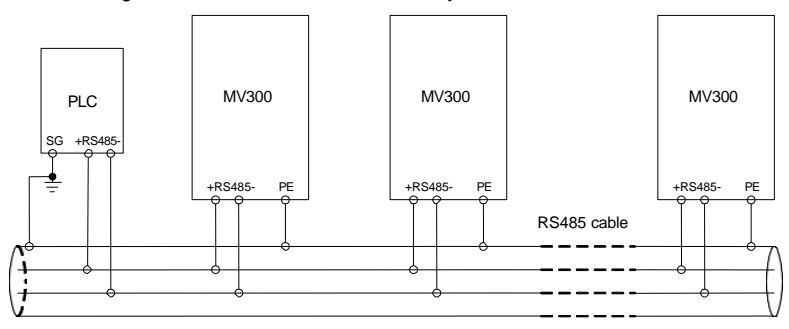

Fig. 3-10 Recommended wiring diagram for the communication between PLC and several drives

(the drives and motors are reliably grounded)

If normal communication still cannot be realized through the above wiring, take the following measures to correct it:

1 Provide separate power supply to the PLC (or host device) or isolate its power supply. In case the external interference is severe, to protect the PLC (or host device) from interference, isolate the communication wire.

2If the RS485/RS232 converter is used, provide separate power supply to the converter. 3)

Use magnetic ring on the communication wire.

4) If the field conditions permit, reduce the drive carrier frequency.

**Note**

- 1. In the applications with large interference, the RS485 converter with isolation shall be used.
- 2. The RS485 cannot withstand the voltage higher than 30V.

Wiring for Multi-functional input/output terminals

The Multi-functional input/output terminals of MV300 include X1~X6. The typical wiring methods are as below:

#### 1. Dry contact mode (X1~X6)

1) When using the internal +24V power supply of the drive, the wiring mode is as shown in Fig.3-11.

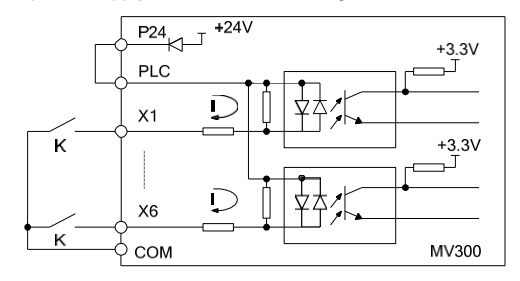

Fig. 3-11 The wiring mode when using the internal +24V power supply of the drive

2) When using the external power supply (which shall meet the UL CLASS 2 standard, and 4A fuse shall be installed between the power supply and the interface), the wiring mode is as shown in Fig.3-12 (be sure to remove the short circuit plate between PLC and P24).

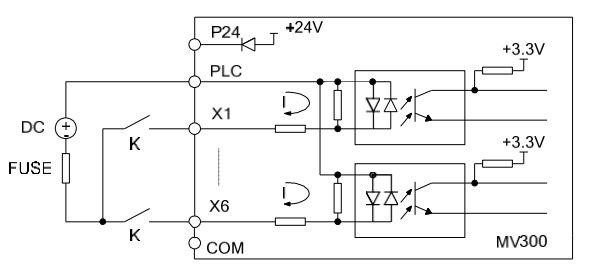

Fig. 3-12 The wiring mode when using the external power supply

2. Source (drain) mode

1) When the internal +24V power supply is used and the external controller is the NPN common emitter output, the wiring mode is as shown in Fig. 3-13.

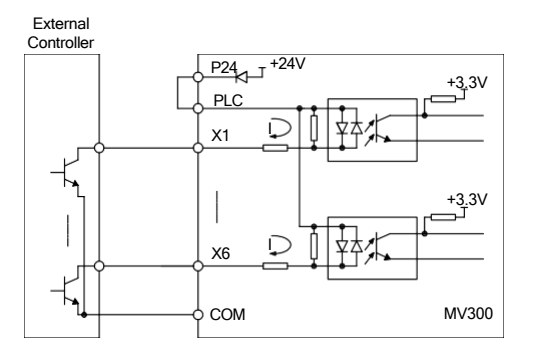

Fig. 3-13 The source connecting mode when using the internal +24V power supply of the drive
2) When the internal +24V power supply is used and the external controller is the PNP common emitter output (**note**: be sure to remove the short circuit plate between the user terminal PLC and P24 first, then connect it between PLC and COM terminals firmly), the wiring mode is as shown in Fig. 3-14.

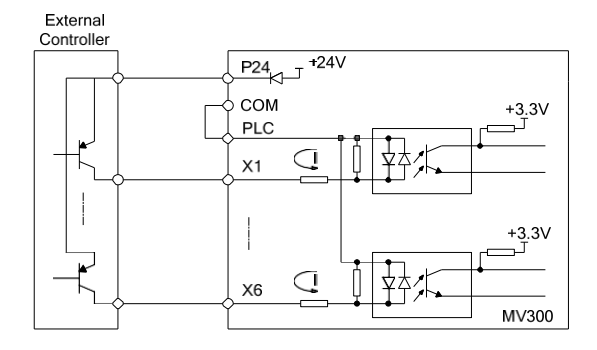

Fig. 3-14 The drain connecting mode when using the internal +24V power supply of the drive

3) The source connecting mode when using the external power supply (**note**: be sure to remove the short circuit plate between the user terminal PLC and P24) is as shown in Fig. 3-15.

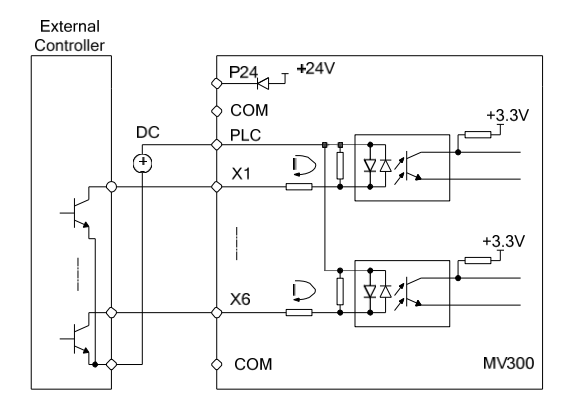

Fig. 3-15 The source connecting mode when using the external power supply

4) The drain connecting mode when using the external power supply (**note**: be sure to remove the short circuit plate between the user terminal PLC and P24) is as shown in Fig. 3-16.

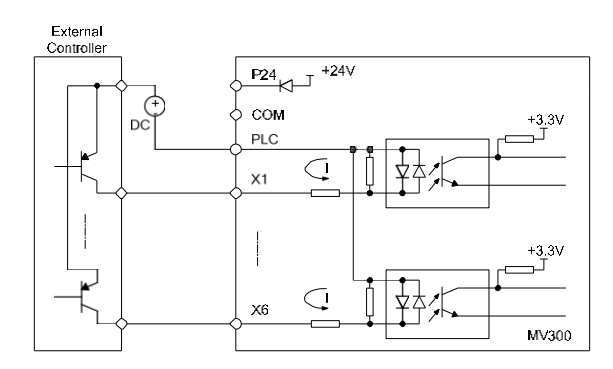

Fig. 3-16 The drain connecting mode when using the external power supply

Wiring for Multi-functional output terminals

1. When the Multi-functional output terminals Y1 and Y2 use the internal 24V power supply of the drive, the wiring mode is as shown in Fig.3-17.

Warning: The inductive load (such as relay) shall be anti-parallel with the fly-wheel diode!

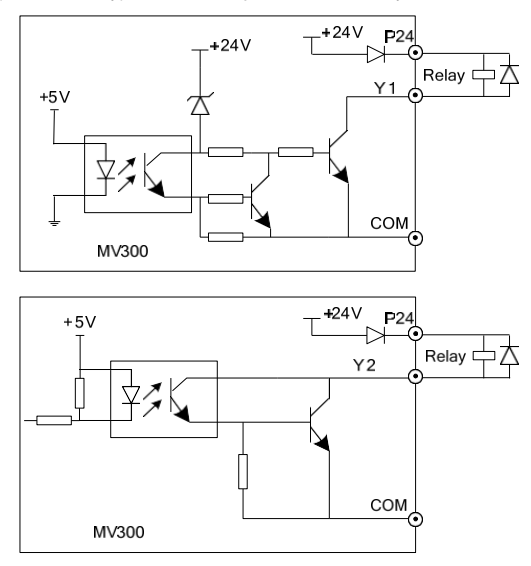

Fig. 3-17 Wiring mode 1 of Multi-functional output terminal

2. When the multi-functional output terminals Y1 and Y2 use the external power supply, the wiring mode is as shown in Fig.3-18.

Warning: The inductive load (such as relay) shall be anti-parallel with the fly-wheel diode!

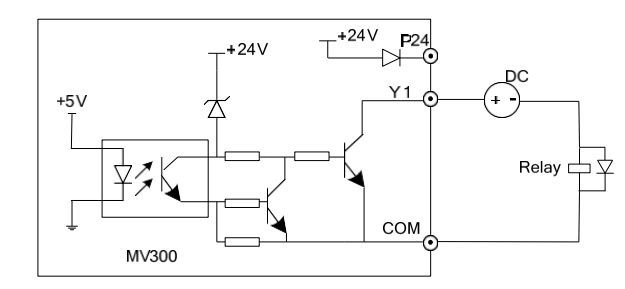

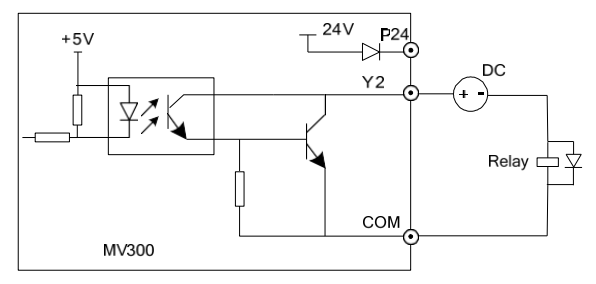

Fig. 3-18 Wiring mode 2 of multi-functional output terminal

3. When the digital pulse frequency output DO (Y1 terminal used as DO) uses the internal 24V power supply of the drive, the wiring mode is as shown in Fig.3-19.

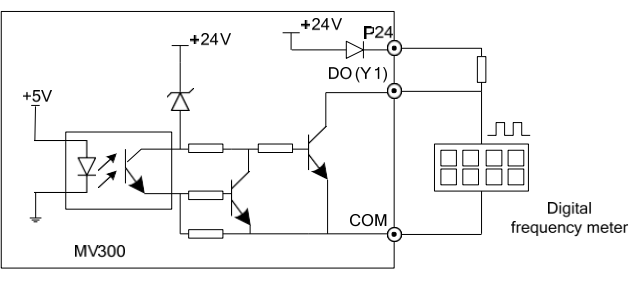

Fig. 3-19 Connecting mode 1 of output terminal DO

4. When the digital pulse frequency output DO (Y1 terminal used as DO) uses the external power supply,

the wiring mode is as shown in Fig.3-20.

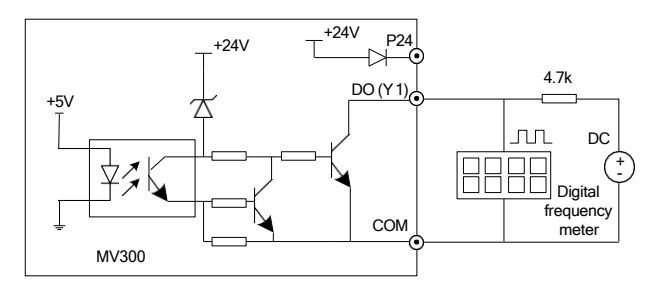

Fig. 3-20 Connecting mode 2 of output terminal DO

### Wiring for relay output terminals TA, TB and TC

In the case of drive inductive load (e.g., electromagnetic relay, contactor), the surge absorption circuit shall be installed, such as the RC absorption circuit (whose leakage current shall be less than the holding current of the controlled contactor or relay), piezoresistor or fly-wheel diode (used in DC electromagnetic circuit, and correct polarity shall be ensured during the installation). The components of the absorption circuit shall be installed near the two ends of the windings of the relay or contactor.

#### **Note**

1. Do not short circuit the P24 terminal and COM terminal, otherwise, the control board may be damaged. 2.Please use the multi-core shielded cable or twist cable (cross section area: above 1mm<sup>2</sup>) to connect the control terminals.

3.When using the shielded cable, the near end of the shielded layer (the end near the drive) shall be connected to the grounding terminal PE of the drive.

4.The control cables shall be kept away from the main circuit and strong current lines (including power cable, motor cable, relay cable, contactor connecting cable, etc.) for at least 20cm, and they shall not be laid in parallel pattern. It is suggested to adopt vertical wiring to avoid the drive mis-operation caused by interference.

5.For the non-24V relay, appropriate resistor shall be selected according to the relay parameters and connected in series to the relay circuit.

6. The digital output terminal cannot withstand the voltage higher than 30V.

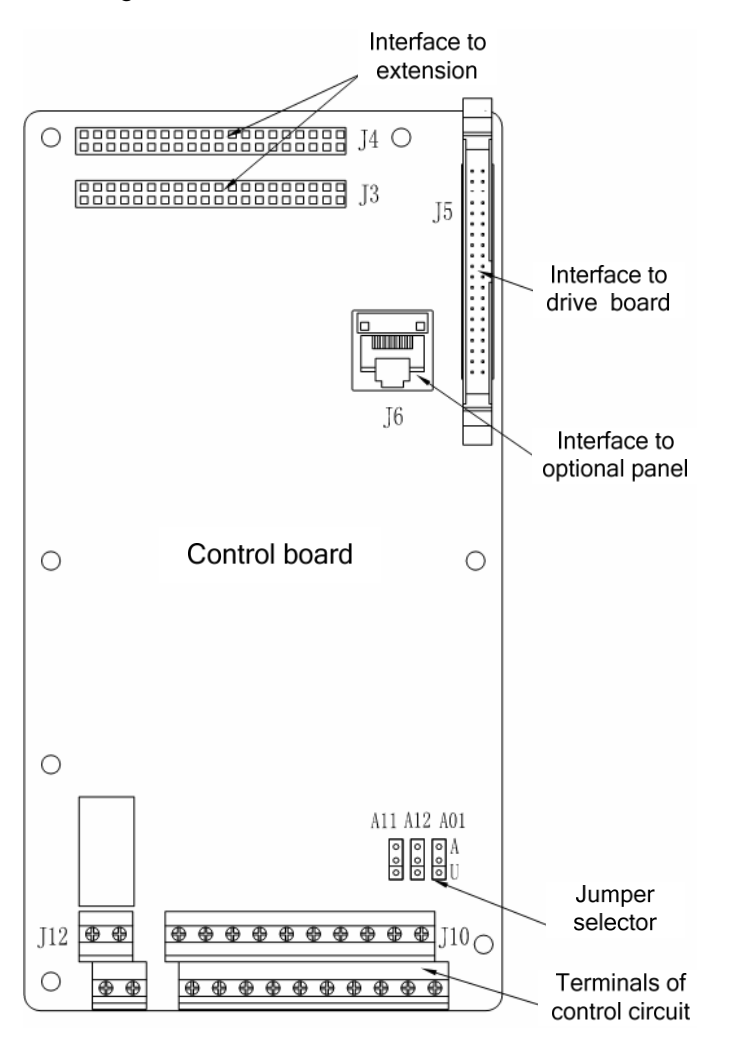

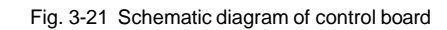

## 3.3 Installation method for EMC requirements

Because of the working principle of the drive, it is unavoidable to produce certain noise and cause EMC problems. To reduce the interference of the drive to the external world, the installation method will be detailed in this section for field installation reference, including the noise suppression, field wiring, grounding, leakage current, use of power filter etc.

### 3.3.1 Noise supression

The noise generated by the drive may affect the instrument and equipment nearby, and the influence is determined by various factors, including the noise immunity of the drive control system and the equipment, the wiring, the installation distance, the grounding method, etc.

### Noise type

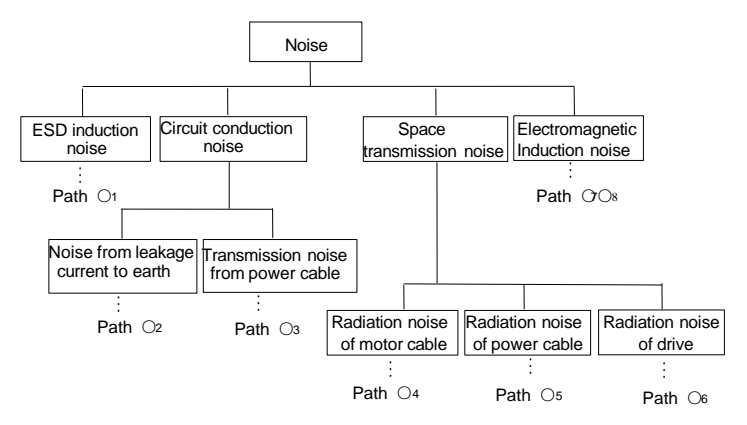

Fig. 3-22 Schematic diagram for noise classification

Noise transmission path:

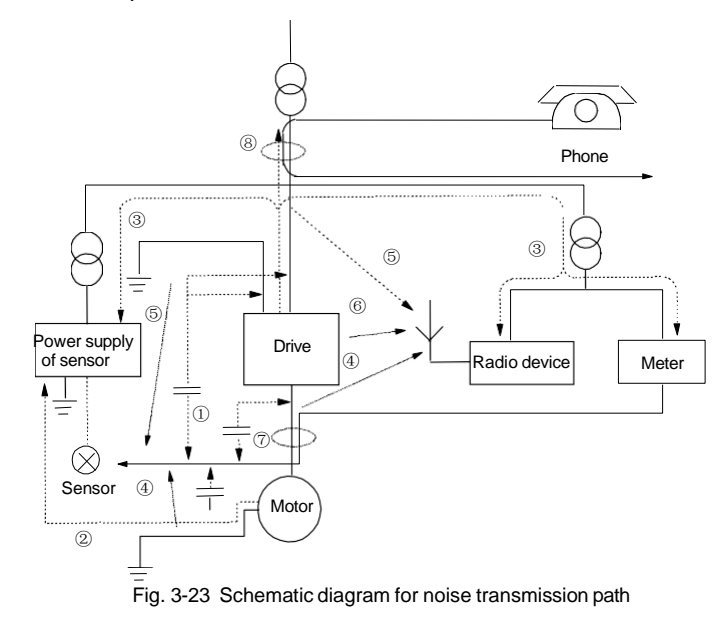

Basic policies for noise transmission:

#### Table 3-4 Table for noise suppression measures

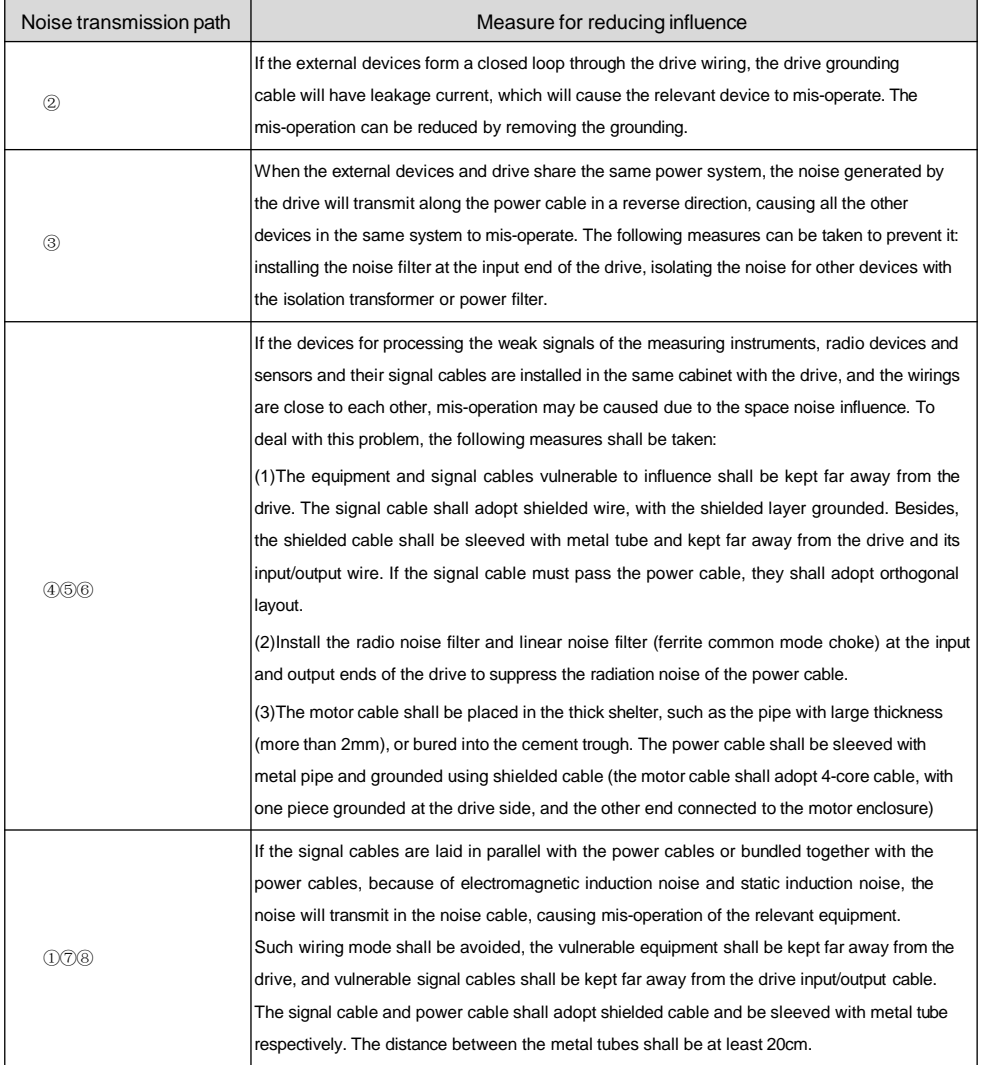

### 3.3.2 Field wiring requirements

To avoid the interference coupling, the control cable, power cable and motor cable shall be separately installed and kept away from each other, especially when the cables are parallel and extend for a long distance. If the signal cable must cross the power cable, make the crossing perpendicular.

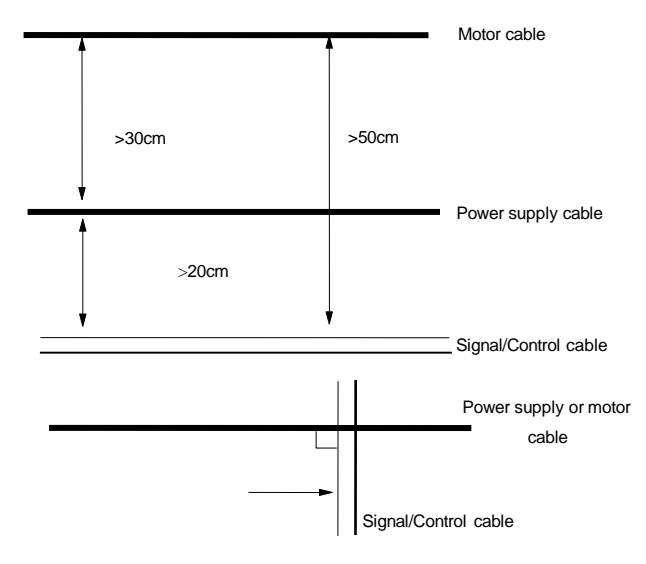

Fig. 3-24 System wiring requirement

If the motor cable is too long or the cross section area of the motor cable is too large, it shall be derated. The larger the cross section area is, the larger the ground capacitance and ground leakage current will be. If the cable with large cross section area is used, the output current should be reduced. Note that the current should be reduced by 5% for every increasing grade of the area.

Shielded/armoured cable: High-frequency low-impedance shielded cable shall be used, such as woven copper mesh, aluminum mesh or iron mesh.

Generally, the control cable should be shielded cable. The shielded metal mesh must be connected to the metal enclosure of the drive through the cable clamps on both ends.

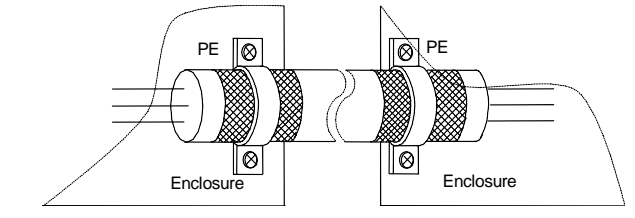

Fig. 3-25 Correct grounding method of shielding

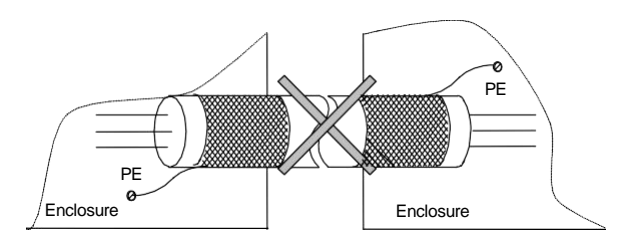

Fig. 3-26 Incorrect grounding method of shielding

### 3.3.3 Grounding

Dedicated grounding pole (the best)

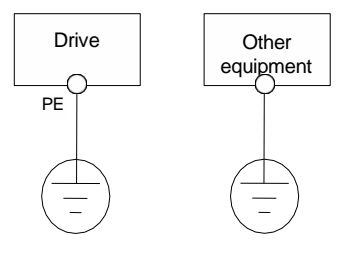

Fig. 3-27 Grounding diagram 1

Shared grounding pole (acceptable)

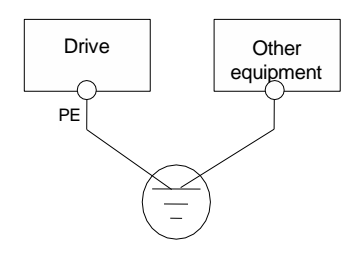

Fig. 3-28 Grounding diagram 2

Shared grounding cable (unacceptable)

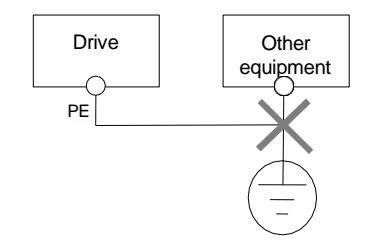

Fig. 3-29 Grounding diagram 3

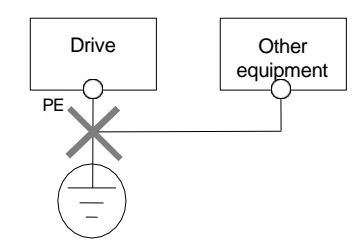

Fig. 3-30 Grounding diagram 4

In addition, please pay attention to the following points:

·To minimize the impedance of different grounding systems, the standard grounding cable of largest size shall be adopted. The flat cable is preferred, because the high-frequency resistance of the flat cable is smaller than the round cable of the same cross section area.

·For the 4-core motor cables, one piece of cables should be grounded at the drive side, with the other end connected to the motor grounding end. It would be better if the motor and drive have dedicated grounding pole.

·If the grounding ends of the system components are connected together, the leakage current will become a noise source and affect the equipment in the system. Therefore, the grounding end of the drive shall be kept away from the grounding ends of the audio equipment, sensor and computer.

·Toreduce the high-frequency impedance, the fixing bolt of the equipment can be used as the high-frequency terminal for connecting to the back plate of cabinet. Note to scratch off the insulation paint of the fixing point.

·Thegrounding cable should be as short as possible, that is, the grounding point shall be as close to the drive as possible.

The grounding cable should be kept away from the I/O cables of the noise-sensitive equipment and be as short as possible.

3.3.4 Installation requirement for relay, contactor and electromagnetic braking unit

For the devices that will generate large noise, such as the relay, contactor and electromagnetic braking unit, even when they are installed outside the drive enclosure, surge suppressor must be installed.

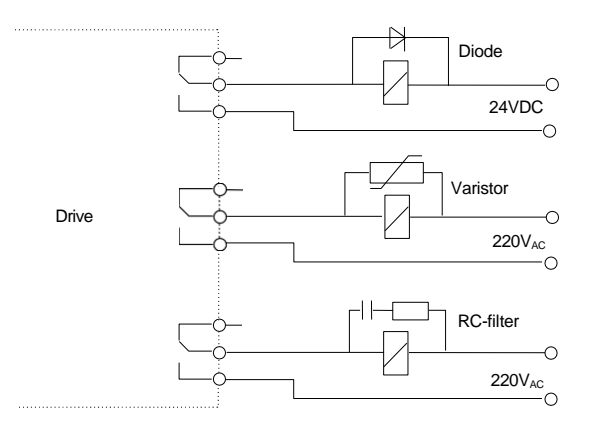

Fig. 3-31 Installation requirement for relay, contactor and electromagnetic braking unit

### 3.3.5 Leakage current and countermeasures

The leakage current will pass the line capacitor and motor capacitor at the input and output ends of the drive. Its magnitude depends on the distribution capacitor and carrier frequency. The leakage current includes the ground leakage current and line-to-line leakage current.

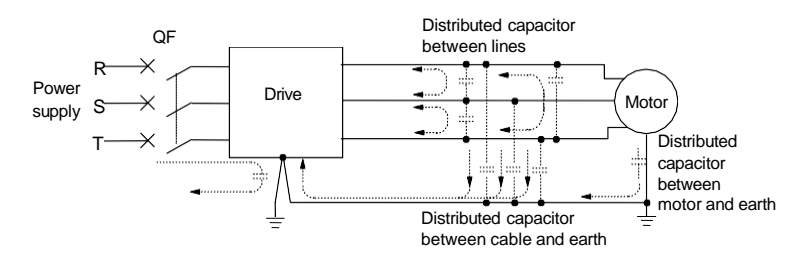

Fig. 3-32 Leakage current path

#### **Grounding leakage current**

The leakage current will not only pass the drive system, but also pass other equipment through the grounding wire, causing the mis-operation of the leakage circuit breaker, relay or other equipment. The higher the drive carrier frequency, or the longer the motor cable is, the larger the leakage current will be.

Suppression measures:

- ·Reduce the carrier frequency, but the motor noise will increase.
- ·Shorten the motor cable.

·Adopt the leakage circuit breaker designed for the leakage current of higher harmonics/ surge in the drive system and other system.

#### **Line-to-line leakage current**

The higher harmonics of the leakage current that passes the distribution capacitors between the output cables of the drive may cause the mis-operation of the external thermal relay. Especially the drives with small

capacity (7.5kW and below), when the wires are very long (over 50m), the leakage current will increased relatively, which is easy to cause the mis-operation of the external thermal relay.

#### Suppression measures:

·Reduce the carrier frequency, but the motor noise will increase.

·Install reactor at the output end.

To reliably protect the motor, it is recommended to monitor the motor temperature with the temperature sensor, and use the overload protection function (electronic thermal relay) of the drive instead of the external thermal relay.

### 3.3.6 Proper EMC installation of drive

#### Partition principle

In the drive system formed by the drive and motor, the drive, control unit and sensor are installed in the same cabinet. The noise is mainly suppressed at the main connection points, therefore, radio noise filter and incoming reactor shall be installed in the cabinet. The cabinet shall also meet the EMC requirement.

To isolate the noise source and noise receiver through physical space in the mechanical/system stage is the most effective but most expensive measure to reduce the interference. In the drive system formed by the drive and motor, the noise source includes the drive, braking unit and contactor. The noise receiver includes the automation device, encoder, and sensor.

Different EMC zones are divided according to the electric characteristics in the mechanical/system design. It is recommended to install the device in the zone as shown in Fig.3-33.

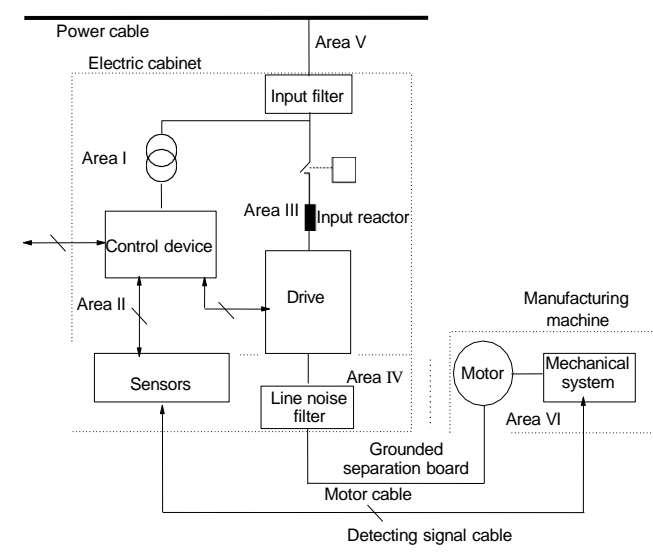

Fig. 3-33 Schematic diagram for the recommended partition for drive EMC installation

#### **Note**:

Area I: the control power transformer, control system, sensor, etc.

Area II: the interface for the signal and control cables, which shall have certain immunity

Area III: incoming reactor, drive, braking unit, contactor, and other noise source

Area IV: output noise filter and its wiring

Area V: power supply (including the radio noise filter wiring)

Area VI: motor and its cable

·There shall be space isolation between the zones to realize electromagnetic decoupling.

·The minimum spacing between the zones shall be 20cm.

·The zones shall be decoupled via the grounding plate. Cables of different zones shall be laid in different cabling troughs.

·The filters shall be installed at the interfaces between the zones.

·All the communication cables (e.g., RS485) and signal cables leading out from the cabinet must be shielded.

Electric installation diagram for the drive

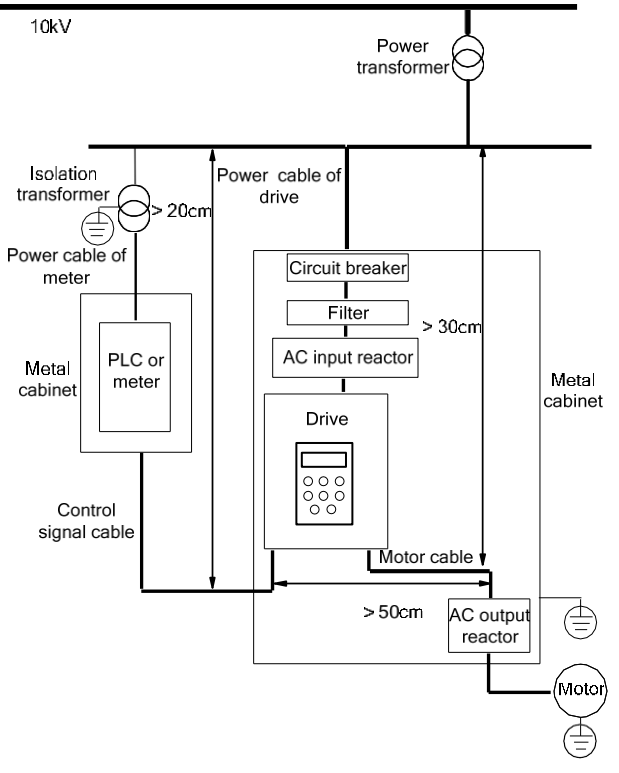

Fig. 3-34 Installation diagram for the drive

The grounding wire of the motor shall be grounded at the drive side. The motor and the drive shall be separately grounded.

The motor cable and control cable should use shielded/armoured cable. The shielding metal mesh shall be connected to the both ends of the grounding cable through cable clamps to avoid the twisting of the ends of the metal mesh, because in this case, the shielding effect will be affected in the high-frequency conditions. The conductivity between the mounting plate, the mounting screws and the drive metal enclosure shall be ensured. Teeth paint scraping and conductive mounting plate shall be used.

If there is any sensitive device, separate power filter can be installed at the sensitive device side to reduce the cost.

### 3.3.7 Operation instructions for power filter

Power filter shall be used for the device that can generate strong interference and the device sensitive to external interference. The power line filter is a two-way low-pass filter. It allows the DC or 50Hz industrial frequency current to pass, but does not allow the high-frequency electromagnetic current to pass.

#### **Role of the power line filter**

It can help the device meet the EMC requirement on conduction emission and conduction sensitivity and contribute to suppressing the radiation emission of the device.

It can prevent the electromagnetic interference of the device from entering the power line, and the interference of the power line from entering the device.

#### **Common errors in the power line filter installation**

1. Too long power input line

The filter shall be installed close to the power cable inlet of the cabinet, and the power input cable of the filter shall be as short as possible in the cabinet.

2. The input cable and output cable of the power cable filter are too close to each other

If the input cable and output cable of the filter are too close to each other, the high-frequency interference signal will be directly coupled through the input and output cables of the filter and bypass the filter, making the filter useless.

#### 3. Poor filter grounding

The filter enclosure must be reliably connected to the metal enclosure. There is a dedicated grounding terminal on the filter enclosure. However, if the filter is connected to the metal enclosure through a cable, it is useless for the high-frequency interference signal, because the resistance of the long cable (which is not the resistance of the resistor) is very large, making the bypass ineffective. The correct installation method is to directly install the filter enclosure against the conducting surface of the equipment metal enclosure, with the relevant insulating paint removed.

### 3.3.8 Drive radiation emission

Because of the working principle of the drive, is unavoidable for the drive to emit radiation. The drive is generally installed in the metal enclosure, and thus has little radiation influence on the instruments and equipments outside the metal enclosure. The external connecting cable is the main source for radiation

emission. If the relevant cable is connected according to the requirement in this section, the cable radiation emission can be effectively suppressed.

If the drive and other control devices are installed in the same metal enclosure, the above-mentioned partition principle shall be considered when designing the cabinet. The partition isolation, wiring, shielding and connecting of the cables shall also be considered.

# Chapter 4 Quick Operation Guide for Drive

- 1. Drive operation panel
- 1. Introduction to drive operation panel

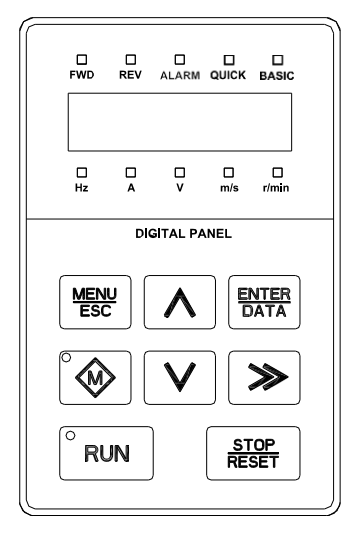

Fig. 4-1 Schematic diagram of operation panel

### 4.1.1.1 LED description

Table 4-1 LED description

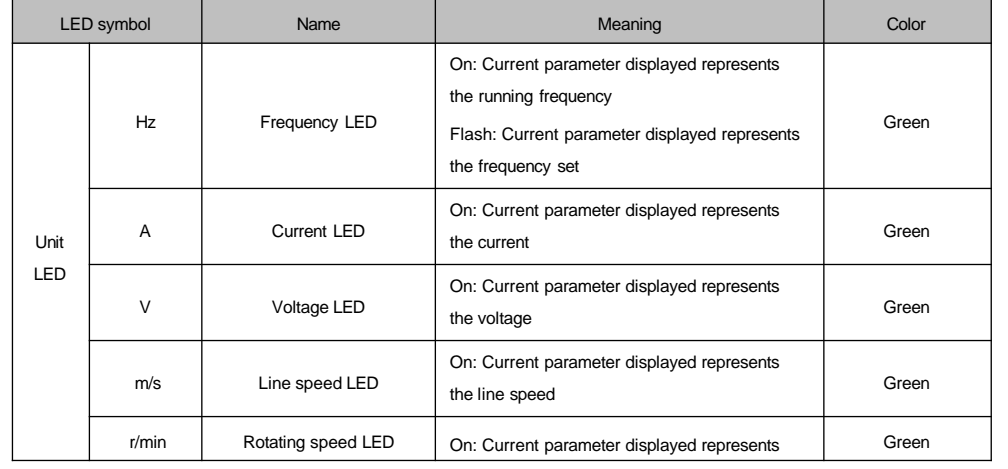

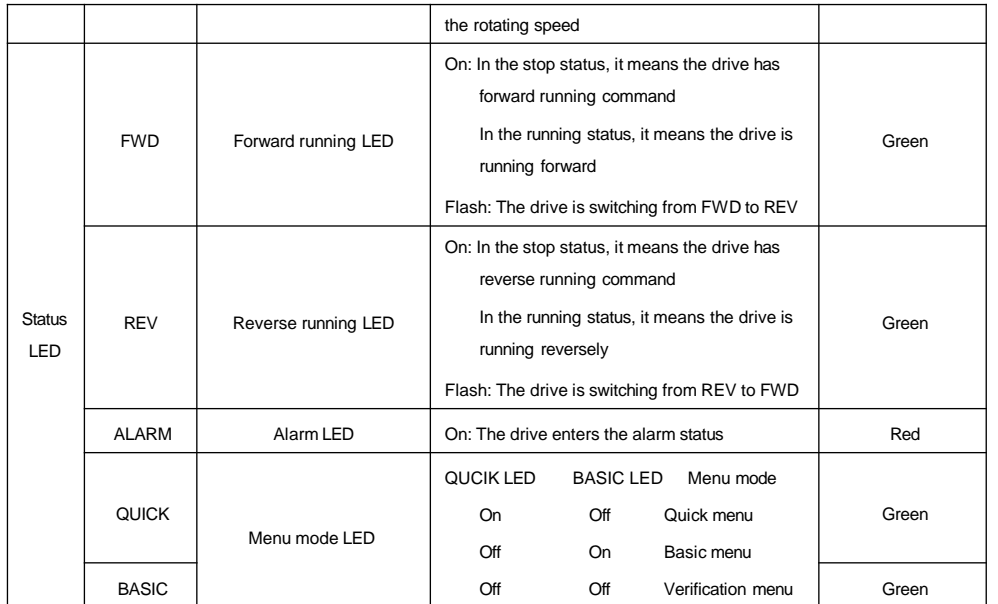

The running status LED is above the RUN key and the running command channel LED is above the Multi-functional key (M key). Their indication meanings are as shown in Table 4-2.

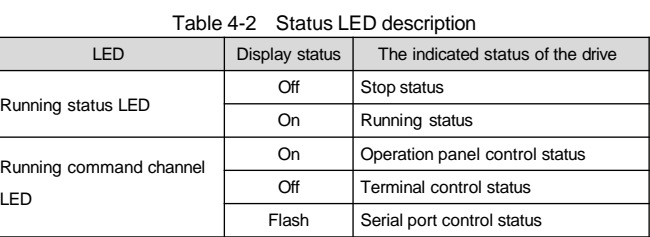

## 4.1.1.2 Introduction to operation panel keys

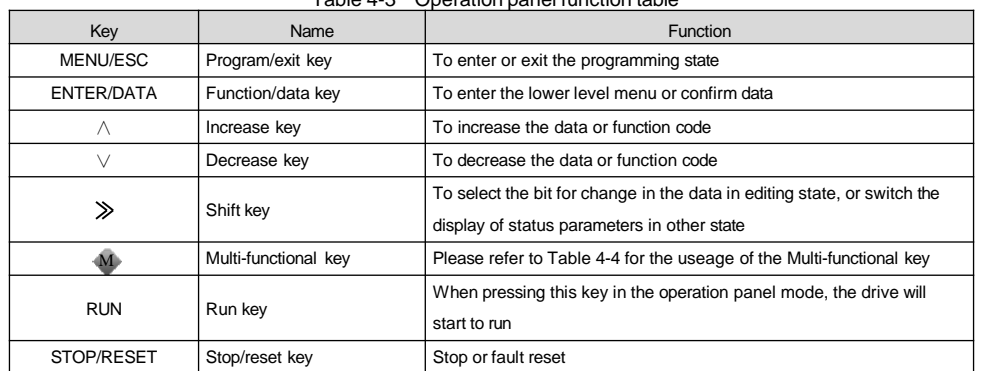

#### Table 4-3 Operation panel function table

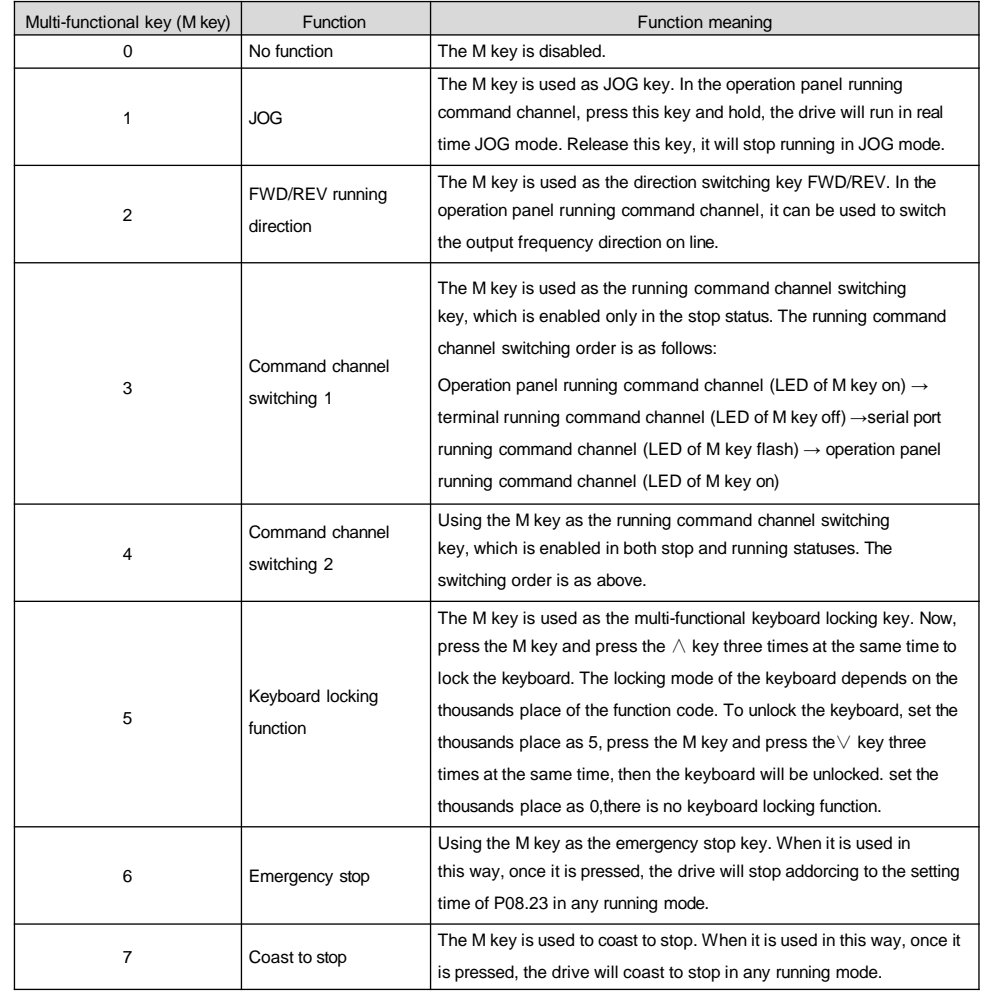

#### Table 4-4 Useage of the Multi-functional key

### 4.1.1.3 Status display of operation panel

The display status of the MV300 operation panel includes stop status parameter display, run status parameter display, function code parameter editing status display and fault alarm status display.

1. Stop parameter display status

When the drive is in stop, the operation panel displays the stop status parameter, as shown in Fig.4-2a. The lower unit LEDs show the parameter units, while the upper QUICK and BASIC combination indicates the current menu mode.

When the verification menu is selected, only the function codes whose parameter value is different from the leave-factory value will be displayed. You can press the  $\vee$  or  $\wedge$  key to browse all the function codes whose parameter set value is different from the leave-factory value, and check which parameters have been changed.

Different stop status parameters can be cyclically displayed by pressing the  $\gg$ key (defined by function code P16.02).

#### 2. Run parameter display status

When the drive receives the valid running command, it will enter the run state, the operation panel will display the running status parameter, and RUN LED on the panel will be on, and ON/OFF of the FWD and REV LEDs depend on the current running direction. As shown in Fig.4-2b, the lower unit LEDs display the parameter units.

When the  $\gg$  key is pressed, the running status parameters will be cyclically displayed. The running status parameters that can be viewed are defined by the function codes P16.00 and P16.01.

#### 3. Alarm display status

When the drive detects abnormal conditions during running but it can still continue to run, it will enter the alarm display status. The upper Alarm LED will be on, and the corresponding alarm code will be displayed on the operation panel, as shown in Fig. 4-2c.

When the  $\gg$  key is pressed, the running status parameters and alarm code will be cyclically displayed. When there are several alarms, the operation panel will cyclically display each alarm code at preset intervals.

To continue running, you can disable the fault alarm and stop by setting the protection action P97.00 and P97.01. The alarm will disappear during running, and the system enters the normal running parameter display status. If the alarm still exists before stop, the corresponding fault code will be automatically displayed upon stop.

The alarm status can be treated as a special fault status. Same as the fault status, you cannot adjust the frequency parameters through the ∨or ∧ key in the alarm state. You must switch to the run parameter display status by pressing the  $\gg$ key before you can use the  $\lor$ or  $\land$  key to adjust the set frequency parameters.

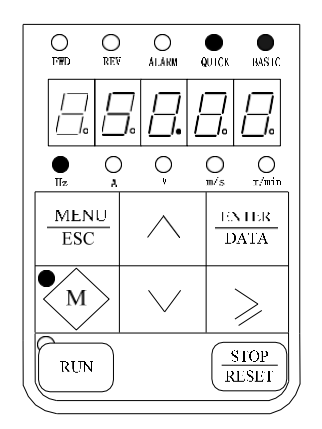

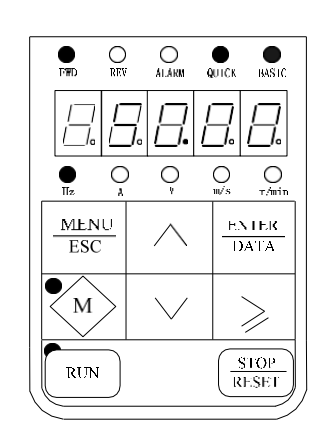

a. Stop parameter display status b. Run parameter display status

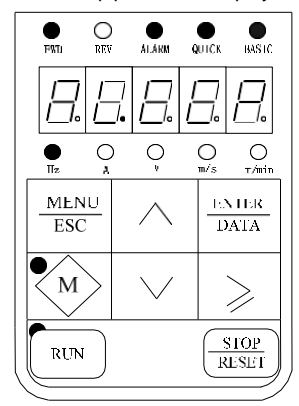

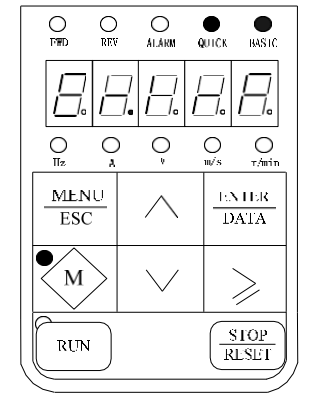

c. Alarm display status d. Fault display status Fig. 4-2 The stop, run, alarm and fault display of the drive

#### 4. Fault display status

When the drive detects a fault signal, it will immediately enter the fault alarm display status (as shown in Fig.4-2d), and the fault code will be displayed in flashing mode.

The stop parameters and fault code will be cyclically displayed by pressing the  $\gg$  key. The fault reset operation can be conducted through the STOP/RESET key on the operation panel, the control terminal or the communication command. If the fault still persists, the display of the fault code will be maintained.

#### 5. Function code editing status

Press the MENU/ESC key in stop, run or fault alarm state, you can enter the editing state (if there is any user password, please refer to the description of P00.01). The editing status will be displayed in two-level menu mode, shown as below: function code group or function code → function code parameter. Press the ENTER/DATA key to enter the function parameter display status. In the function parameter display status, press the ENTER/DATA key to save the parameter, press MENU/ESC to exit.

### 4.1.2 Indentification of LED display symbols

The correspondence relation between the LED display symbols and the character/figure is as shown below:

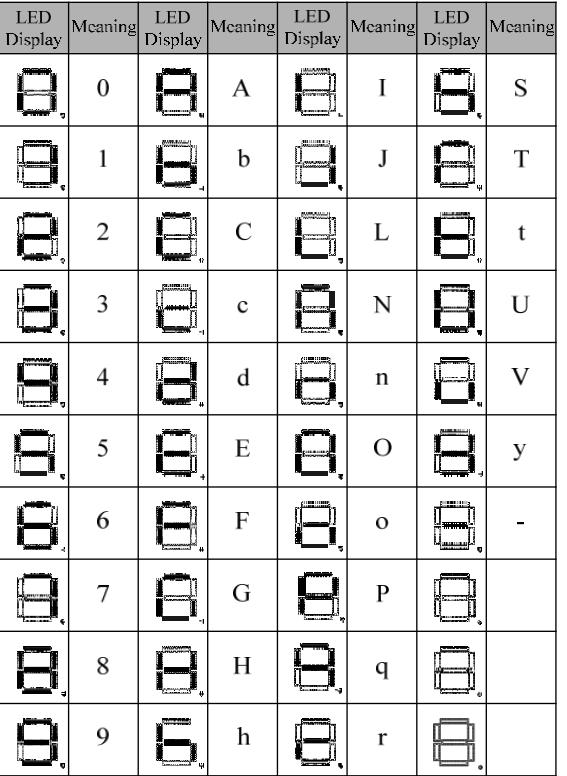

### 3. Operation example

In the below example, the stop display parameter is the set frequency and its leave-factory value is 50.00Hz. The black part in the figure indicates the current editing status.

### 1. Operation of password

To protect the parameters, the drive has the password protection function.After setting the user password, only when you have entered the correct user password you can enter the function code editing status after pressing the MENU/ESC key. To enter the manufacturer set parameter zone, correct manufacturer password shall be input.

### **Note**

It is recommended the user not change the manufacturer set parameters. Improper parameter setting will cause abnormal operation or even damage of the drive.

Function code P00.01 can be used to set the user password.

Assuming that the valid user password is "1368", the drive is locked at this time, and no operation can be performed. You can unlock the drive by entering the user password through the following steps:

- 1.Press the MENU/ESC key in the drive locked status, and then the LED will enter the password verification status 00000.
- 2. Change 00000 to 01368.
- 3.Press the ENTER/DATA key to confirm and pass the password verification, and then the LED displays the P00.02.

The above operation steps are shown in the Fig. 4-3.

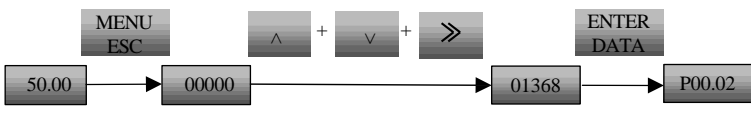

Fig. 4-3 Operation example for unlocking user password

You can conduct various operations on the drive after passing the password verification.

#### **Note**

If there is no key-pressing operation in 5 minutes after the correct user password is entered, the password protection will again be triggered to lock the drive.

### 4.1.3.2 Key locking and unlocking

#### Key locking

- The operation panel can be locked through the function code P00.04.
- 1. In the stop parameter display state, press MENU/ESC key to enter the first level menu P00.00;
- 2. Press the ∧ key to select function code P00.04;
- 3. Press the ENTER/DATA key to enter the second level menu;
- 4. Press the  $\gg$  key to switch to the thousands place;
- 5.Press the ∧ key to set the thousands place to be 0 (lock all), 1 (lock all the keys except the STOP key),
- 2 (lock all the keys except the SHIFT key) or 3 (lock all the keys except the RUN & STOP key);
- 6. Press the ENTER/DATA key to confirm and return to the first level menu;
- 7. Press the MENU/ESC key to return to the stop parameter display status;
- 8. Press and hold the M key, and then press the  $\wedge$  key three times again to lock the operation panel.
- The above operation steps are shown in the Fig. 4-4.

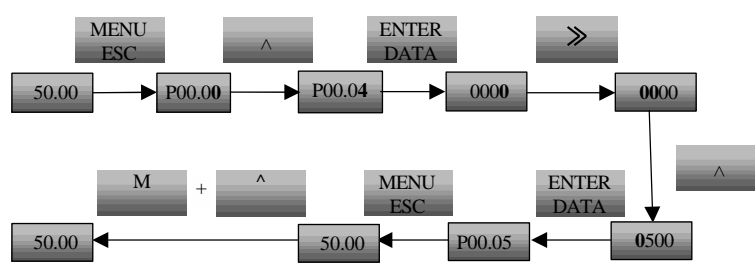

Fig. 4-4 Operation example for locking the operation panel keys

### Key unlocking

When all the keys on the operation panel are locked, they can be unlocked through the following operation: Press and hold the M key, and then press the  $\vee$  key for 3 times.

#### **Note**

No matter how P00.04 is set before, the operation panel is in unlocking status upon the power-up of the drive.

### 4.1.3.3 Operation panel self-detection

Before using the operation panel, you can check if the digital tube, LED and key functions are normal through the self-detection function of the MV300 operation panel. Operate according to the following steps:

1.Press and hold the ENTER/DATA key in the stop status, and then press the STOP/RESET key to enter the self-detection status.

During the self-detection, the 5 LED digital tubes on the operation panel will turn on one by one, and then all the LEDs will turn on, with the LED displaying "00000".

2. Press the ∧ key, ENTER/DATA key, M key,  $\vee$  key,  $\aleph$  key, RUN key and STOP/RESET key in turn. In normal situation, when the ∧ key is pressed, the LED display will change from "00000" to "11111", and change correspondingly following the key pressing, until it displays "77777" when the STOP/RESET key is pressed.

3.Press the MENU/ESC key, and the LED will return to the stop parameter display status. The self-detection is completed.

The above operation steps are shown in Fig. 4-5.

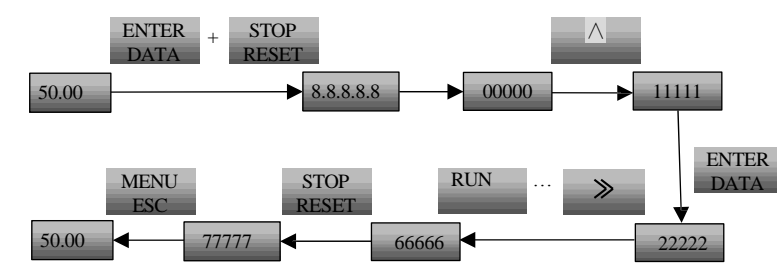

Fig. 4-5 Self-detection example of LED operation panel

### 4.1.3.4 Restore to leave-factory values

For example, set P00.05=2, the parameters will restore to the leave-factory values. The leave-factory value setting will make the drive parameters restore to the leave-factory values.

- 1. In the stop parameter display status, press MENU/ESC key to enter the first level menu P00.00;
- 2. Press ∧ key to change P00.00 to P00.05;
- 3. Press the ENTER/DATA key to enter the menu;
- 4. Press the  $\land$  key to change 0 to 2;
- 5.Press the ENTER/DATA key to confirm the change and return the first level menu. The change is successfully completed.

The above operation steps are shown in Fig. 4-6.

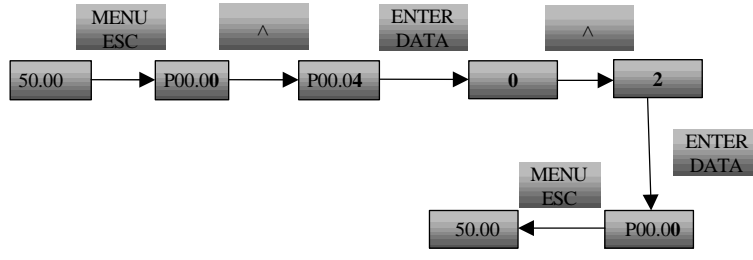

Fig. 4-6 Operation example of restoring leave-factory values

### 4.1.3.5 Setting the set frequency

For example, set P02.05=25.00Hz.

Example: To change the setting of function code P02.05 from 50.00Hz to 25.00Hz.

- 1. In the stop parameter display status, press MENU/ESC key to enter the first level menu P00.00;
- 2. Press the  $\gg$  key to select the second highest bit;
- 3. Press ∧ key to change P00.00 to P02.00;
- 4. Press the  $\gg$  key to select the unit place;
- 5. Press ∧ key to change P02.00 to P02.05;
- 6. Press the ENTER/DATA key to enter the second level menu;
- 7. Press the ∨ key to change 50.00 to 25.00;
- 8.Press the ENTER/DATA key to confirm the change and return the first level menu. The change is successfully completed.

The above operation steps are shown in Fig. 4-7.

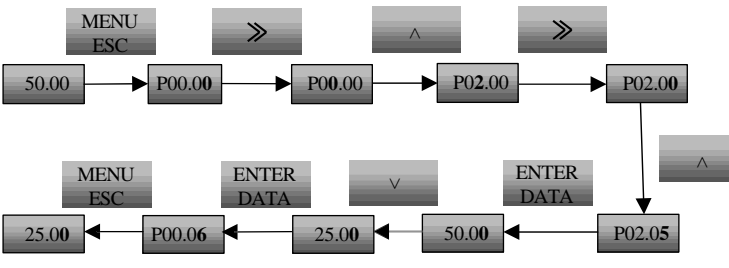

Fig. 4-7 Operation example for setting the set frequency

### 4.1.3.6 Switching status display parameters

The drive parameters displayed on the operation panel when the drive is stopped can be set through function code P16.02, such as the frequency, bus voltage, etc. (For details, please refer to the description of function codes of Group P16). These status parameters can be viewed by pressing the  $\gg$  key on the operation panel when they have been set. The example for the status parameter display in the drive stop status when P16.02 is FFF is as shown in Fig.4-8.

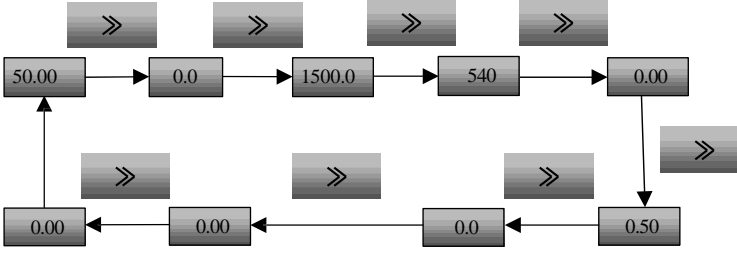

Fig. 4-8 Operation example for switching status parameter display

### 2. Drive running mode

The terms describing the drive control, running and status will appear in the following chapters. Please read carefully this chapter. It will help you understand and properly use the functions described in the following chapters.

### 1. Drive running command channel

The drive running command channel refers to the physical channel for the drive to receive the running command: start, stop, jog, etc. There are four types of running command channels:

- 1. Operation panel: To control through the RUN, STOP and M (when set as the JOG function) keys on the operation panel.
- 2. Control terminal: To control through the control terminals X1, X2 (default, other digital input terminals can be set as FWD and REV input control terminals as well), COM (two-wire system) and Xi (three-wire system).
- 3. Serial port: To control the start and stop through the host device.
- 4. Field bus: To control the start and stop through the field bus (Profibus-DP, CanOpen, etc.).

The command channel can be selected through function code P02.02, the PANEL/REMOTE key on the operation panel, and the multi-functional input terminals (functions No. 38, 39 and 40 are selected through P09.00~P09.05).

#### **Note**

Before switching the channels, be sure to conduct the switching trial operation first, otherwise, equipment damage or human injury may be caused.

### 2. Operating status of the drive

The operating states of the MV300 include the stop status, running status and motor parameter auto-tuning status.

- 1.Stop status: If there is no running command input when the drive is started and initialized, or the stop command is executed during the operation, the drive will enter the stop status immediately.
- 2. Running status: The drive will enter the running status after receiving the running command.
- 3. Motor parameter auto-tuning status: If there is any running command after the function code P03.24 is set as 1 or 2, the drive will enter the motor parameter identifying status. It will enter the stop status after the parameter identification is completed.
- 3. Drive control mode and running mode

### Control mode

The MV300 drive has 2 control modes, which are set by the function code P02.00.

- 1. Vector control without PG: refers to the vector control without the speed sensor. The PG is not installed, but it has high control performance, low frequency high torque and high constant speed precision. It can realize precise motor torque control and speed control. It is generally used in the applications with high robustness requirement which the V/F control mode cannot satisfy.
- 2.V/F control without PG: It is used in the ordinary applications in which there is no high performance requirement or the applications in which a single drive controls several motors.

#### Running mode

There are two running modes for the MV300 drive vector control:

- 1. Speed control: To precisely control the motor speed, for which the related function codes of Group P05 shall be set.
- 2. Torque control: To precisely control the motor torque, for which the related function codes of Group P06 shall be set.

The MV300 drive supports the online switch of the above running modes.

### 4. Drive frequency and torque channel

1. Frequency reference channel under speed control mode

There are five running modes for the MV300 drive under the speed control mode, including: jog running, process closed loop running, PLC running, multi-stage speed running and common running. The jog running has the top priority, other modes low priority. If there is no jog running command, select the mode according to P02.04 channel. The priority is as shown in Fig.4-9.

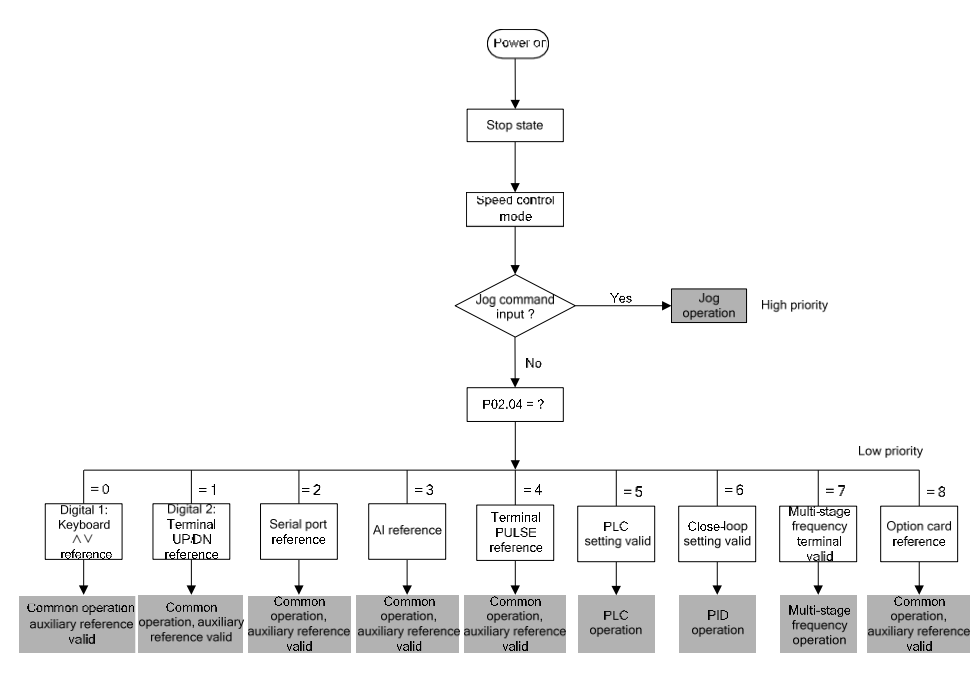

Fig. 4-9 Running mode selection under speed control mode

The five running modes provide five basic frequency sources. Except that the auxiliary frequency superimposition, frequency adjustment can be performed for common running frequency, "jog running", "PLC running", "multi-stage running" or "process closed loop running" can be served as an independent running channel, among which, "PLC running" has various frequency source reference channel. For details, please refer to "PLC running" frequency reference selection function code. The running modes are described below:

- 1)Jog running: When the drive receives the jog running command in stopping state, it will run according to the jog frequency (refer to function codes P11.16~P11.18).
- 2)Process closed loop running: When the process closed loop selection function is enabled (P02.04=6), the drive will adopt the process closed loop running mode, that is, it will conduct closed loop adjustment according to the reference and feedback (refer to function code of Group P14). The process closed loop running mode can be disabled via the multi-functional terminal (function no. 29). If there is a running command at that moment, it will run at 0 Hz.
- 3)PLC running: When the PLC function selection is enabled (P02.04=5), the drive will select the PLC running mode and run according to the preset running mode (refer to the description of the function codes of P13.16~P13.46). 。
- 4)Multi-speed running: The multi-speed function selection can be enabled (P02.04=7) via the ON/OFF combinations of the multi-functional terminals (functions 6, 7, 8 and 9), multi-stage frequency 1~15 (P11.01~P11.15) can be selected for multi-speed running. **Note**: Only when 0 is selected for P11.00 the multi-functional terminal input can be enabled, the multi-stage frequency setting is the maximum frequency percentage, if it is negative, then the frequency will run reversely. If all the three terminals

are in OFF status or fail to meet the above conditions, the multi-speed will run at the main reference frequency digital set value (P02.05).

#### **Note**

For the specific frequency reference channels of each running mode under the speed control mode, please refer to Chapter 6 Parameter Description.

2. Torque reference channel under torque control mode

There are 6 types of torque reference channels for the MV300 under the torque control mode, including:

1) Digital setting

2) AI analog reference

- 3) Terminal PULSE reference
- 4) Serial port communication reference

5) Process closed loop output

6) Bus reference

For details, please refer to the description of the functions codes of Group P06.

### 3. Initial power-up

### 1. Inspection before power-up

Conduct wiring connection according to the technical requirements specified in in chapter 3 wring of drive.

### 2. Initial power-up operation

When the drive passes the wiring and power supply inspection, turn on the circuit breaker of the AC power supply at the drive input side to apply power to the drive. The operation panel of the drive will first display "8.8.8.8.8", and then the contactor will normally engage. When the characters displayed in the digital tube change into the set frequency, it indicates that the drive initialization is finished.

If the LED above the M key on the operation panel is ON, it indicates that it is in the operation panel control status.

The initial power-up process is as shown in Fig.4-10.

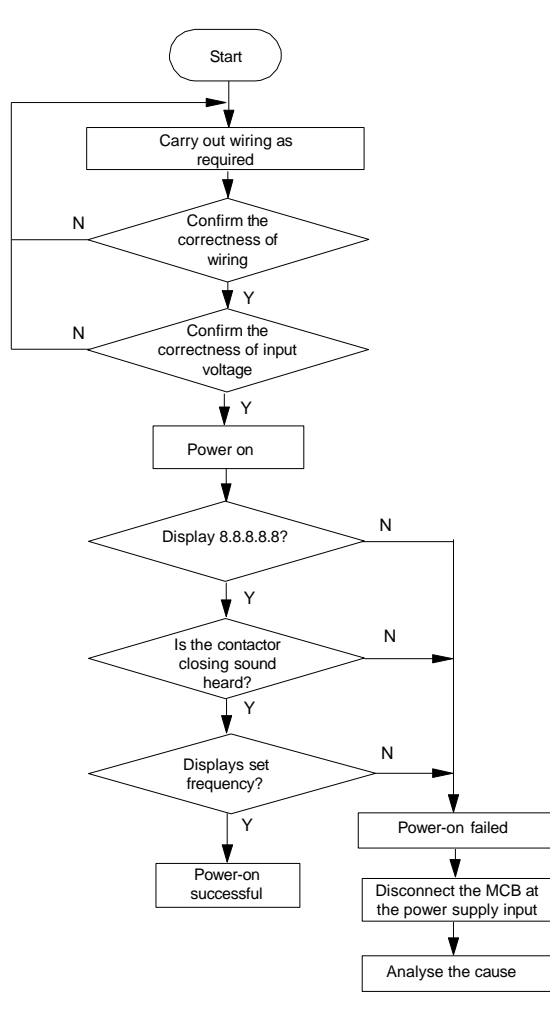

Fig. 4-10 Initial power-up operation process for drive

# Chapter 5 Parameter List

Explanation to the terms in the function code parameter table

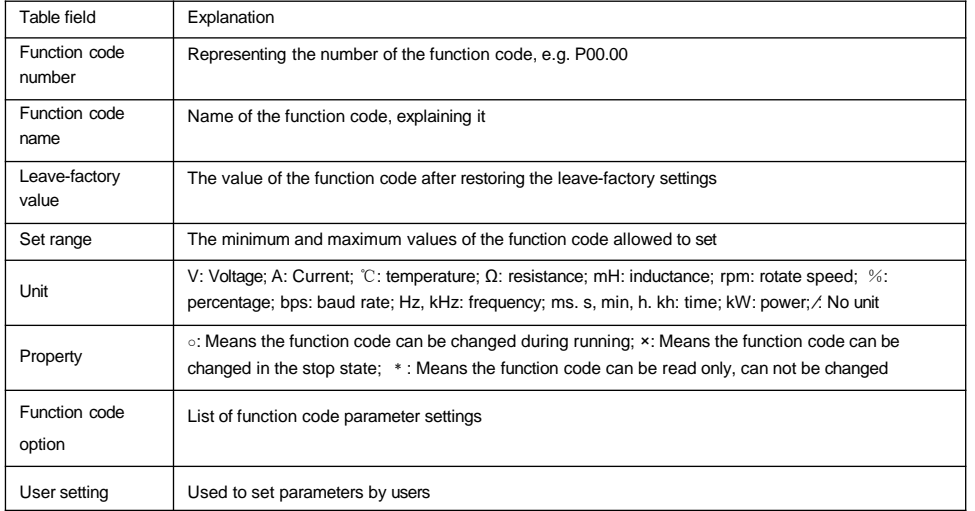

# 5.1 Basic menu function code parameter table

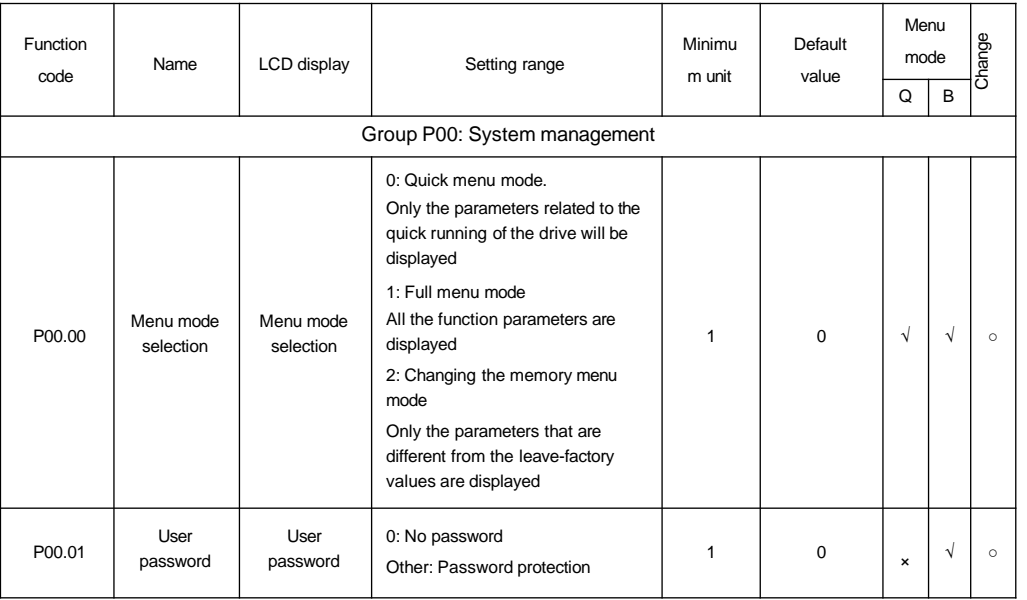

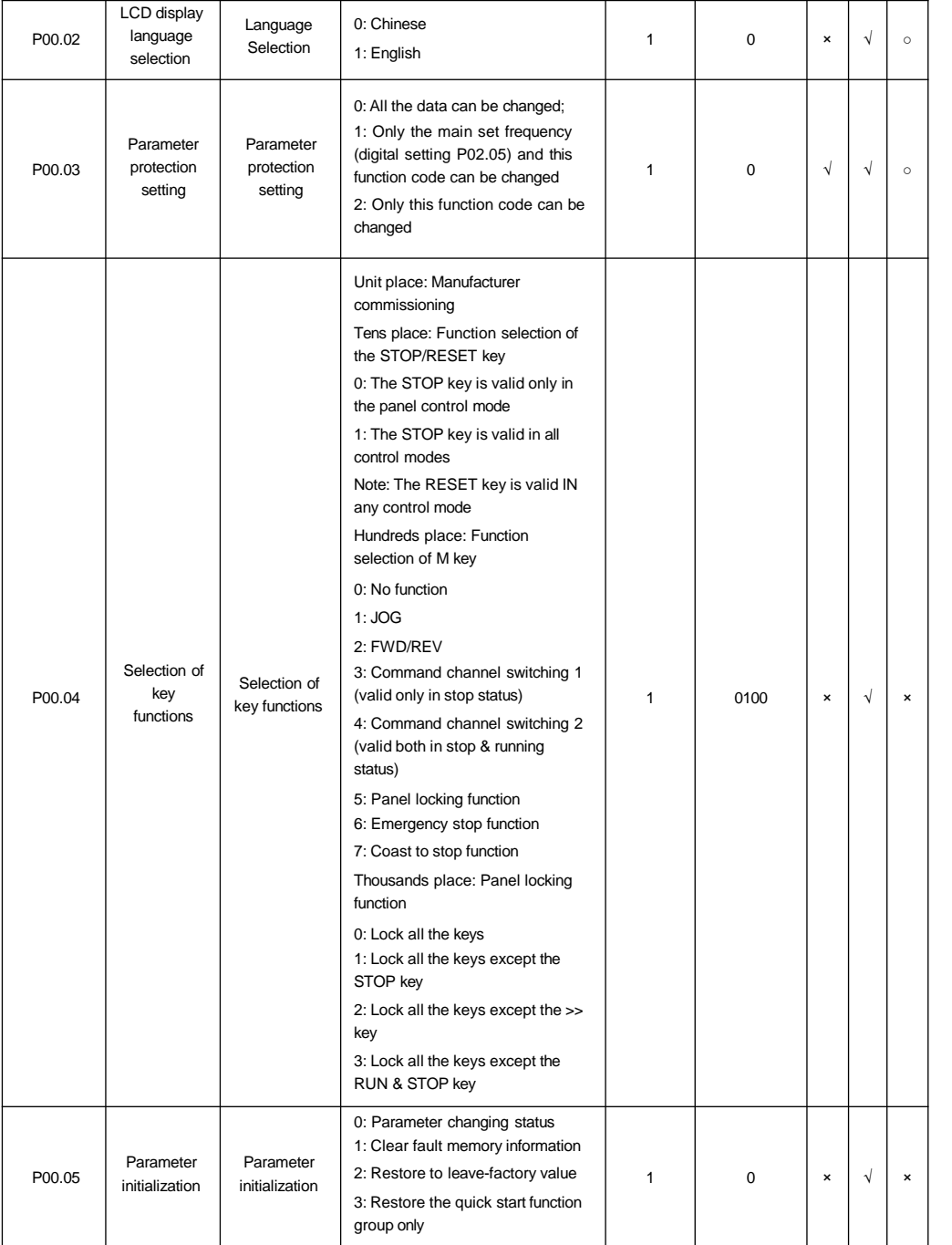

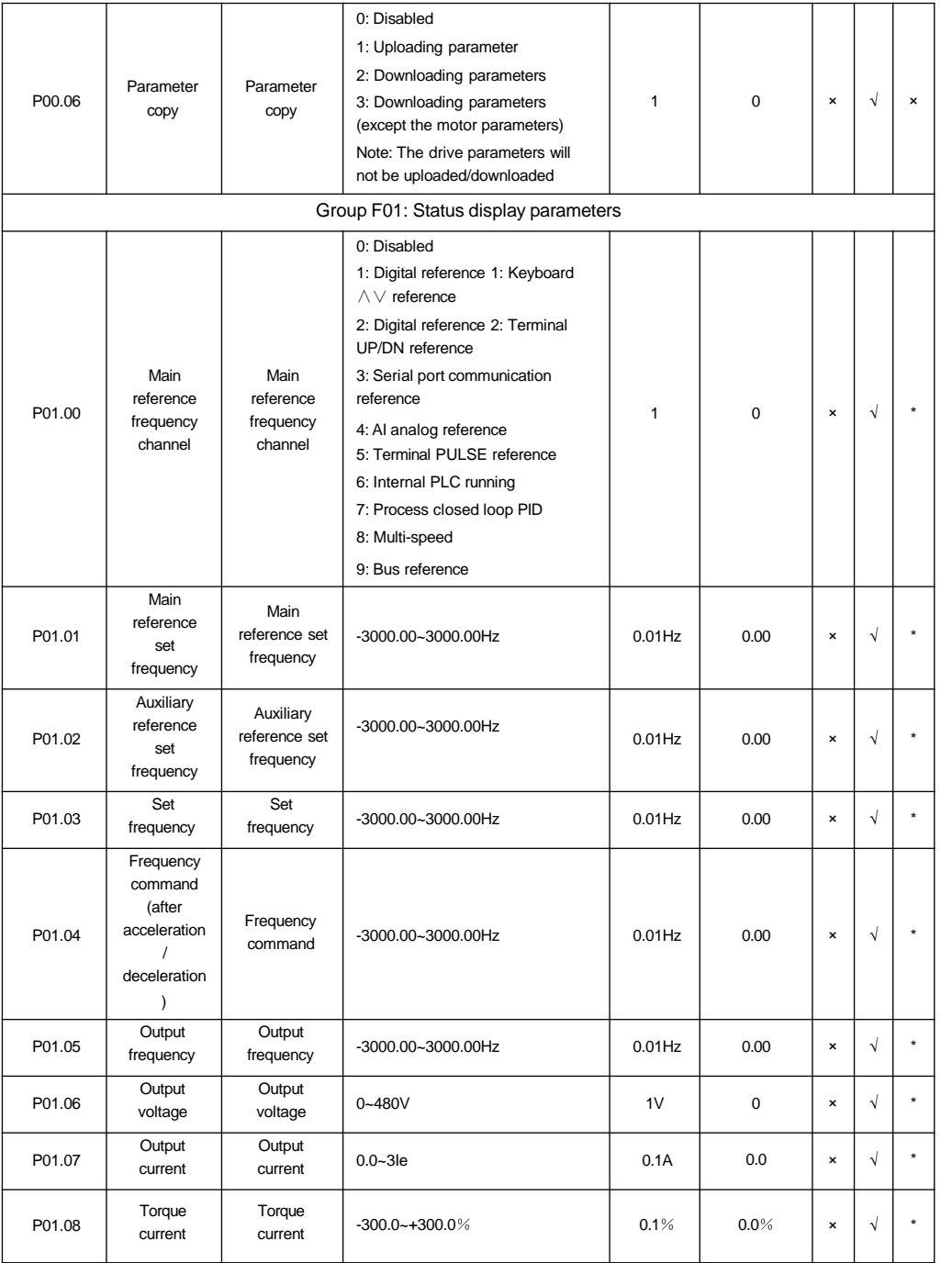

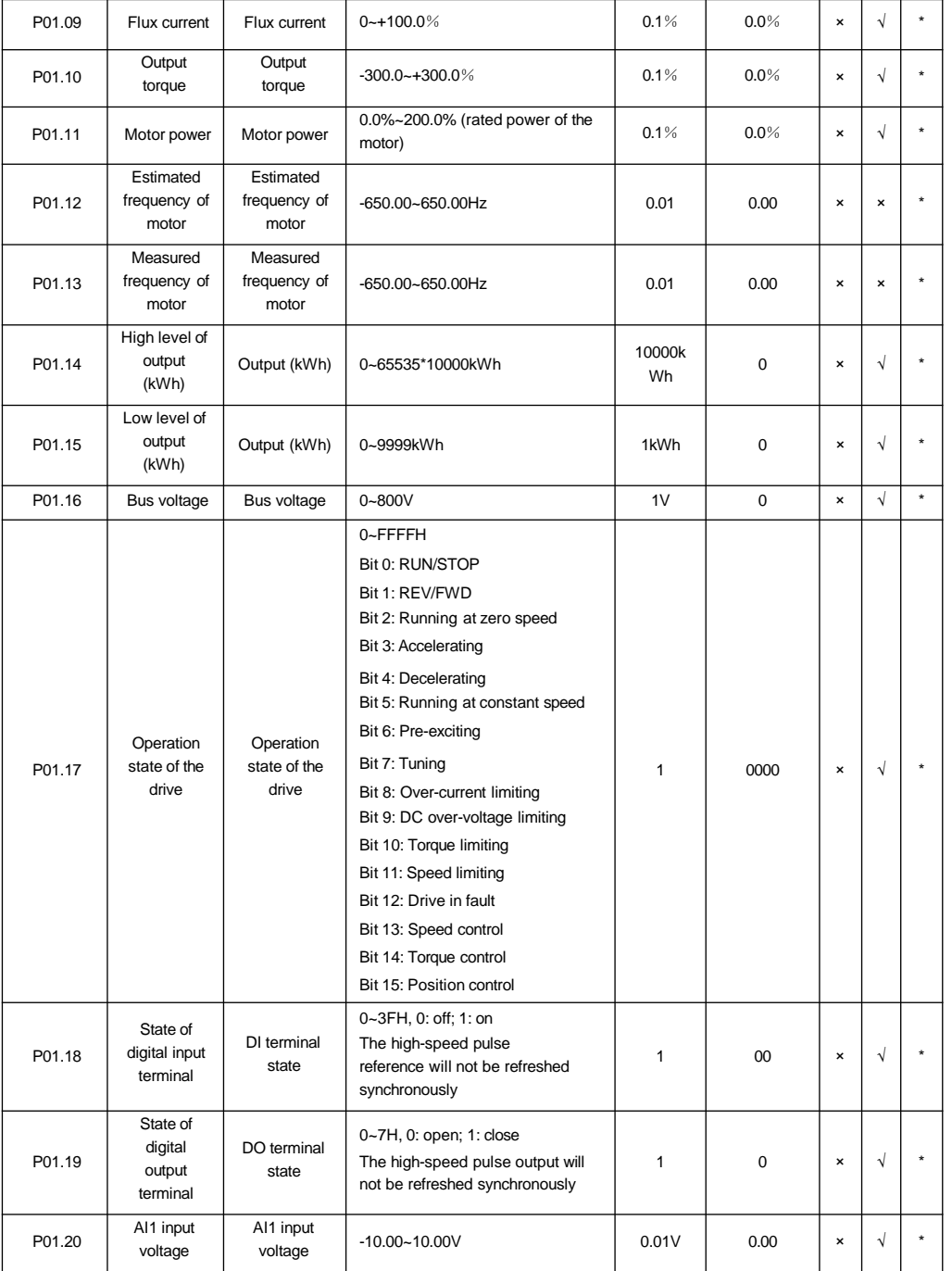

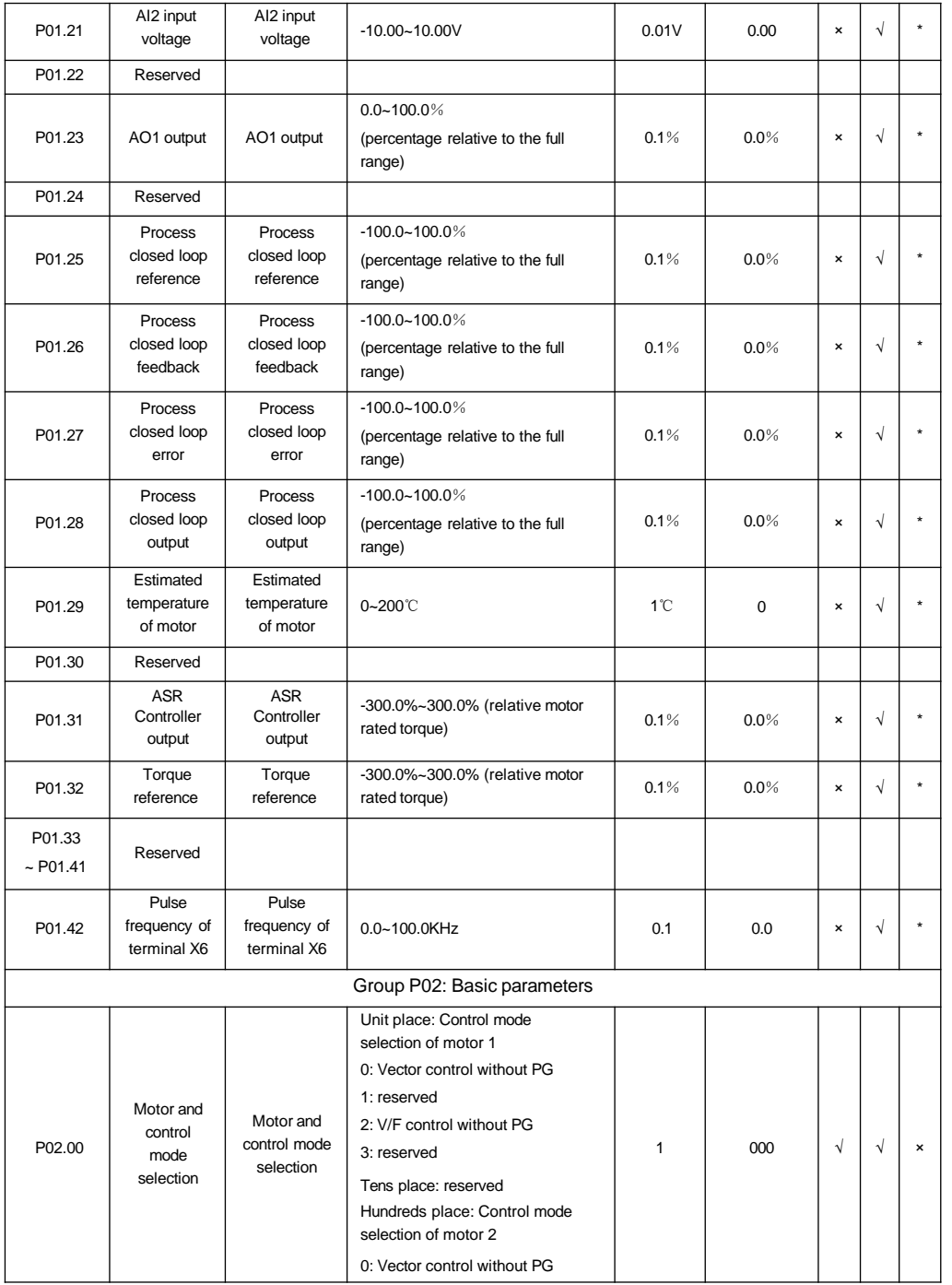

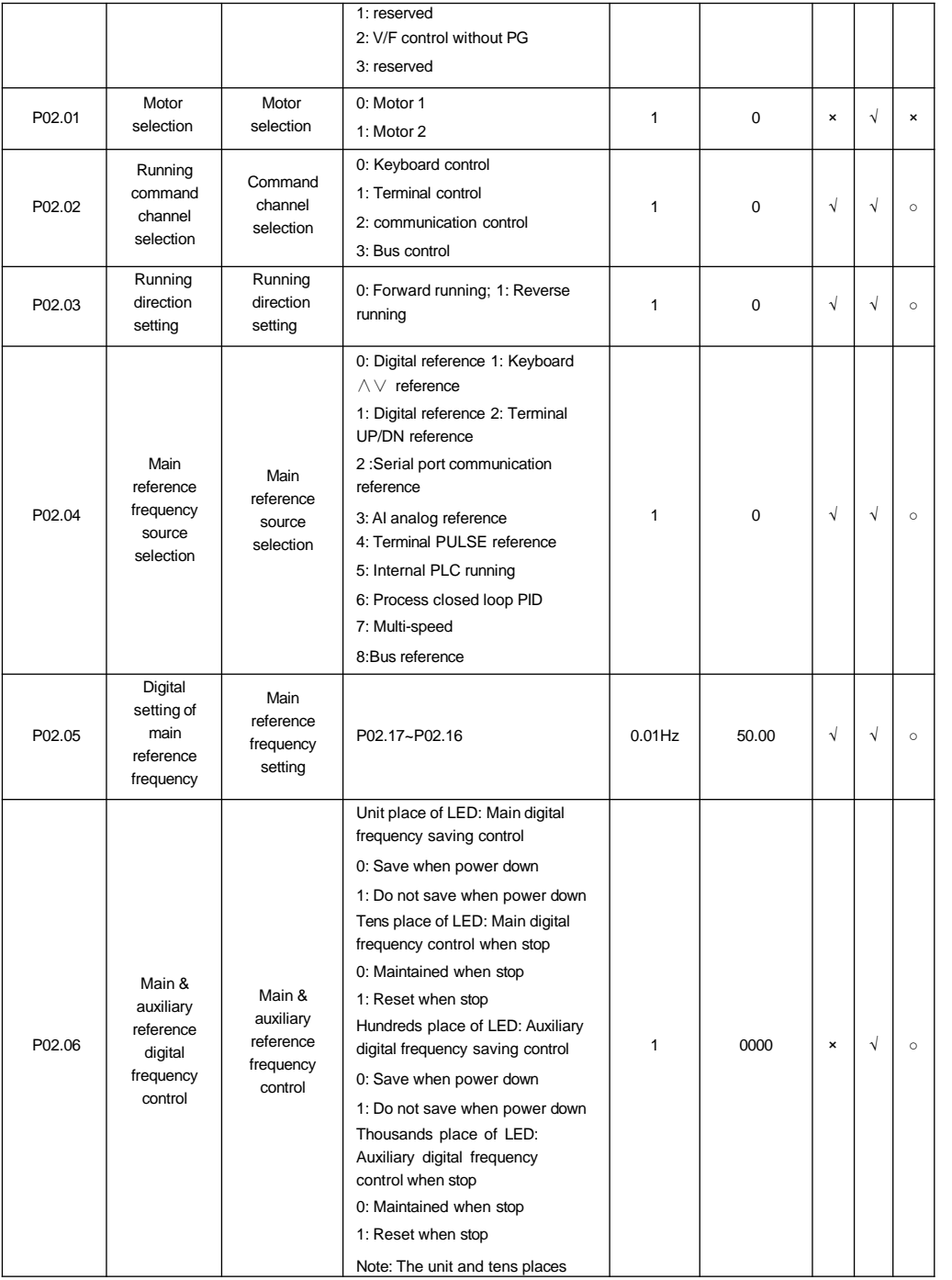

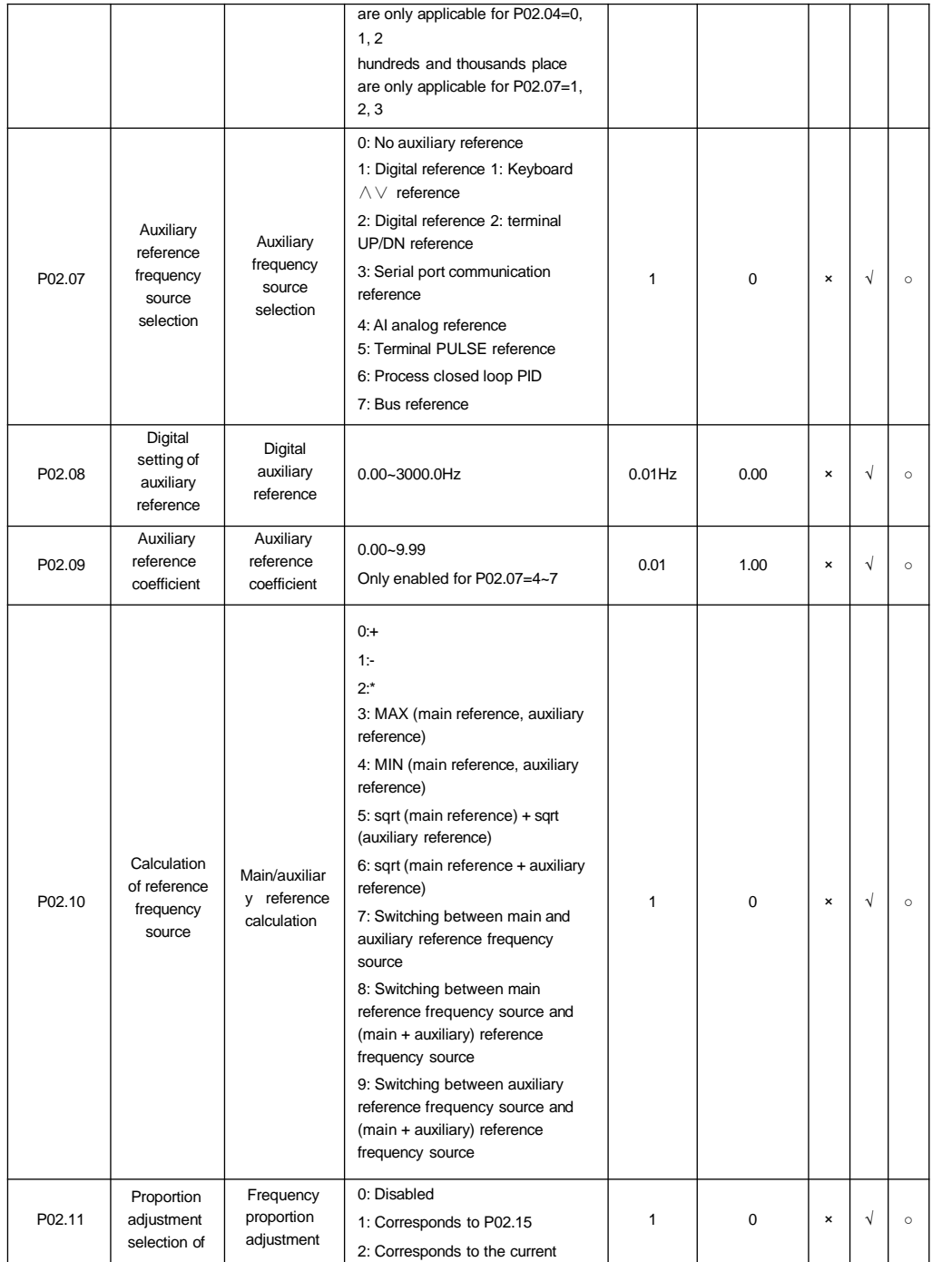
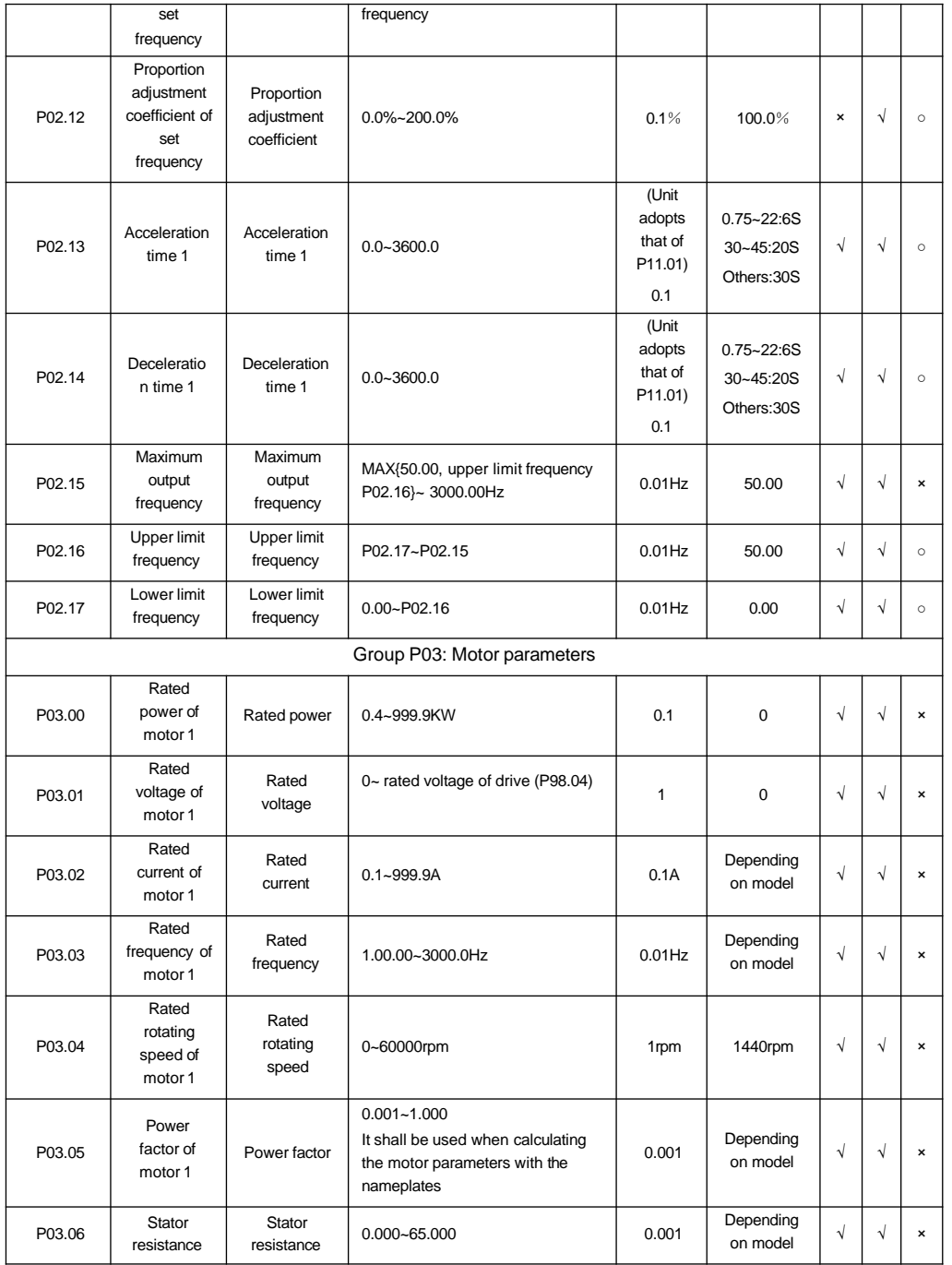

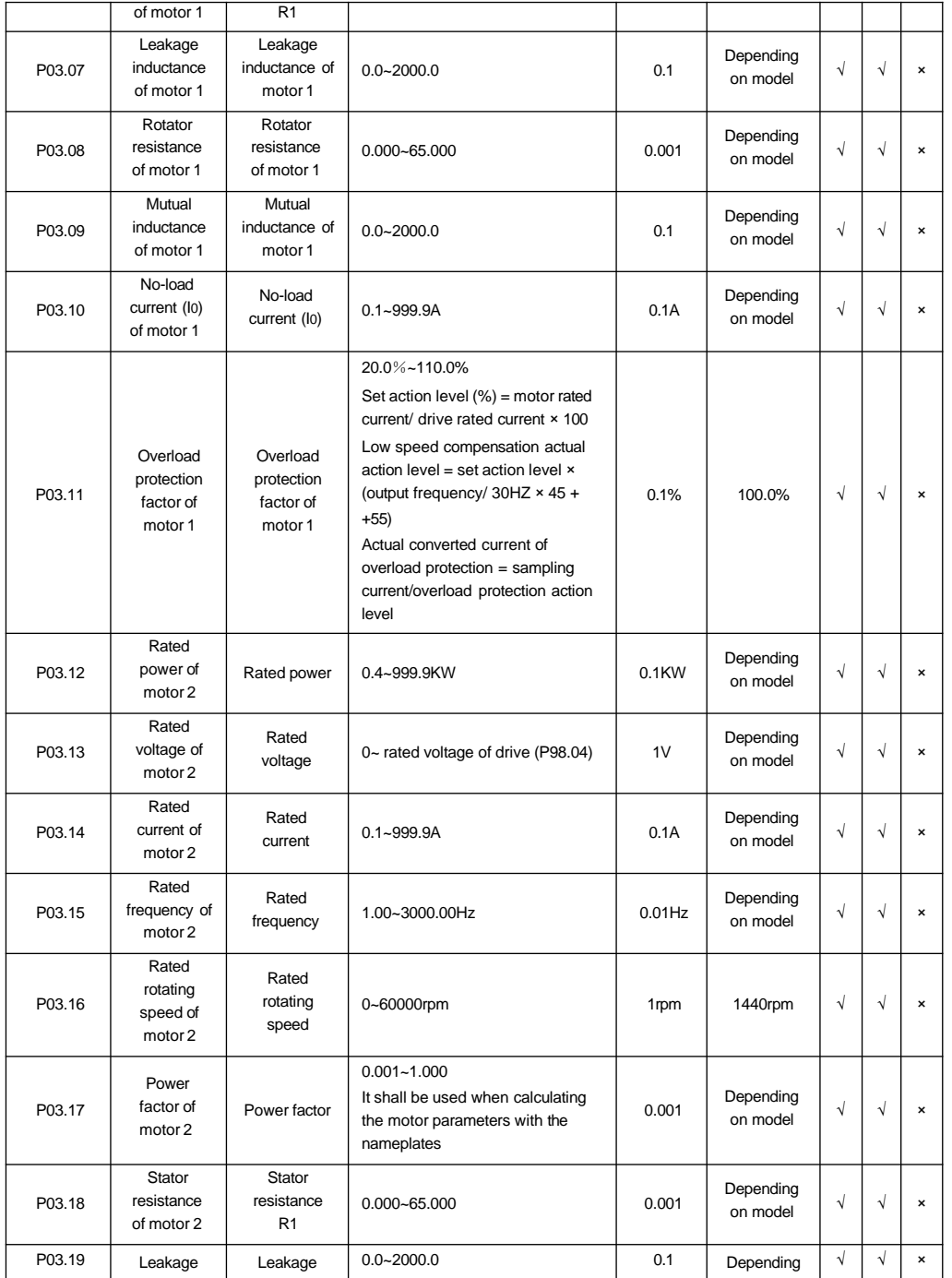

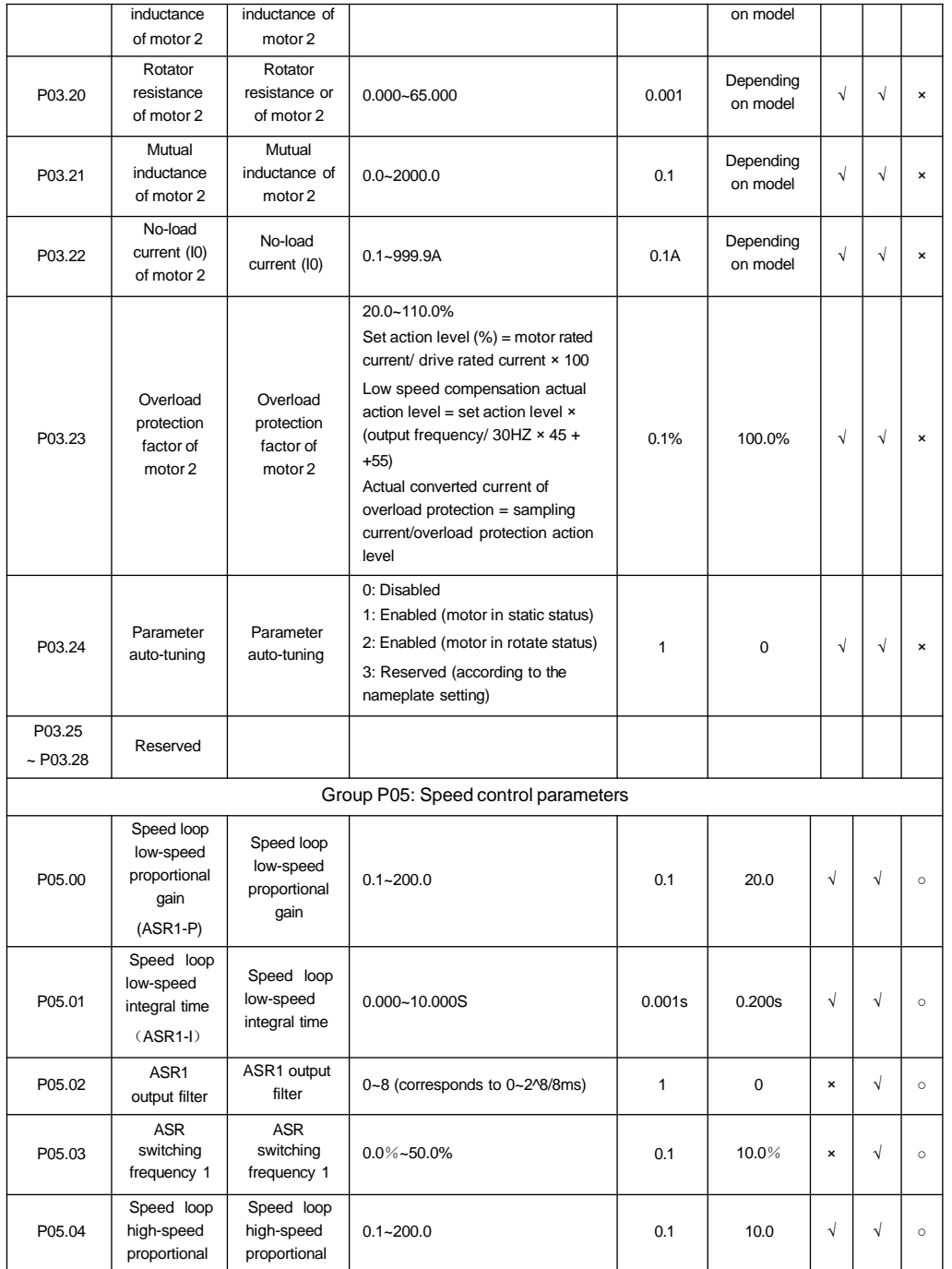

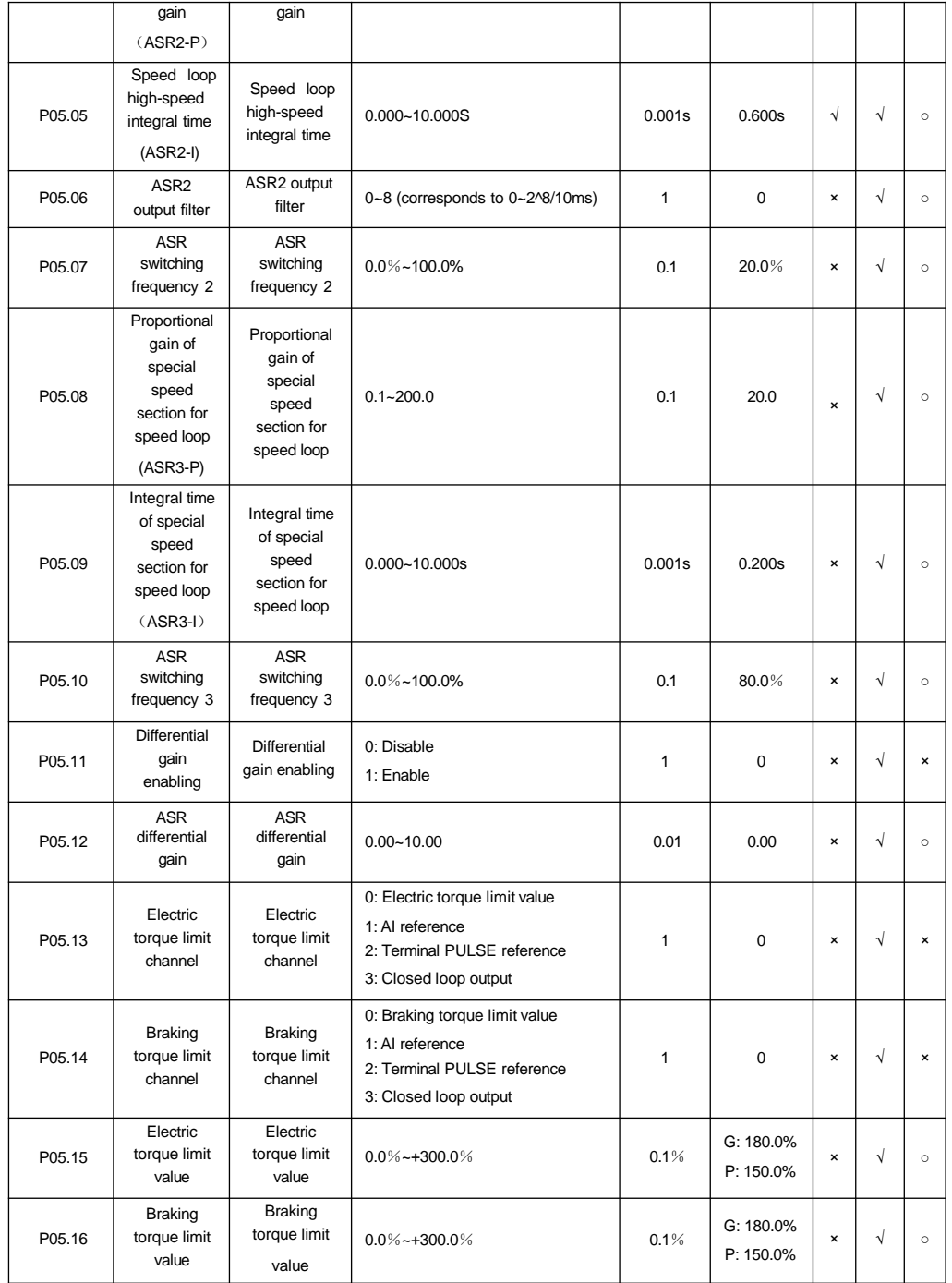

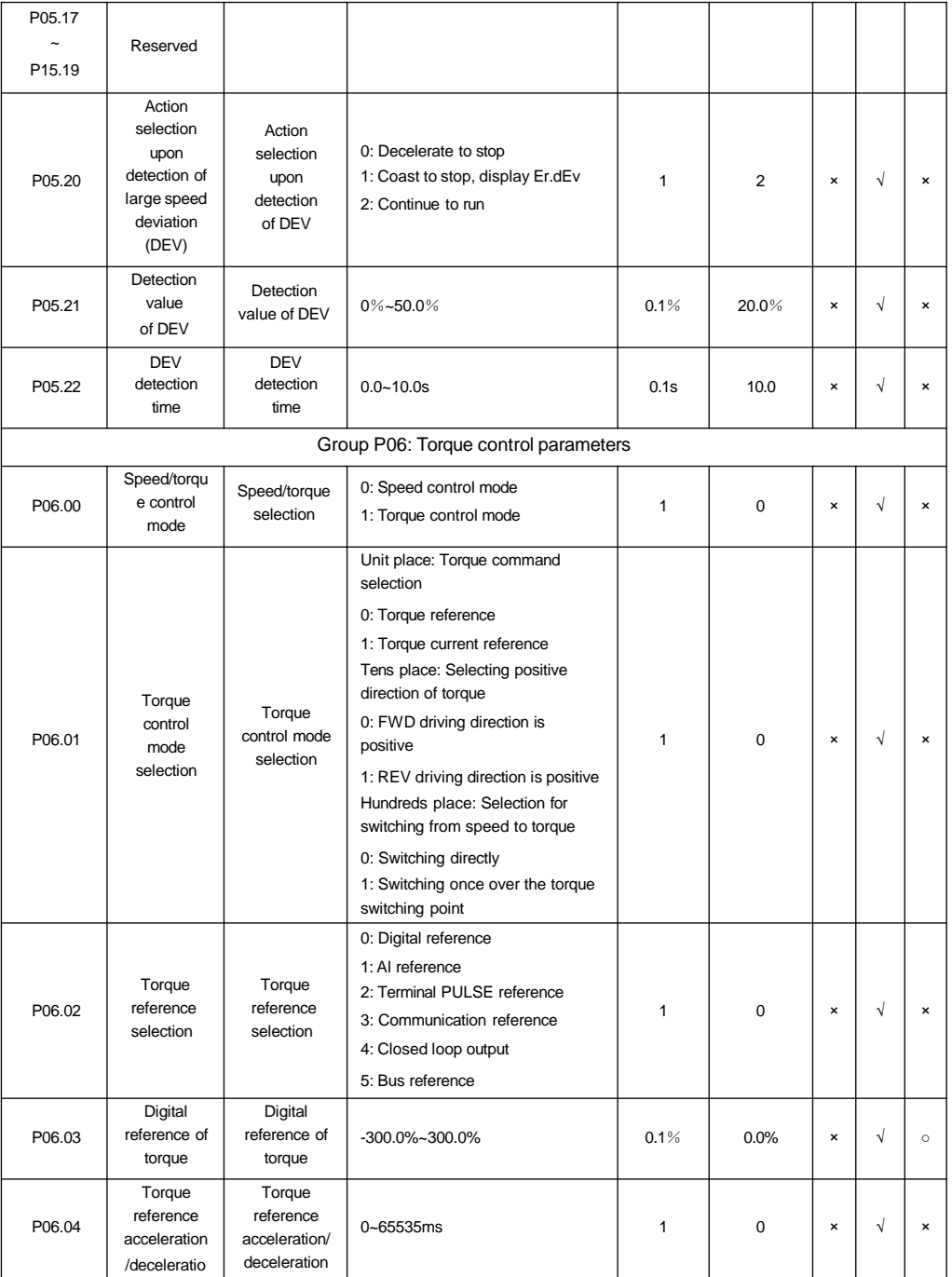

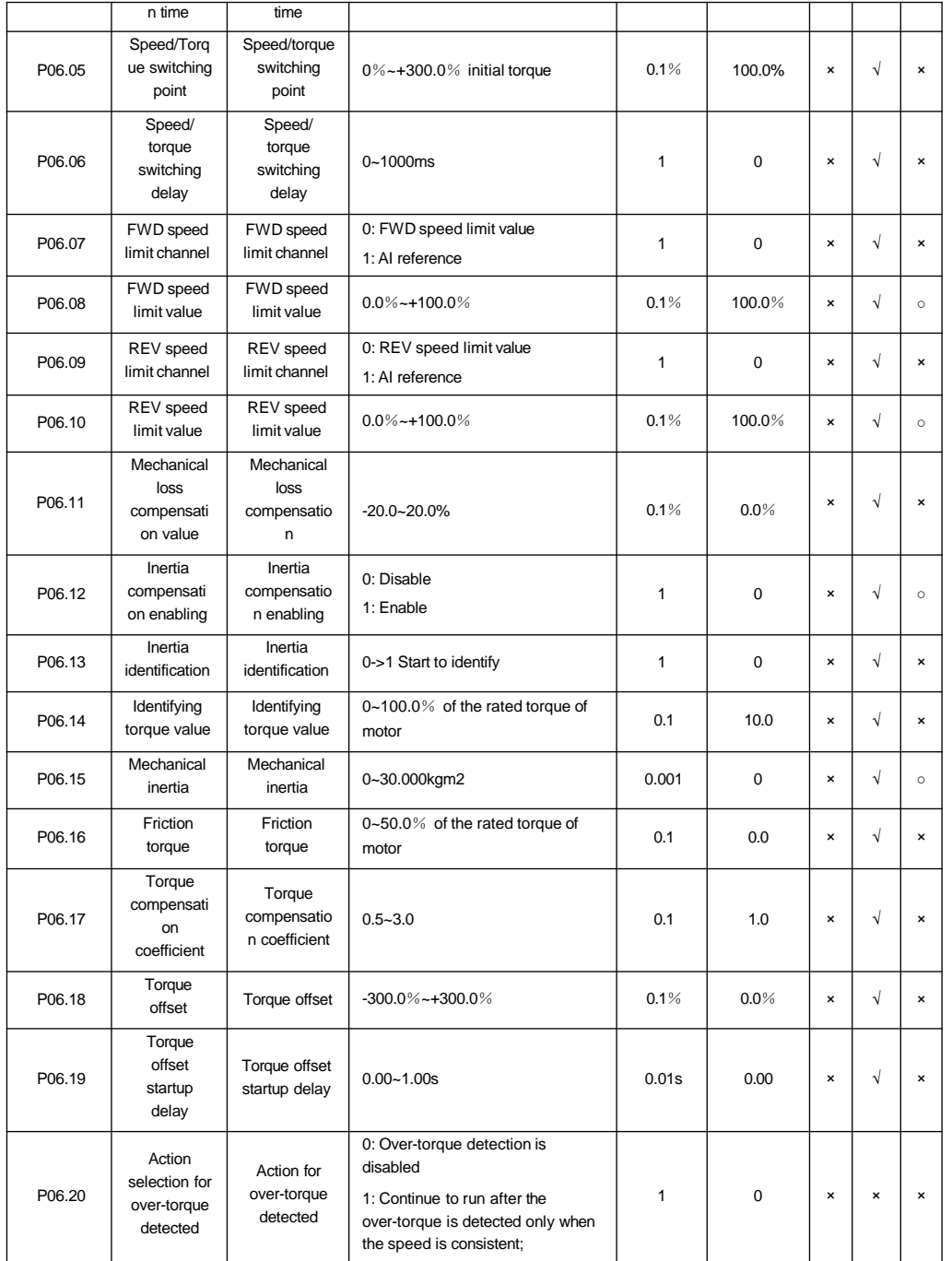

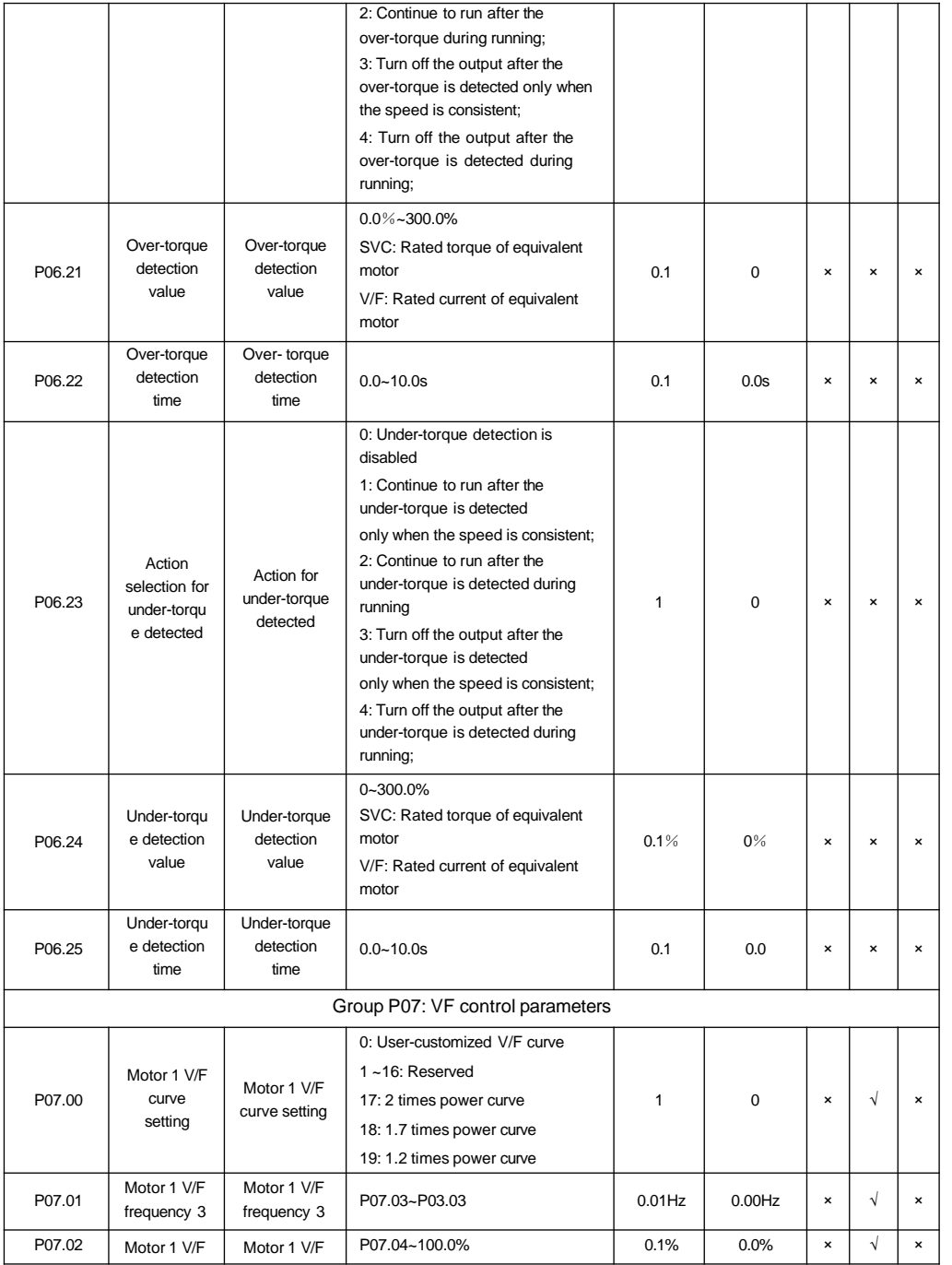

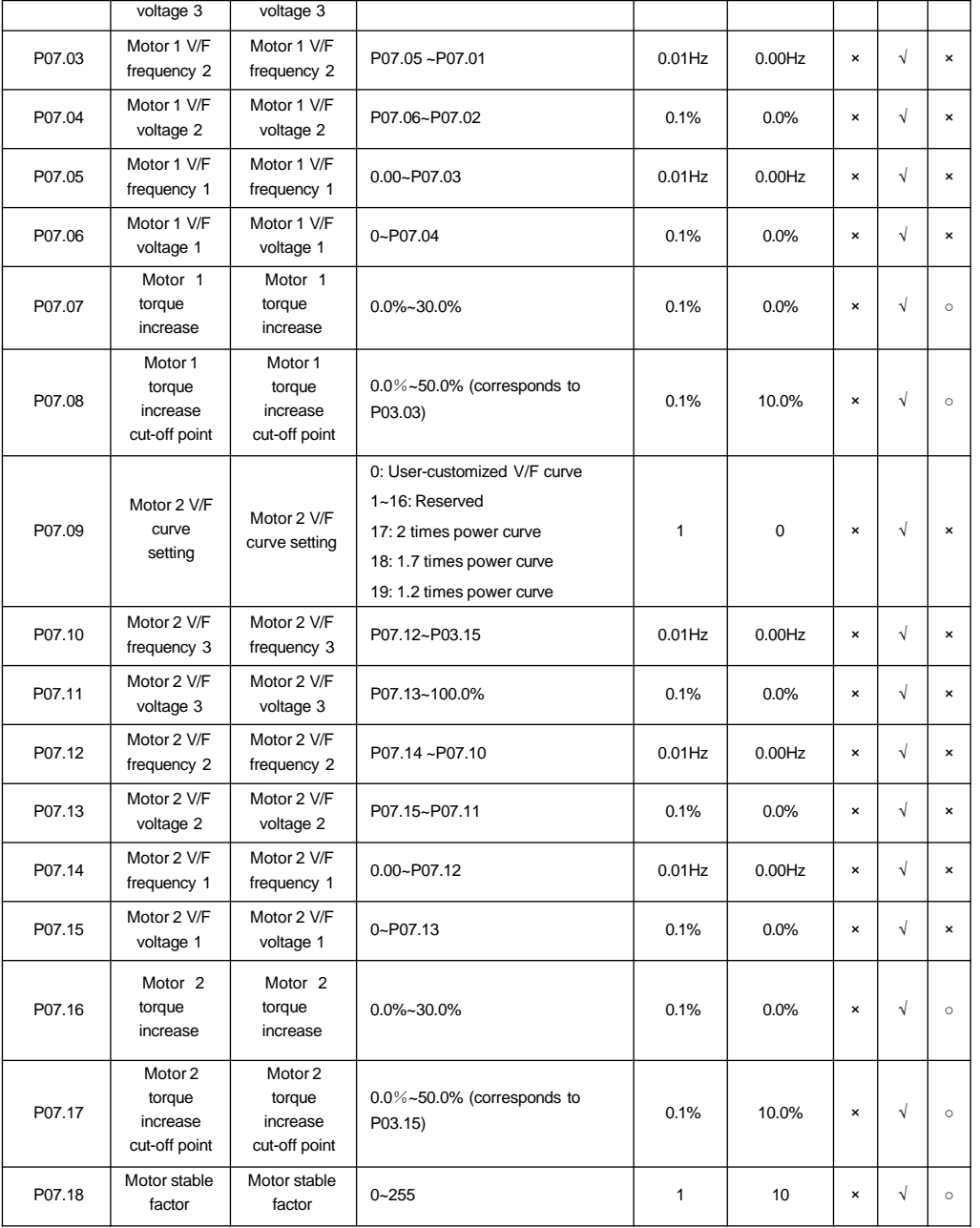

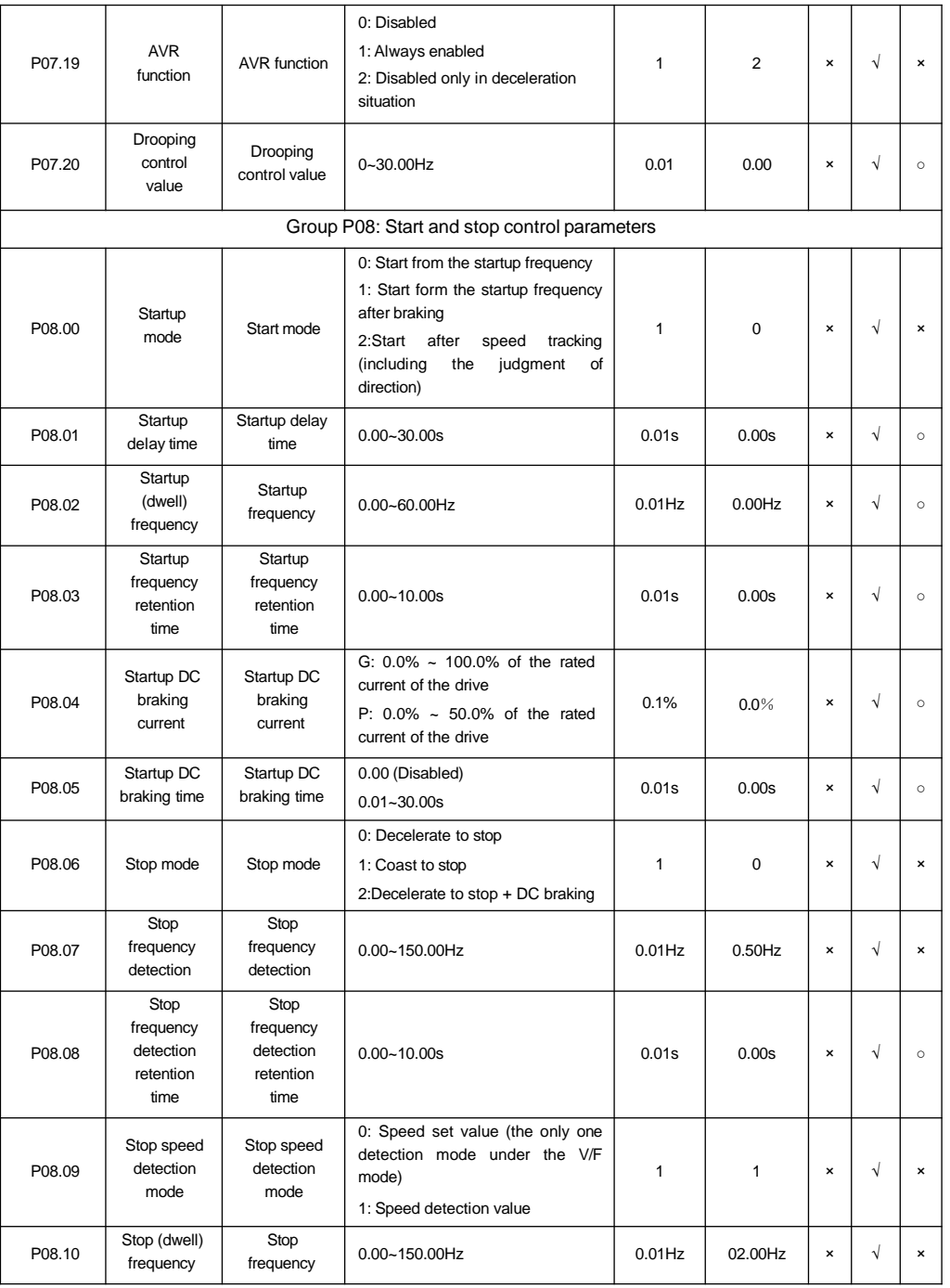

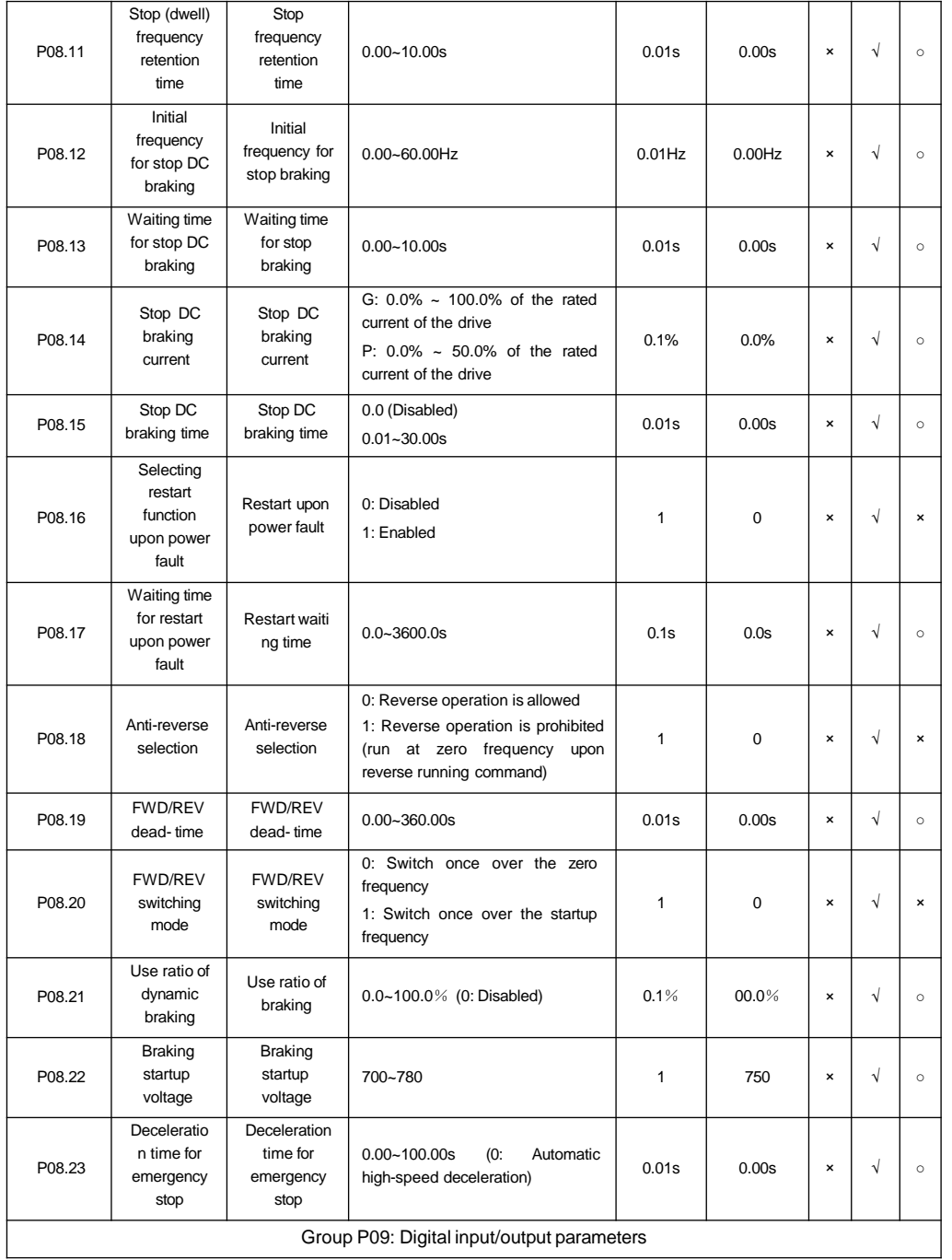

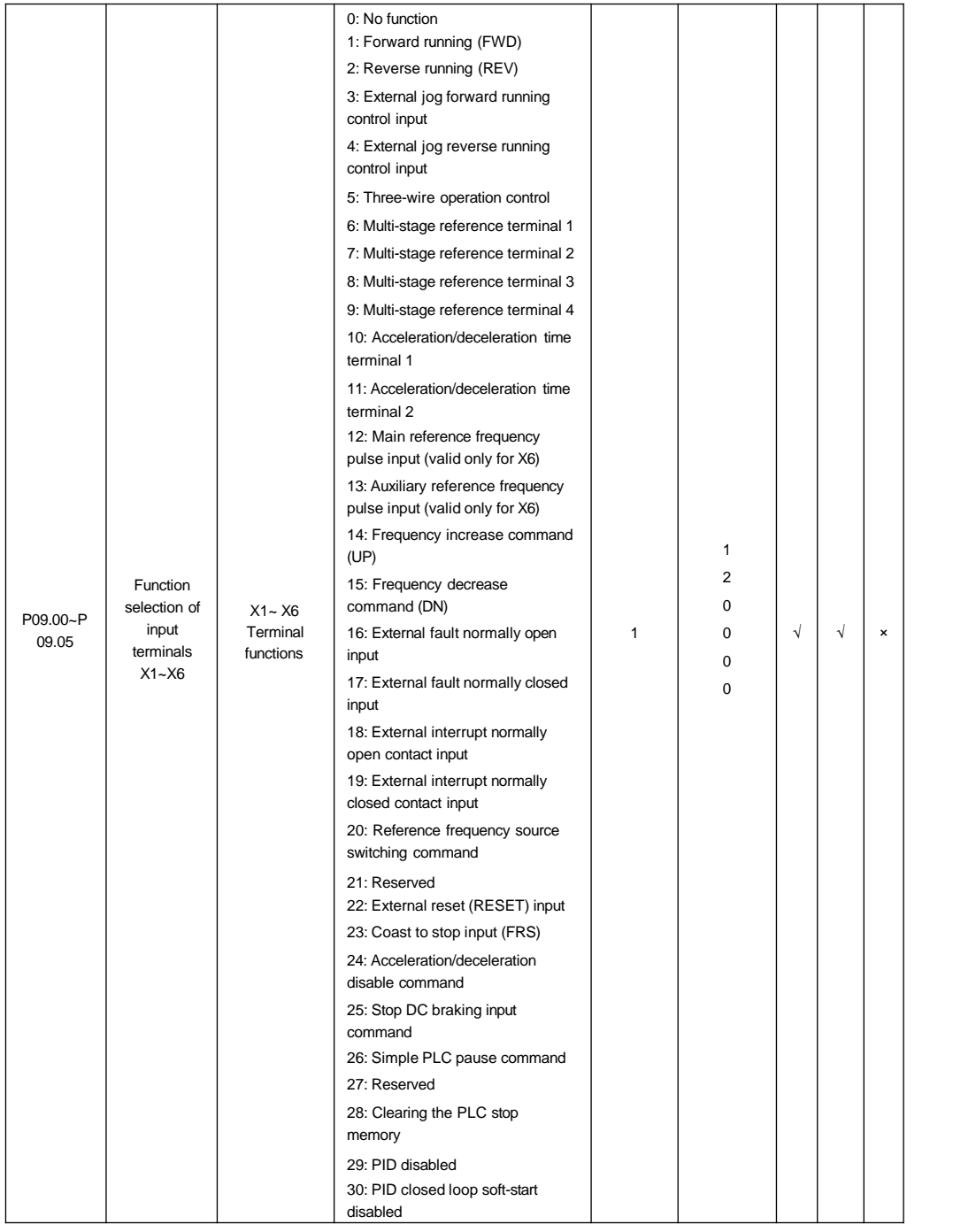

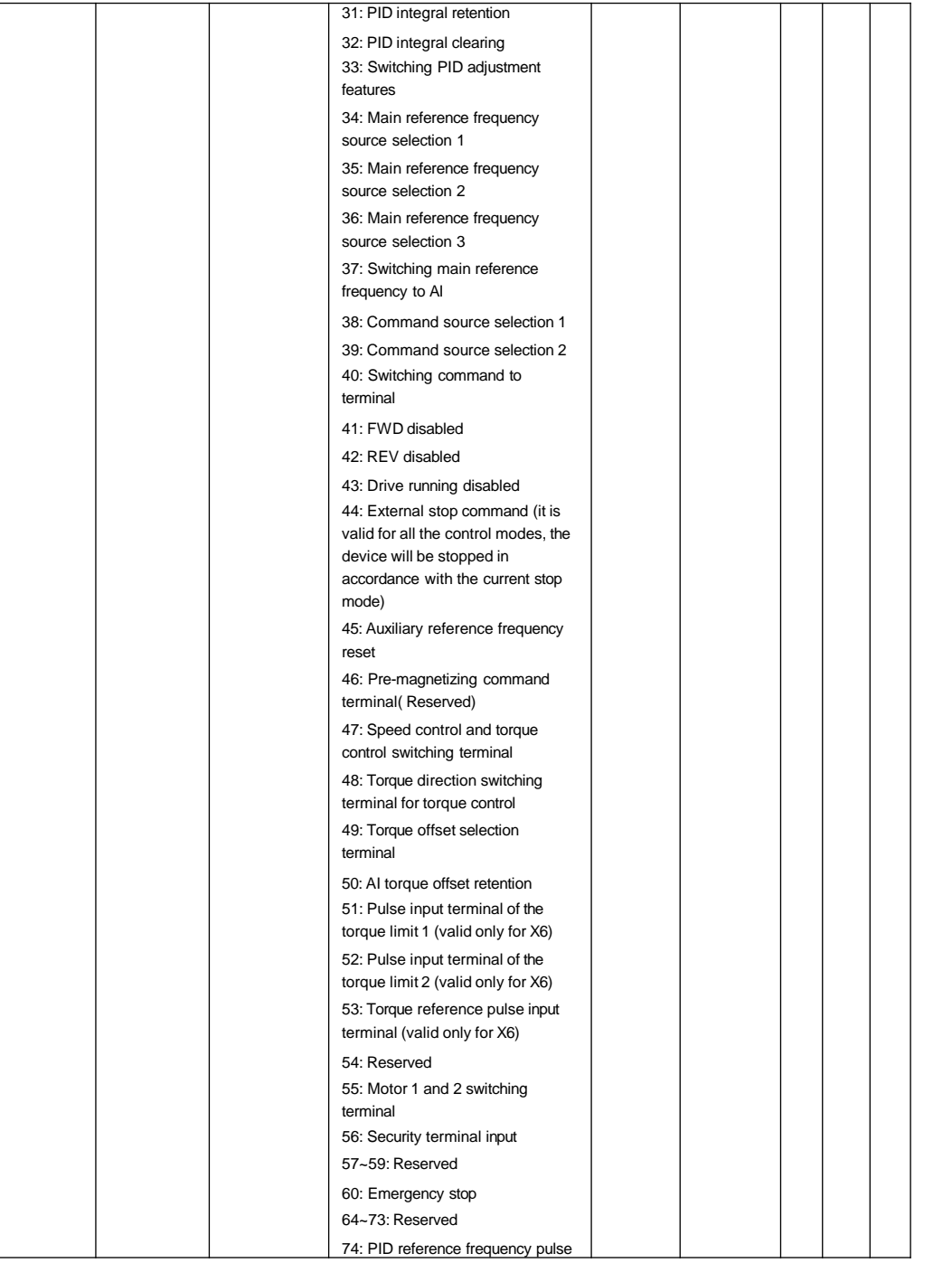

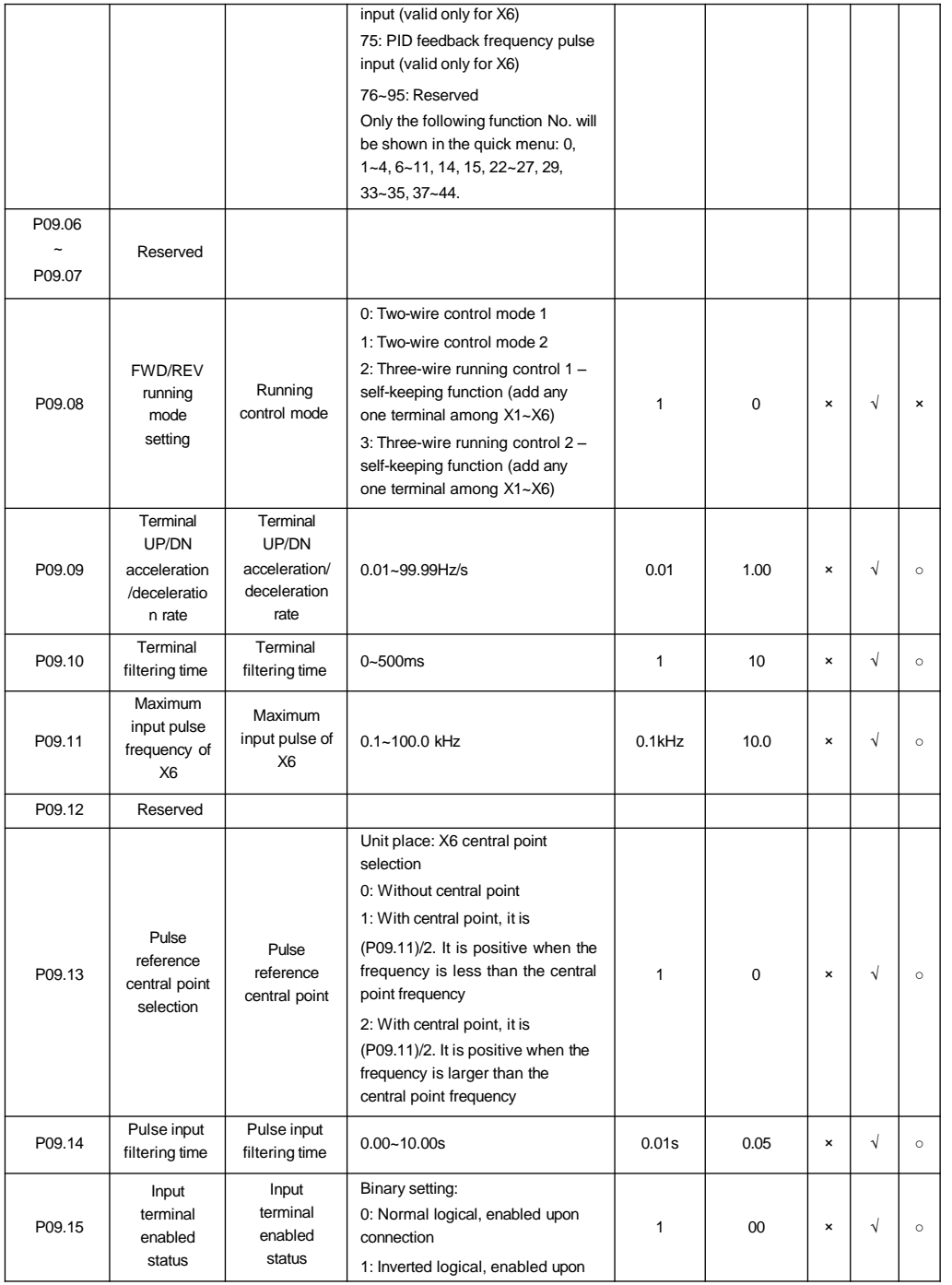

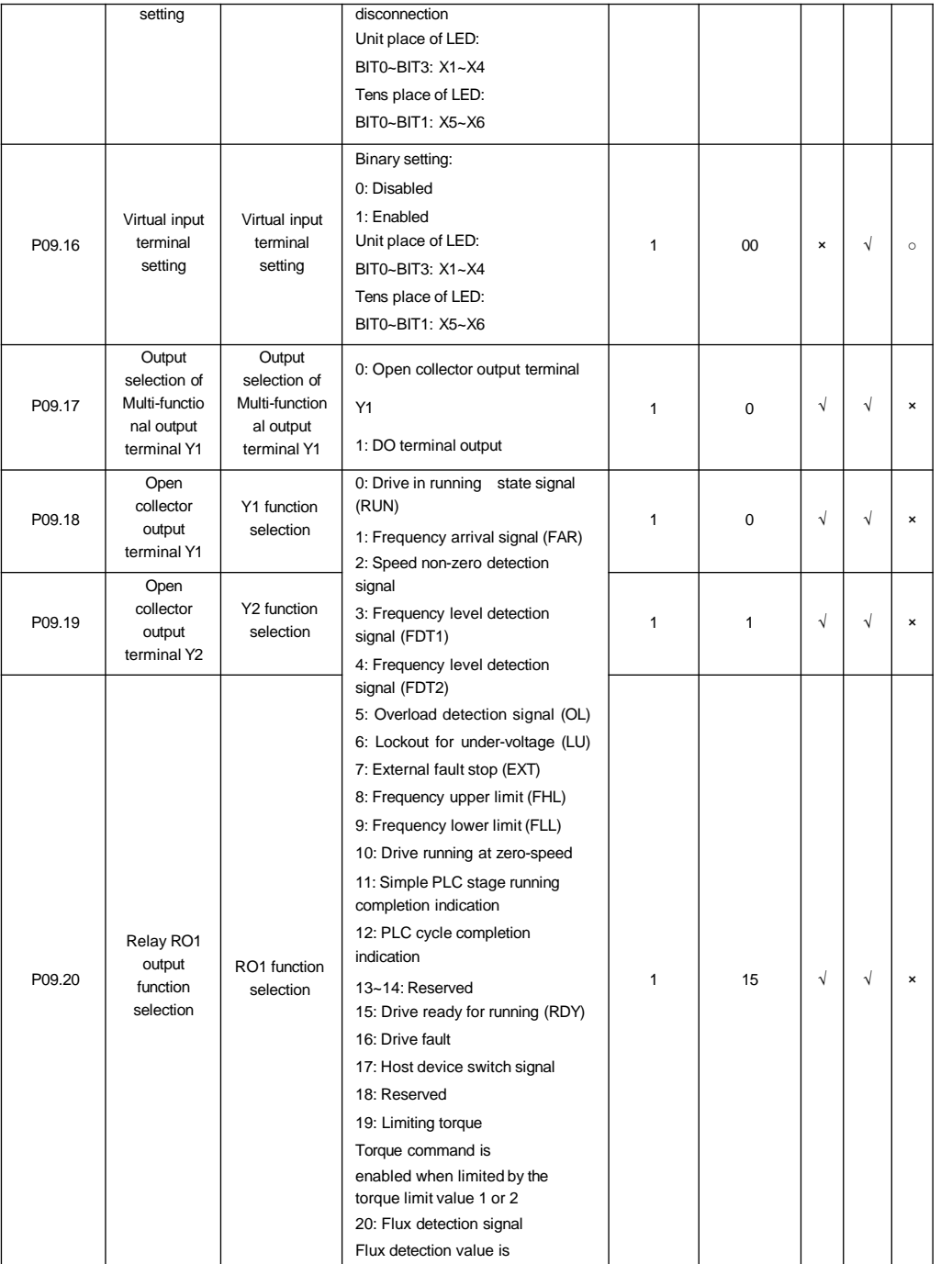

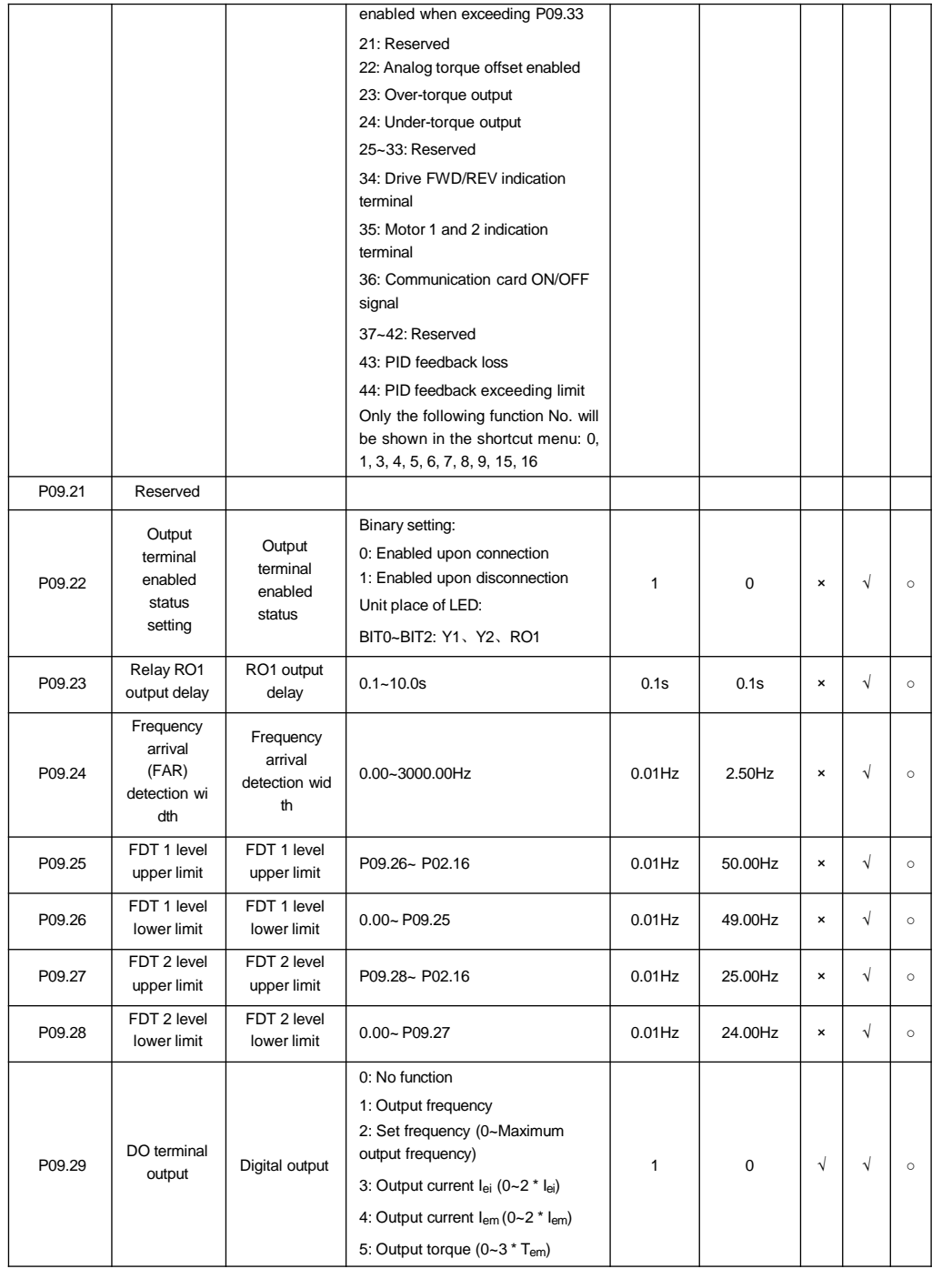

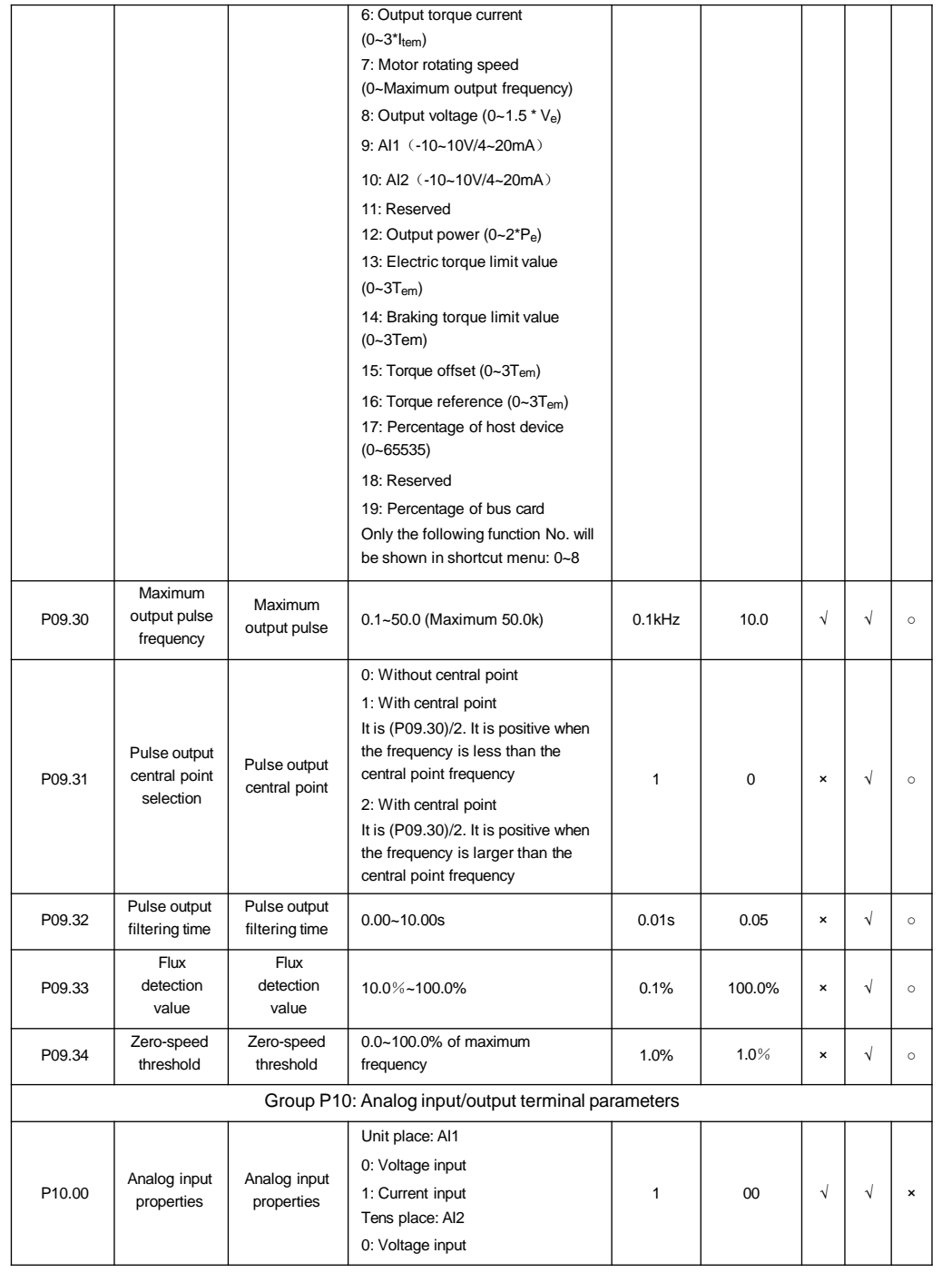

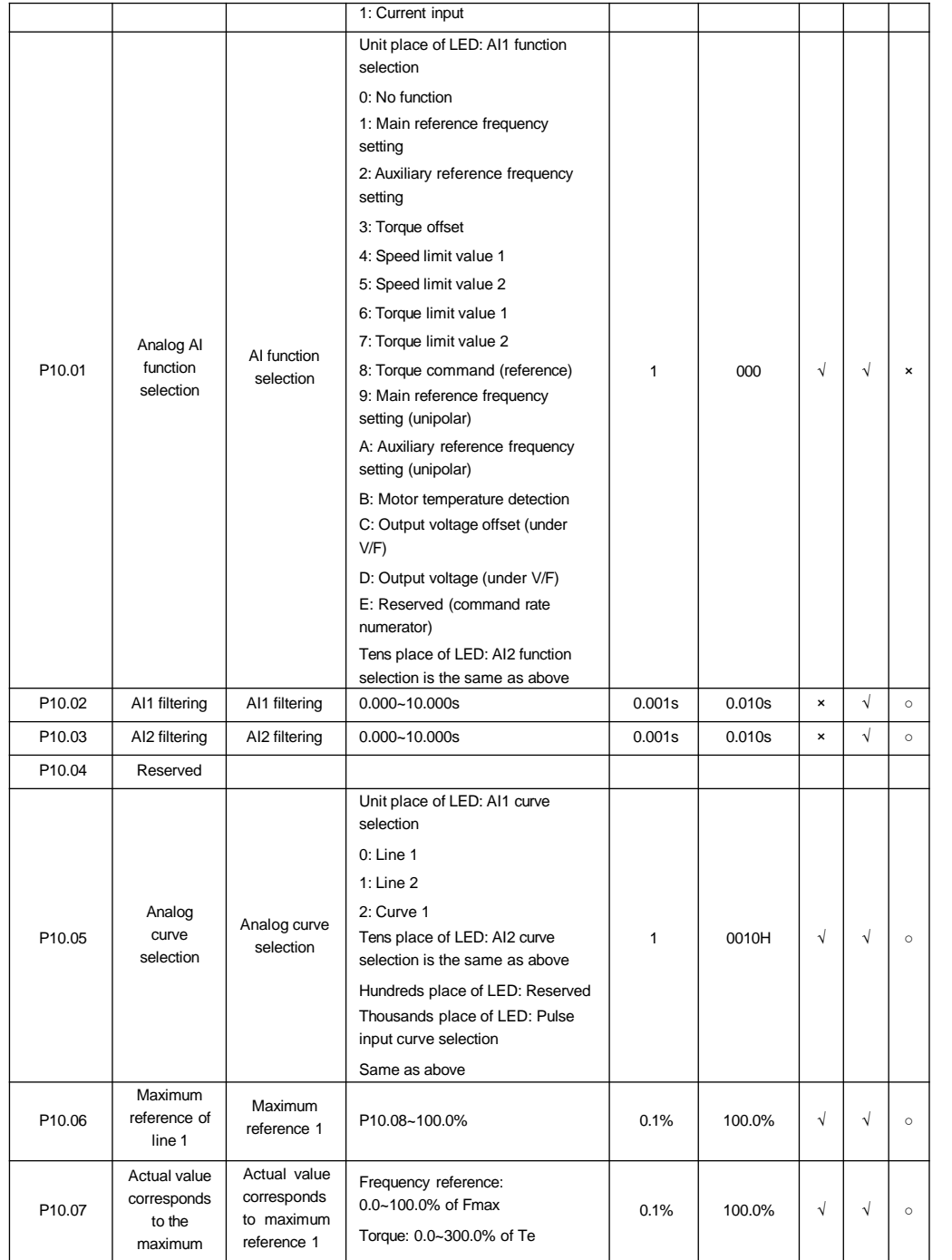

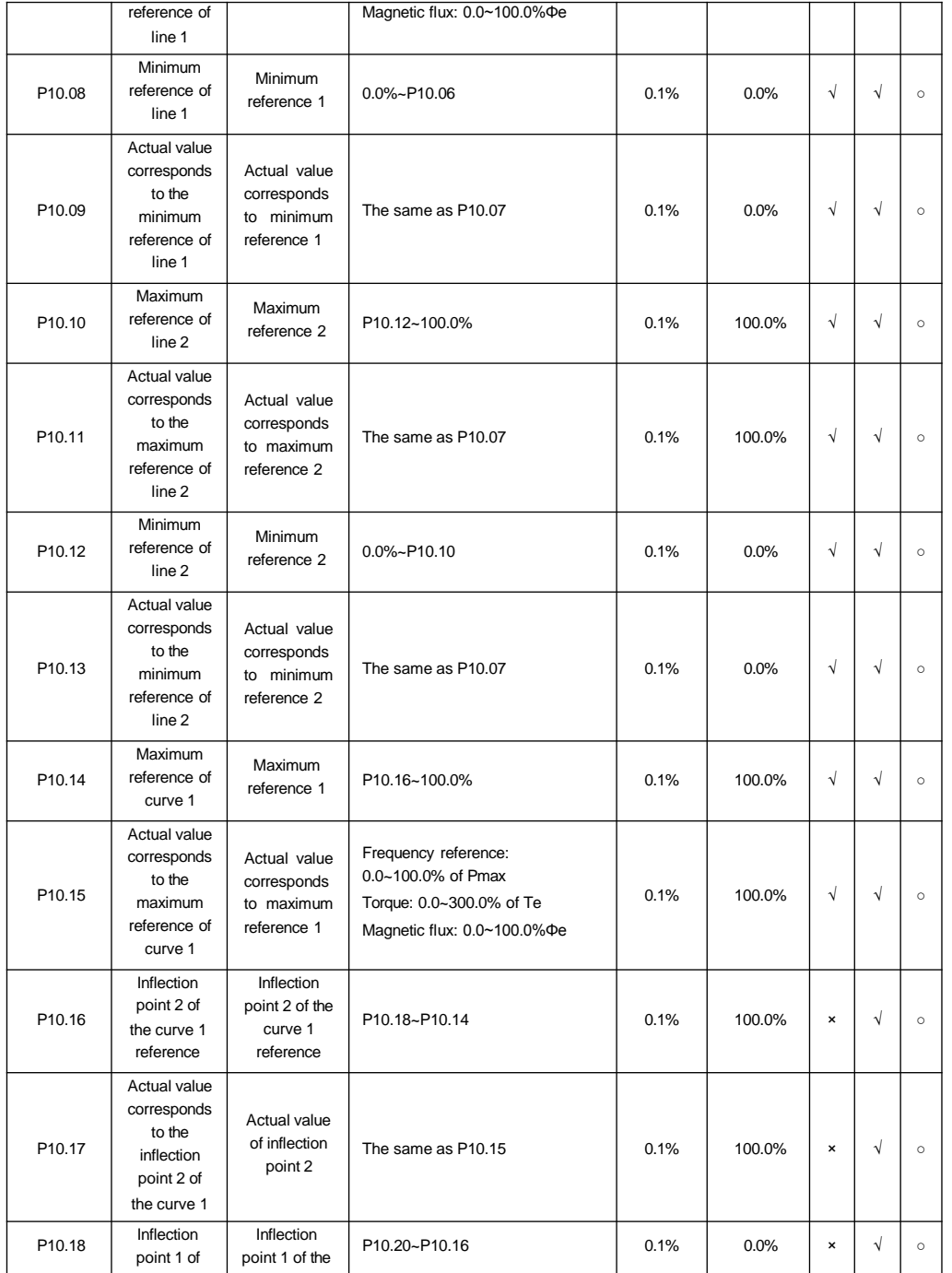

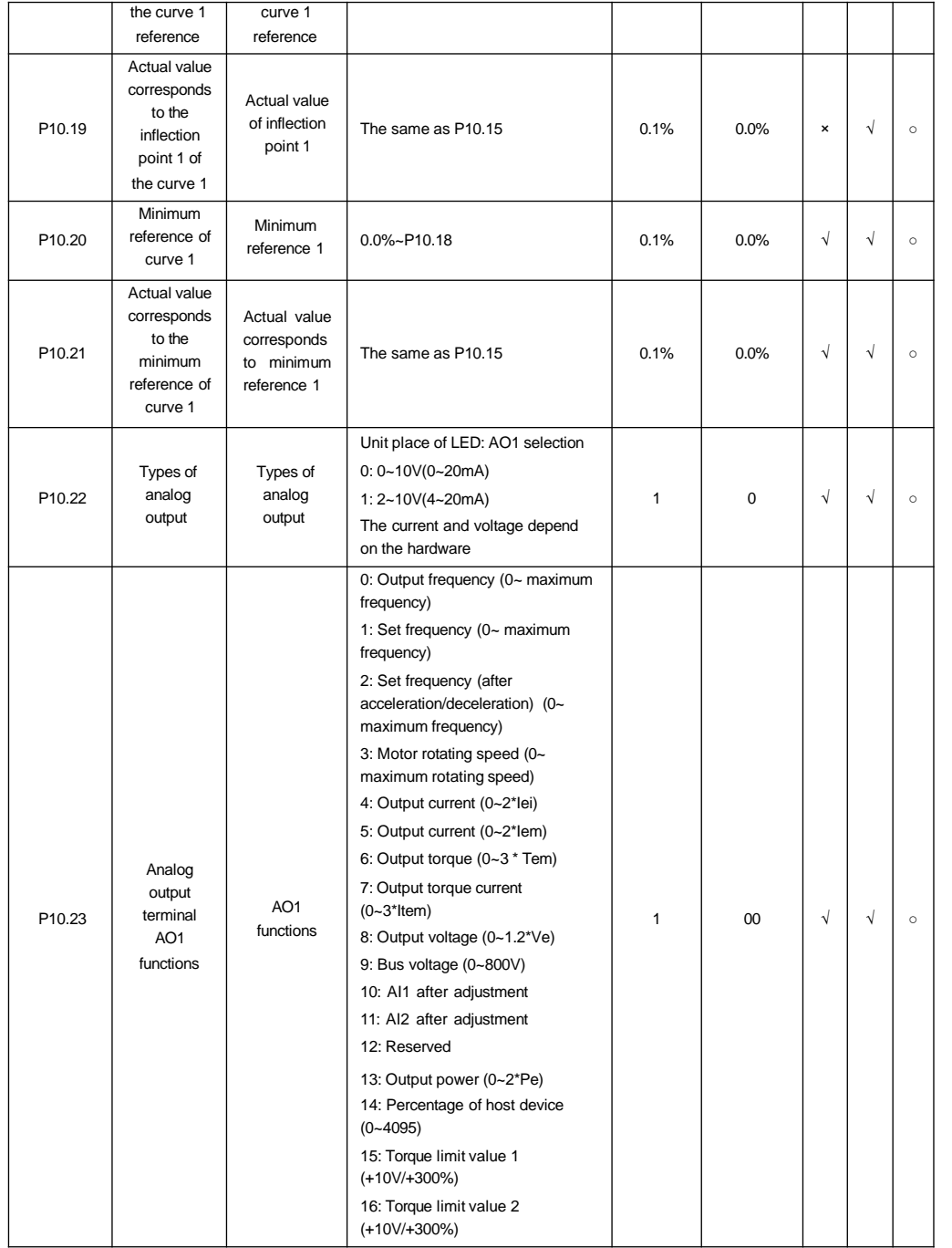

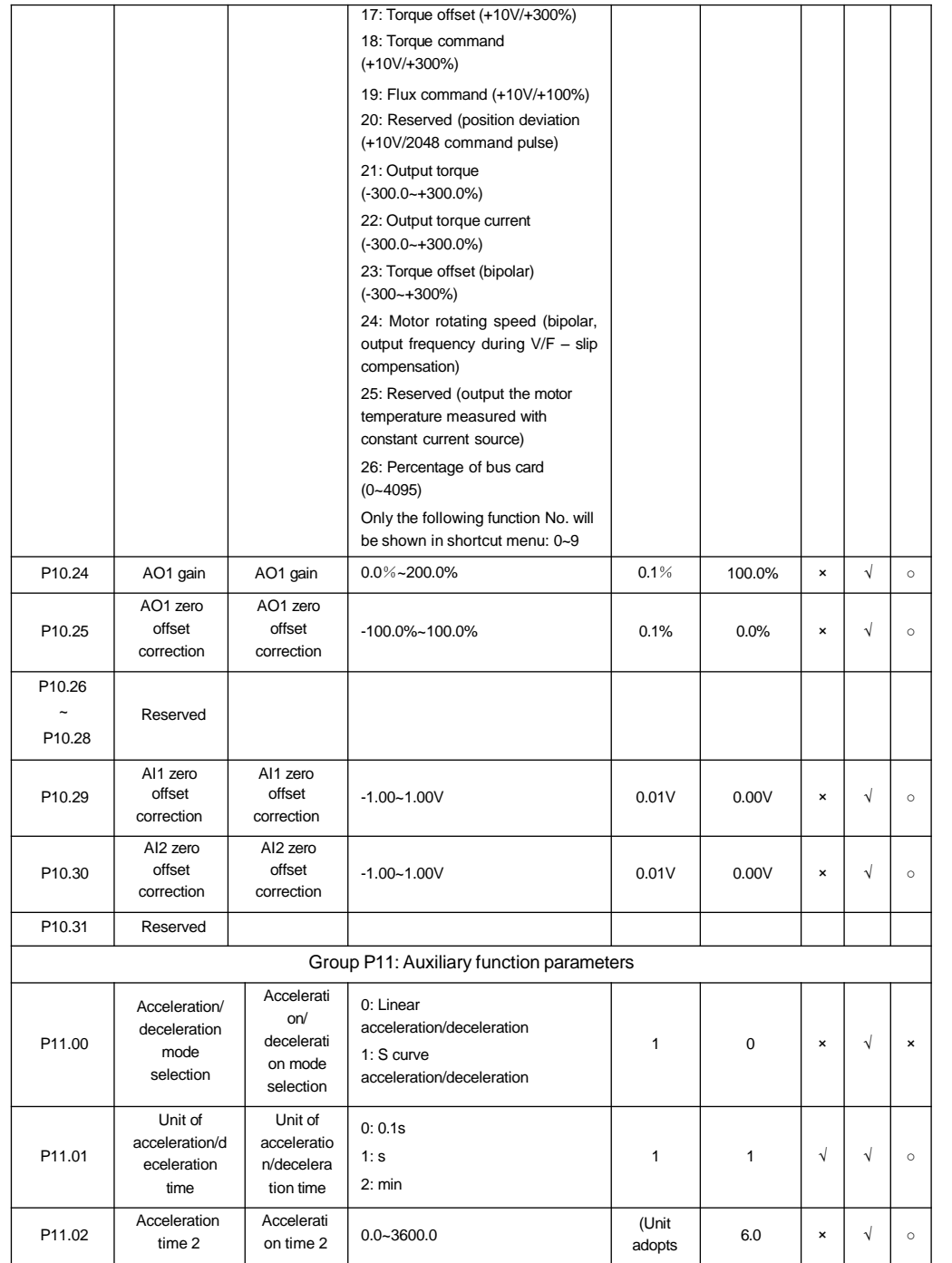

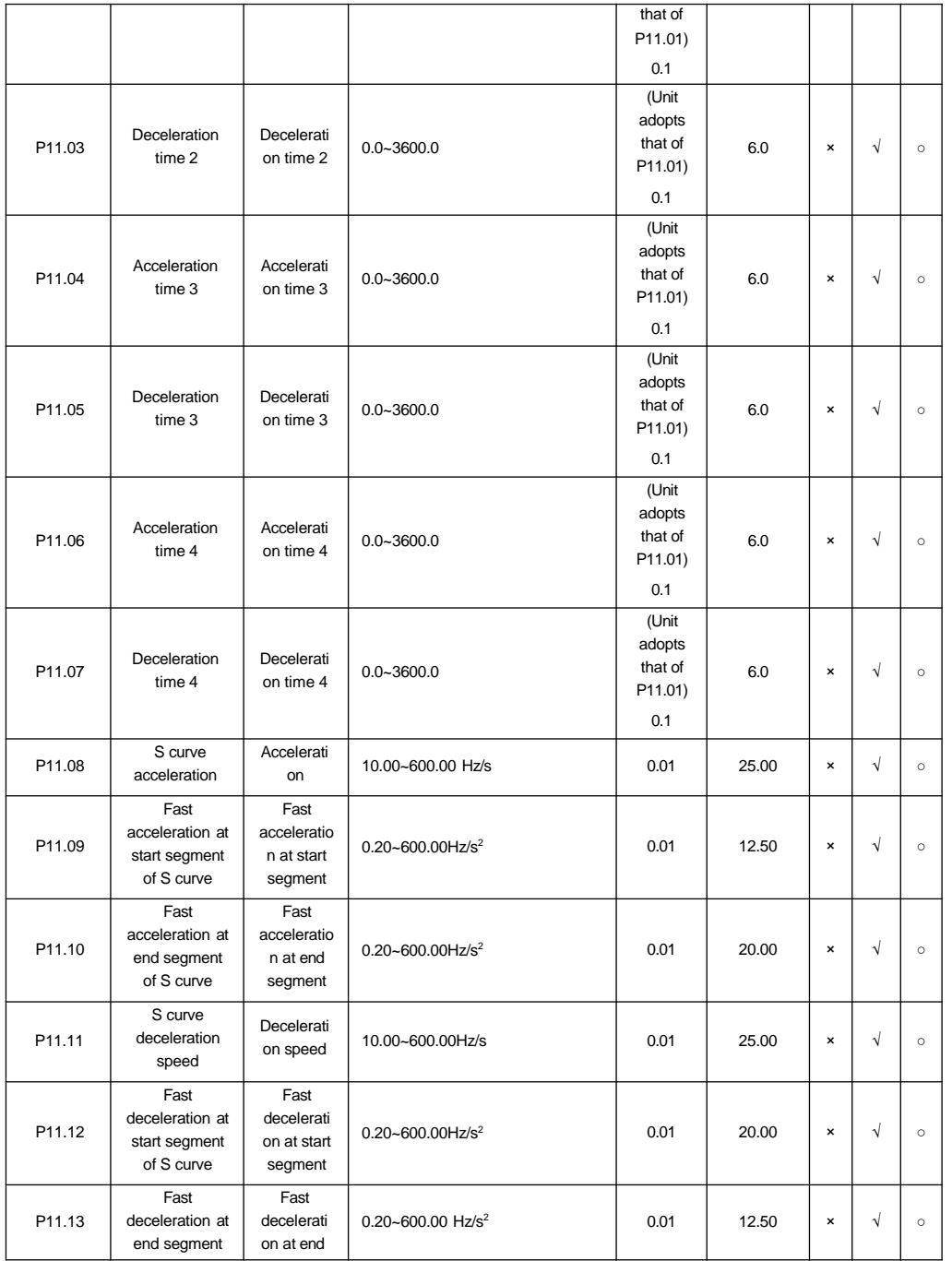

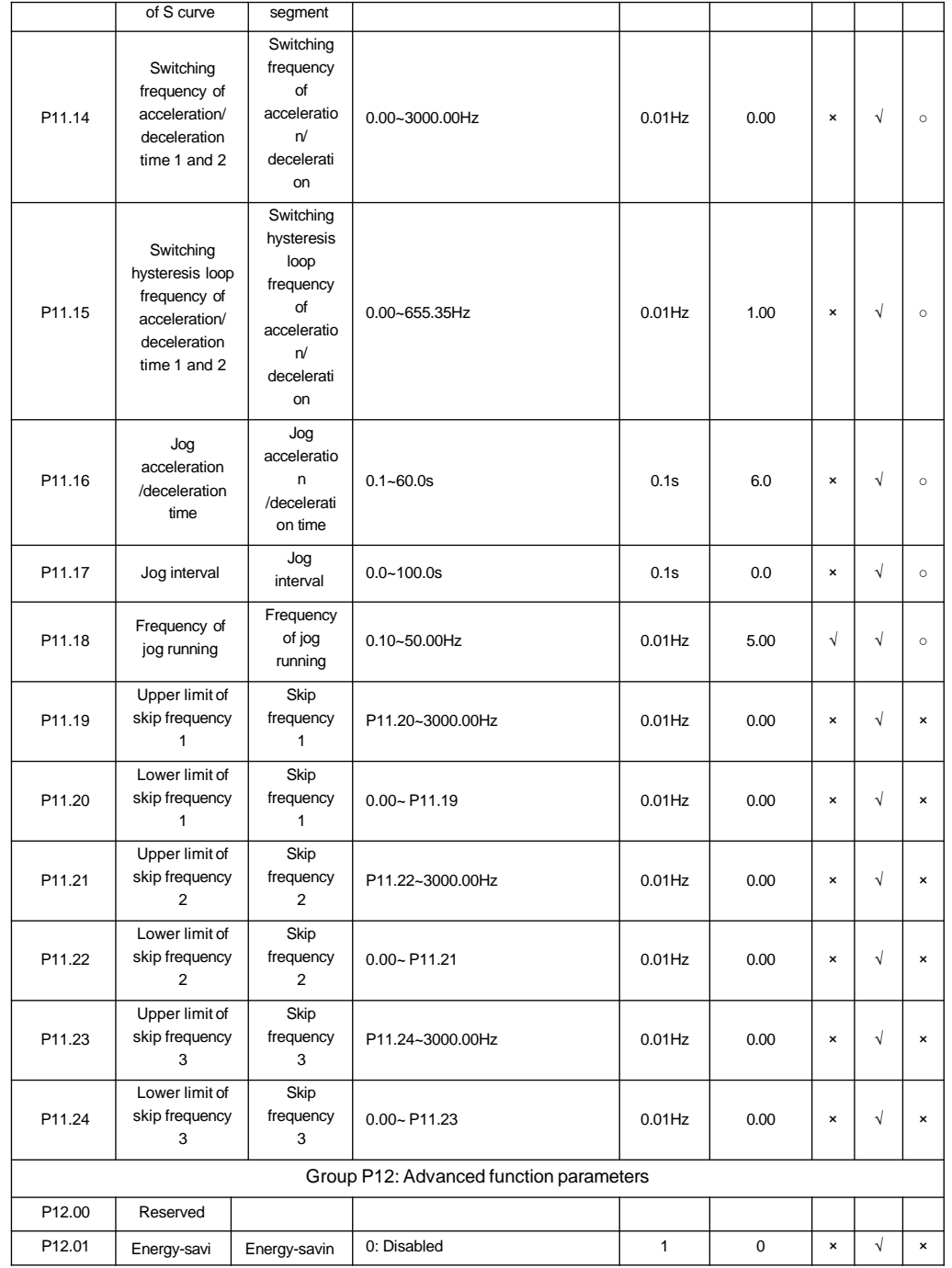

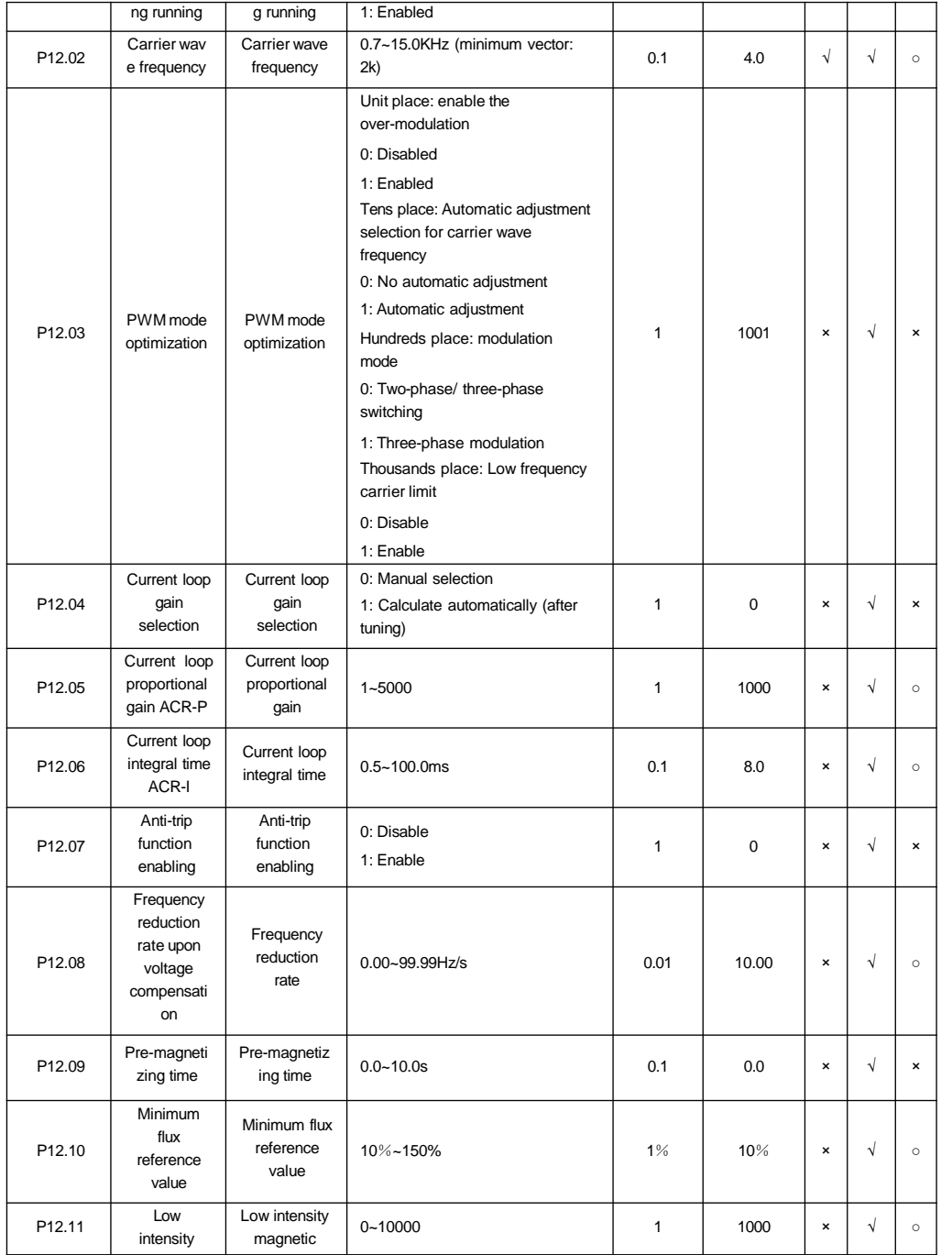

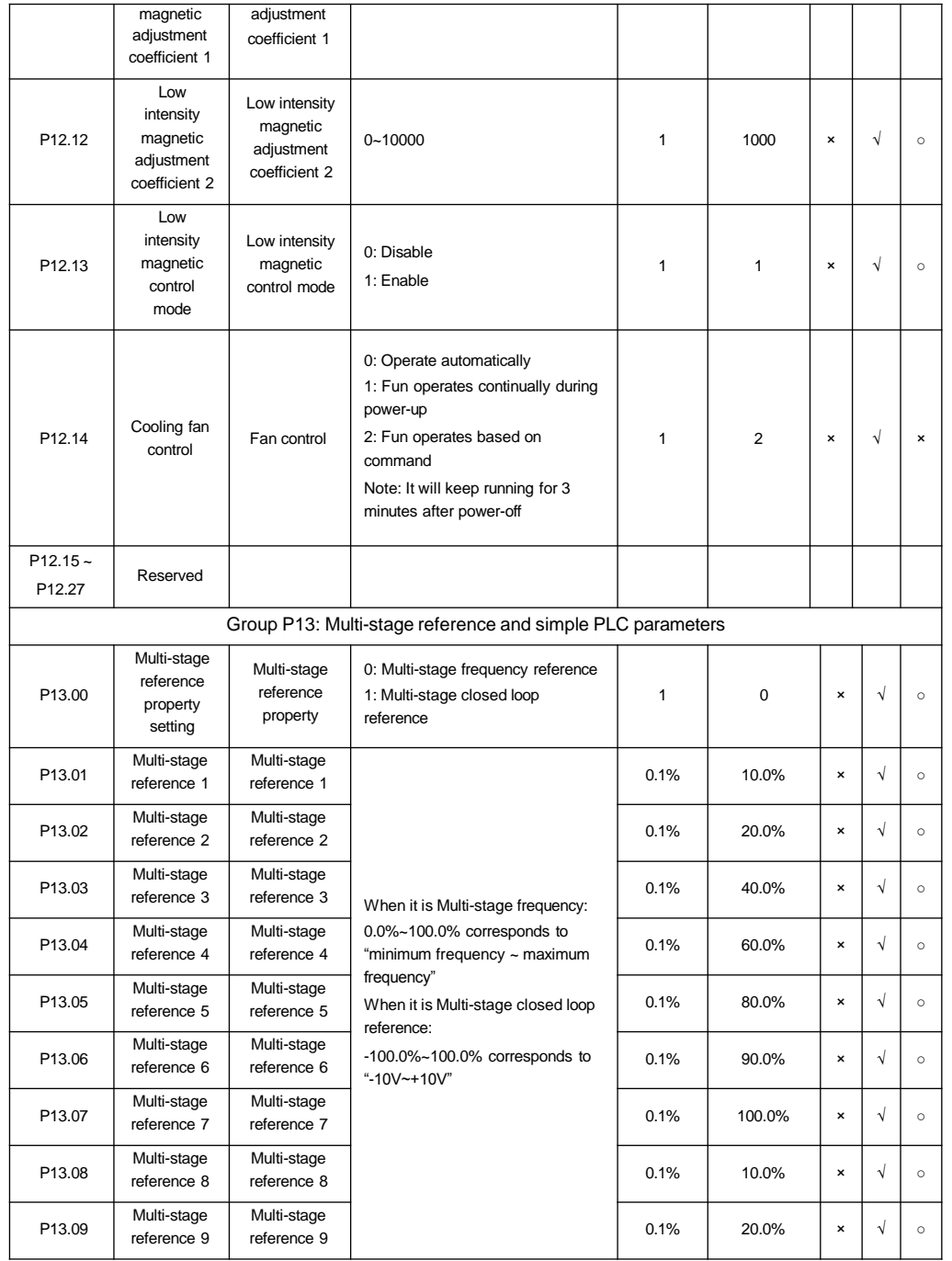

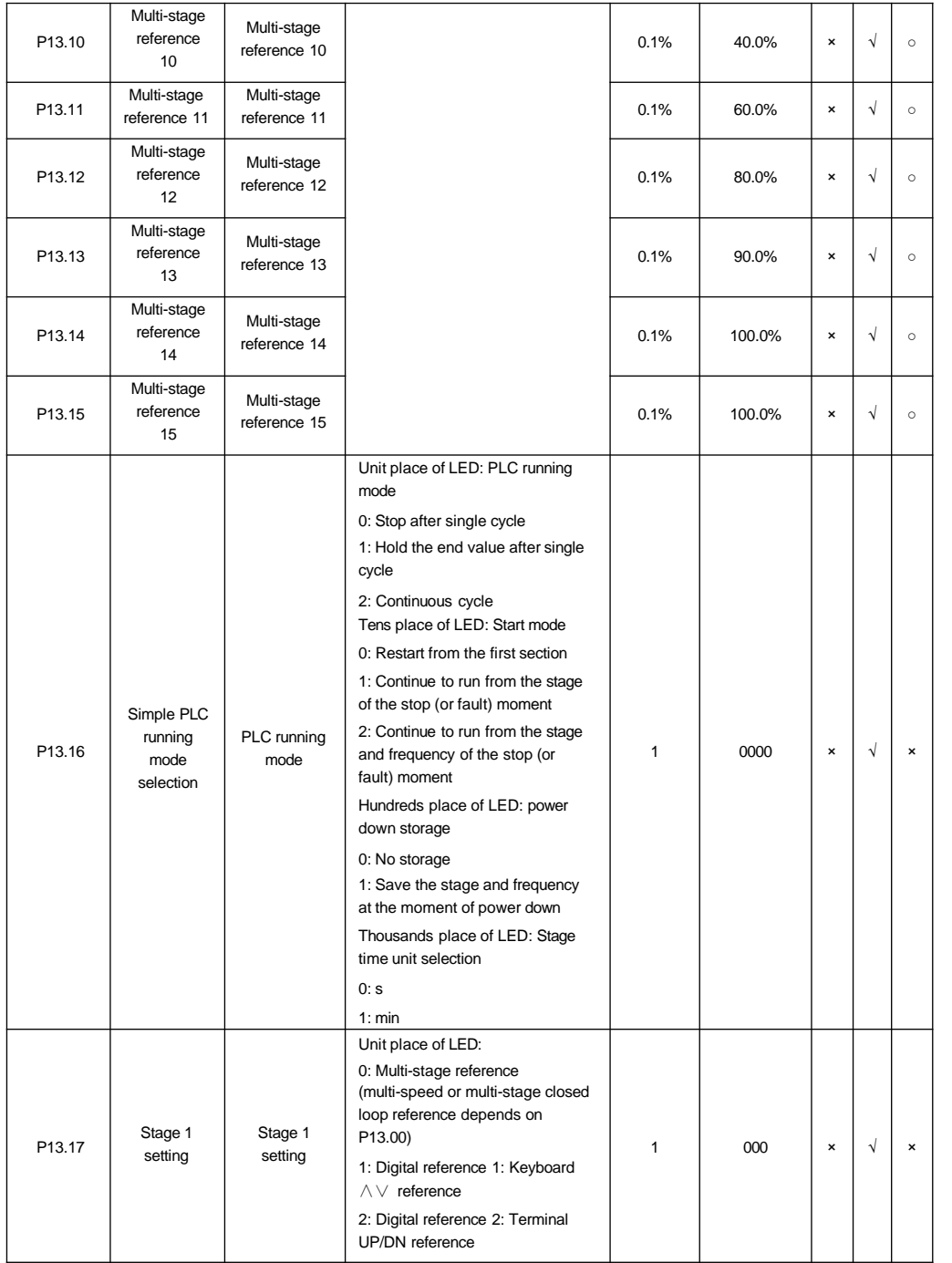

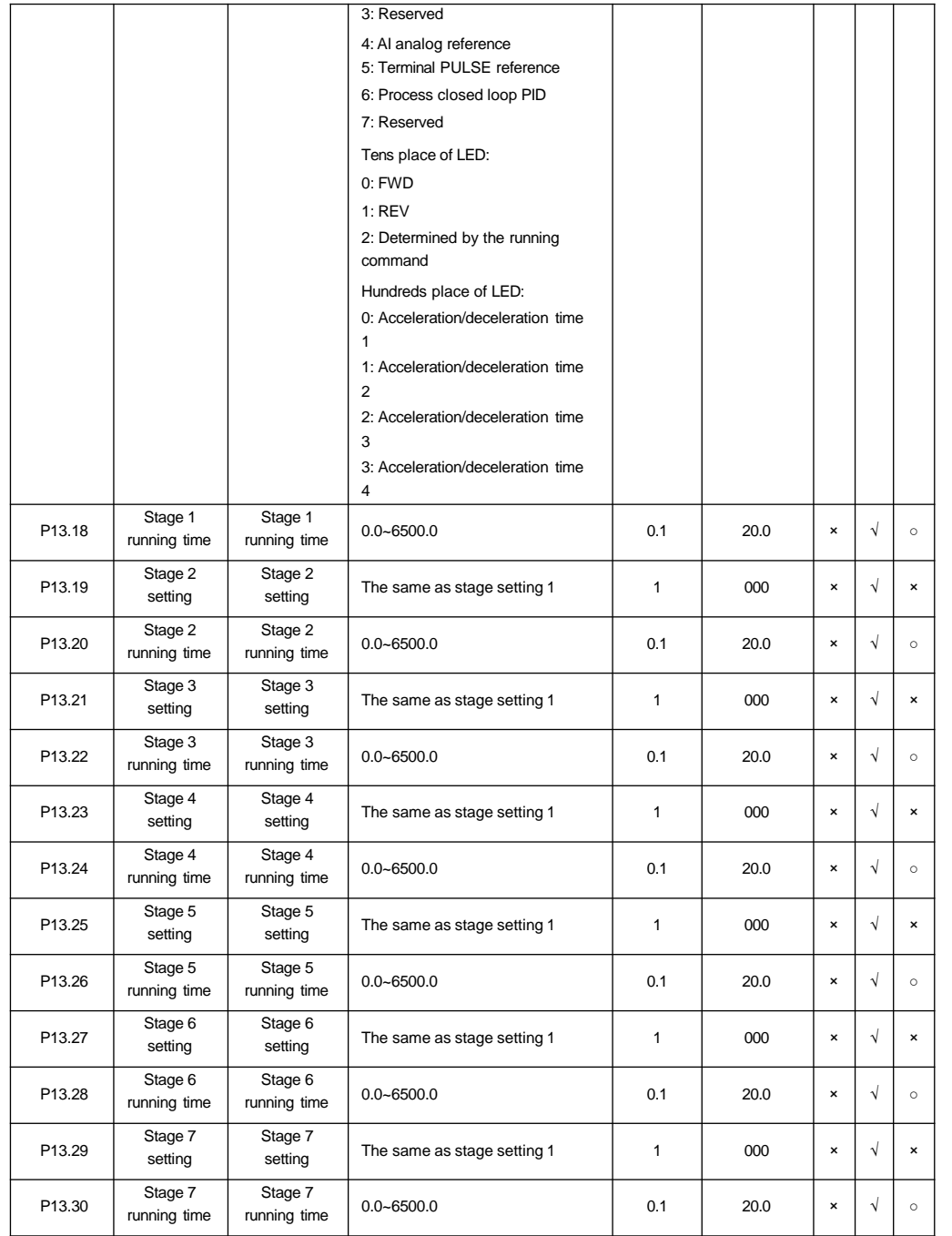

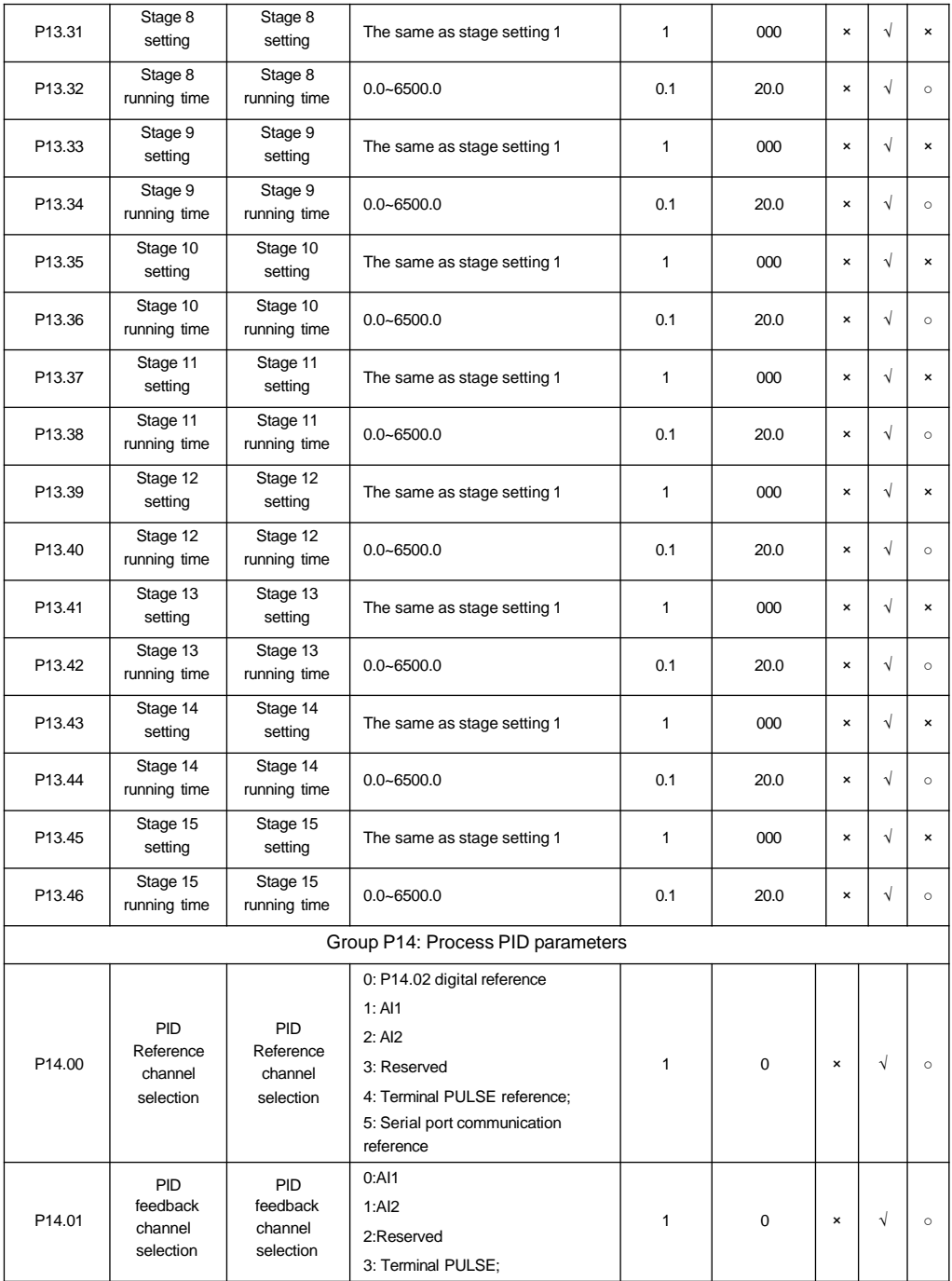

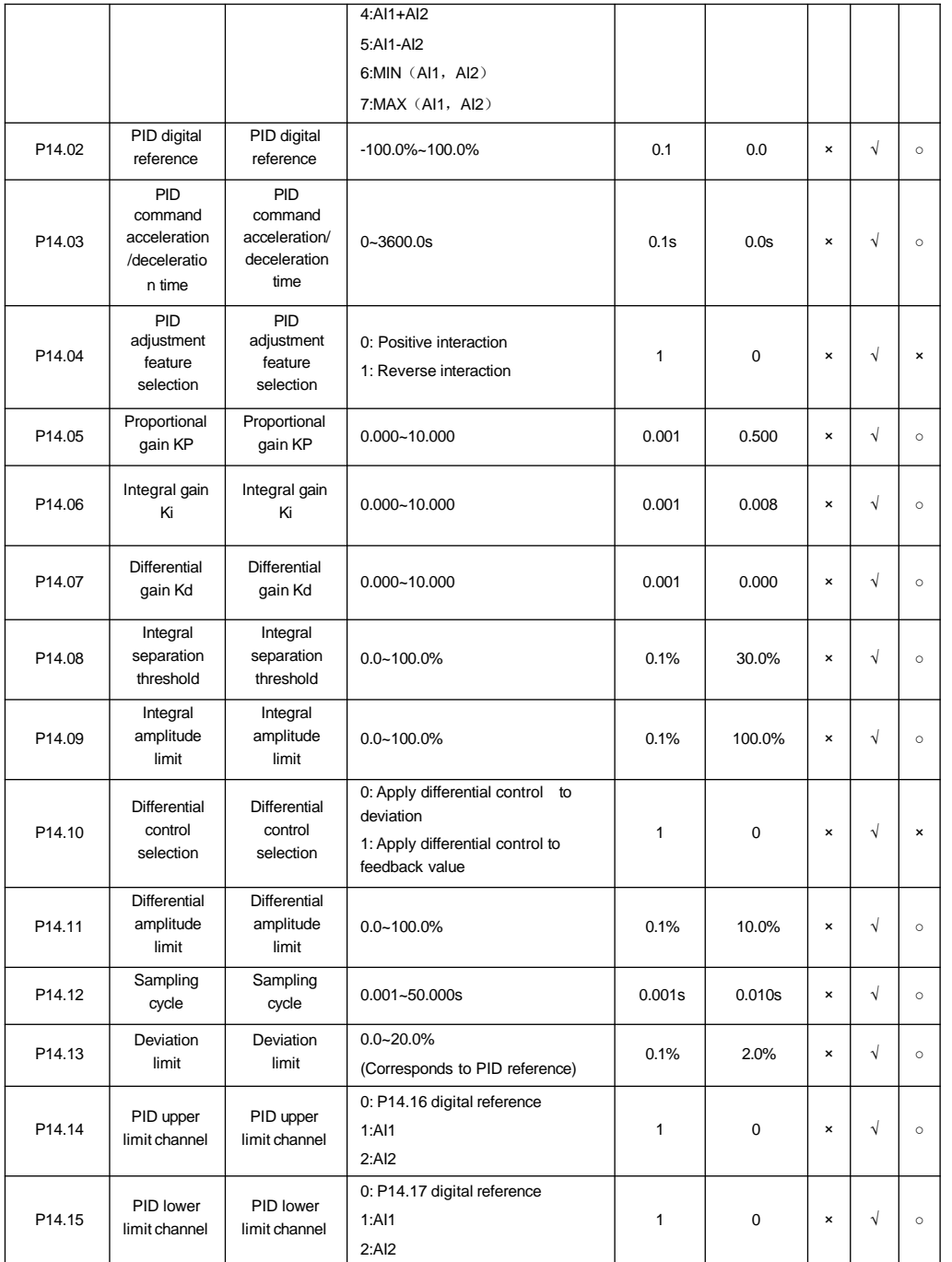

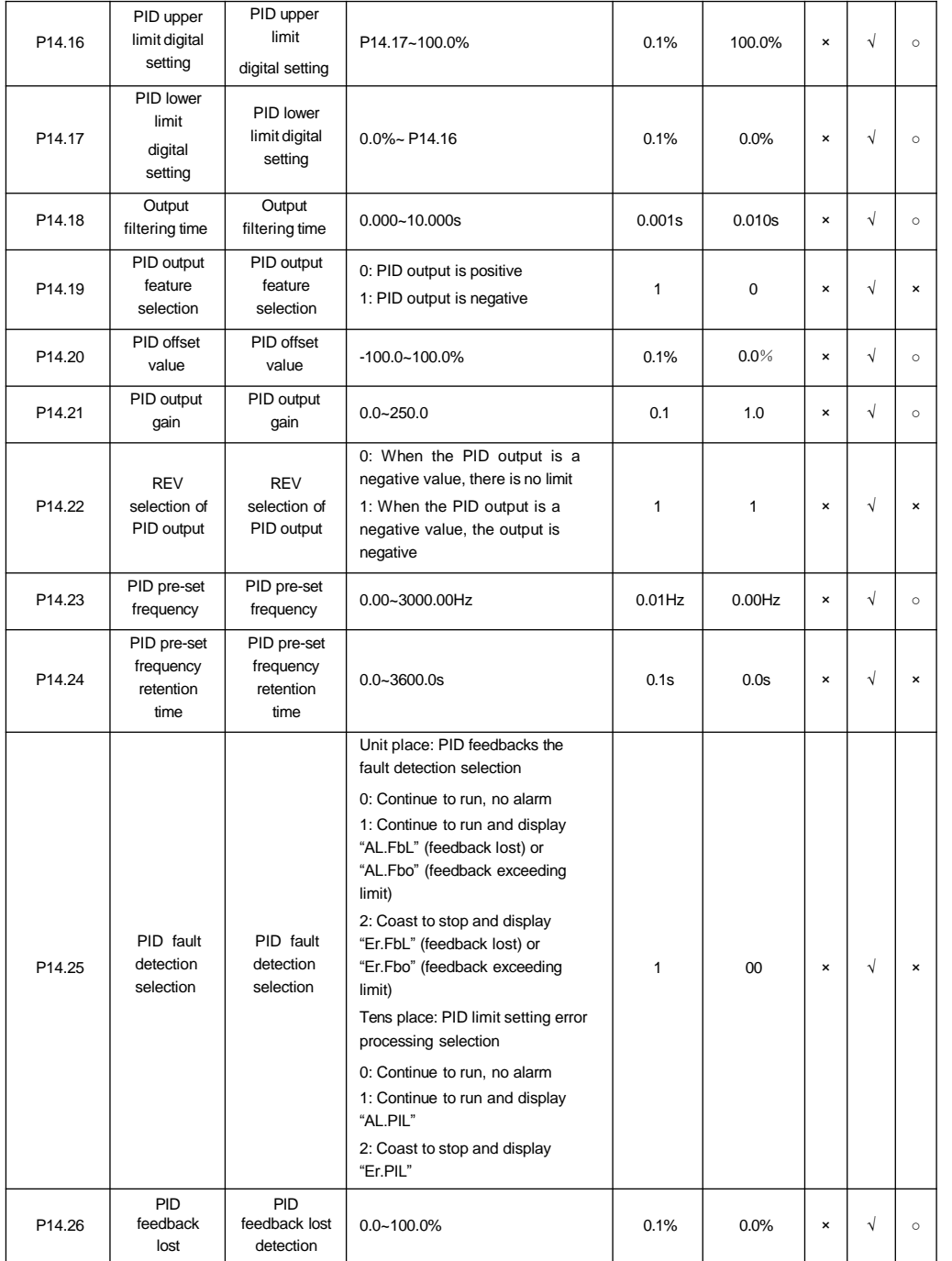

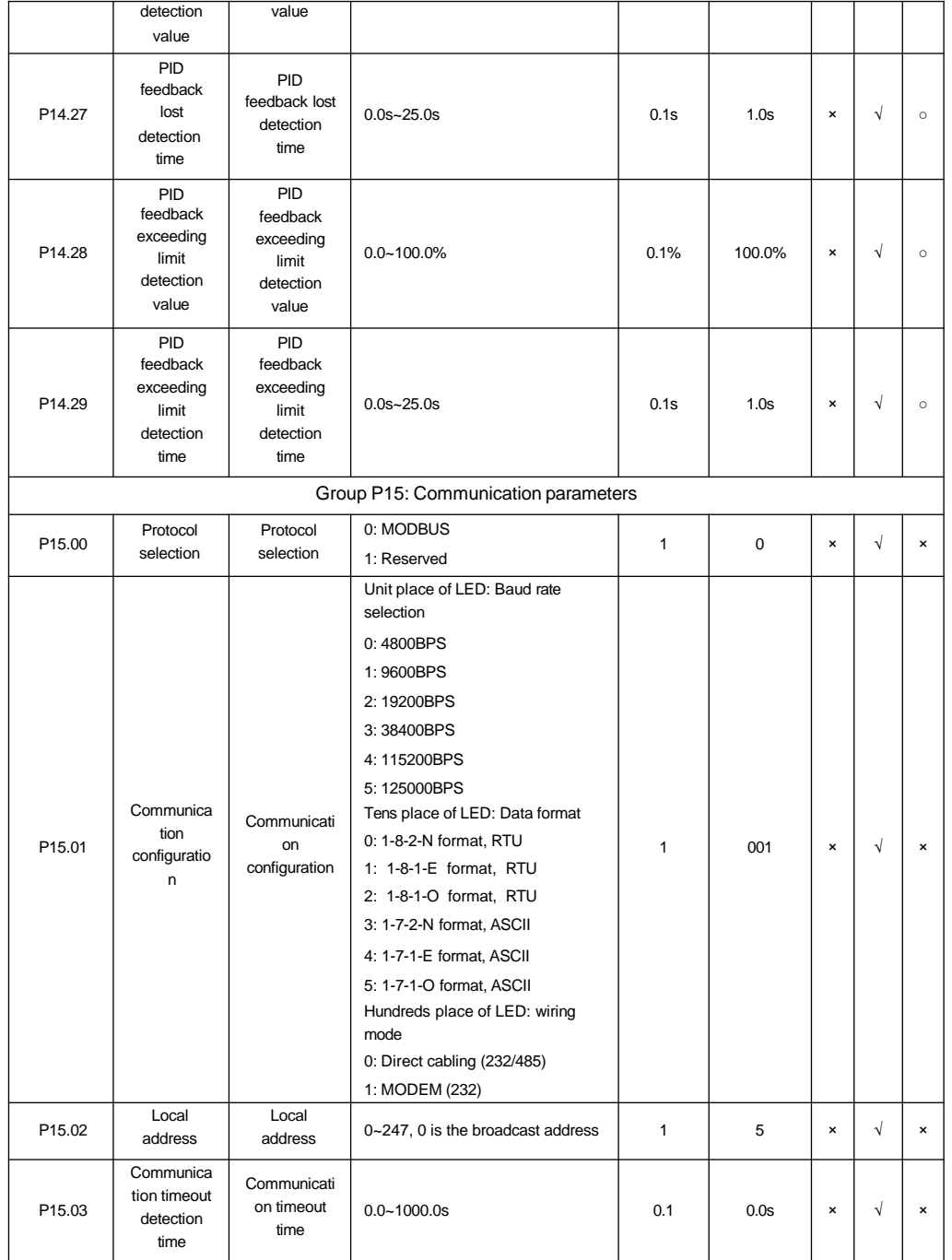

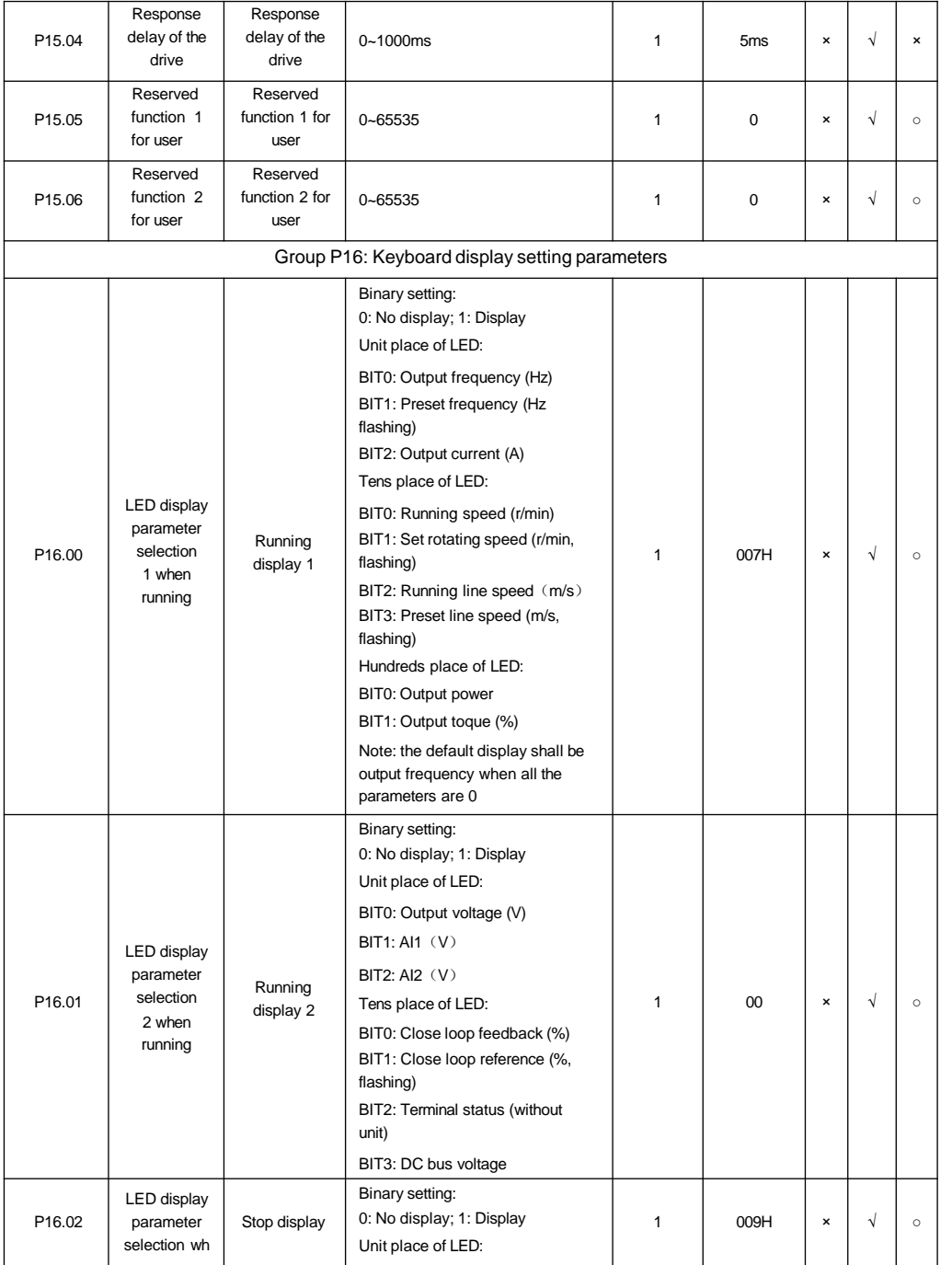

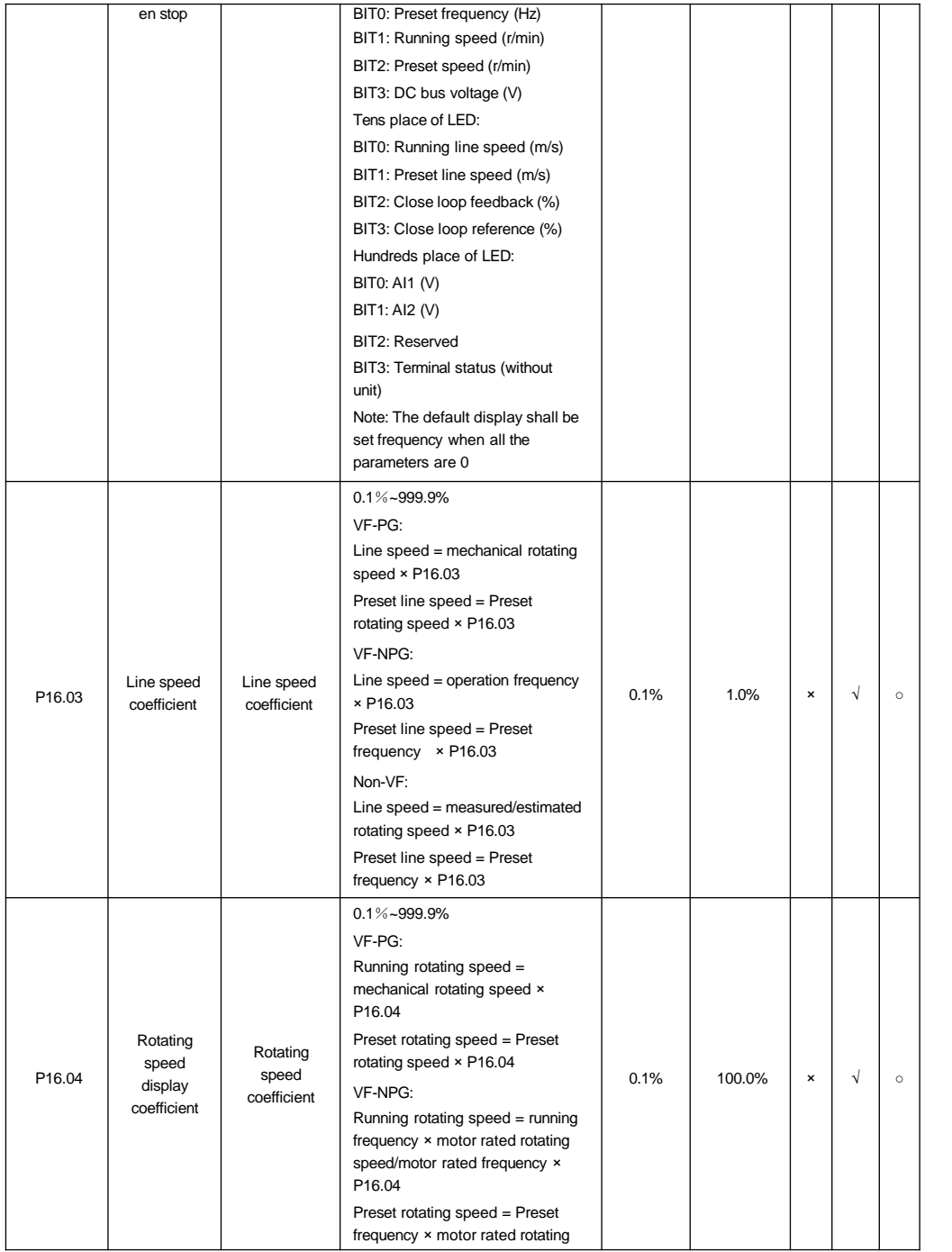

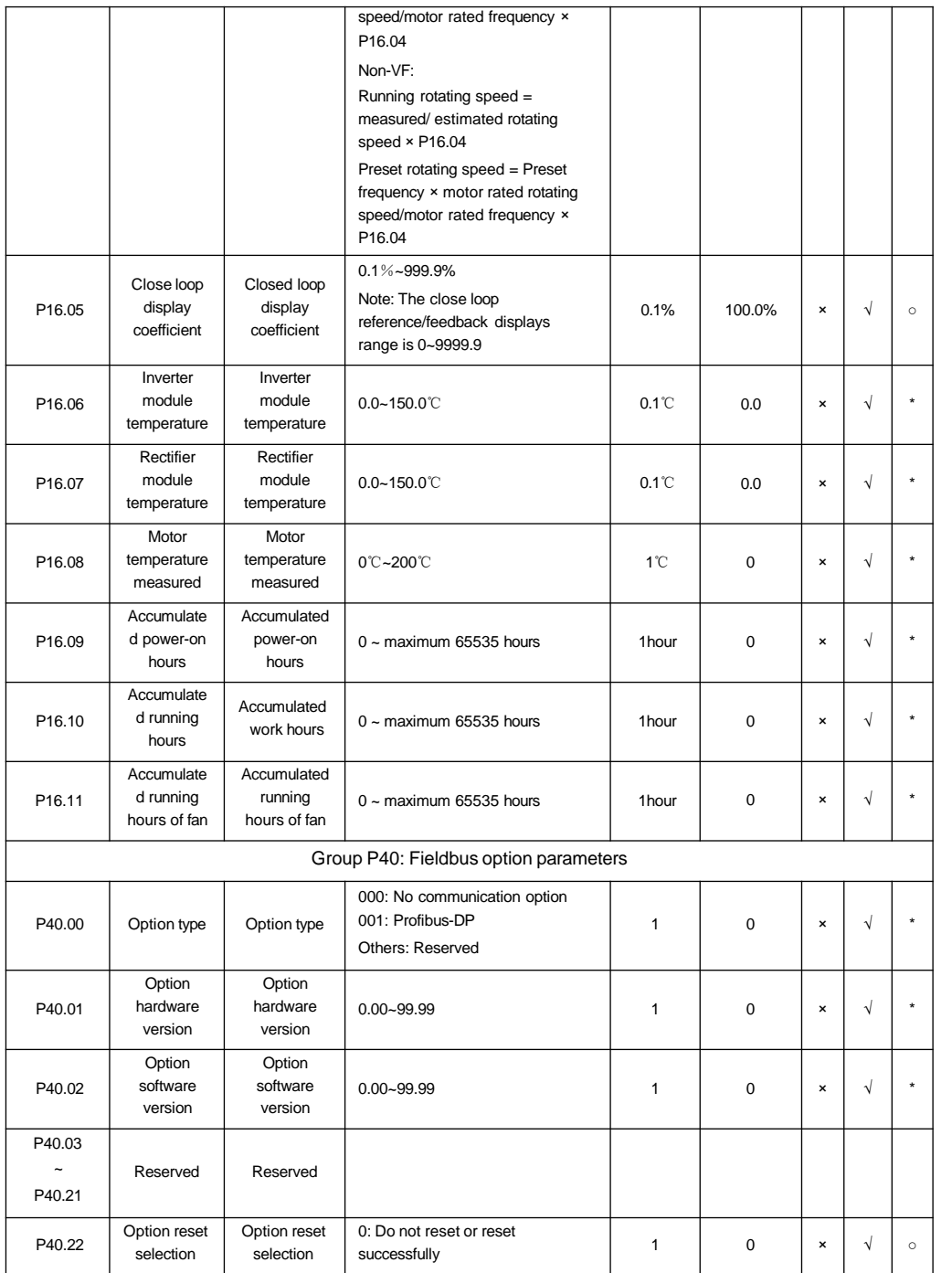

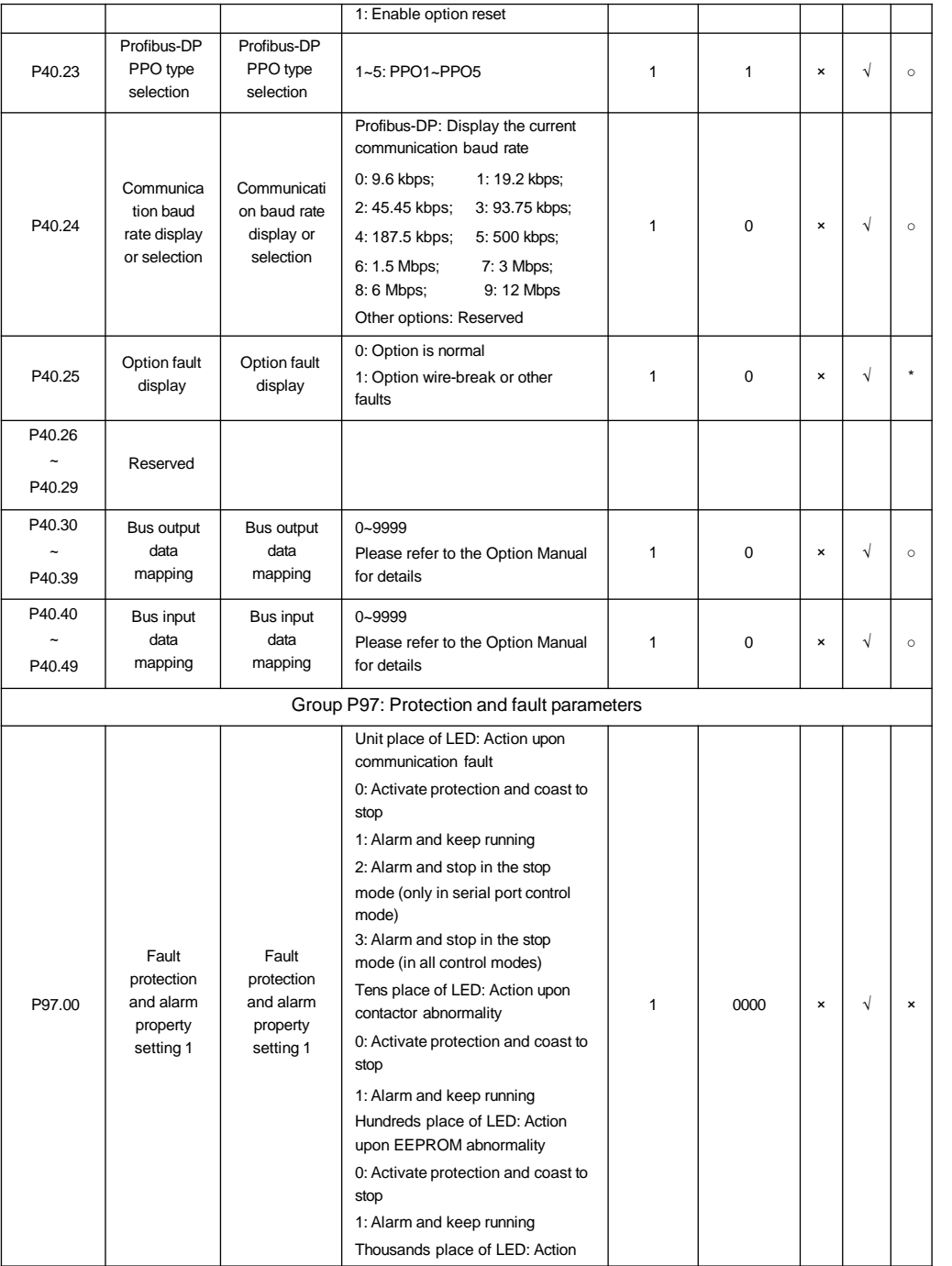

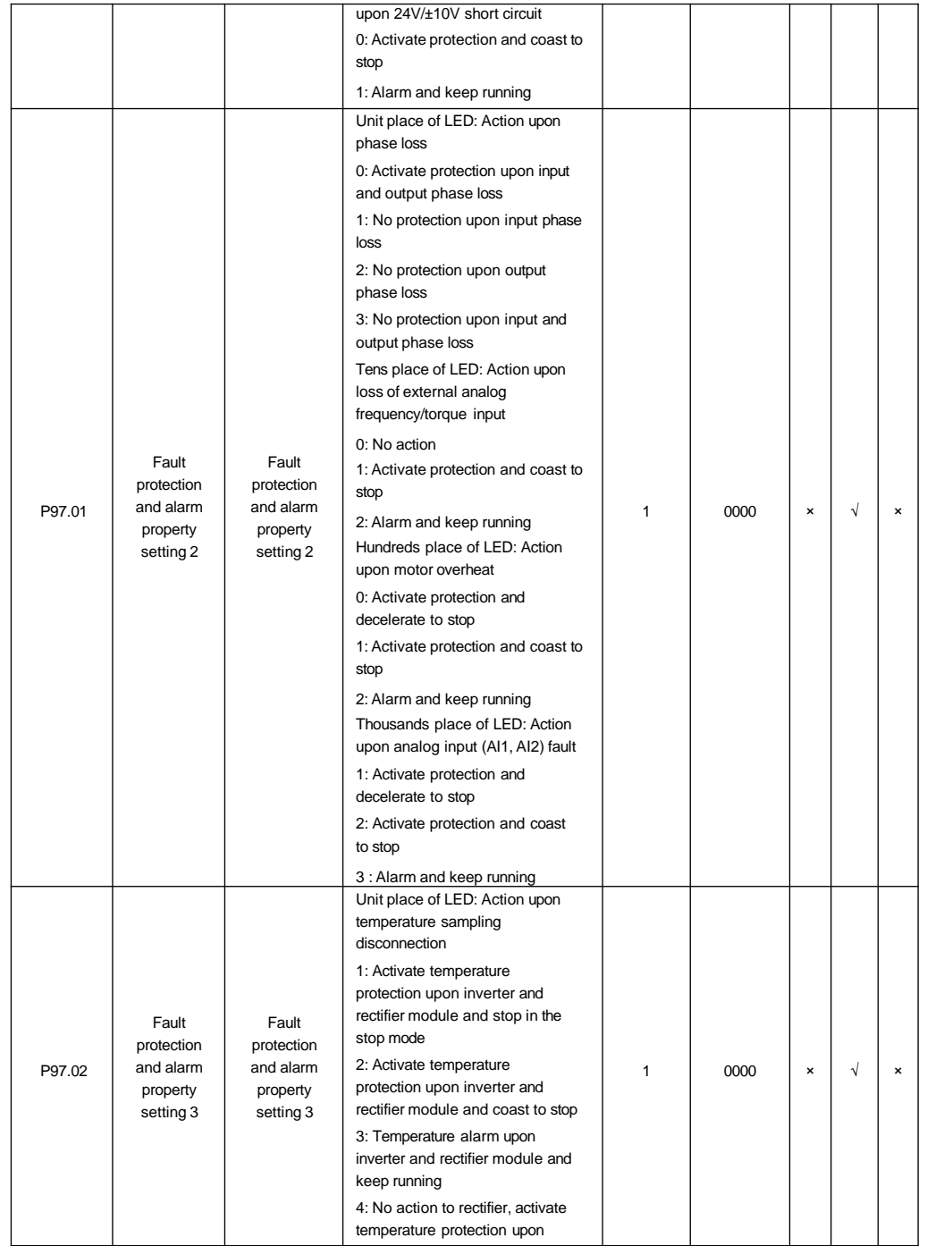

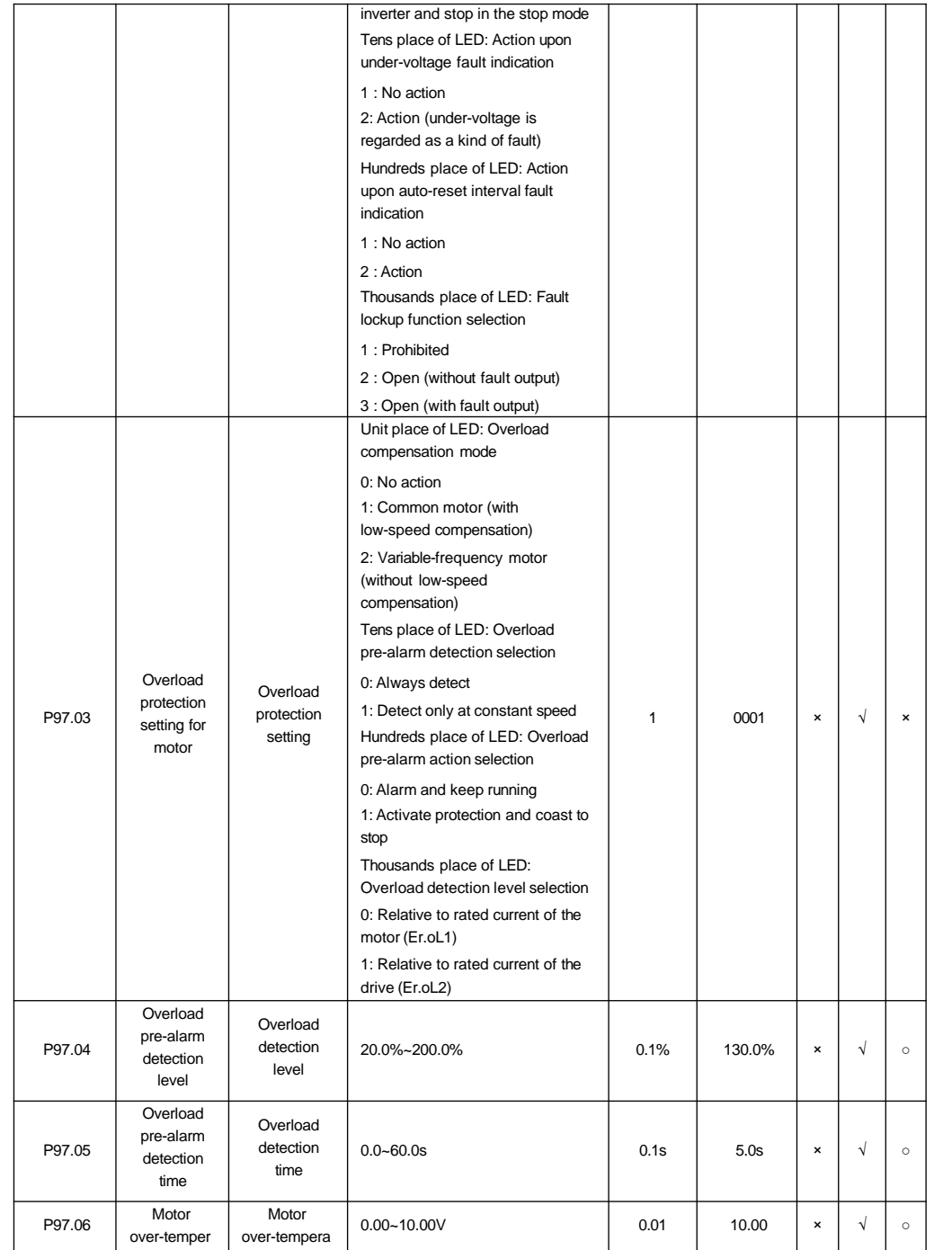
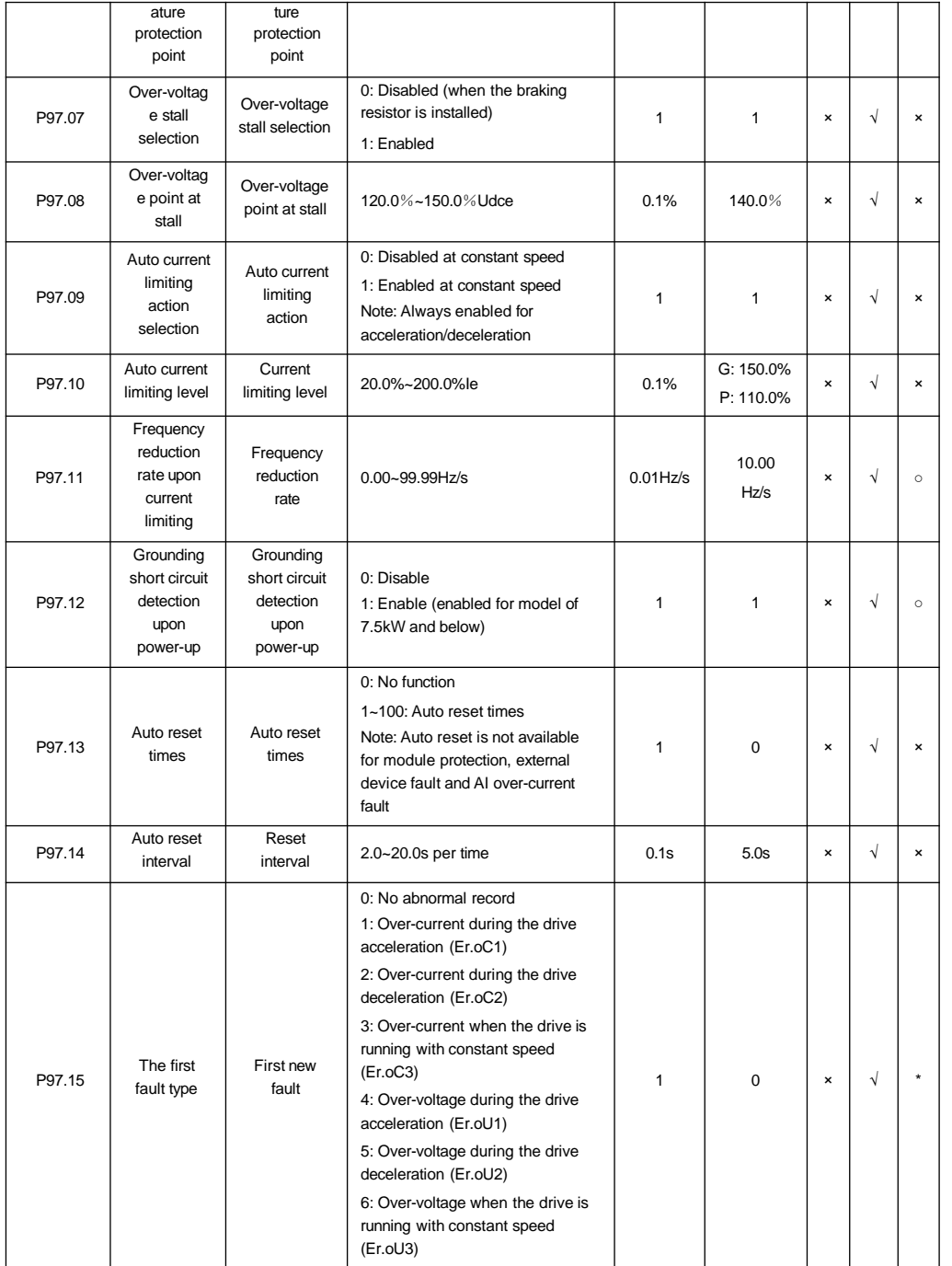

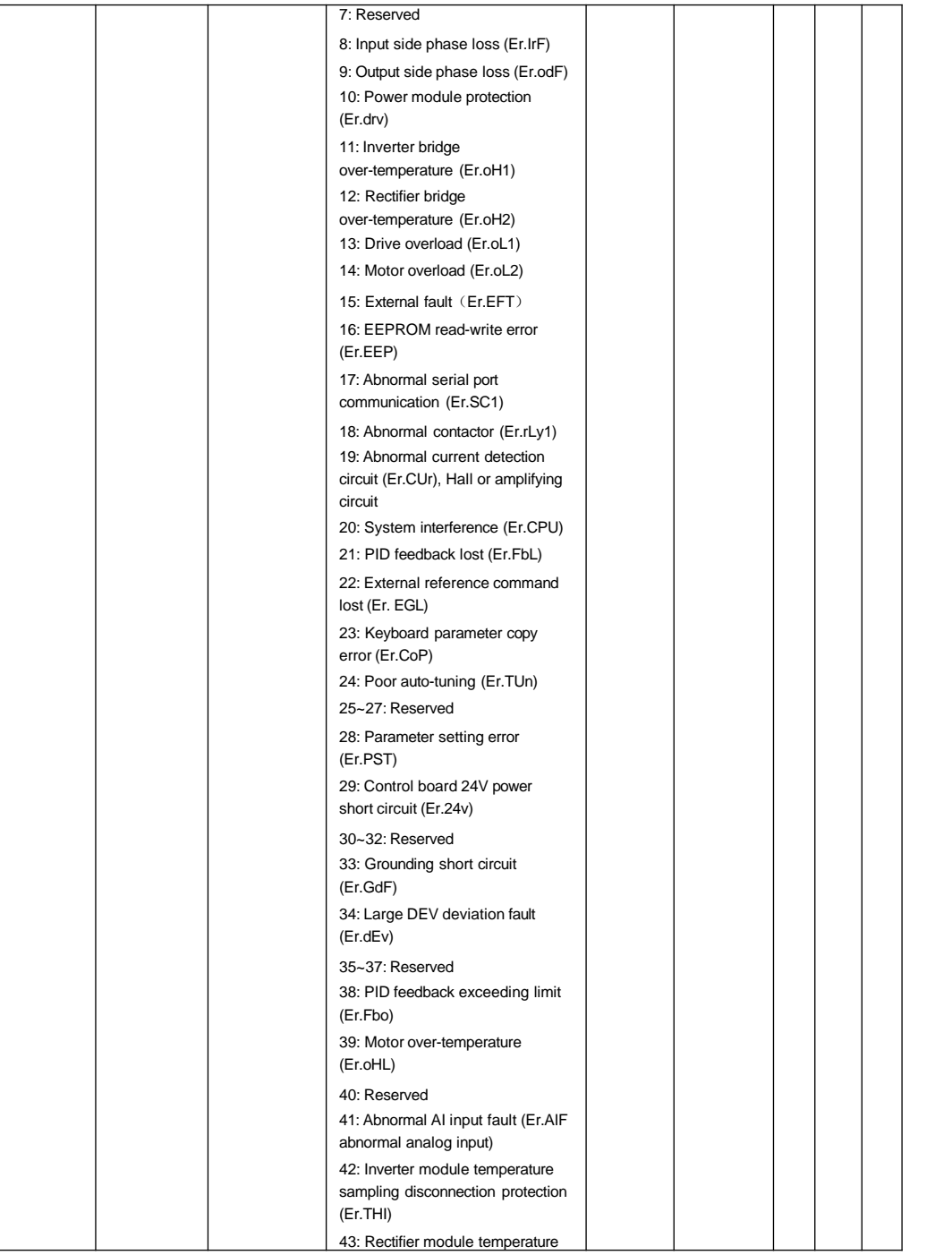

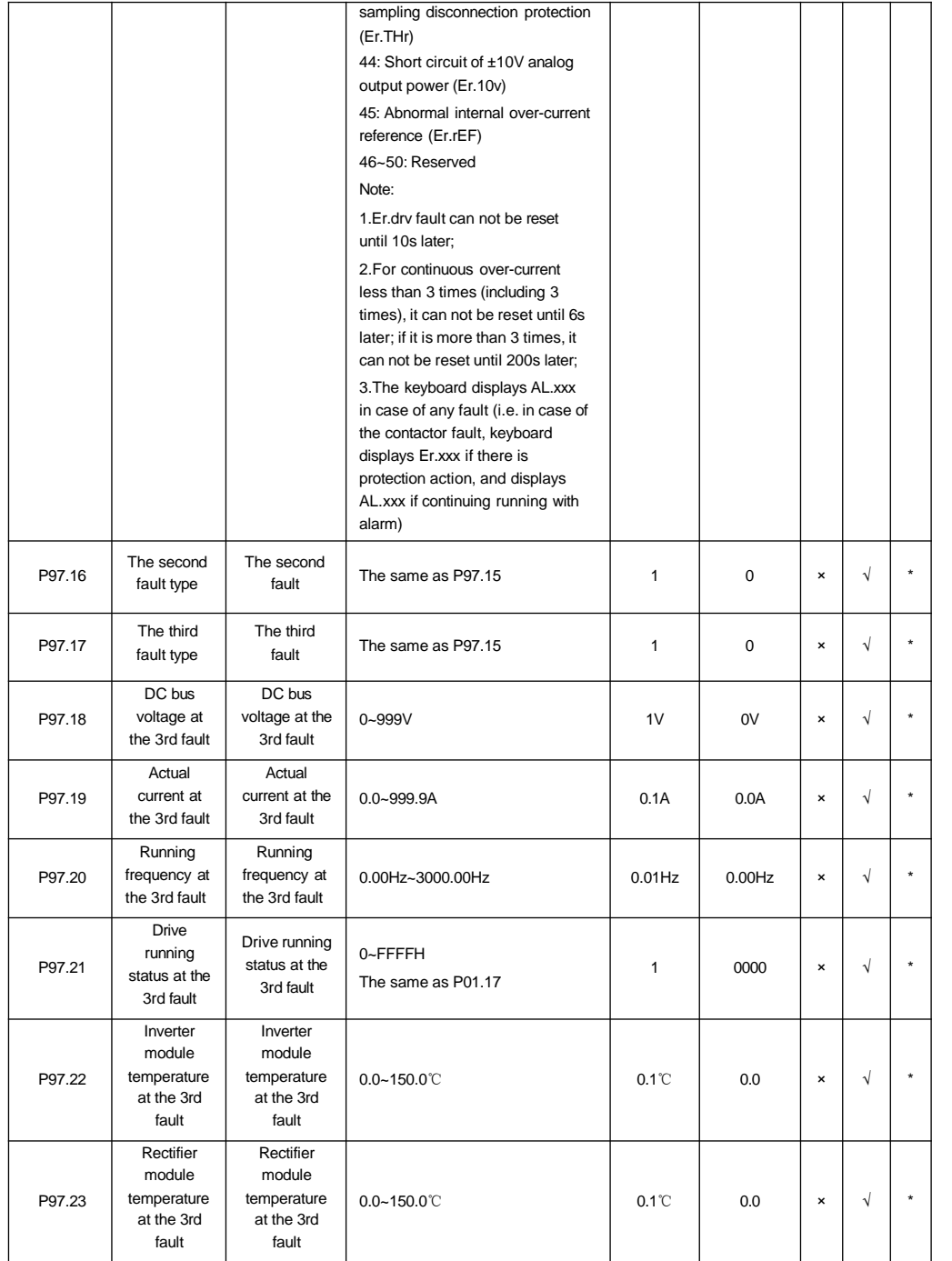

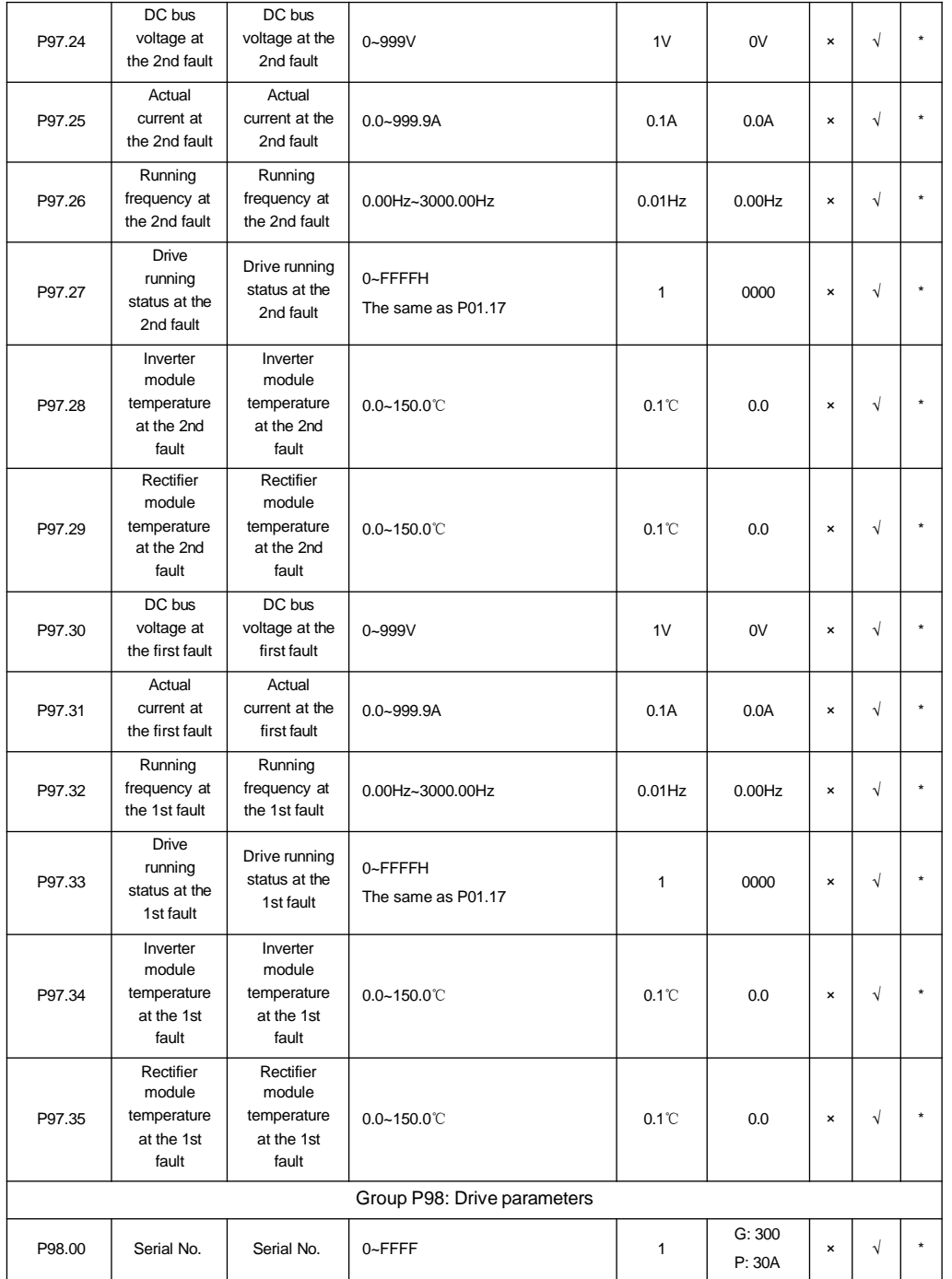

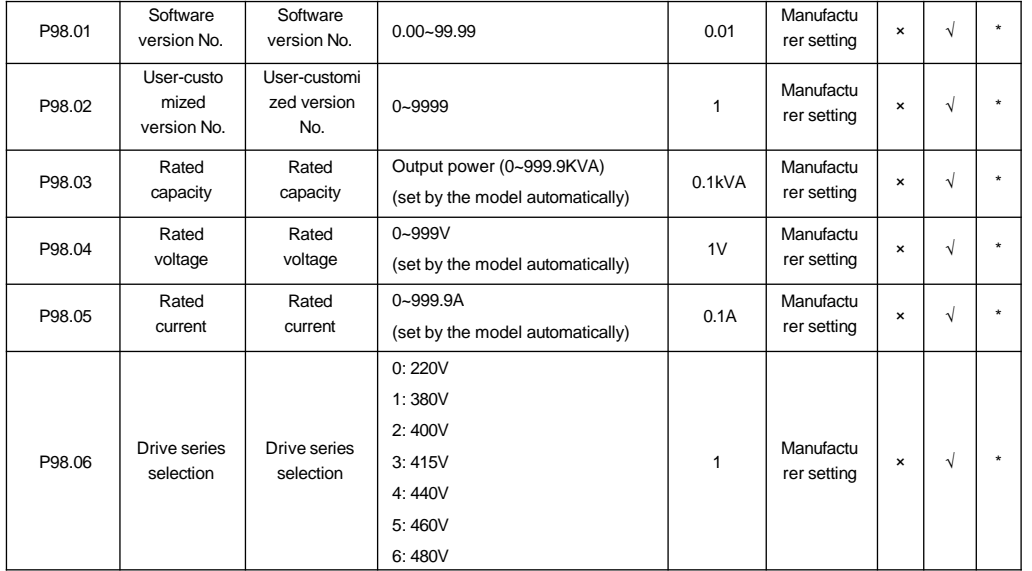

# Chapter 6 Parameter Description

The parameter format is as follows: 6.1 System management parameters (Group P00) P00.00 Menu mode selection  $0~2~(0)$ 0: Quick menu mode Only the parameters related to the quick running of the drive will be displayed. To start the drive quickly, change the parameters under this menu mode. 1: Full menu mode Display all the parameters (excluding the hidden function codes associated to the function code). 2: Verification menu mode Only the parameters that are different from the leave-factory values will be displayed (except for P00.03). P00.01  $\left[ \right]$  User password  $\left[ \right]$   $\left[ \right]$  0~65535 (0) The password setting function is used to prohibit the unauthorized person from viewing and modifying the function parameters. Menu No. Menu name Value range (default value)

# To set the password:

If you need this function, input a five-digit number as the user password and then press ENTER/DATA to confirm.After the confirmation, you need to re-enter this function code to input the same value and press ENTER/DATA to confirm within 10s. When "P.SEt" is displayed, the password is successfully set. If there is no other key operation within 5 minutes or re-power after power down, the password will become effective automatically.

#### To change the password:

Press MENU/ESC to enter the password verification status and input the correct original five-digit password to enter the parameter editing status. Select P00.01 (at this moment, P00.01 displays 00000). Setting the new password is the same as above.

#### To clear the password:

Press MENU/ESC to enter the password verification status and input the correct original five-digit password to enter the parameter editing status. Select P00.01 (at this moment, P00.01 displays 00000). The process of clearing password is the same as that of setting new password, however, you need to input 0000 twice. When the password is successfully cleared, "P.Clr" is displayed.

# **Note**

Please keep the user password properly. This is no user password as default.

P00.02 LCD display language selection

 $0~1(0)$ 

114

# 0: Chinese

1: English

This function is only enabled for configuring the operation panel of the LCD.

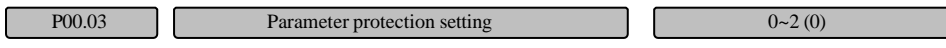

The setting of this function code determines the protection class of the drive parameters. The settings are as follows:

0: All the data can be changed

1: Only the main set frequency digital setting (P02.05) and this function code can be changed

2: Only this function code can be changed

To change other function code settings, please set the value of this function code to be 0 first. When the parameter is changed, to protect the parameter, you can set the desired protection class for it.

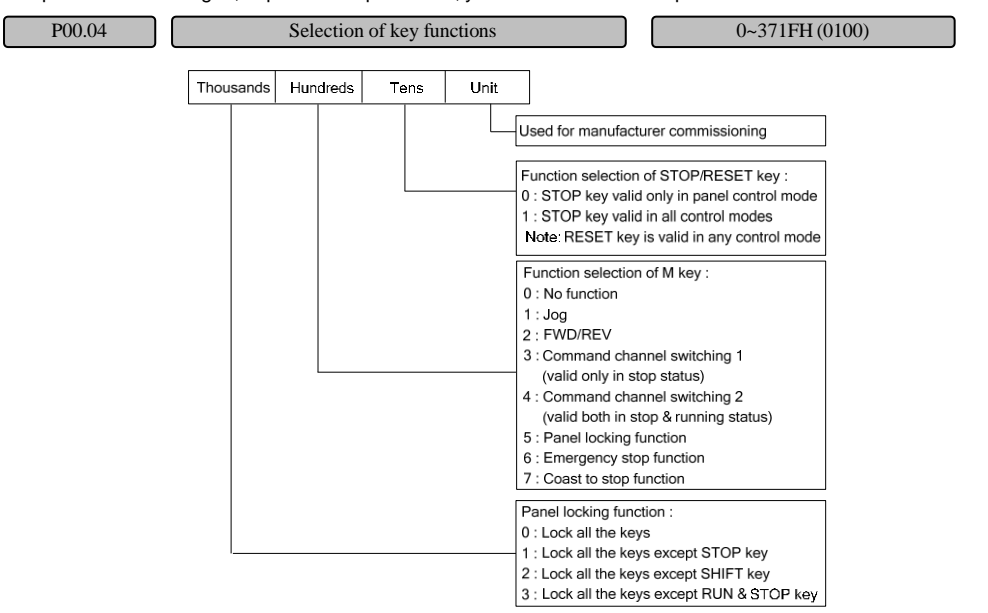

Fig. 6-1 Selection of key functions

**Unit place:** Used for manufacturer commissioning, reserved

**Tens place:** Function selection of the STOP/RESET key

It is used to set the function scope and working mode of the STOP/RESET key of the keyboard when it is used as the stop key.

#### Table 6-1 Working mode of operation panel

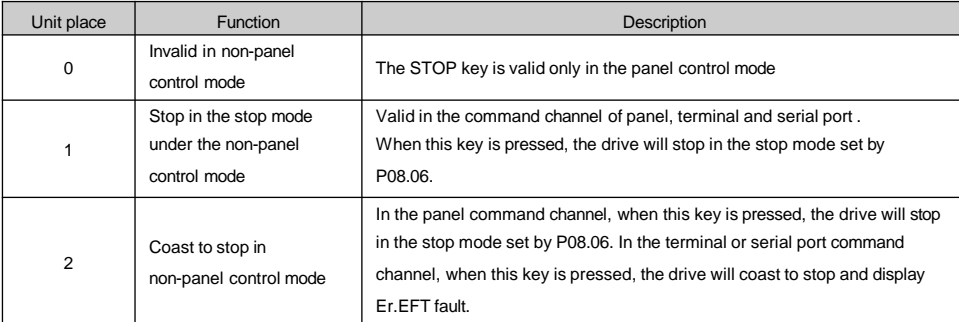

#### **Note**

When the STOP/RESET key is used as the fault reset key "RESET", it is enabled in all the running command channels. Double click the STOP key to coast to stop. Double click the STOP key during running, the drive will coast to stop and display Er.EFT fault.

**Hundreds place:** Function selection of the M key

When it is set as 0, the M key is disabled.

When it is set as 1, the M key is used as JOG key. In the operation panel command channel, press this key and hold, the drive will run in real time JOG mode. Release this key, it will stop running in JOG mode.

When it is set as 2, the M key is used as the direction switching key FWD/REV. In the operation panel command channel, it can be used to switch the output frequency direction on line.

When it is set as 3, the M key is used as the command channel switching key, which is enabled only in the stop status. The command channel switching order is as follows:

Operation panel command channel (LED of M key on)  $\rightarrow$  terminal command channel (LED of M key off) →serial port command channel (LED of M key flash) → operation panel command channel (LED of M key on)

When it is set as 4, the M key is used as the command channel switching key, which is enabled in both stop and running statuses. The switching order is as above.

## **Note**

You need to press the ENTER/DATA key within 3 seconds after switching to the desired running command channel circularly with the M key (Multi-functional key) so that it becomes enabled.

When it is set as 5, the M key is used as the Multi-functional panel locking key. Now, press the M key and press the ∧ key three times at the same time to lock the panel. The locking mode of the panel depends on the thousands place of the function code. To unlock the panel, set the thousands place as 5, press the M key and press the ∨ key three times at the same time, then the panel will be unlocked. When this place is set as 0, this is no panel locking function.

When it is set as 6, the M key is used as the emergency stop key. Under any command channel , once this key is pressed, the drive will perform the emergency stop command (like the terminal emergency stop function) during running.

When it is set as 7, the M key is used to coast to stop the drive. Under any command channel, once this key is pressed, the drive will coast to stop.

**Thousands place:** Locking function of the operation panel

It is used to set the locking range of keys on the operation panel.

Table 6-2 Locking range of keys

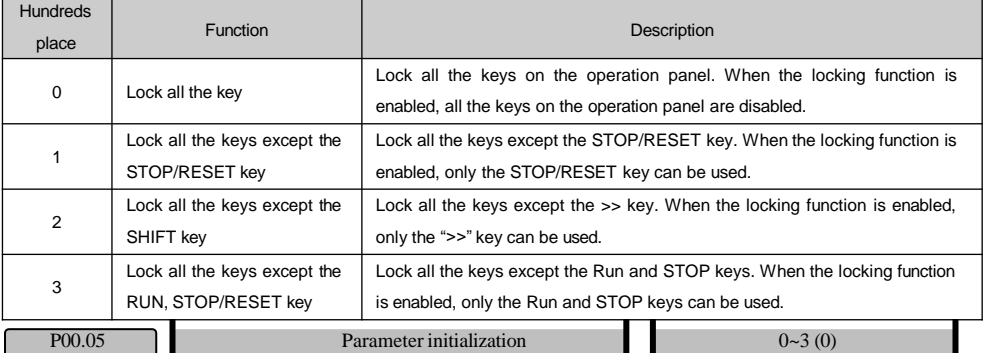

0: Parameter changing status

If the parameter value of this function code is set as 0, all the parameters can be changed.

1: Clear fault memory information

If the parameter value of this function code is set as 1, the content of the fault record (P97.15~P97.21) will be cleared.

# 2: Restore to leave-factory value

If the parameter value of this function code is set as 2, the function codes of the Group P97.15 will be restored to the leave-factory values based on the drive type, except for the user password (P00.01), the drive status display parameters (Group P01) and the motor parameters (Group P03) and P12.04.

3: Restore the quick start function group only

If the parameter 3 is saved in this function code, only the parameters related to the quick running of the drive will be restored.

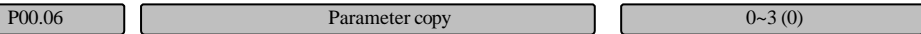

0: Disabled

1: Uploading parameter

When it is set as 1 and confirmed, the drive will upload all the function code setting values of Group P00~P98 in the control panel to the EPPROM of the operation panel to store.

# 2: Downloading parameters

When it is set as 2 and confirmed, the drive will download all the function code setting values of Group P00~P98 from the operation panel to the internal control panel to store.

3: Downloading parameters (Except the motor parameters)

When it is set as 3 and confirmed, the drive will download all the function code setting values of Group P00~P98 from the operation panel to the internal control panel to store. (Except the status display parameters of Group P01, motor parameters of Group P03 and parameters of P98.)

#### **Note**

1.For the operation panel, the parameters shall be uploaded first, otherwise, the memory of the operation panel is blank. When the parameters are uploaded once, the function code parameters will be saved into the operation panel for ever.

2.Before downloading the parameters to the drive, the drive will check the integrity and version of the function code parameters in the operation panel. If the memory is blank or the parameter is incomplete or the parameter version is inconsistent with the current drive version (the number of function codes is different), it is not allowed to download the parameter and the copy error information will appear.

3.When the parameters are downloaded, the parameters in the operation panel still exist, so they can be copied by multiple drives repeatedly.

# 6.2 Status display parameters (Group P01)

The function code parameters of Group P01 are used to monitor some status parameters of the drive and the motor. They also can be used to display the frequency reference channel and set the parameters like frequency, PID reference, PID feedback and PID error.

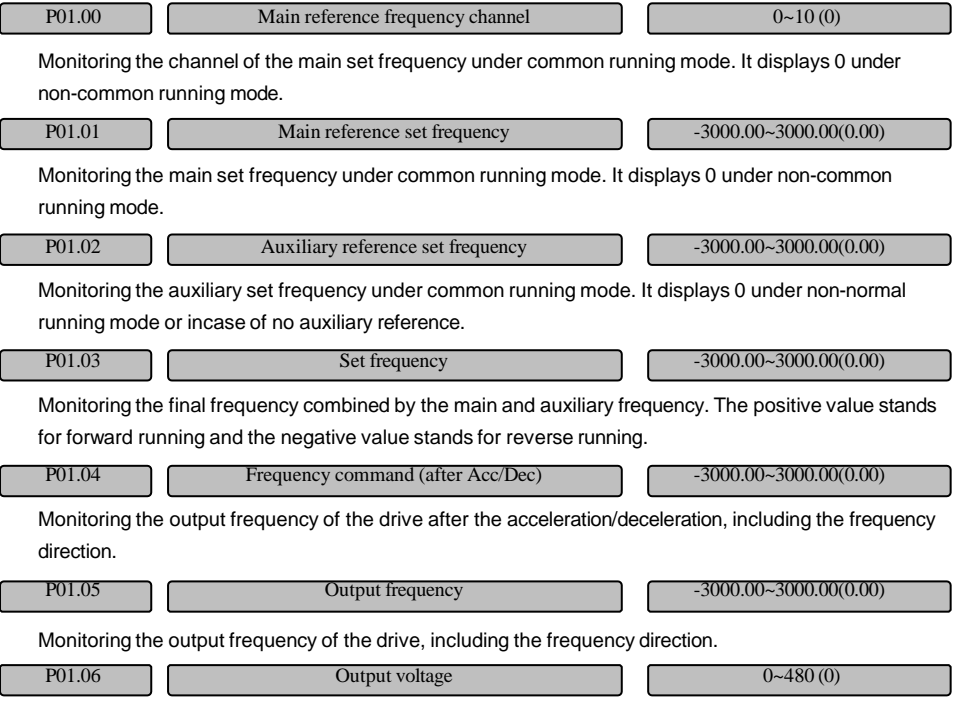

Monitoring the output voltage of the drive.

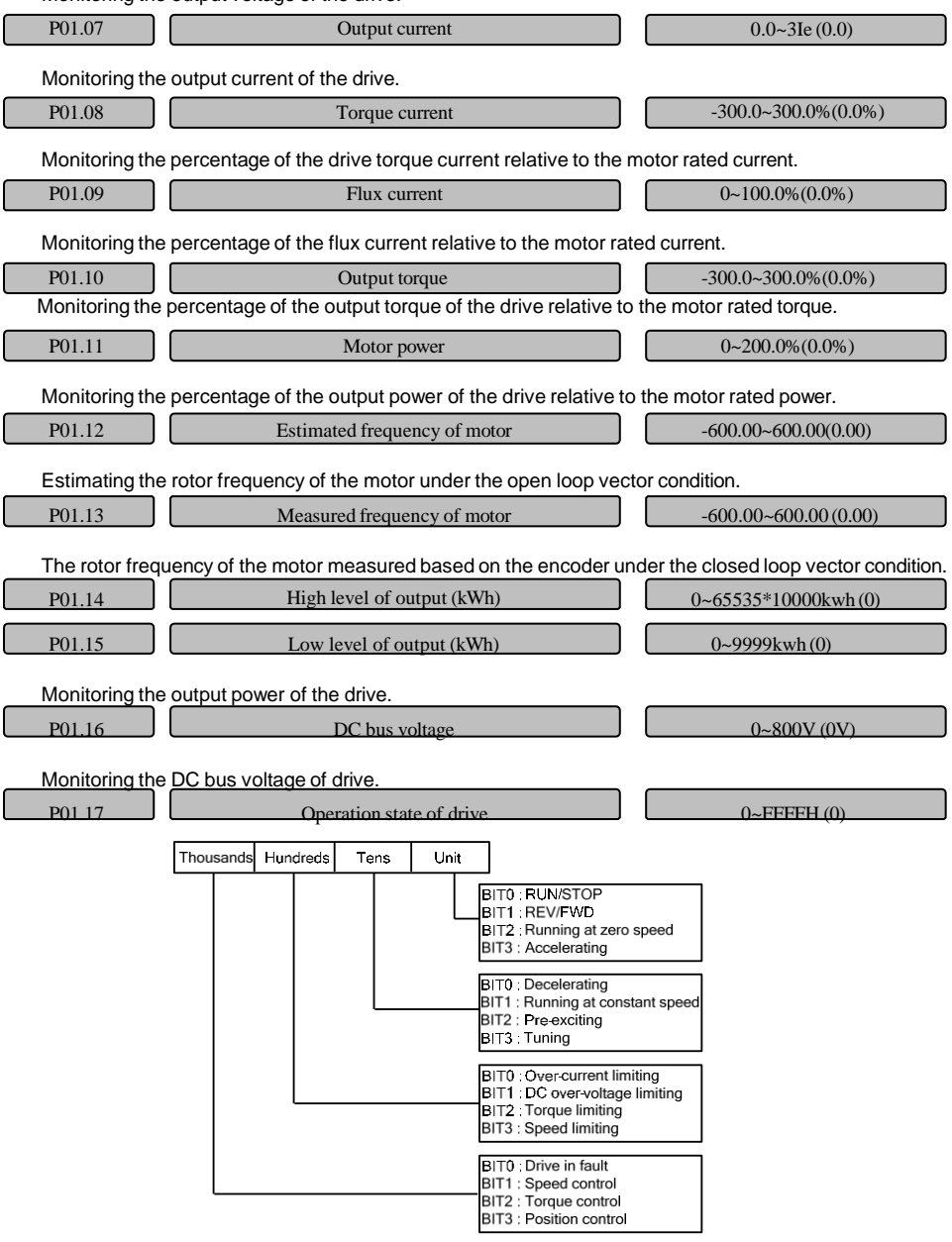

Fig. 6-2 Operation state of drive

**Unit place of LED:**

# BIT0: RUN/STOP

When the drive is in stop state, the value for the BIT0 place is 0, otherwise, it is 1.

# BIT1: REV/FWD

When the drive runs forward, the value for the BIT1 place is 0, otherwise, it is 1.

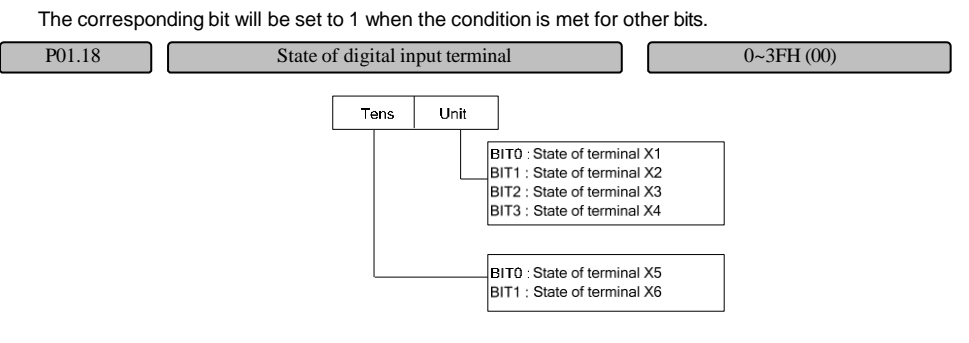

## Fig. 6-3 State of digital input terminal

Displaying the ON/OFF state of 6 terminals (X1~X6). "0" means that the terminal is in "OFF" state and "1"

means that the terminal is in "ON" state.

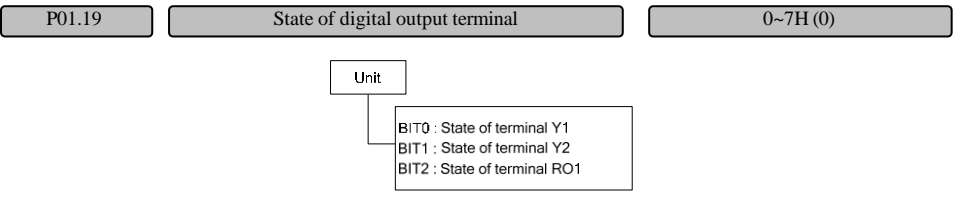

Fig. 6-4 State of digital output terminal

The function code P01.19 can display the state of the output terminals (Y1 and Y2) and the relays (RO1). When the signal is output, the corresponding place of P01.19 will be set as 1. For example, if the signals are output from the terminal Y1 only, the place of BIT0 will be set as 1, therefore, the value displayed by P01.19 is 1.

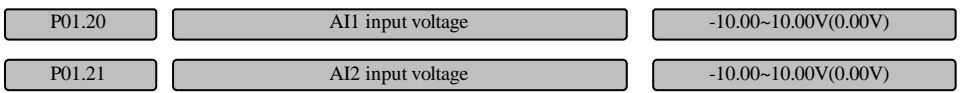

P01.20~P01.21 are used to display the analog input signal before the adjustment.

# **Note**

When the current input is selected for the analog input, the AI input range is 4 to 20mA, and the corresponding display range is 2 to 10.

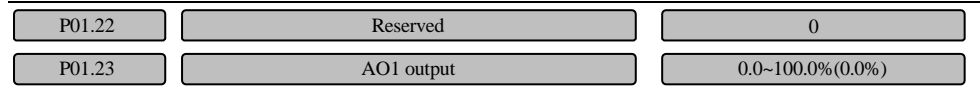

P01.23 is used to display the percentage of the analog output relative to the full range. For example, the function of AO1 is set as "output frequency". If the maximum frequency is 100Hz and actual running frequency is 50Hz, P01.23 will displays 50%.

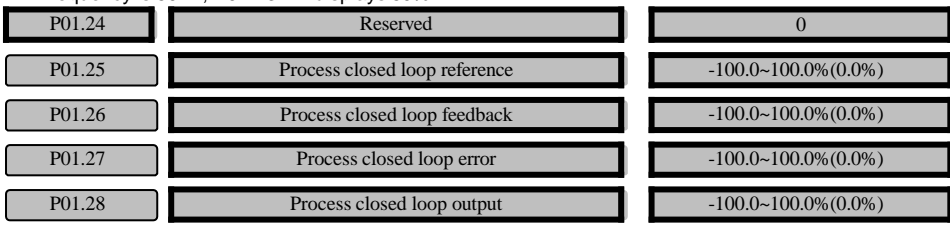

P01.25~P01.28 are used to display the percentage of the process closed loop reference, feedback, error and output in Group P14 relative to the full range.

P01.29 Estimated temperature of motor  $0~\sim 200\degree$ C(0)

The estimated temperature of motor indicates the motor temperature estimated. Temperature display range: 0~150℃; precision: 5%.

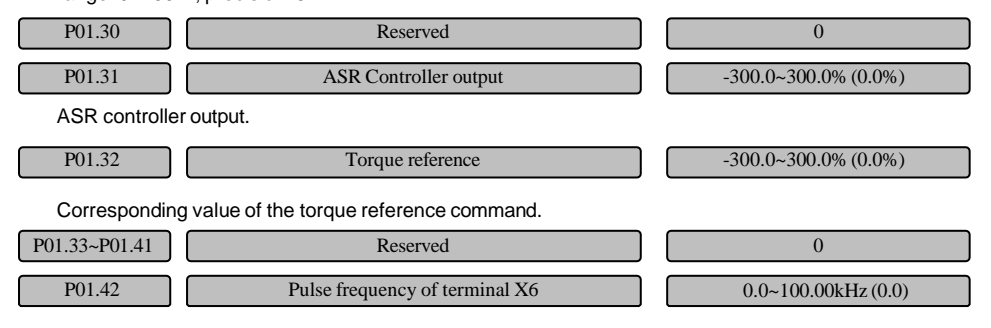

Indicating the input pulse frequency of terminal X6.

# 6.3 Basic parameters (Group P02)

# P02: Basic parameters

The group of basic parameters are mainly used to the basic parameters that are necessary for the drive operation, such as control mode, main/auxiliary frequency reference and calculation, acceleration/deceleration time, etc. The set frequency of the MV300 drive can be combined by the main set frequency and the auxiliary set frequency. P02.04~P02.06 are used to define the main set frequency and P02.07~P02.09 are used to define the auxiliary frequency. The Fig. 6-5 shows the process of adjusting the proportion of the main set frequency and the auxiliary set frequency to form the set frequency.

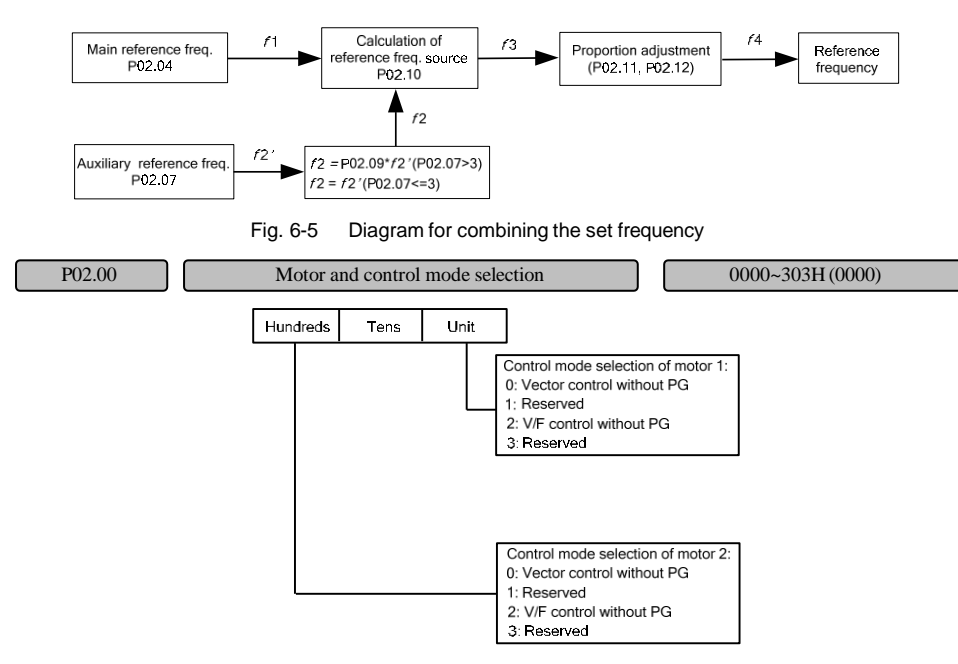

Fig. 6-6 Motor control mode diagram

Motor control mode:

0: Vector control without PG (open loop vector)

It refers to the running mode of vector control without a speed sensor, which is applicable to the cases of high-performance generality and speed-adjustable driving.

1: Reserved

2: V/F control without PG

It can control the voltage/frequency rate constantly and adjust all the speed to improve the current speed-control system, which is especially applicable to where multiple motors are driven by one drive.

3: Reserved

# **Note**

1.When selecting the vector control mode, be sure to enter the correct nameplate parameters of the controlled motor and conduct the auto-tuning to get the correct motor parameters. Once the auto-tuning process is executed normally, the motor parameters set will be saved in the control panel for the future control.

2.The parameters of the speed regulator shall be set correctly to ensure sound steady/dynamic control status. For the setting and adjustment of the parameters of the rotating speed regulator, please refer to introductions to parameters of P05 and P06.

3.When selecting the vector control mode, please note: one drive can drive one motor only. The capacity of the drive shall not be far from that of the motor, the power of the motor it shall be two classes lower or one

class higher that that of the drive. Otherwise, the control performance will decrease or the drive system can not run normally.

4. When "V/F control without PG" is selected, the special function codes under V/F control (parameters of Group P07) shall be set properly.

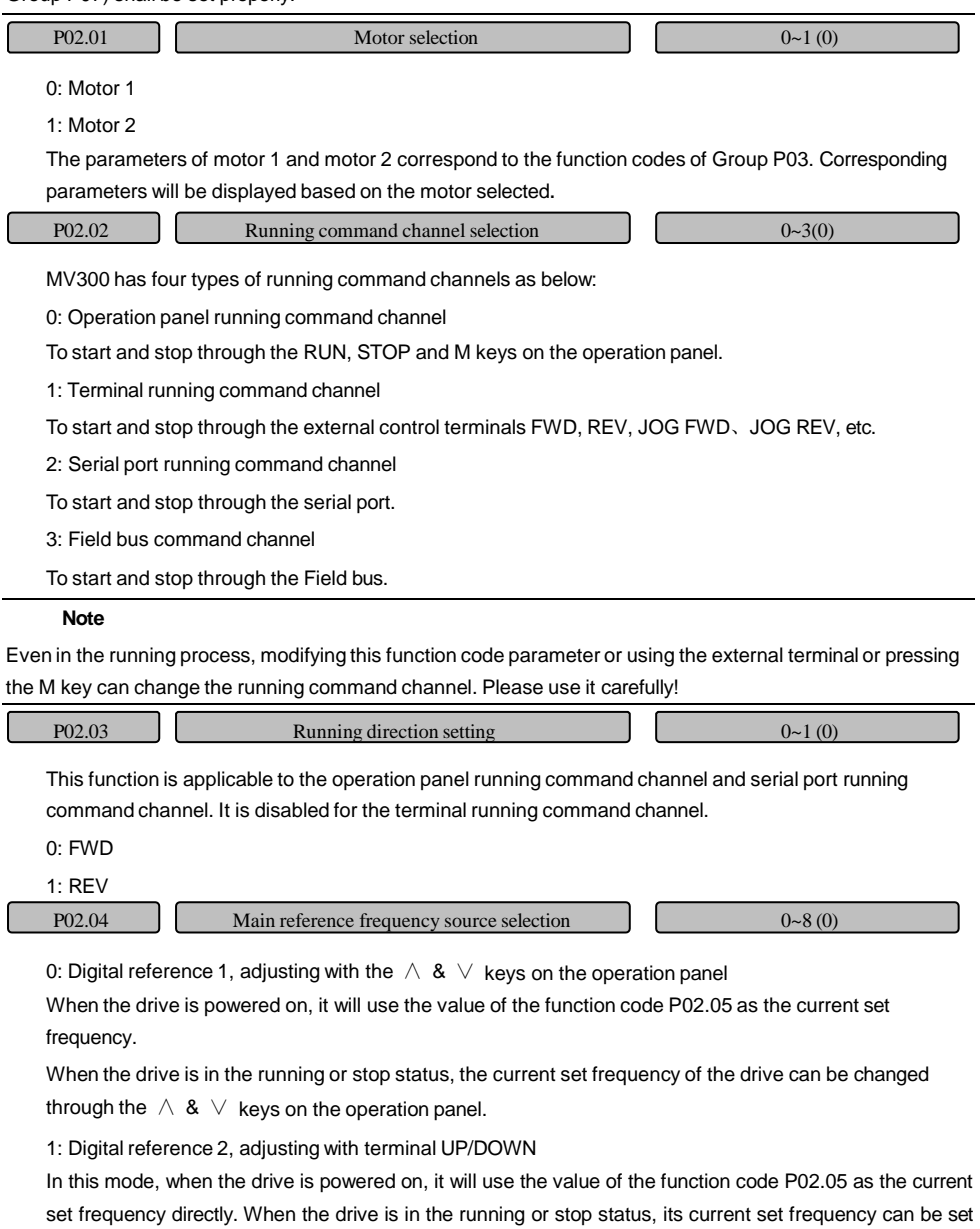

by setting the functions of the external control terminal.

When this setting mode is selected, the following parameters shall be set beforehand:

- 1)Define the function of two external control terminals as 14 and 15 respectively among parameters P09.00~P09.05.
- 2)With the function code P09.09, set the value change rate when setting the frequency with the UP/DOWN terminal.
- When the digital reference mode 2 is selected, the wiring diagram is as shown in Fig. 6-7:

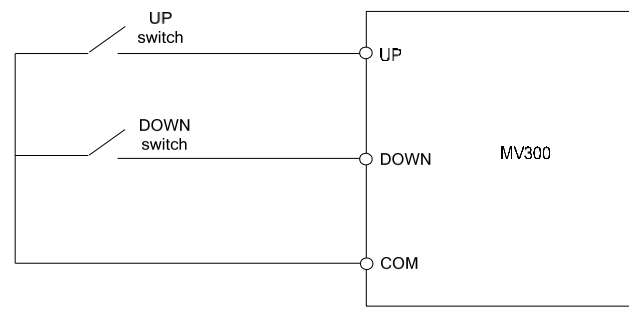

Fig. 6-7 Wiring diagram for the mode of digital reference 2

If the terminal is closed validly, the relationship between the status setting combination of two external switches and current set frequency of the drive is as shown in Table 6-3.

Table 6-3 Status of external switches and current set frequency of the drive

| Terminal UP on-off status          | Off      |          | Dn.      |          |
|------------------------------------|----------|----------|----------|----------|
| Terminal DOWN on-off status        | Off      | On       | Off      | On       |
| Current set frequency of the drive | Maintain | Decrease | Increase | Maintain |

2: Digital reference 3, serial port communication reference

Change the set frequency via the serial port frequency setting command.

3: AI analog reference

The analog reference has 2 independent physical channels: AI1, AI2

AI is the analog signal input channel. WhenAI is the voltage signal input, its voltage input range is -10V~0V~+10V. The specifications for the analog input signal (-10V~0V~+10V) after adjustment are as follows:

For the segment 0V~+10V (FWD), the corresponding frequency can be defined in the function code of Group P10.

For the segment 0V~-10V (REV), the corresponding frequency can be defined in the function code of Group P10.

4: Terminal pulse (PULSE) reference

The frequency setting is confirmed by the terminal pulse frequency and can be input by X6 only, please refer to definition in the function code of Group P09 for details.

# 5: Simple PLC running

The frequency setting is confirmed by the simple PLC program. When the drive is powered on, it will use the value of the function code of P13.01 as the current set frequency directly.

#### 6: Process closed loop PID

The frequency setting is determined by the calculation result of the process closed loop PID.

#### 7: Multi-speed running

In this mode, when the drive is powered on, it will use the value of the function code P02.05 as the current set frequency directly. The running frequency is determined by the terminal function, the multi-speed is the value of P02.05 as default. Select the multi-speed running function according to the terminal function and run with corresponding speed when the terminal input is enabled. Please refer to the explanation to the function code for details.

#### 8: Field bus reference

Set the reference via the field bus.

#### **Note**

The frequency calculation relationship curves for the frequency main reference modes 3 and 4 are determined by the function code of Group P10. When the main frequency reference adopts the analog or pulse reference, the positive and negative polarity of the output main set frequency is determined by the selection of the function code of Group P10, which determine whether the reference adopts the analog or pulse value, or let it determined by the function code of Group P02.03. In the contrast, when the frequency reference is provided under other modes, the positive and negative polarity of the main set frequency is determined by P02.03 completely. The auxiliary frequency superimposition is not applicable to the output frequency for the main frequency reference modes 5, 6 and 7. The calculation of the output frequency for these three modes are independent.

P02.05 Digital setting of main reference frequency P02.16~P02.17 (50.00)

When the main set frequency channel is defined as the digital reference (P02.04=0, 1, 2, 7), this function parameter represents the initial set frequency of the main set frequency of the drive.

P02.06 Main & auxiliary reference digital freq. control 0000~1111H (0000)

For the main reference & auxiliary reference digital frequency control, the main reference frequency control is only enabled for P02.04=0, 1, 2, and the auxiliary reference frequency control is only enabled for P02.07=1~3.

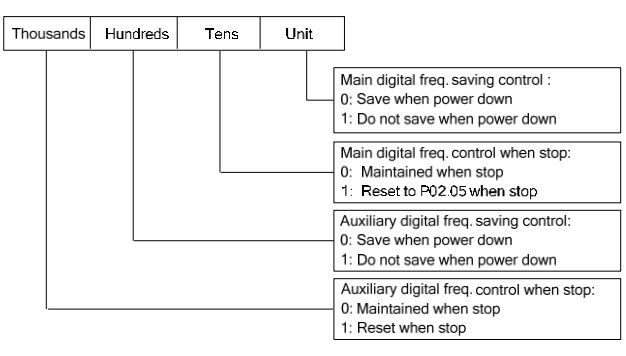

Fig. 6-8 Digital frequency control LED setting

Unit place: Main digital frequency storage control

0: The set frequency will be saved upon power down When the drive is powered down or under voltage, P02.05 will be refreshed automatically with the current actual frequency. 1: The set frequency will not be saved upon power down When the drive is powered down or under voltage, P02.05 will remain the same frequency. Tens place: Main digital frequency stop control 0: The set frequency will be maintained upon stop When the drive is stop, the set value of the main digital frequency is the final modified value. 1: The set frequency will restore to P02.05 upon stop When the drive is stop, the set value of the main digital frequency will restore to P02.05 automatically. Hundreds place: Auxiliary digital frequency storage control 0: The auxiliary frequency will be saved upon power down The auxiliary frequency will be saved into P02.08 upon power down 1: The auxiliary frequency will not be saved upon power down Not be saved upon power down. Thousands place:Auxiliary digital frequency stop control 0: The auxiliary frequency will be maintained upon stop The auxiliary frequency is maintained upon stop.

1: The set frequency is reset upon stop

The auxiliary frequency is reset upon stop.

P02.07 Auxiliary reference frequency source selection  $0~-7(0)$ 

0: No auxiliary reference

The set frequency is composed of the main set frequency only and the auxiliary set frequency is 0 by default

1: Digital reference 1, adjusting with the  $\land$  &  $\lor$  keys on the operation panel

The initial value of the auxiliary frequency is P02.08, which can be adjusted with the  $\land$  &  $\lor$  keys on the operation panel.

2: Digital reference 2, adjusting with terminal UP/DOWN

The initial value of the auxiliary frequency is P02.08, which can be adjusted with the terminal UP/DOWN.

For the setting of terminal UP/DOWN, please refer to the function codes of Group P09.

3: Digital reference 3, serial port communication reference

The auxiliary frequency is set based on the serial port reference and its initial value is the value of P02.08.

The value of the auxiliary set frequency is changed through the serial port frequency setting command.

4: AI analog reference

The auxiliary frequency is set based on the AI terminal (AI1, AI2 ) reference.

5: Terminal pulse (PULSE) reference

The auxiliary frequency is determined by the terminal pulse frequency and can be input by X6, please refer to the definition in the function codes of Group P09 for details.

6: Process closed loop output

The process closed loop output is used as the auxiliary reference.

7:Field bus reference

Set the reference via the Field bus.

### **Note**

1. When the auxiliary frequency adopts the reference mode 4 and 5, the positive and negative polarity of the output auxiliary frequency is determined by the selection of the function code of Group P10, which determines whether the reference adopts the analog or pulse value, or let it determined by the function code of Group P02.03.

2. The main and auxiliary frequency reference channels are mutually exclusive (except for the AI channel). 3.When the main frequency source selection (P02.04) is set as 5, 6 or 7, the auxiliary frequency superimposition is not applicable. When any of the three is selected, the auxiliary frequency source selection (P02.07) will be reset and can not be set as non-zero data.

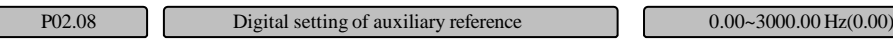

P02.08 is enabled only when P02.07=1~3 and it is the initial value of the auxiliary set frequency under these three modes.

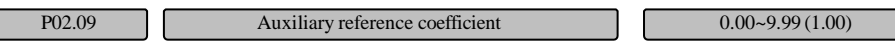

It is enabled only when P02.07=4~7. For the analog and pulse reference values, the auxiliary frequency shall be calculated according to the curve defined in Group P10 first and then calculating the gain with P02.09. Please refer to Fig. 6-5 for details.

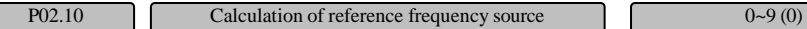

 $0: 4"$ 

The sum of the main set frequency and the auxiliary set frequency is used as the set frequency. When the positive and negative polarity of the combined frequency is opposite to that of the main set frequency, the set frequency is 0.

 $1:$  "-"

The value that the main set frequency minuses the auxiliary set frequency is used as the set frequency. When the positive and negative polarity of the combined frequency is opposite to that of the main set frequency, the set frequency is 0.

2: "\*"

The product of the main frequency and the auxiliary frequency is used as the set frequency. When the positive and negative polarity of the main set frequency is opposite to that of the auxiliary set frequency, the set frequency is 0.

3: MAX (main set frequency and auxiliary set frequency)

Select the maximum absolute value between the main set frequency and the auxiliary set frequency as the set frequency.

When the positive and negative polarity of the auxiliary set frequency is opposite to that of the main set frequency, the set frequency is the latter.

4: MIN (main set frequency, auxiliary set frequency)

Select the minimum absolute value between the main set frequency and the auxiliary set frequency as the set frequency.

When the positive and negative polarity of the auxiliary set frequency is opposite to that of the main set frequency, the set frequency is 0.

5: Sqrt (main set frequency) + Sqrt (auxiliary set frequency)

Select the sum of the square root of the individual absolute value of the main set frequency and the auxiliary set frequency as the set frequency.

When the polarity of the auxiliary set frequency is opposite to that of the main set frequency, the auxiliary frequency will be reset and the set frequency will be the square root of the main set frequency.

6: Sqrt (main set frequency + auxiliary set frequency)

Select the square root of the absolute value of the sum of the main set frequency and the auxiliary set frequency as the set frequency.

When the polarity of the sum of the main set frequency and the auxiliary set frequency is opposite to that of the main set frequency, the set frequency will be reset.

7: Switching between main and auxiliary reference frequency source

When any function code of terminals P09.00~P09.05 is selected as 20, the reference frequency source can be switched between the main reference frequency source and auxiliary reference frequency source via the terminal change.

8: Switching between main reference frequency source and (main + auxiliary) reference frequency source

When any function code of terminals P09.00~P09.05 is selected as 20, the reference frequency source can be switched between the main reference frequency source and (main + auxiliary) reference frequency source via the terminal change.

9: Switching between auxiliary reference frequency source and (main + auxiliary) reference frequency source

When any function code of terminals P09.00~P09.05 is selected as 20, the reference frequency source can be switched between the auxiliary reference frequency source and (main + auxiliary) reference frequency source via the terminal change.

**Note**

When 0 selected for P02.07 and the auxiliary setting is disabled, the main/auxiliary calculation rule P02.10 will be disabled, and the set frequency will be determined by the main set frequency.

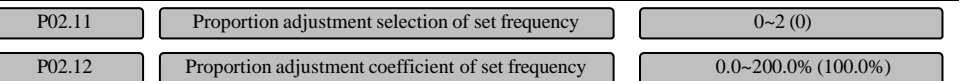

This function determines the adjustment mode of the set frequency (the combined frequency after the main set frequency is added with the auxiliary set frequency). For the following frequency code, please refer to Fig.6-5.

### 0: Disabled

Do not adjust the set frequency that is combined by the main and auxiliary set frequency, that is,  $f_3 = f_4$ 

1: Adjust according to the maximum output frequency P02.15

Set frequency  $f_4 = f_3 + P02.15 \times (P02.12 - 100\%)$ 

## 2: Adjust according to the current frequency

Set frequency  $f_4 = f_3 + f_3 \times (P02.12 - 100\%) = f_3 \times P02.12$ 

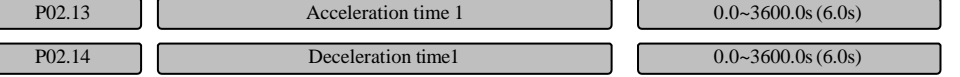

The acceleration time means the time needed for the drive to accelerate from 0Hz to the maximum output frequency (P02.15). The deceleration time means the time needed for the drive to decelerate from the maximum output frequency (P02.15) to 0Hz.

#### **Note**

1.The time unit (m, s, 0.1s) of the acceleration/deceleration time 1~4 can be selected through P11.01 and the default leave-factory unit is second.

2.For the drive of 22Kw and below, the leave-factory value for its acceleration/deceleration time is 6.0s, for the drive of 30~45kW, it is 20.0s, and for other modes of drives, it is 30.0s.

3.When it is used independently in case of no switch of motor 1, the first acceleration/deceleration time is determined by P02.13 (acceleration time) and P02.14 (deceleration time). When it is used independently in case of no switch of motor 2, the first acceleration/deceleration time is determined by P11.04 (acceleration time) and P11.05 (deceleration time).

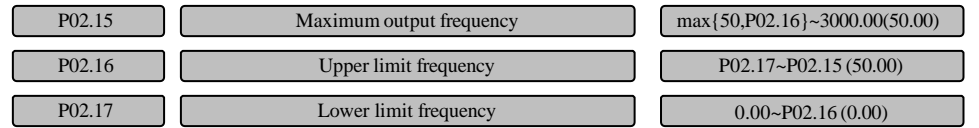

The maximum output frequency is the allowable maximum output frequency of the drive, as Fmax shown in Fig. 6-9.

The upper limit frequency is the allowable maximum output running frequency set by the user, as FH shown in Fig. 6-9.

The frequency of lower limit is the allowable minimum running frequency set by the user, as FL shown in Fig. 6-9.

 $F<sub>b</sub>$  in Fig. 6-9 is the basic running frequency, which is defined as the minimum value of corresponding output frequency when the drive output voltage reaches the maximum value under the A/F mode.

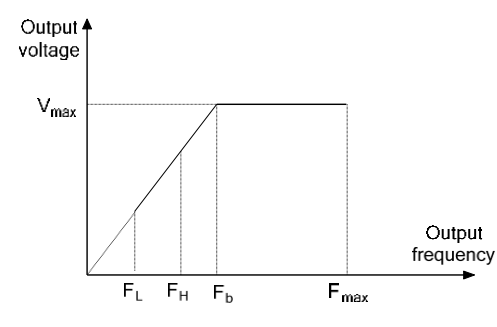

Fig. 6-9 Diagram for the definition of limit frequency parameters

## **Note**

1.The maximum output frequency, upper limit frequency and lower limit frequency shall be set carefully according to the parameters on the nameplate of the controlled motor and the demands of the operation conditions.

2.The limit range of the upper limit frequency and lower limit frequency is disabled for the JOG operation and automatic auto-tuning of the motor.

3.Besides the limit range of the upper limit frequency and lower limit frequency, the output frequency of the drive in running is also limited by the setting values of other parameters, such as the start frequency, starting frequency for stop DC braking, skip frequency, etc.

4.The relationship among the maximum output frequency, upper limit frequency and lower limit frequency is as shown in the above Fig. 6-9. Please pay attention to the size and order in setting.

5.The upper/lower limit frequency is used to limit the value of the actual output frequency to the motor. If the set frequency is higher than the upper limit frequency, it will run with the upper limit frequency; if the set frequency is lower than the lower limit frequency, it will run with the lower limit frequency; if the set frequency is lower than the start frequency, it will run with zero frequency.

# 6.4 Motor parameters (Group P03)

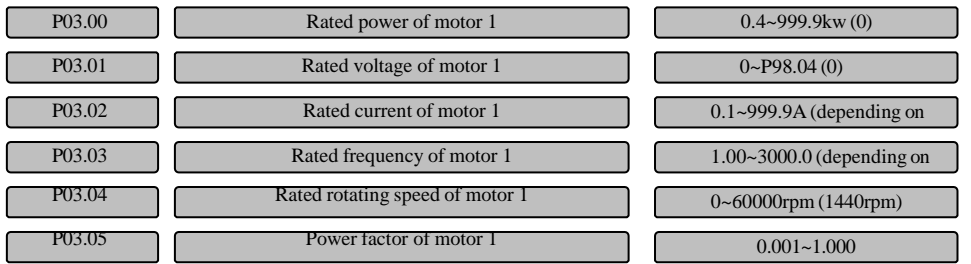

They are used to set the parameters of the controlled motor 1.

To enter the parameter group of motor 1, set the parameter value of P02.01 as 0 first. To ensure the control performance, be sure to set the correct values for P03.00~P03.04 according to the nameplate parameters of the motor. P03.05 is the power factor of the motor, which will be refreshed automatically after the normal setting of rotation. You can choose not to change P03.05 manually, or choose to change it manually in the following two situations: 1) when all the settings are completed; 2) when there is no setting.

#### **Note**

The power class of the motor shall be configured according to that of the drive. Generally, it can only be two classes lower or one class higher that that of the drive. Otherwise, the control performance cannot be ensured.

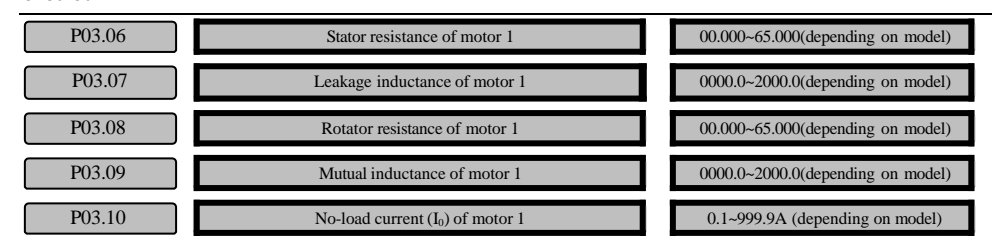

The meanings of the above motor parameters are shown in Fig.6-10.

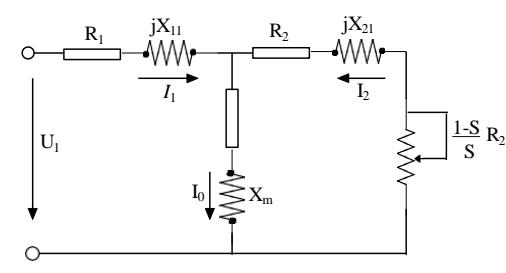

Fig. 6-10 Equivalent circuit diagram for asynchronous motor in steady state

The  $R_1$ ,  $X_{11}$ ,  $R_2$ ,  $X_{21}$ ,  $X_{m}$ ,  $I_0$  in Fig.6-10 respectively indicate the stator resistance, stator leakage inductive reactance, rotator resistance, rotator leakage inductive reactance, mutual inductive reactance and no-load current. Function code P03.07 is the sum of leakage inductive reactance of the stator and rotator. If the parameters of the asynchronous motor are known, please write the actual values into P03.06~P03.09. P03.10 is the no-load current of asynchronous motor. You can directly enter the no-load current value.

If the motor parameter auto-tuning is conducted, the set values of P03.06~P03.10 will be refreshed after the normal completion of the auto-tuning.

After changing the motor power P03.00, the drive will set the parameters of P03.02~P03.10 to be the default parameters of the motor. The rated voltage of motor 1 (P03.01) needs to be set according to the nameplate by the user).

P03.11 Overload protection coefficient of motor 1 20.0~110.0% (100.0%)

To provide effective overload protection for motors of different models, it is necessary to adjust the allowable maximum output current of the drive, as shown in Fig.6-11.

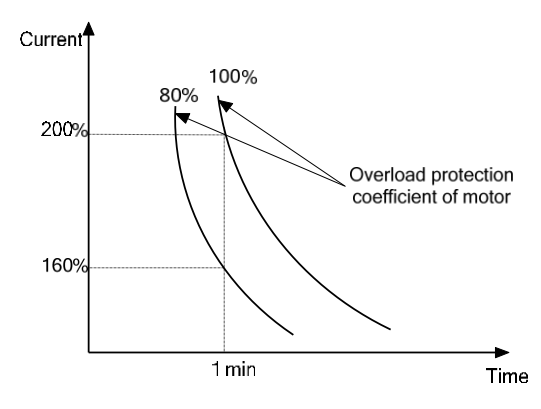

Fig. 6-11 Overload protection coefficient setting of motor

The adjustment value can be set according to your need. In the same conditions, if you want to realize quick protection upon the motor overload, set a small value for P03.11; otherwise, a bigger value shall be set.

#### **Note**

If the rated current of the load motor is not consistent with the rated current of the drive, the motor overload protection can be realized by setting the function code parameter of P03.11.

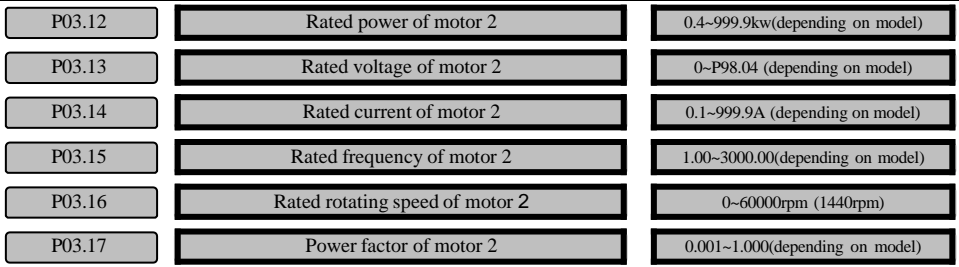

They are used to set the parameters of the controlled motor 2.

To enter the parameter group of motor 2, set the parameter value of P02.01 as 1 first. To ensure the control performance, be sure to properly set the values of P03.12~P03.16 according to the nameplate parameters of the motor. P03.17 is the power factor of the motor, which will be refreshed automatically after the normal setting of rotation. You can choose not to change P03.17 manually, or choose to change it manually in the following two situations: 1) when all the settings are completed; 2) when there is no setting.

# **Note**

The power class of the motor shall be configured according to that of the drive. Generally, it can only be two classes lower or one class higher than that of the drive. Otherwise, the control performance cannot be ensured.

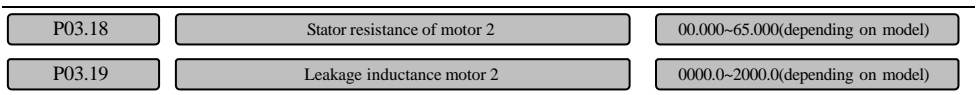

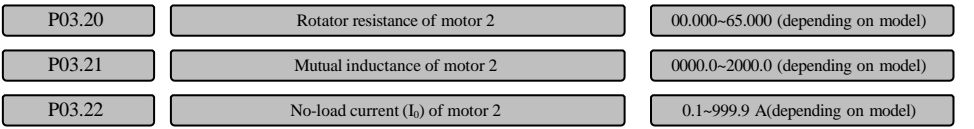

The meanings of the above motor parameters are shown in Fig.6-12.

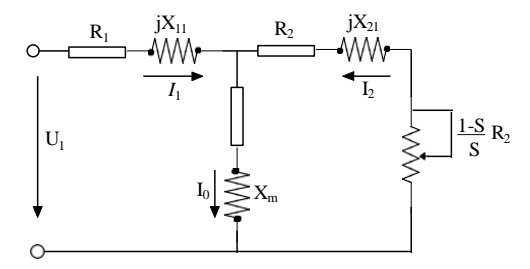

Fig. 6-12 Equivalent circuit diagram for asynchronous motor in steady state

The  $R_1$ ,  $X_{11}$ ,  $R_2$ ,  $X_{21}$ ,  $X_m$ ,  $I_0$  in Fig.6-12 respectively indicate the stator resistance, stator leakage inductive reactance, rotator resistance, rotator leakage inductive reactance, mutual inductive reactance and no-load current. Function code P03.07 is the sum of leakage inductive reactance of the stator and rotator. If the parameters of the asynchronous motor are known, please write the actual values into P03.18~P03.22. P03.22 is the no-load current of asynchronous motor. You can directly enter the no-load current value.

If the motor parameter auto-tuning is conducted, the set values of P03.18~P03.22 will be refreshed after the normal completion of the auto-tuning.

After changing the power of the asynchronous motor (P03.12), the drive will set the parameters of P03.14~P03.21 to be the default parameters of the motor. The rated voltage of motor 1 (P03.13) needs to be set according to the nameplate by the user).

P03.23 Overload protection coefficient of motor 2 20.0~110.0% (100.0%)

To provide effective overload protection for motors of different models, it is necessary to adjust the allowable maximum output current of the drive, as shown in Fig.6-13.

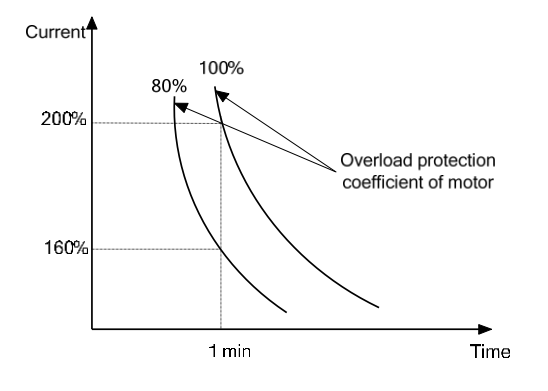

Fig. 6-13 Overload protection coefficient setting of motor

The adjustment value can be set according to your need. In the same conditions, if you want to realize quick protection upon the motor overload, set a small value for P03.23; otherwise, a bigger value shall be set.

#### **Note**

If the rated current of the load motor is not consistent with that of the drive, the motor overload protection can be realized by setting the function code parameter of P03.23.

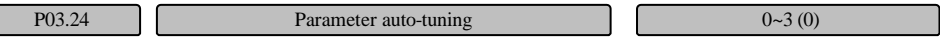

#### 0: Disabled

1: Enabled (motor in static status)

Before the auto-tuning, be sure to enter the correct nameplate parameters of the controlled motor. If the controlled motor is motor 1, input P03.00~P03.04; if the controlled motor is motor 2, input P03.12~P03.16.

During the static setting of the asynchronous motor, the motor is in static state. The stator resistance (R1), leakage inductive reactance relative to rated frequency (X) and rotator resistance (R2) of the asynchronous motor will be automatically measured. The measured parameter values will be automatically written into P03.06, P03.07 and P03.08 (for motor 2, they will be written into P03.18, P03.19 and P03.20).

2: Enabled (motor in rotate status)

Before the auto-tuning, be sure to enter the correct nameplate parameters of the controlled motor. If the controlled motor is motor 1, input P03.00~P03.04; if the controlled motor is motor 2, input P03.12~P03.16.

During the rotation setting, the asynchronous motor is in static state first. The stator resistance (R1), leakage inductive reactance relative to rated frequency (X) and rotator resistance (R2) of the asynchronous motor will be automatically measured.And then the asynchronous motor will turn into the rotation state, and the mutual inductive reactance  $(X_m)$  and no-load current  $(I_0)$  of the motor will be automatically measured. The measured parameter values will be automatically written into P03.06~P03.10 (for motor 2, they will be written into P03.18~P03.22). P03.05 (for motor 2, P03.17) will be automatically refreshed when the rotation setting is finished.

The set value of P03.24 will be automatically configured as 0 when the auto-tuning is finished.

3: Calculating based on the nameplate parameters (only enabled for asynchronous motor)

This function is only enabled for the asynchronous motor. The drive will automatically calculate corresponding motor parameters based on the nameplate parameters of the motor set by the user, and write into P03.06, P03.07, P03.08, P03.09 and P03.10.

Auto-tuning steps of the asynchronous motor:

1) Set the P07.07 torque increase of motor 1 (or P07.16, torque increase of motor 2) as 0.

2)Properly set the function code parameters of P03.00~P03.04 for motor 1 (for motor 2, input parameters of P03.12~P03.16).

3)Properly set P02.16 (upper limit frequency). The set value of P02.16 shall not be lower than the rated frequency.

- 4)When P03.24 is set as 2, disconnect the motor shaft from the loads and check its safety status carefully. It is prohibited to carry out rotation setting when the motor is connected to loads.
- 5)Set P03.24 as 1 or 2, press the ENTER/DATAkey and the RUN key, and then the auto-tuning will be started.
- 6) When the running LED on the operation panel is off, it indicates that the auto-tuning is finished.

#### **Note**

1.When P03.24 is set as 2, if over-voltage or over-current occurs during the auto-tuning, properly increase the acceleration/deceleration time (P02.13 and P02.14; for motor 2, please change P11.04 and P11.05 for tuning).

2.When P03.24 is set as 2 for rotation setting, disconnect the motor shaft from the loads. It is prohibited to carry out rotation setting when the motor is connected to loads.

3.Before the auto-tuning, the motor shall be in static status, otherwise, the auto-tuning cannot be normally conducted.

4.In certain situations (for instance, the motor cannot be disconnected from the loads) where it is inconvenient to conduct rotation setting, or the users does not have high motor control performance requirement, static setting can be selected, or the setting can be exempted. If the setting is not performed, be sure to enter the correct nameplate parameters of the motor.

5.If you know the correct motor parameters, please enter the correct motor parameters P03.00~P03.10 (or P03.12~P03.22).

### 6. If the auto-tuning fails, Er.TUN error will be reported.

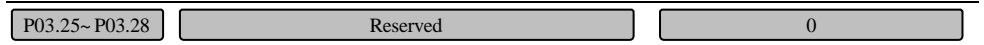

# 6.5 Speed control parameters (Group P05)

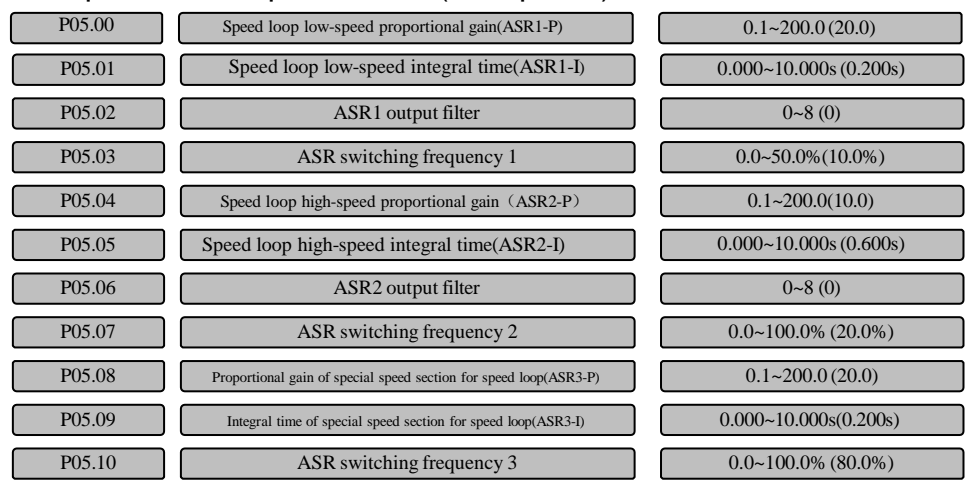

Adjust the proportional gain and integral time for the speed loop. Function codes of P05.00~P05.09 are enabled under the vector control mode and PG V/F control mode, and they represent the PI parameters

#### of motor 1 at high speed and low speed.

P05.00 and P05.01 are parameters when the running frequency is less than the ASR switching frequency 1 (P05.03); P05.04 and P05.05 are parameters when the running frequency is higher than the ASR switching frequency 2 (P05.07). When the running frequency is between the switching frequency 1 and switching frequency 2, it means the linear switching of those two sets of PI parameters.

Increasing the proportional gain P can accelerate the dynamic response of the system, but if the P value is too large, it is easy to cause the oscillation of the system. Decreasing the integral time I can accelerate the dynamic response of the system, but if the I value is too small, it is easy to cause the overshoot and oscillation of the system. Usually, it is better to adjust the proportional gain P first to increase the P value as larger as possible while ensuring no oscillation to the system, and then adjust the integral time I to ensure that the system has quick response characteristics and small overshoot.

Let the output of the speed regulator (ASR) pass the delay filter once to get the torque current reference. P05.02 and P05.06 are the time constants of the low-speed and high-speed loop output filters respectively. Generally, no modification is needed.

As default, parameters of P05.08~P05.09 are the speed loop low-speed PI parameters of motor 2. When the running frequency of motor 2 is less than the ASR switching frequency 3 (P05.10), P05.08~P05.09 are enabled. The speed loop high-speed PI parameters of motor 2 are the same as that of motor 1 (P05.04~P05.05).

When only motor 1 is in control, P05.08~P05.09 can be used as the speed loop PI parameters of motor 1 when its running frequency is higher than the ASR switching frequency 3 (P05.10).

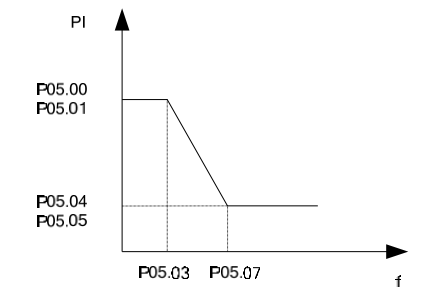

Fig. 6-14 Schematic diagram of PI parameters

# **Note**

1.If the PI parameter is not selected properly, the over-voltage fault may occur after the system is started to reach the high speed quickly (if no external braking resistor or brake unit is connected). This is caused by the energy feedback produced in the system regenerative braking while decelerating after the overshoot. It can be avoided by adjusting the PI parameter.

2.When two motors are switched for use, do not set parameters of P05.08~P05.09 to be the ultra high-speed section PI of motor 1.

In the vector control mode, the speed response features of the vector control can be changed by setting the proportional gain P and integral time I of the speed regulator.

# 1. Component of speed regulator (ASR)

As shown in Fig.6-15,  $K_P$  is the proportional gain P and  $T_I$  is the integral time I.

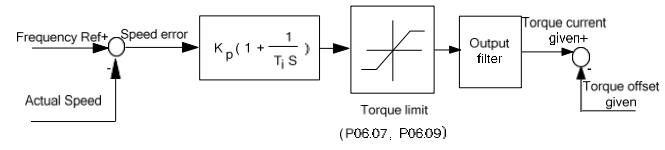

Fig. 6-15 Simple diagram of the speed regulator

When the integral time is set to be 0 (P05.01=0, P05.05=0), there is no integral action and the speed loop is a simple proportion regulator.

2. Setting of the proportional gain P and integral time I of the speed regulator (ASR)

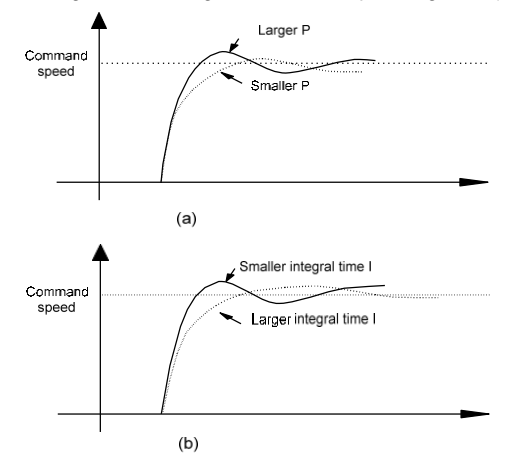

Fig. 6-16 Diagram of relationship between the step response and PI parameters

Increasing the proportional gain P can accelerate the dynamic response of the system, but if the P value is too large, it is easy to cause the oscillation of the system.

Decreasing the integral time I can accelerate the dynamic response of the system, but if the I value is too small, it is easy to cause the overshoot and oscillation of the system.

Generally, it is better to adjust the proportional gain P first to increase the P value as larger as possible while ensuring no oscillation to the system, and then adjust the integral time I to ensure that the system has quick response features and small overshoot. The Fig. 6-22 shows the speed step response curve while the values of P and I are selected properly (the speed response curve can be observed with the analog output terminal AO1, please refer to the parameters of Group P10).

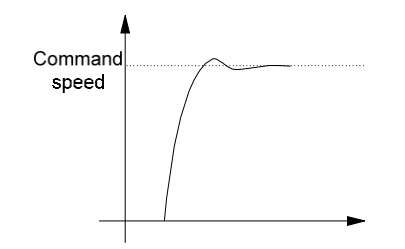

Fig. 6-17 Step response with good dynamic performance

### **Note**

If the PI parameter is not selected properly, the over-voltage fault may occur after the system is started to reach the high speed quickly (if no external braking resistor or brake unit is connected). This is caused by the energy feedback produced in the system regenerative braking while decelerating after the overshoot. It can be avoided by adjusting the PI parameter.

3. The adjustment of the PI parameter in case of the high/low speed running of the speed regulator (ASR) If both high-speed and low-speed running with load are required by the system, you can set the ASR switching frequency (P05.03 and P05.07). Generally, while the system is running with the low frequency, you can increase the proportional gain P and reduce the integral time I accordingly to improve the dynamic response performances. The parameters of the speed regulator usually can be adjusted according to the following steps:

- 1) Select the proper switching frequency (P05.03 and P05.07).
- 2)Adjust the proportional gain P05.04 and the integral time P05.05 for the high-speed running and ensure no oscillation and sound dynamic response performance for the system.
- 3)Adjust the proportional gain P05.00 and the integral time P05.01 for the low speed running and ensure no oscillation and sound dynamic response performance for the low-frequency running.
- 4. Speed regulator (ASR) filtering

Let the output of the speed regulator (ASR) pass the delay filter once to get the torque current reference. P05.02 and P05.06 are the time constant of ASR1 and ASR2 output filters respectively.

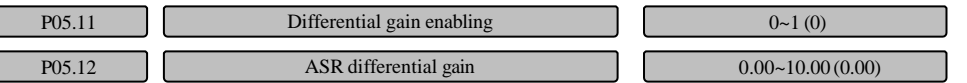

The differential gain of the speed loop P05.12 is used to increase the damping of the system, which can reduce the overshoot and backswing of the system. There is no need to set this parameter in most of running occasions.

For the relationship between the step response and PI parameters of the speed regulator (ASR), please refer to Fig. 6-16.

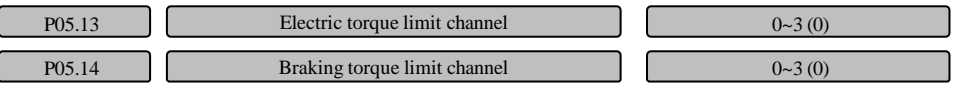

Set the physical channel for the positive and negative torque limits.

0: The torque limit value is set by the digit

P05.15 and P05.16 are the positive torque limit value and negative torque limit value respectively.

1: The torque limit value is the AI reference value

The maximum value of AI input voltage/current (10V/20mA) can correspond to 300% of rated torque command.

When using this function, the user needs to define the function of the AI terminal as the positive torque limit value. Taking AI1 as an example, set the function code P05.13 to be 1 first, then set the unit place of P10.01 to be 6.

2: The torque limit value is the terminal PULSE reference value

The maximum value of the terminal PULSE input frequency (100k) can correspond to 300% of the rated torque command. Please refer to the description in Group P10 for the correspondence between the pulse input and output.

The pulse input terminal of the torque limit value is only valid for X6. To define the function of terminal X6 as the torque limit pulse, the user needs to set the function P09.07 (or P09.06) = 51 or 52.

# 3: Process closed loop output

The process closed loop output is used as the torque limit reference. Please refer to the function code descriptions in Group P14 for the settings of the process closed loop.

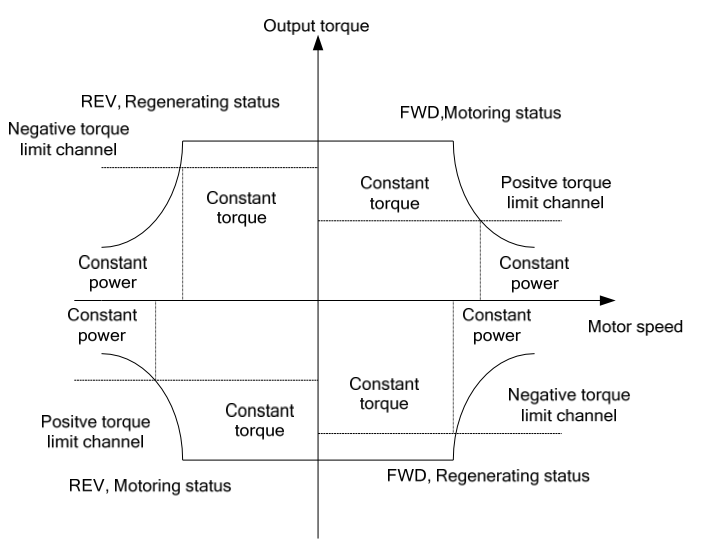

Fig. 6-18 Torque control diagram

# **Note**

The torque limit value shall be a positive value. If it is set to be a negative value, the auto limit value will be 0.

| P05 15 | Electric torque limit value | $0.0 \sim 300.0\%$ (180.0%/150.0%) |
|--------|-----------------------------|------------------------------------|
|        | Braking torque limit value  | $0.0 \sim 300.0\%$ (180.0%/150.0%) |

When P05.13 or P05.14 is selected to be 0, P05.15 and P05.16 are used to limit the maximum output torque of the drive. The limit value is the percentage of the rated output torque of the motor. When large negative torque is required, please adopt additionally the dynamic braking method.

Leave-factory values: 180.0% for P-type, 150.0% for G-type.

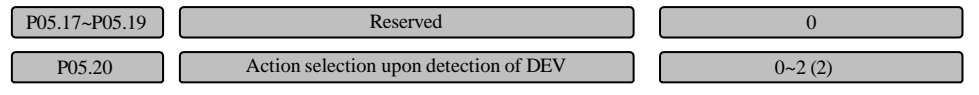

0: Decelerate to stop

1: Coast to stop, display Er.dEv

2: Continue to run

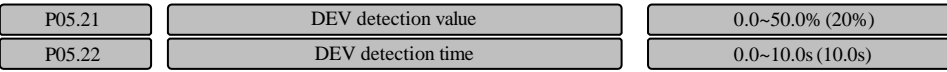

Detection method for large set speed deviation (DEV)

When the speed deviation (difference between the command speed and real speed of the motor) exceeds the setting value of P05.21 and the lasting time of such status exceeds that set by P05.22, large speed deviation will be detected. Set P05.21 with the maximum output frequency as 100%.

**Note**

The detection of large speed deviation (DEV) is enabled only under the speed control mode (P06.00=0).

# 6.6 Torque control parameters (Group P06)

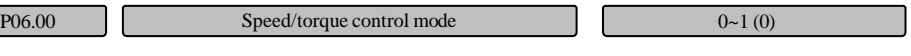

The switching between speed control and torque control can be realized through this function code.

#### 0: Speed control mode

The motor action is controlled by the speed command, and the internal ASR is enabled. The speed control mode shall be used together with the electric torque limit value and the braking torque limit value.

1: Torque control mode

The internal ASR is disabled and the torque command reference be selected according to function code P06.02. When the torque control mode is used, the motor speed may increase because the torque command does not match the load torque. Please remember to set the speed limit value.

# **Note**

Under vector control mode, it can be switched between speed control mode and torque control mode through terminal. If P06.00 is set as 0 and the terminal function (47) is disabled, it is under speed control. If the terminal function is enabled, it switches to the torque control. If P06.00 is set as 1 and the terminal function (47) is disabled, it is under the torque control. If the terminal function is enabled, it switches to the speed control. Please refer to the description of the terminal function of Multi-functional terminals P09.00~ P09.05: "47: speed control/torque control switching terminal".

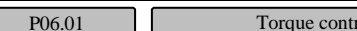

 $\text{rod mode selection}$  0~111H (0)

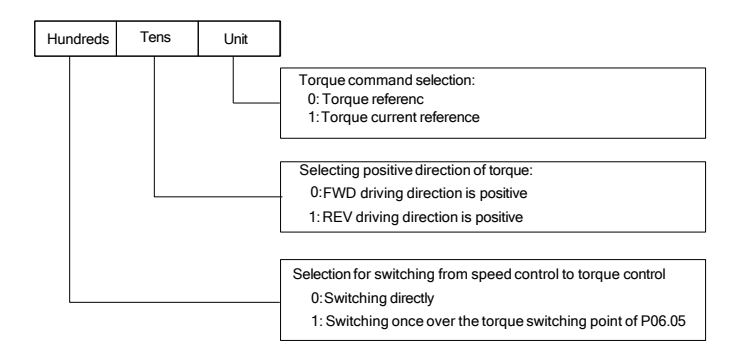

Fig. 6-19 Torque control mode

Unit place: Torque command selection

0: Torque reference

The reference value shows the percentage of the torque.

1: Torque current reference

The reference value shows the percentage of the torque current. The torque current and the torque

reference are different in the weak-intensity magnetic area.

Tens place: Selecting positive direction of torque

0: FWD driving direction is positive

1: REV driving direction is positive

The positive direction of torque can be switched through the terminal (setting the terminal function as No.48 function) as well.

Hundreds place: Selection for switching from speed control to torque control

0: Switching directly

When the torque control command is enabled, switch to the torque control mode directly.

1: Switching once over the torque switching point of P06.05

When the torque control command is enabled, switch to the torque control mode once the current torque value exceeds the switching point set via P06.05.

```
P06.02 Torque reference selection 0~5~(0)
```
This function is used to set the torque reference physical channel under the torque control mode.

0: The torque command is set by the digit of function code P06.03

The digital setting range of the torque command is -300%~+300%.

1: The torque command is set by the analog terminalAI

The maximum value of the AI input voltage/current (10V/20mA) corresponds with 300% of the rated torque. Please refer to the description in Group P10 for the correspondence between the AI input and the torque. The positive and negative input of AI corresponds with the positive and negative value of the torque command respectively.

When using this function, the user needs to define the function of the AI terminal as the torque command reference. Taking AI1 as an example, set the unit place of the function code P10.01 as 8. Please refer to the descriptions in Group P10 for the detailed settings.

#### 2: The torque command is set by the terminal PULSE

The maximum value of the terminal PULSE input frequency corresponds with 300% of the rated torque. Please refer to the description in Group P10 for the correspondence between the PULSE input and the torque. The terminal PULSE selects the positive and negative value of the torque command based on the pulse reference central point.

The torque reference pulse is only valid for X6. The user needs to set the function of X6 as the torque reference pulse terminals and set the function code P09.06 (or P09.07) = 53.

#### 3: The torque command is set by communication

The current torque command of the drive is set by the host device with the standard RS485 communication port built in the drive.

For the detailed programming methods, operation methods and communication protocols, please refer to the MODBUS communication protocol.

4: The torque command is set by the process closed loop output

The process closed loop output is used as the torque command reference. Please refer to the descriptions in Group P14 for the detailed setting methods of the process closed loop.

## 5: Reserved

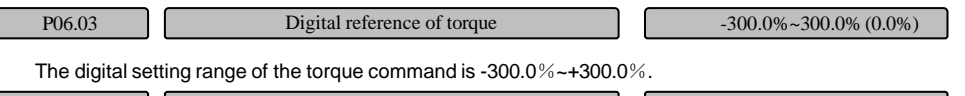

```
P06.04 Torque reference acceleration/deceleration time 0~65535ms (0ms)
```
It sets the torque acceleration/deceleration time upon torque control. This function code is disabled under the speed control mode.

The time the system takes to reach the reference torque from the current torque.

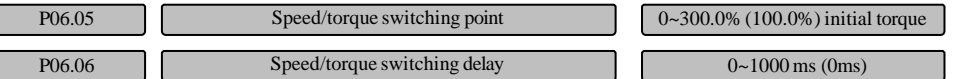

Start the drive under the torque control mode and run with a speed. When the output torque reaches the torque switching point P06.05, after the speed/torque switching delay time P06.06 is reached, switches the drive back to the torque control mode to run.

If the terminals X1~X6 are used to switch the torque and speed control modes, P06.05 is disabled. P06.06 is the delay time for the switching between the torque and speed control modes.

# **Note**

1.If you need to switch the torque and speed control modes with the terminals X1~X6, please set one of the function codes among P09.00~P09.05 to be 47 and set the current control mode as the vector control mode. 2.It can not switch to the torque control mode in the special speed control running modes like the PLC, process closed loop and multi-speed running.

3. When the stop command is entered, if the current mode is the torque control mode, it will switch to the speed control mode automatically and then stop.

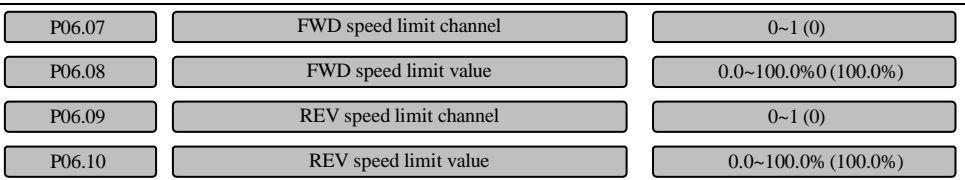

The function codes P06.07~P06.10 are enabled only under the torque control mode and they are disabled under other control modes.

The speed limit value of the motor under the torque control mode can be set through the function codes P06.07~P06.10. Under the torque control mode, if the motor speed exceeds the speed limit value, the internal torque command will be switched to the speed regulator (ASR) to output to ensure the motor speed is under control.

Function codes P06.07 and P06.09 are used to set the maximum speed limit channel of the forward running (FWD) and reverse running (REV) for the motor respectively.

FWD/REV speed limit channel:

0: Adopting the setting value of the function codes P06.08 and P06.10 as the FWD/REV speed limit values under the torque control mode.

1: Adopting the value of the analog input terminalAI as the speed limit value under the torque control mode. The corresponding speed of AI can be set with the AI curve in Group P10. The user needs to define the function of the AI terminal as the speed limit value. Taking AI1 as an example, set the unit place of function code P10.01 as 4 (or 5). Please refer to the description in Group P10 for the detailed setting methods.

The FWD (or REV) speed limit value is enabled when P06.07 (or P06.09)=0. When the setting value is 100%, it corresponds with the maximum output frequency of the drive (P02.15).

P06.11  $\blacksquare$  Mechanical loss compensation value  $\blacksquare$   $\blacksquare$   $\blacks$ 

It is used to set the mechanical loss compensation value. With this value, the torque can be compensated under the speed/torque control mode.

The mechanical loss shall be adjusted when large torque loss is caused by the mechanical loss of the motor. Generally, it is not necessary to set this value.

## When the setting value is 100%, it corresponds with the rated torque current of the drive.

P06.12 Inertia compensation enabling  $0 \sim 1 (0)$ 

You can select to compensate the inertia torque and friction torque during acceleration/deceleration to get better dynamic response of the system. You need to set inertia value P06.15 and the friction torque value P06.16, P06.13 and P06.14 accurately. They can be set by the user or through the inertia identification.

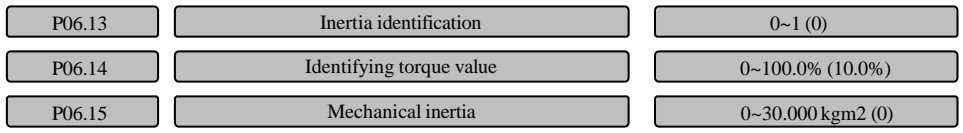

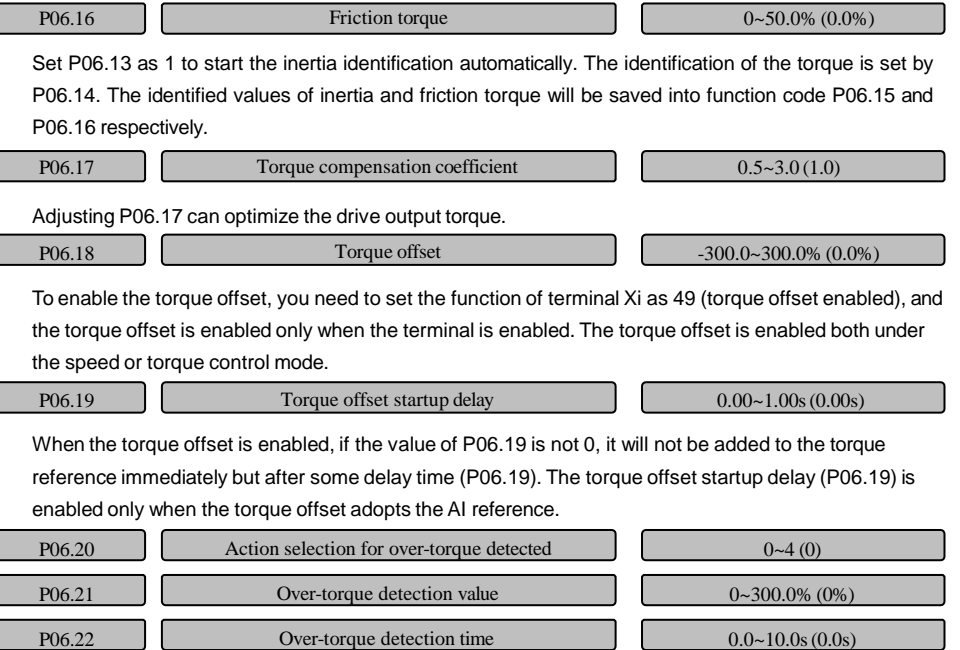

Over-torque judging:

If the torque is continually larger than the torque detection value (P06.21) within the detection time (P06.22), it is considered as the signal of over-torque detected.

Action selection for over-torque detected

0: Over-torque detection is disabled

Do not detect over-torque.

1: Continue to run after the over-torque is detected only when the speed is consistent

Detect the over-torque/under-torque only in the process of running with the constant speed and the drive continues to run after the over-torque is detected.

2: Continue to run after the over-torque is detected during running;

The drive continues to run after the over-torque is detected during the whole running process.

3: Turn off the output after the over-torque is detected only when the speed is consistent

Detect the over-torque only in the process of running with the constant speed and the drive will stop the output and the motor will coast to stop after the over-torque is detected.

4: Turn off the output after the over-torque is detected during running

The drive will stop the output and the motor will coast to stop after the over-torque is detected in the whole running process.

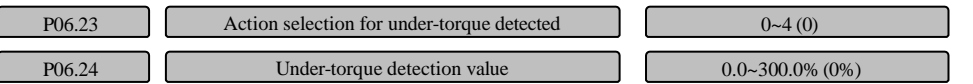
P06.25 Under-torque detection time  $0.0~10.0s(0.0s)$ 

Under-torque judging:

If the torque is continually less than the torque detection value (P06.24) within the detection time (P06.25), it is considered as the signal of under-torque detected.

Action selection for under-torque detected:

0: Under-torque detection is disabled

Do not detect under-torque.

1: Continue to run after the under-torque is detected only when the speed is consistent.

Detect the under-torque only in the process of running with the constant speed and the drive continues to run after the under-torque is detected.

2: Continue to run after the under-torque is detected during running

The drive continues to run after the under-torque is detected during the whole running process.

3: Turn off the output after the under-torque is detected only when the speed is consistent.

Detect the under-torque only in the process of running with the constant speed and the drive will stop the output and the motor will coast to stop after the under-torque is detected.

4: Turn off the output after the under-torque is detected during running

The drive will stop the output and the motor will coast to stop after the under-torque is detected in the whole running process.

Under the V/F control mode, when the setting value is 100%, it corresponds with the rated current of the drive. Under the vector control mode, when the setting value is 100%, it corresponds with the rated torque of the motor. The over-torque/under-torque signal output can be monitored with the digital terminal Yi or relay.

# 6.7 VF control parameters (Group P07)

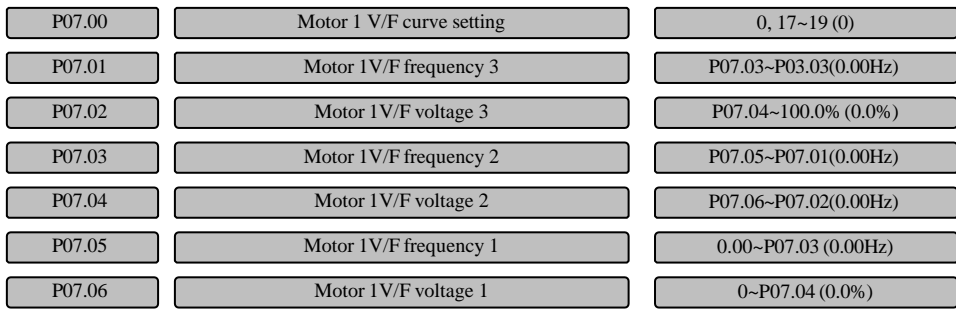

P07.00~P07.06 are used to determine different V/F curves of motor 1 under different V/F control modes.

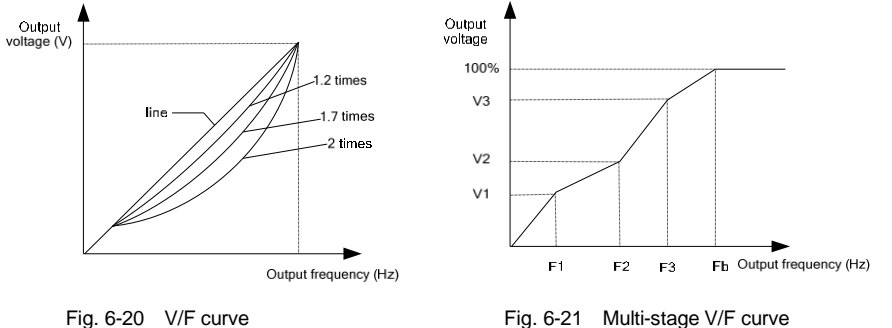

P07.00=0: Customized curve, applicable to sectional constant torque load situation, refer to Fig.6-21. In Fig.6-21: F1<F2<F3<Fb (Fb represents the basic running frequency, generally, it is the rated frequency of the motor)

V1≤V2≤V3≤100% (V1, V2 and V3 represent the percentage of the maximum output voltage)

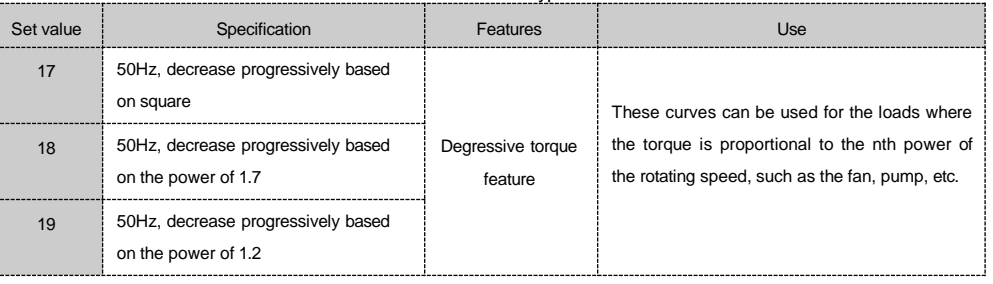

Table 6-4 V/F curve types

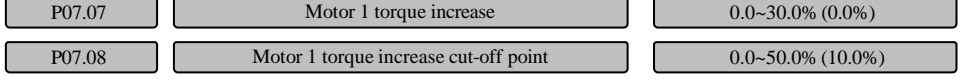

To compensate the low-frequency torque features, certain increase compensation can be provided for the output voltage. P07.07 is relative to the maximum output voltage. When it is set as 0, it is automatic torque increase; when it is set as a non-zero value, it is manual torque increase, as shown in Fig.6-22.

P07.08 is used to define the percentage of the cut-off frequency for the manual torque increase relative to the basic running frequency. Please refer to the fz in Fig.6-22. The cut-off frequency is applicable to any V/F curve determined by P07.00.

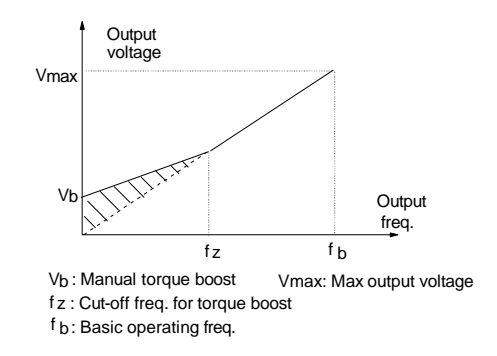

Fig. 6-22 Torque increase (the increase amount is the shaded part)

**Note**

1. Improper setting of this parameter may cause motor over-temperature or over-current protection.

2. For the definition of fz, please refer to function code P07.08.

3.The maximum output voltage Vmax corresponds to the motor rated voltage, so it is necessary to correctly set the motor rated voltage based on the motor selected.

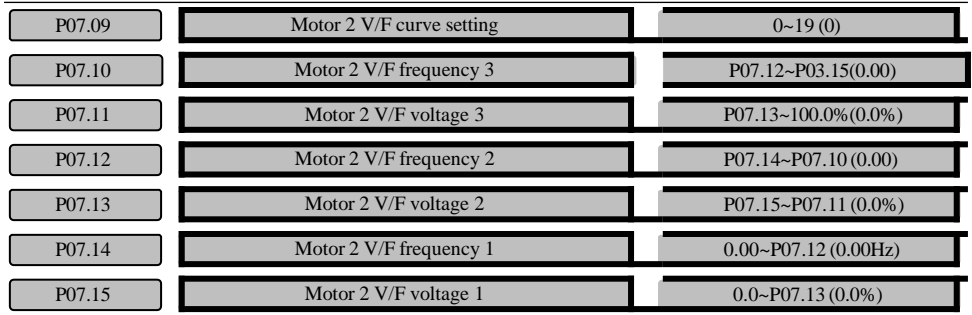

P07.09~P07.15 are used to determine different V/F curves of motor 2 under different V/F control modes.

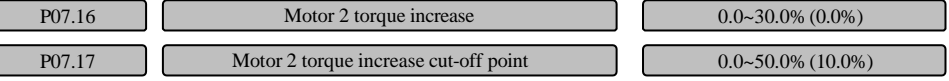

The same as P07.07 and P07.08.

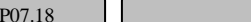

The motor is under V/F control mode. When the motor can not run normally due to the oscillation,

increase this gain properly. The larger the gain is, the more obvious the suppression on the oscillation will be. To avoid great effect on the V/F running, the gain value should be as small as possible while effective motor oscillation suppression shall be ensured.

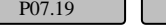

AVR function  $0~2(2)$ 

Motor stable factor  $0~-255~(10)$ 

0: Disabled

1: Always enabled

2: Disabled only in deceleration situation

#### AVR means automatic voltage regulation.

Under the V/F control mode, when fast stop is need and there is no braking resistor, selecting "Disabled only in deceleration situation" can remarkably reduce the possibility of over-voltage fault. If there is braking resistor or the fast deceleration is not needed, please select "Always enabled".

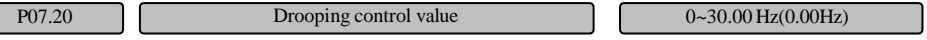

This function is applicable to the application of multiple drives driving the same load. It can realize the uniform distribution of power.

When the load of some drive is heavier, the drive will automatically reduce the output frequency according to the parameter set via this function to remove some load. During trial operation, this value can be adjusted gradually from the small value.

# 6.8 Start and stop control parameters (Group P08)

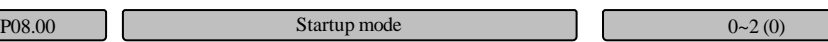

Different start modes can be adopted for different applications.

0: Start from the startup frequency

The drive begins to run from the startup frequency P08.02 and accelerate to the set frequency after the startup frequency retention time P08.03. If the motor is still rotating upon the startup of the drive, the motor will be automatically braked to low speed before the acceleration.

# 1: Start form the startup frequency after braking

DC current is first supplied to perform DC magnetizing and DC braking on the motor. The volume and time for the DC injection are set by P08.04 and P08.05. After the DC braking time expires, the drive begins to run from the startup frequency P08.02 and accelerate to the set frequency after the startup frequency retention time P08.03.

### 2: Speed tracking

The drive will identify the speed of the rotating motor and directly start from the identified frequency. The current and voltage are smooth without any impact during the startup.

P08.01  $\left[ \right]$  Startup delay time  $\left[ \right]$   $(0.00-30.00s(0.00s))$ 

The startup delay time means that the drive begins to run after the startup time P08.01 if there is any running command.

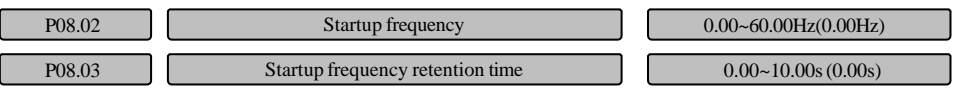

The drive begins to run from the startup frequency P08.02 and accelerates to the set frequency after the startup frequency retention time P08.03.

# **Note**

For the heavy-load startup applications, it will facilitate the startup if the startup frequency and retention time are properly set.

P08.04 Startup DC braking current 0.0~100.0% /0.0~50.0% (0.0%)

P08.05 Startup DC braking time 0.00~30.00s (0.00s)

P08.04 sets the volume of the startup DC braking current, which is indicated in a percentage of the rated current of the drive.

G-type: setting range is 0.0~100.0%; P- type: setting range is 0.0~50.0%

P08.05 sets the action time for the startup DC braking.

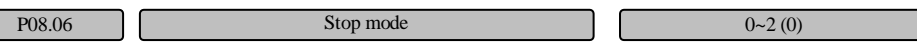

Different stop modes can be adopted for different applications.

0: Decelerate to stop

Decelerate to stop according to the set deceleration time.

1: Coast to stop

The drive locks the output and the motor coast to stop.

2: Decelerate to stop + DC braking

Decelerate to stop according to the set deceleration time, and when the frequency is lower than the DC braking initial frequency P08.12, inject the DC braking current P08.14 after the stop DC braking waiting time P08.13. The stop DC braking is determined by P08.15.

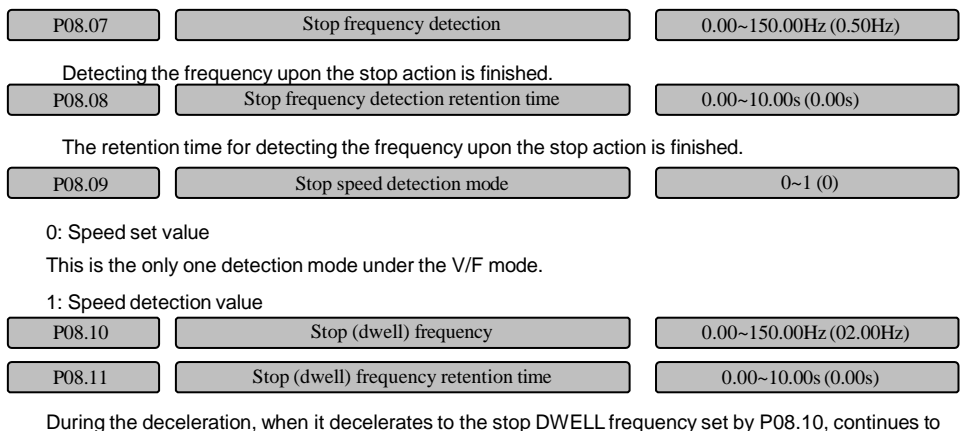

decelerate after the retention time set by P08.11 for keeping the frequency.

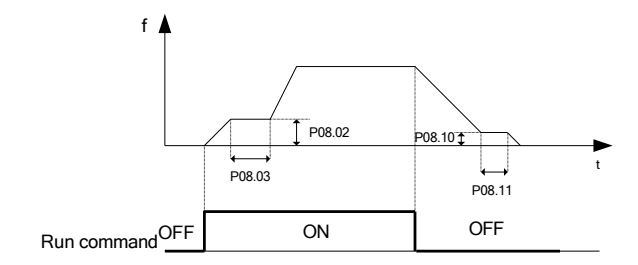

Fig. 6-23 Sequence diagram for DWELL function upon startup/stop

### **Note**

The stop speed delay time is invalid for the V/F control mode and the stop speed detection mode is valid only when it is the speed detection value (P08.09=1).

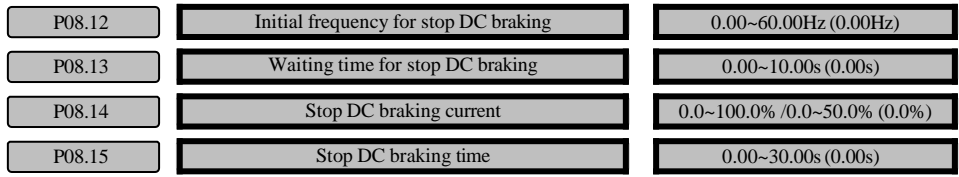

Begin to inject the initial frequency of the stop DC braking current during the stop process set by P08.12. P08.13 waiting time for the stop braking: The time interval from the moment when the running frequency reaches the initial frequency for braking (P08.12) till the DC braking is injected during decelerating to

### stop.

P08.14 sets the volume of the stop DC braking current, which is indicated in a percentage of the rated current of the drive.

G-type: setting range is 0.0~100.0%; P- type: setting range is 0.0~50.0%

P08.15 sets the action time for the stop DC braking.

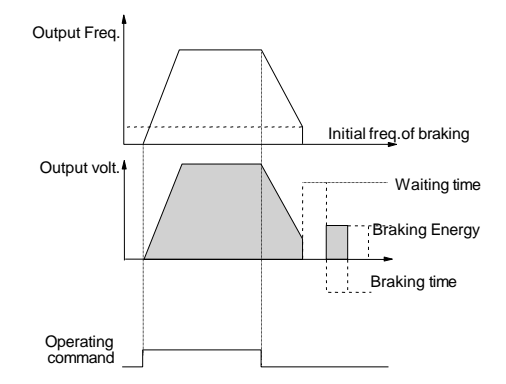

Fig. 6-24 Schematic diagram for "decelerate to stop + DC braking"

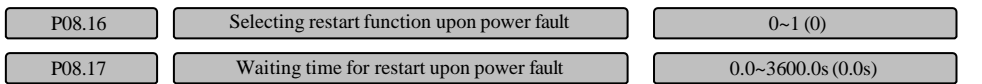

This function code is used to set whether the drive will start to run automatically and the waiting time before the automatic running under different running command channels upon the power-up after power down.

When P08.16 is set as 0, the drive will not run automatically upon the power-up after power down. When P08.16 is set as 1, if the startup conditions are met, the drive will run automatically after the waiting time defined by P08.17 upon the power-up after power down. Please refer to Table 6-5

Table 6-5 Startup conditions for re-start upon power fault

|  | Setting<br><b>of</b><br>P08.16 | <b>Status</b><br>before<br>power<br>fault | Operating panel | Serial port | Three-wire<br>terminal 1, 2 | Two-wire<br>terminal 1 |               | Two-wire<br>terminal 2 |               |
|--|--------------------------------|-------------------------------------------|-----------------|-------------|-----------------------------|------------------------|---------------|------------------------|---------------|
|  |                                |                                           | None            | None        | None                        | None                   | Availa<br>ble | None                   | Availa<br>ble |
|  | $\mathbf 0$                    | Stop                                      | 0               | 0           | 0                           | $\Omega$               | $\Omega$      | $\Omega$               | $\Omega$      |
|  |                                | Run                                       | 0               | $\mathbf 0$ | $\Omega$                    | $\Omega$               | $\Omega$      | $\Omega$               | $\Omega$      |
|  |                                | Stop                                      | 0               | $\mathbf 0$ | 0                           | $\Omega$               | $\Omega$      | $\Omega$               |               |
|  |                                | <b>Run</b>                                |                 |             |                             | $\Omega$               |               | $\Omega$               |               |

Indicates the actions of the drive upon power-up under different combination conditions. 0: Enter the standby state; 1: Start to run automatically.

### **Note**

1.When the start/stop is controlled through the operation panel, serial port and Three-wire terminal 1&2, the command type is pulse type and there is no running command upon power-up.

2. Stop has the priority if there is any stop command.

3.When the function of re-start upon power down is enabled, if the drive is powered up again after it is not completely powered down (i.e. the drive LED displays -LU- process), it will restart in the speed tracking mode; if the drive is powered up again after it is completely powered down (i.e. the LED on the operation panel is completely off), it will restart under the mode set by P08.00.

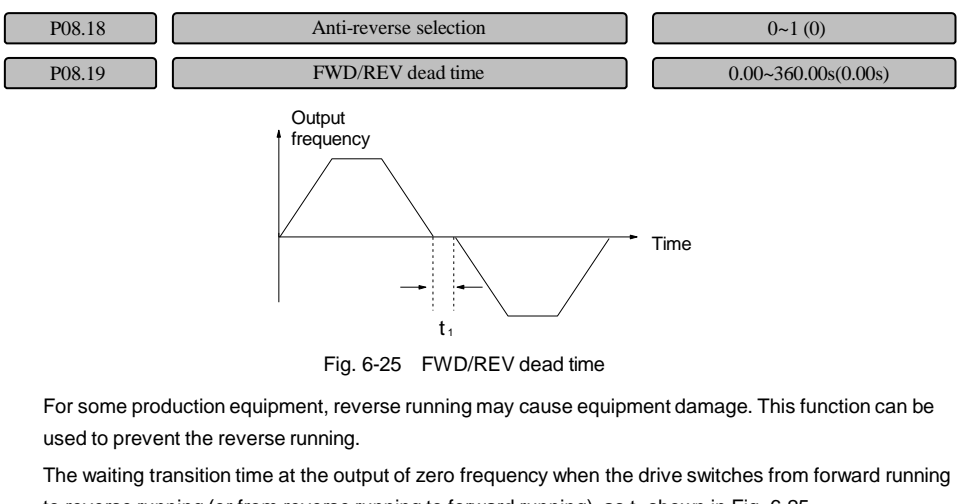

to reverse running (or from reverse running to forward running), as  $t_1$  shown in Fig. 6-25. 700~780V (750V) 0.0~100.0% (00.0%) P08.20  $\blacksquare$  FWD/REV switching mode  $0 \sim 1$  (0) 0: Switch once over the zero frequency 1: Switch once over the startup frequency P08.21 Use ratio of dynamic braking P08.22 **Braking startup voltage** 

The use ratio of dynamic braking P08.21 and the braking startup voltage P08.22 are only applied to the drive with built-in braking unit.

Action voltage of braking unit can be selected by adjusting P08.22. The system can be stopped rapidly by the dynamic braking with the appropriate action voltage.

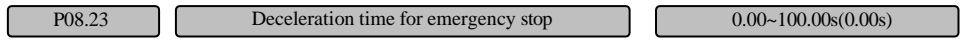

When the input signal of the emergency stop terminal (NO. 60 terminal function) is enabled, the drive begins to decelerate to stop. The deceleration time is determined by P08.23. When it is set as 0s, the drive will stop within the shortest deceleration time.

# 6.9 Digital input/output parameters (Group P09)

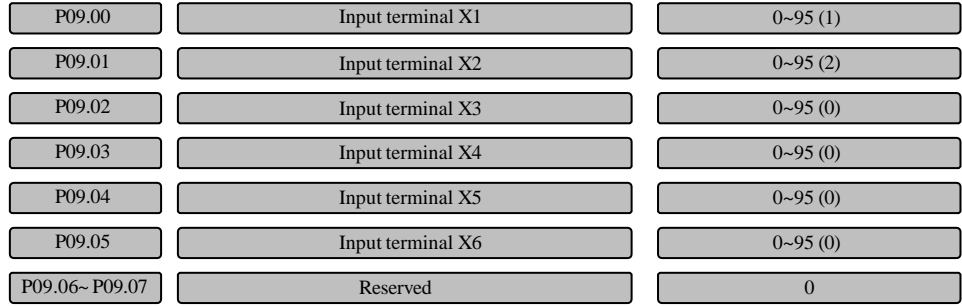

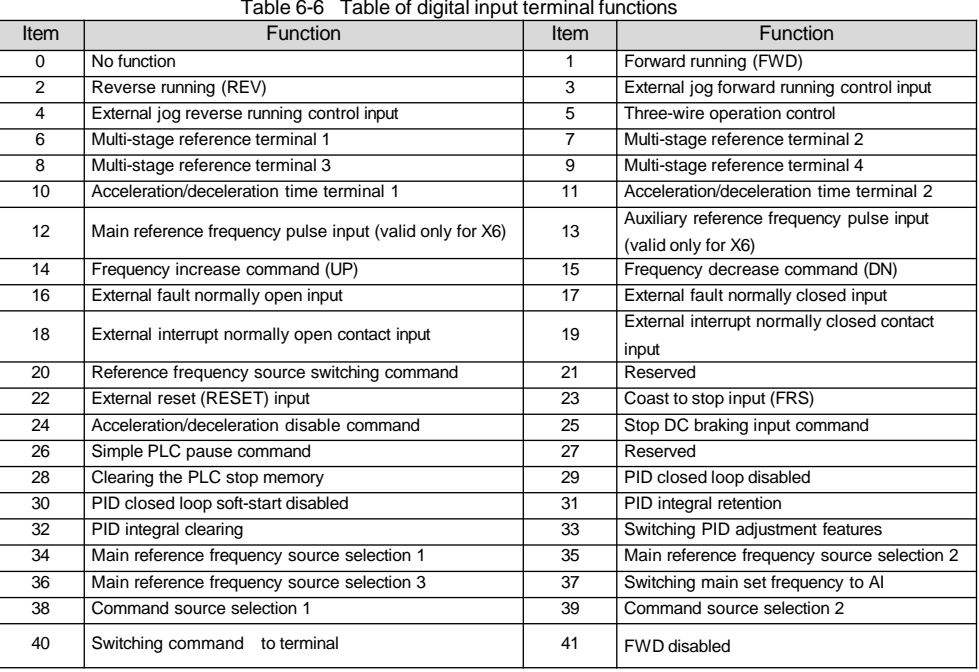

### Table 6-6 Table of digital input terminal functions

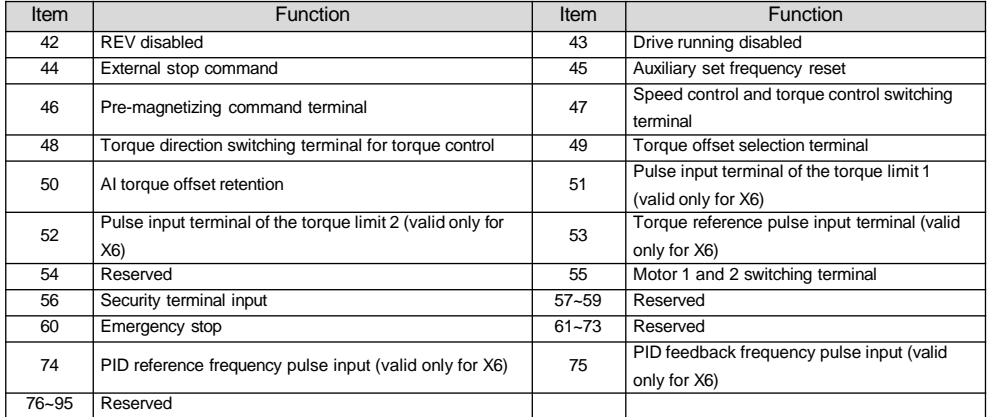

Any two terminals can not be set as the same function No. (except for the function No. 0)

0: No function

1: Terminal forward running input (FWD)

2: Terminal reverse running input (REV)

3: Terminal jog forward running input

4: Terminal jog reverse running input

The above functions 1~4 are only enabled under the terminal running command reference mode (P02.02=1); the running command and the jog command are interlocked, that is: the drive will not respond to the jog command in the running status, and vice versa.

5: Three-wire operation control

It is enabled only under the terminal running command reference mode (P02.02=1), please refer to P09.08 for the using method.

6: Multi-stage reference terminal 1

7: Multi-stage reference terminal 2

8: Multi-stage reference terminal 3

9: Multi-stage reference terminal 4

When P13.00=0, the multi-stage reference means multi-stage frequency reference.

By combining the ON/OFF options of these function terminals, the maximum of 15-step speed running curve can be defined.

### Table 6-7 Table of multi-speed running options

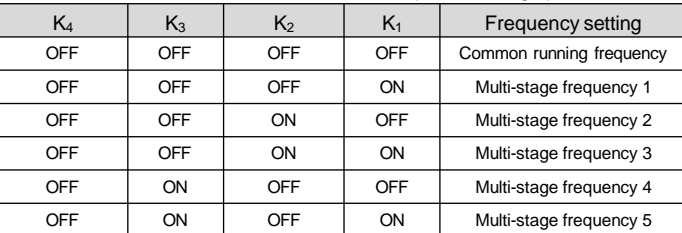

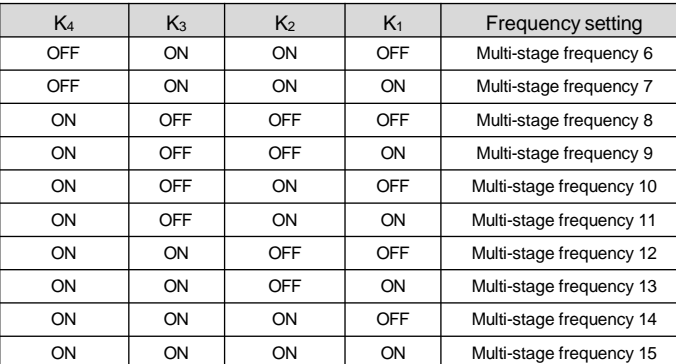

When P13.00=1, the multi-stage reference means multi-stage closed loop reference.

The multi-stage closed loop reference selection in Table 6-8 can be realized by selecting the ON/OFF combination of the multi-stage closed loop terminals 1~4.

Table 6-8 Expression of multi-stage closed loop reference selection

| Multi-stag<br>e closed<br>loop |            | Multi-stag | Multi-stag | Multi-stag |                              |
|--------------------------------|------------|------------|------------|------------|------------------------------|
|                                |            | e closed   | e closed   | e closed   | Multi-stage closed loop      |
|                                |            | loop       | loop       | loop       | reference selection          |
| terminal 4                     |            | terminal 3 | terminal 2 | terminal 1 |                              |
| OFF                            |            | OFF        | OFF        | OFF        | The closed loop reference is |
|                                |            |            |            |            | determined by P14.02.        |
|                                | OFF        | OFF        | OFF        | ON         | Multi-stage closed loop      |
|                                |            |            |            |            | reference 1                  |
|                                | <b>OFF</b> | <b>OFF</b> | ON         | <b>OFF</b> | Multi-stage closed loop      |
|                                |            |            |            |            | reference 2                  |
|                                | <b>OFF</b> | <b>OFF</b> | ON         | ON         | Multi-stage closed loop      |
|                                |            |            |            |            | reference 3                  |
|                                | <b>OFF</b> | ON         | OFF        | <b>OFF</b> | Multi-stage closed loop      |
|                                |            |            |            |            | reference 4                  |
|                                | <b>OFF</b> | ON         | OFF        | ON         | Multi-stage closed loop      |
|                                |            |            |            |            | reference 5                  |
|                                | <b>OFF</b> | ON         | ON         | <b>OFF</b> | Multi-stage closed loop      |
|                                |            |            |            |            | reference 6                  |
|                                | OFF        | ON         | ON         | ON         | Multi-stage closed loop      |
|                                |            |            |            |            | reference 7                  |
|                                | ON         | <b>OFF</b> | OFF        | <b>OFF</b> | Multi-stage closed loop      |
|                                |            |            |            |            | reference 8                  |
|                                | ON         | <b>OFF</b> | <b>OFF</b> | ON         | Multi-stage closed loop      |
|                                |            |            |            |            | reference 9                  |
|                                | ON         | <b>OFF</b> | ON         | <b>OFF</b> | Multi-stage closed loop      |
|                                |            |            |            |            | reference 10                 |

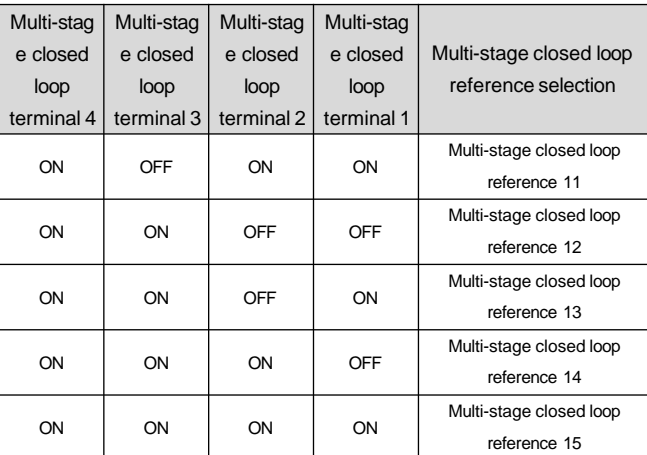

10: Acceleration/deceleration time terminal 1

11: Acceleration/deceleration time terminal 2

When only one motor (motor 1 or motor 2) is controlled, the acceleration/deceleration time 1~4 can be selected by combining the ON/OFF status of the acceleration/deceleration terminal 1 & 2.

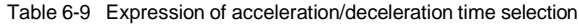

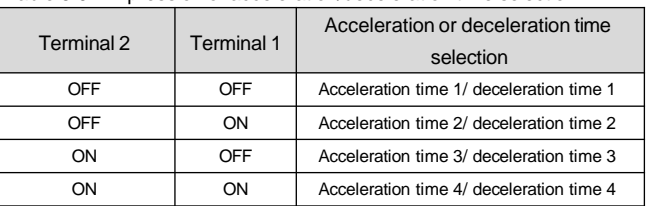

If the drive needs to control two motors at the same time (the terminal function is selected as 55, i.e. "Motor 1 and 2 switching terminal" function, and the terminal function is enabled), the acceleration/deceleration time 1 and 2 refer to those of motor 1, and the acceleration/deceleration time 3 and 4 refer to those of motor 2. At this time, the acceleration/deceleration terminal 1 switches two groups of acceleration/deceleration time (acceleration/deceleration time 1 and 2) for motor 1, and the acceleration/deceleration terminal 2 switches two groups of acceleration/deceleration time (acceleration/deceleration time 3 and 4) for motor 2.

12: Main set frequency pulse input (valid only for X6)

It is only valid for the input terminal X6. It is used together with P02.04=4 to serve as the reference of the main frequency. The relation between the input signal pulse frequency and the set frequency can be adjusted through the curve of Group P10.

13: Auxiliary set frequency pulse input (valid only for X6)

It is only valid for the input terminal X6. It is used together with P02.04=4 to serve as the reference of the auxiliary frequency. The relation between the input signal pulse frequency and the set frequency can be adjusted through the curve of Group P10.

14: Frequency increase command (UP)

15: Frequency decrease command (DN)

The remote control of the frequency increase or decrease is realized through control terminals rather than operation panel. It is enabled when P02.04=1 (common operation) or P02.07=2 (as auxiliary frequency). The acceleration/ deceleration rate is set by P09.09.

16: External equipment fault normally open input

17: External equipment fault normally closed input

The fault signal of external equipments can be input through this terminal for monitoring fault of external equipments by the drive. The drive will display "Er.EFT" ( i.e. external equipment fault alarm) upon receiving the fault signal of external equipments; and such signals can adopt either the input mode of normally open or normally closed.

18: External interrupt normally open contact input

19: External interrupt normally closed contact input

The drive will lock the output and run with zero frequency when receiving the external interrupt signal during running. Once the external interrupt signal is removed, the drive will start in the speed tracking mode and resume the running.

20: Reference frequency source switching command

The reference frequency source can realize the reference mode of the frequency source through this terminal function and the function code of P02.10.

21: Reserved

22: External reset input

Realizing the fault reset. The STOP/REST key on the operation panel and the host device command can be used to reset the fault as well.

#### 23: Coast to stop input (FRS)

In the running status, once this terminal function is enabled, the drive will coast to stop immediately.

24: Acceleration/deceleration disable command

If this function terminal is enabled, the running frequency will remain the same, except for the stop command.

#### 25: Stop DC braking input command

Once the drive received the stop command, when the running frequency is lower than the stop DC braking frequency P08.12, the drive will start the DC braking. The braking current is set by P08.14 and the braking time is selected between the terminal function retention time and the stop DC braking time P08.15, whichever is longer.

## 26: Simple PLC pause command

It is used to realize the pause control of PLC process during running. The drive will run with zero frequency and the PLC running will not be timed when this terminal is enabled; and the drive will start in the speed tracking mode and continue the PLC running when this terminal is disabled. Please refer to the function description in Group P13.16~P13.46 for directions.

27: Reserved

### 28: Clearing the PLC stop memory

If the drive stops under the PLC running mode, when this function terminal is enabled, the PLC running stage, running time, and running frequency information stored in the PLC upon the drive stop will be cleared. For details, please refer to the function description in Group P13.16~P13.46.

### 29: PID Closed loop disabled

When this function is enabled, the PID output will be disabled and the PID is forced by the drive to output with zero frequency.

### 30: PID closed loop soft-start disabled

When the input terminal is closed, it is used to disable P14.03 (PID command acceleration/deceleration time). When the input terminal is open, it will perform the ON/OFF command of the acceleration/deceleration time set by P14.03 (PID command acceleration/deceleration time). For details, please refer to the "PID control block diagram".

### 31: PID integral retention

When the input terminal is closed, the integral value of PID control will be maintained forcedly. When the input terminal is open, the PID control will restart the integral. For details, please refer to the "PID control block diagram".

### 32: PID integral clearing

The integral value of PID control will be reset to be 0 and kept when the input terminal is closed. For details, please refer to the "PID control block diagram".

### 33: Switching PID adjustment features

It refers to the integral value of PID control when the input terminal is closed. For details, please refer to the "PID control block diagram".

34: Main reference frequency source selection 1

35: Main reference frequency source selection 2

36: Main reference frequency source selection 3

The switching of the frequency reference channels in Table 6-10 can be realized by selecting the ON/OFF combination of terminal 1, 2, and 3 through the frequency reference channels. It is enabled when the relation between the terminal switching and the function code P02.04 is "later comer".

**Selecting** terminal 3 as main frequency reference channel Selecting terminal 2 as main frequency reference channel **Selecting** terminal 1 as main frequency reference channel Main frequency reference channel selection OFF | OFF | OFF | Adopt the settings of P02.04 OFF | OFF | ON | Operation panel ∧∨ reference OFF ON OFF Terminal UP/DOWN reference OFF | ON | ON | AI analog reference ON OFF OFF Terminal PULSE reference

#### Table 6-10 Expression of frequency reference channel selection

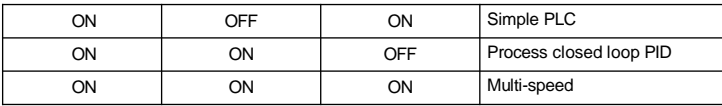

37: Switching main reference frequency to AI

The main set frequency channel will be switched to AI reference when this function terminal is enabled. The choosing of AI shall be set in the AI function of Group P10.01. The frequency reference channel will be restored when this function terminal is disabled.

38: Command source selection 1

39: Command source selection 2

The running command channel selection in Table 6-11 can be realized by selecting the ON/OFF combination of the command source selection terminals 1 and 2.

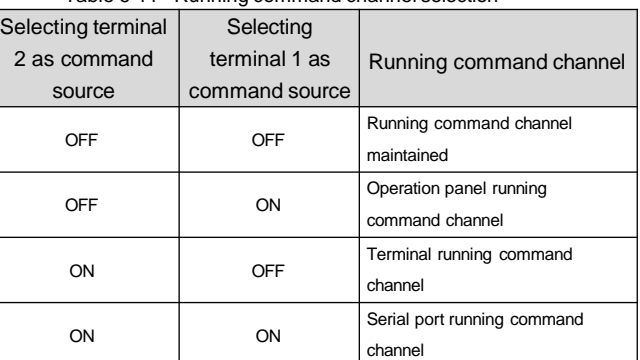

Table 6-11 Running command channel selection

40: Switching command to terminal

When this function terminal is enabled, the running command channel will be switched to the terminal running command channel. When this function terminal is disabled, the running command channel will return to the original state.

41: FWD disabled

42: REV disabled

FWD disabled: If this terminal is enabled during the forward running, the drive will coast to stop. If this terminal is enabled before the forward running, the drive will enter the zero-frequency running state. The reverse running will not be affected.

REV disabled: Similarly.

43: Drive running disabled

The drive will coast to stop once this function code is enabled; the drive will start normally once this function code is disabled.

44: External stop command

In the running state, once this terminal function is enabled, the drive will stop according to the stop mode.

45: Auxiliary reference frequency reset

It is only valid for the digital auxiliary frequency (P02.07=1, 2,3). When this function terminal is enabled, the auxiliary frequency reference will be cleared, and the set frequency is completely determined by the main reference.

#### 46: Pre-magnetizing command terminal (Reserved)

#### 47: Speed control and torque control switching terminal

This function shall be used together with the speed/torque control function code of Group P06.00. Under the vector control mode, the switching between the speed control mode and torque control mode can be realized through this terminal. If P06.00 is set as 0 and the terminal function is disabled, it is under the speed control; if the terminal function is enabled, it will switch to the torque control mode. If P06.00 is set as 1 and the terminal function is disabled, it is under the torque control; if the terminal function is enabled, it will switch to the speed control mode.

#### 48: Torque direction switching terminal for torque control

When the drive is under the torque control mode, this terminal function is enabled and it can change the torque direction of the torque reference.

### 49: Torque offset selection terminal

When this terminal function is enabled, the torque offset set by the function code of P06.18 will be added to reference frequency.

#### 50: AI torque offset retention

When this terminal is enabled, the AI input at this time will be converted to the corresponding torque offset value. It is necessary to set the corresponding function of P10.01 (analog input function) as torque offset. This torque offset will not change with the change of the AI input voltage.

#### 51: Pulse input terminal of the electric torque limit (valid only for X6)

This function is only valid for terminal X6. It determines the electric torque limit value through the external input pulse frequency. When the external input pulse frequency reaches the maximum input frequency P09.11 or P09.12, the corresponding electric torque limit value is 300%.

#### 52: Pulse input terminal of the braking torque limit (valid only for X6)

This function is only valid for terminal X6. It determines the braking torque limit value through the external input pulse frequency. When the external input pulse frequency reaches the maximum input frequency P09.11 or P09.12, the corresponding braking torque limit value is 300%.

#### 53: Torque reference pulse input terminal (valid only for X6)

This function is only valid for terminal X6. It determines the torque reference value through the external input pulse frequency. The pulse inputs of functions 51~53 need to be adjusted through the curve of Group P10.

#### 54: Reserved

#### 55: Motor 1 and 2 switching terminal

When this terminal function is enabled, the control switching between two motors can be realized. The drive controls two motors at the same time and can switch between them through this function code. The acceleration/deceleration time of motor 1can be set with the acceleration/deceleration time 1 and 2, and that of motor 2 can be set with the acceleration/deceleration time 3 and 4.

56: Security terminal input

### 57~59: Reserved

# 60: Emergency stop

When this terminal function is enabled, the drive will stop as soon as possible. It will automatically determine the deceleration time according to the load torque to stop as soon as possible.

# 61~73: Reserved

# 74: PID reference pulse input

It is only valid for the input terminal X6. It is used together with P14.00=4 to serve as the reference of PID. The relation between the input signal pulse frequency and the set frequency can be adjusted through the curve of Group P10.

### 75: PID feedback pulse input

It is only valid for the input terminal X6. It is used together with P14.01=3 to serve as the reference of PID feedback. The relation between the input signal pulse frequency and the set frequency can be adjusted through the curve of Group P10.

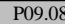

P09.08 FWD/REV running mode setting  $0~3~(0)$ 

This parameter defines four different modes for controlling the drive running through the external terminal.

### 0: Two-wire running mode 1

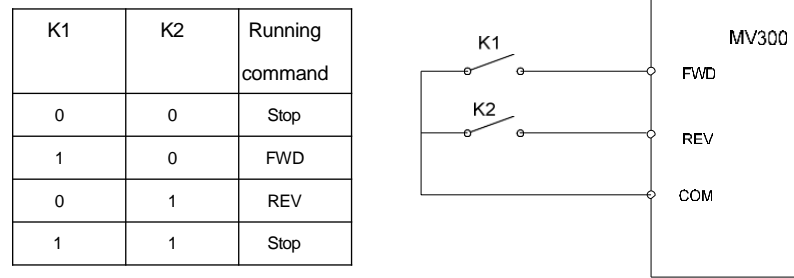

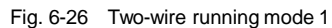

### 1: Two-wire running mode 2

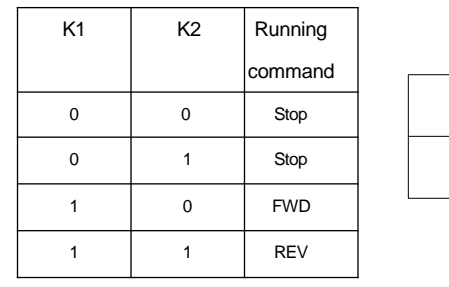

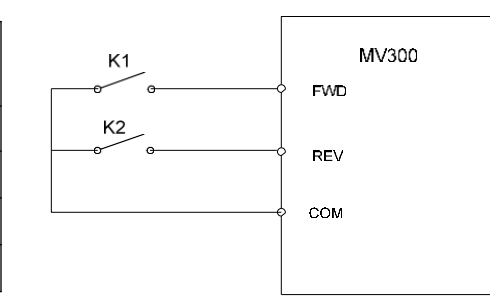

Fig. 6-27 Two-wire running mode 2

2: Three-wire running mode 1

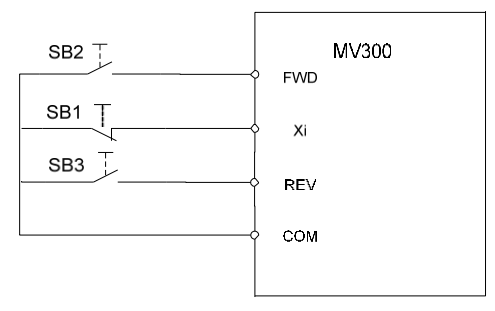

Fig. 6-28 Three-wire running mode 1

Where:

SB1: Stop key

SB2: FWD key

SB3: REV key

Xi is the multifunctional input terminal of X1~X6. Its corresponding terminal function shall be defined as function No. 5 "three-wire running control".

3: Three-wire running mode 2

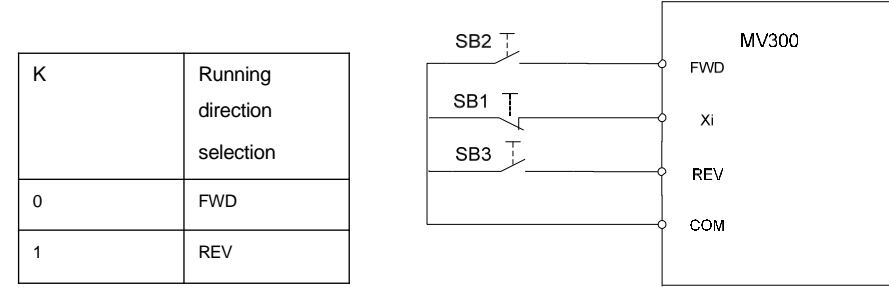

Fig. 6-29 Three-wire running mode 2

# Where:

SB1: Stop key

SB2: Run key

Xi is the multifunctional input terminal of X1~X6. Its corresponding terminal function shall be defined as function No. 5 "three-wire running control".

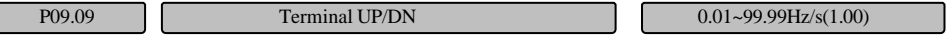

This function code is used to adjust the change rate of terminal UP/DOWN when setting the frequency.

P09.10  $\boxed{\qquad \qquad \text{Terminal filtering time}}$  0~500ms (10ms)

The interference immunity of terminals X1~X6 can be improved by properly increasing the value of

P09.10. The longer the filtering time of the terminal is, the longer the action delay time for the terminal will

be.

#### **Note**

When terminal X6 is used as the common digital input terminal, this filtering time (P09.10) is enabled; when terminal X6 is used as the high-speed pulse input terminal, the filtering time is P09.14.

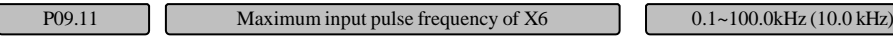

When the digital input terminal X6 is used as the high-speed pulse input terminal, the maximum input pulse frequency can be determined by this function code.

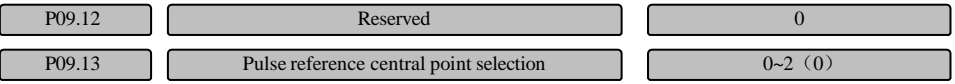

This function code defines three different central point modes when terminal X6 is used as the pulse input.

Unit place: X6 central point selection

0: No central point. As shown in Fig.6-30.

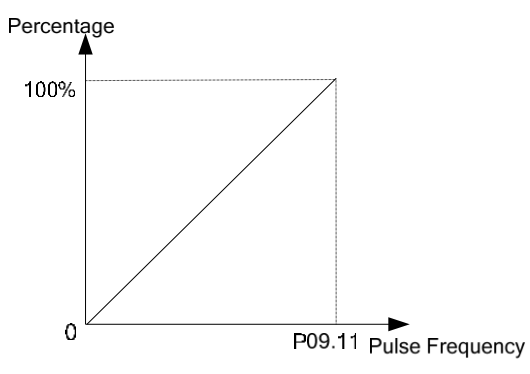

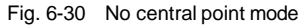

The values corresponding to the pulse input frequency are all positive.

1: Central point mode 1

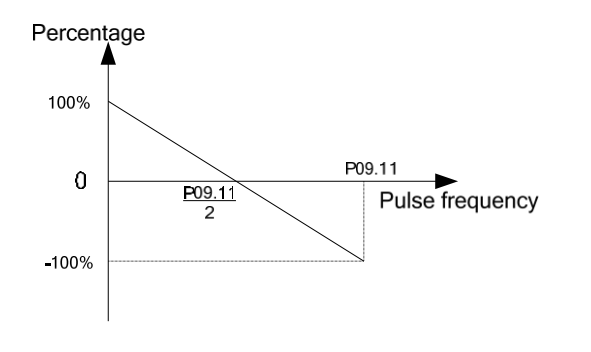

Fig. 6-31 Central point mode 1

The pulse input has a central point. The frequency at the central point is half of the maximum pulse input frequency P09.11. When the input pulse frequency is lower than the central point frequency, the corresponding values are positive.

### 2: Central point mode 2

The pulse input has a central point. The frequency at the central point is half of the maximum pulse input frequency P09.11. When the input pulse frequency is higher than the central point frequency, the corresponding values are positive.

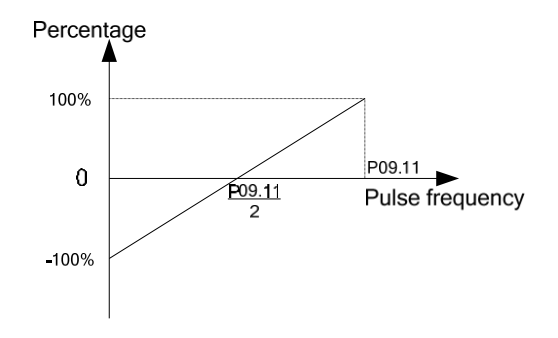

Fig. 6-32 Central point mode 2

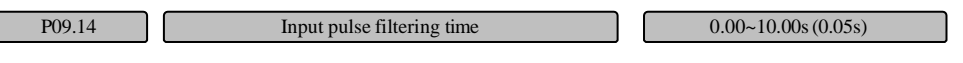

When the terminal X6 is used as the high-speed pulse input terminal, this function code defines the filtering time of the input pulse. The longer the filtering time is, the slower the reference pulse frequency change rate will be.

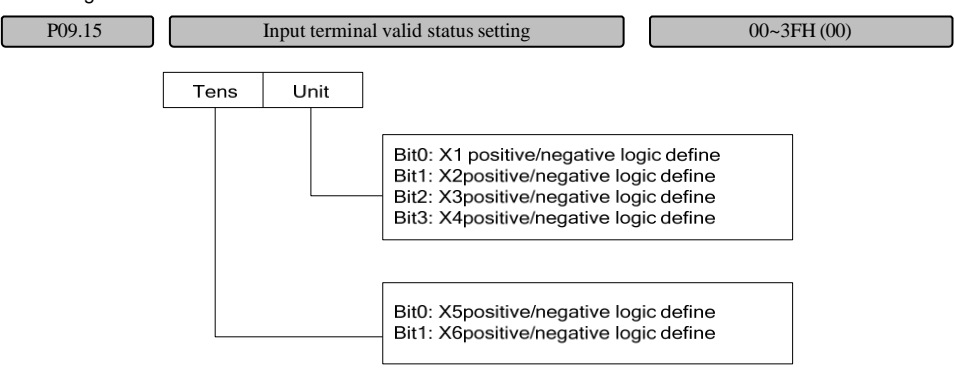

Fig. 6-33 Terminal positive/negative logic setting

This function code defines the positive/negative logic of the input terminal.

Positive logic: enabled when the Xi terminal is connected to the corresponding common end,

disabled when the terminal is disconnected;

Negative logic: disabled when the Xi terminal is connected to the corresponding common end, enabled when the terminal is disconnected;

When 0 is selected for the BIT, it indicates the positive logic. When 1 is selected, it indicates the negative logic.

### For example:

If you want to set X1~X4 as positive logic and set X5~X6 as negative logic, make the following setting: Set the logic state of X4~X1 as 0000, the corresponding hexadecimal value as 0, and then the LED will display 0 at the unit place. Set the logic state of X6~X5 as 11, the corresponding hexadecimal value as 3, and then the LED will display 3 at the tens place.

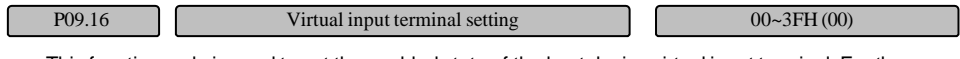

This function code is used to set the enabled state of the host device virtual input terminal. For the detailed setting method, please refer to the description of P09.15.

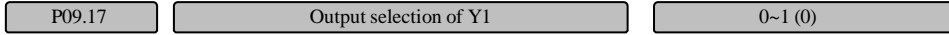

0: Common open collector output

1: High-speed pulse output

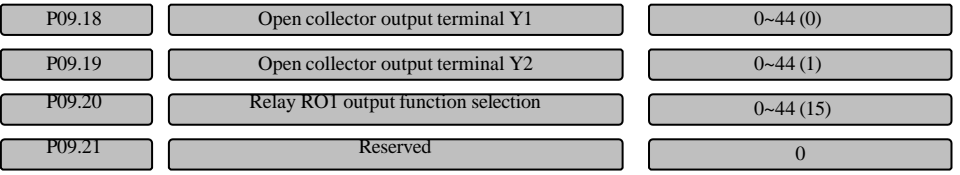

Y2 and the relay terminal can be defined as the multi-functional digital output; in addition, Y1 can also be used as the high-speed pulse output (0~50kHz) terminal. When Y1 terminal is used as the high-speed pulse output terminal, please refer to relevant functions of P09.29.

Table of function definition of the multi-functional digital output:

Table 6-12 Function definition of the multi-functional digital output

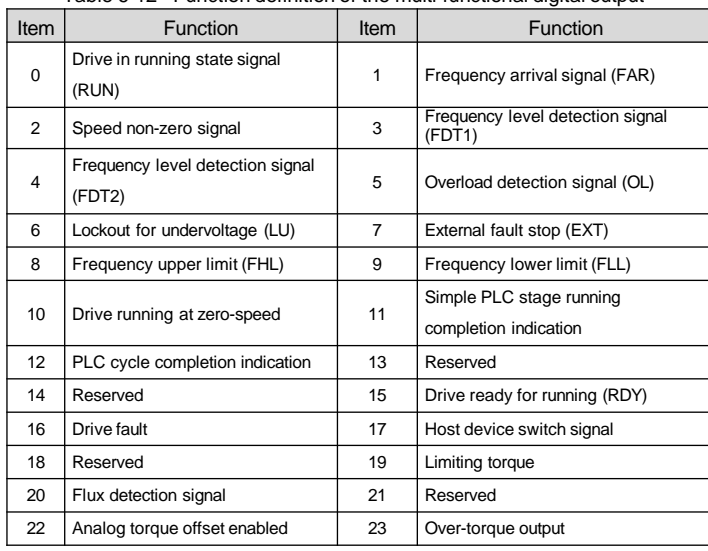

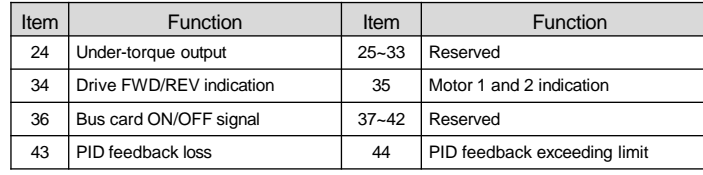

0: Drive in running state signal (RUN)

When the drive is running, the relevant indication signal is output..

1: Frequency arrival signal (FAR)

Refer to the function description of P09.24.

2: Speed non-zero signal

When the drive is running, and the speed is higher than the P08.07 "stop speed", the relevant indication signal is output. The speed non-zero detection mode is set by P08.09 "stop speed detection mode".

### **Note**:

The zero speed detection is enabled in all the control modes.

3: Frequency level detection signal (FDT1)

Refer to the function description of P09.25~P09.26.

4: Frequency level detection signal (FDT2)

Refer to the function description of P09.27~P09.28.

5: Overload detection signal (OL)

When the drive output current exceeds the overload pre-alarm detection level, and the retention time exceeds the overload pre-alarm detection time, the relevant indication signal will be output. It is usually used for the overload pre-alarm. Refer to the description of P97.04~P97.05.

6: Lockout for under-voltage (LU)

When the DC bus voltage is lower than the under-voltage level, the relevant indication signal will be output, and the LED displays "-LU-".

# 7: External fault stop (EXT)

When the drive has external fault tripping alarm (Er.EFT), the relevant indication signal will be output.

8: Frequency upper limit (FHL)

When the set frequency ≥ frequency upper limit and the running frequency reaches the frequency upper limit, the relevant indication signal will be output.

9: Frequency lower limit (FLL)

When the set frequency ≤ frequency lower limit and the running frequency reaches the frequency lower limit, the relevant indication signal will be output.

# 10: Drive running at zero-speed

When the drive is running at zero speed, the relevant indication signal is output. To make it clear, in the V/F mode, the indication signal is output when the output frequency is 0. In the non-V/F mode, the indication signal is output when the feedback frequency is lower than the corresponding frequency of P09.34.

11: Simple PLC stage running completion indication

165

When the current stage of simple PLC running is completed, the relevant indication signal will be output (single pulse signal, width: 500ms).

12: PLC cycle completion indication

When the simple PLC completes an operation cycle, the relevant indication signal will be output (single pulse signal, width: 500ms).

13~14: Reserved

15: Drive ready for running

If the signal output is enabled, it means that the drive does not have any fault, the bus voltage is normal, the "drive running disabled" terminal is disabled, and it can receive the start command.

16: Drive fault

When the drive has any fault, the relevant indication signal will be output.

17: Host device switch signal

The output signals of Y1, Y2 or RO1 are directly controlled via the serial port. The output is also affected by P09.22.

18: Reserved

19: Limiting torque

When the torque command is limited by the electric or braking torque limit value, the relevant indication signal will be output.

20: Flux detection signal

When the flux detection value exceeds P09.33, the relevant indication signal will be output.

21: Reserved

22: Analog torque offset enabled

When the input signal function is set as 50 "AI torque offset retention" and enabled, the relevant indication signal will be output.

23: Over-torque output

Corresponding indication signal will be output according to the setting of P06.20~P06.22.

24: Under-torque output

Corresponding indication signal will be output according to the setting of P06.23~P06.25.

25~33: Reserved

34: Drive FWD/REV indication terminal

Corresponding indication signal will be output according to the actual running direction of the drive.

35: Motor 1 and 2 indication

Corresponding indication signal will be output according to the currently selected motor.

36: Bus card ON/OFF signal

The digital terminal signal adopts the virtual reference of the bus card.

37~42: Reserved

43: PID feedback loss

When the feedback signal is less than the detection value set by P14.26 and its time exceeds the time set by P14.27, then PID feedback is considered as "loss".

### 44: PID feedback exceeding limit

When the feedback signal is greater than the detection value set by P14.28 and its time exceeds the time set by P14.29, then PID feedback is considered as "exceeding limit".

## **Note:**

Only the following function No. will be shown in the quick menu: 0, 1, 3, 4, 5, 6, 7, 8, 9, 15, 16.

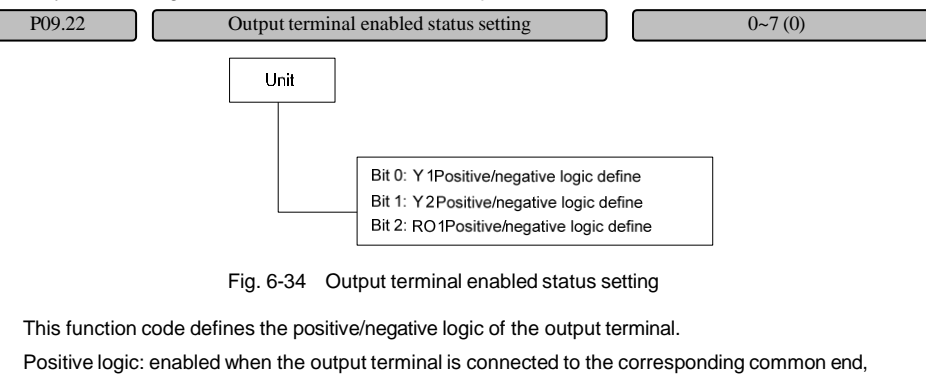

disabled when the terminal is disconnected;

Negative logic: disabled when the output terminal is connected to the corresponding common end,

enabled when the terminal is disconnected.

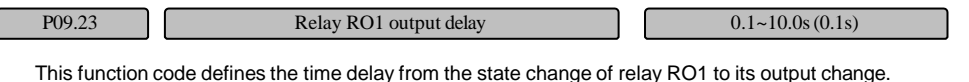

P09.24 Frequency arrival (FAR) detection width 0.00~3000.00Hz(2.50Hz)

This function code is used to detect the deviation between the output frequency and the set frequency. If the output terminal function is set as "1: Frequency arrival signal", when the deviation between the output frequency and the set frequency is within the range set by this function code, the relevant indication signal will be output, as shown in Fig. 6-35.

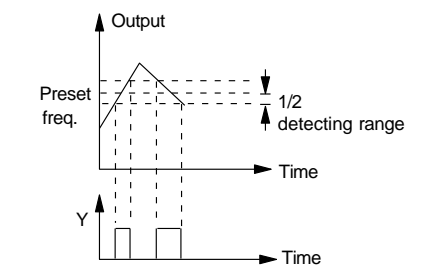

Fig. 6-35 Schematic diagram for frequency arrival signal output

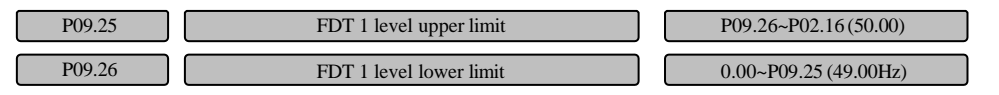

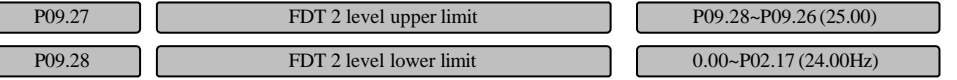

P09.25~P09.26 are the complementary definitions of the No.3 function in P09.21, and P09.27~P09.28 are the complementary definitions of the No.4 function in P09.21. They have the same use method. The following will take P09.25~P09.26 for example.

When the output frequency exceeds the set frequency P09.25 (FDT1 level upper limit), the relevant indication signal will be output, until the output frequency is reduced to lower than certain frequency of the FDT1 level (FDT1 level lower limit), As shown in Fig. 6-36.

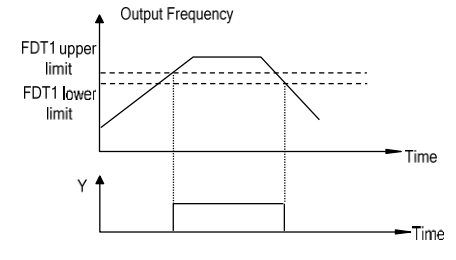

Fig. 6-36 Schematic diagram for frequency level detection

P09.29  $\bigcup$  DO terminal output  $\bigcup$   $\bigcup$  0~19 (0)

C

The DO pulse frequency output: 0 to maximum output pulse frequency.

The linear correspondence relationship between the DO output and the indication range is as shown in Table 6-13.

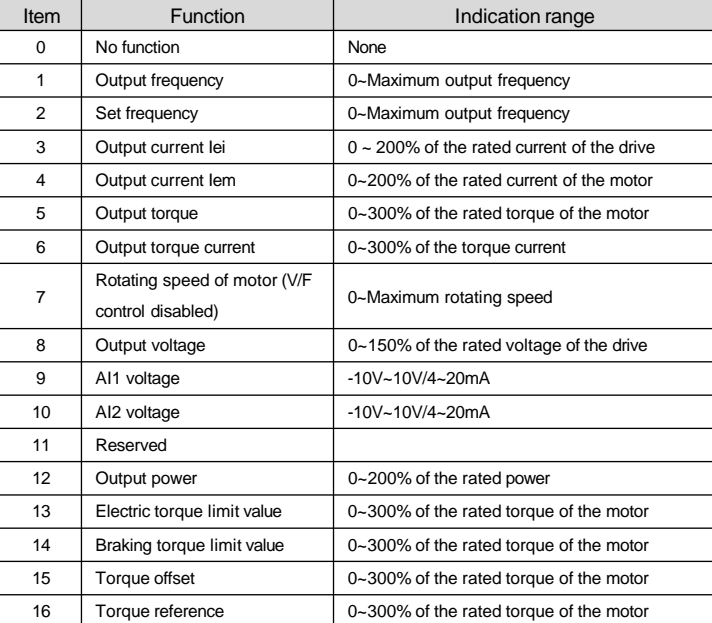

### Table 6-13 Function definition of the multi-functional digital output

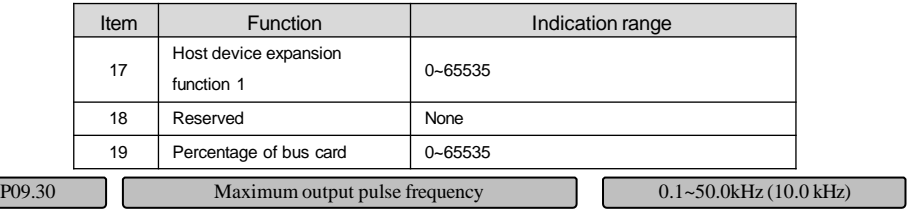

This function code defines the maximum output frequency when the terminal Y1 is used as the DO high-speed pulse output terminal.

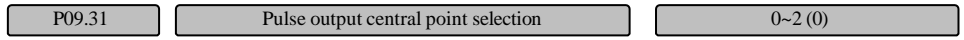

This function code defines three different central point modes when the terminal Y1 is used as the DO high-speed pulse output terminal.

0: No central point. As shown in Fig.6-37.

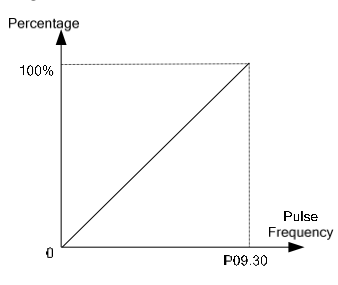

Fig. 6-37 No central point mode

The values corresponding to the pulse output frequency are all positive.

1: Central point mode 1. As shown in Fig.6-38.

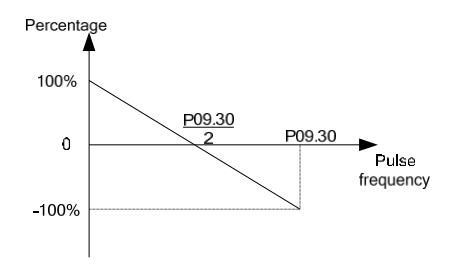

Fig. 6-38 Central point mode 1

The pulse output has a central point. The frequency at the central point is half of the maximum pulse output frequency P09.30. When the output pulse frequency is lower than the central point frequency, the corresponding values are positive.

2: Central point mode 2

The pulse output has a central point. The frequency at the central point is half of the maximum pulse output frequency P09.30. When the output pulse frequency is higher than the central point frequency, the corresponding values are positive.

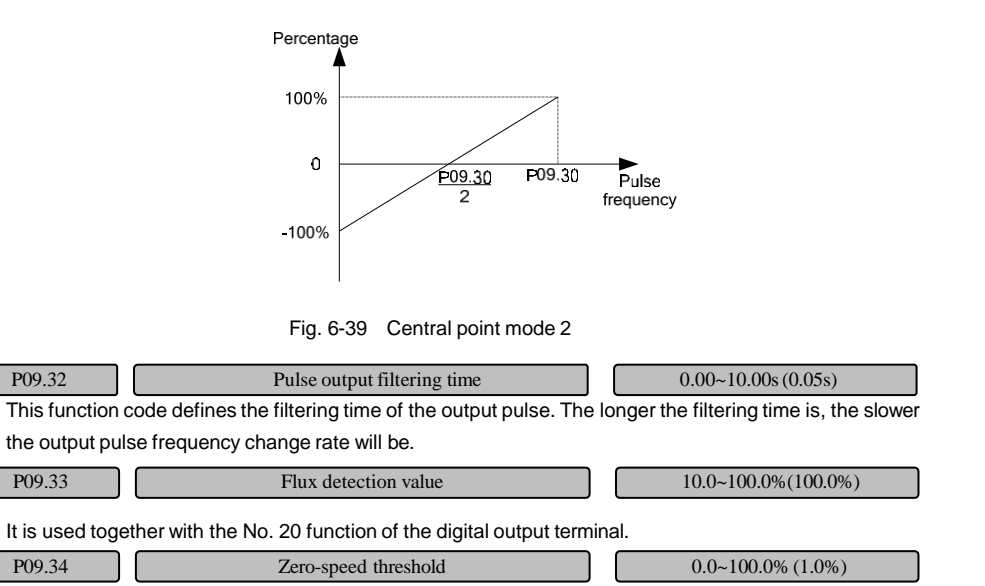

This function code is relative to the maximum output frequency P02.15. It is used together with No. 10 function of the digital output terminal.

# 6.10 Analog input/output terminal parameters (Group P10)

The analog input AI1~AI2 and pulse input can be used as different channel references. For the function selection of the analog input channel, please refer to the setting of the function code of Group P10.01. For the function selection of the pulse input, please refer to the setting of the X6 terminal input functions. For example, when AI1, AI2 or the pulse frequency (PULSE) input is selected as the frequency reference channel, the relationship between the reference frequency and the set frequency is as shown in Fig. 6-40 (take AI1 as the main frequency reference channel):

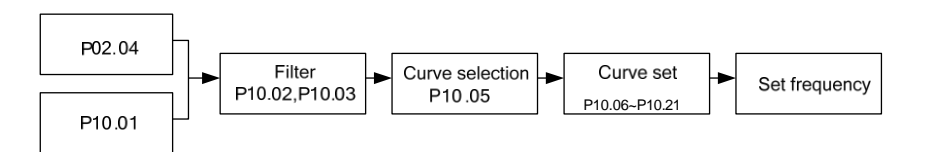

Fig. 6-40 The relationship between the reference channel input and the set frequency

After the analog reference signal is filtered, the relationship with the set frequency is determined by the linear 1, linear 2 or curve 1. The linear 1 is defined by P10.06~P10.09. The linear 2 is defined by P10.10~P10.13 and the curve 1 is defined by P10.14~P10.21. Take the set frequency as an example, both can realize the positive action and reverse action independently, as shown in Fig. 6-41.

The Fig. 6-41 shows the correspondence when the inflection point is set on the curve determined by the maximum and minimum reference point. If the inflection point is set on other positions, it has other flexible correspondence, please refer to the example below for details.

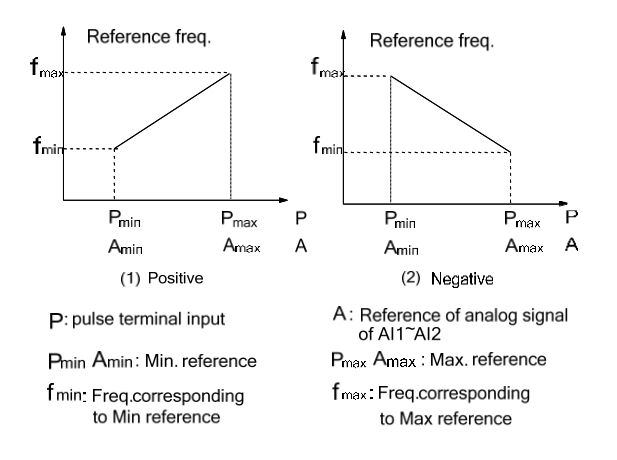

### Fig. 6-41 Analog output frequency feature curve

When the analog input A is 100%, it corresponds to 10V or 20mA; when the pulse frequency P is 100%, it

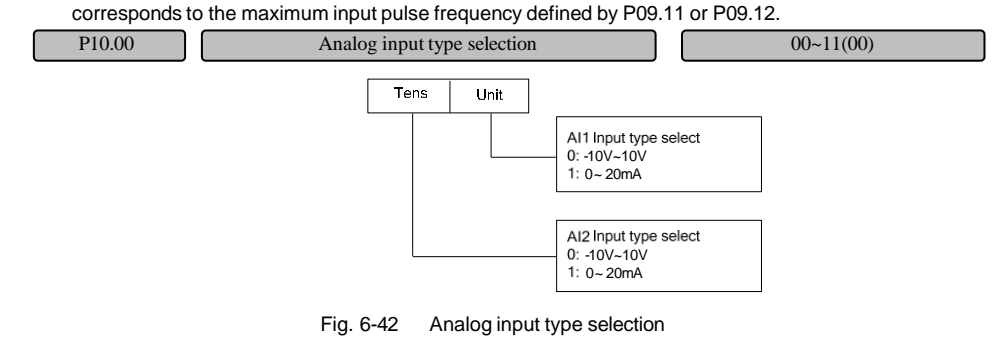

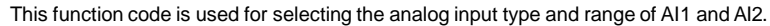

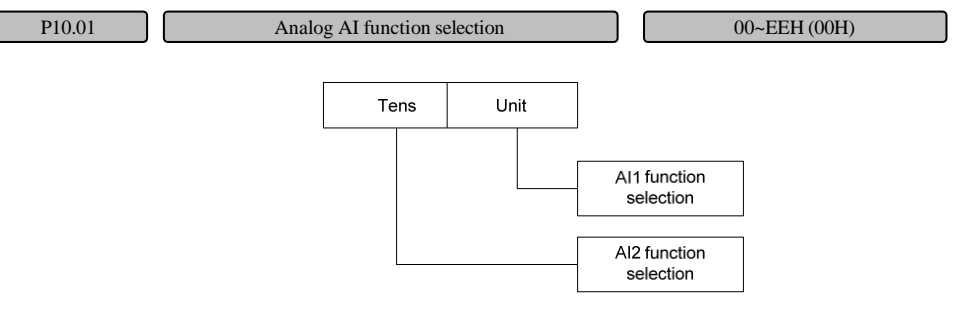

Fig. 6-43 Analog input function selection

#### AI function selections are as follows:

#### 0: No function

#### 1: Main set frequency reference (bipolar)

When this function is selected, it shall be used together with the P02.04 function code setting. When used as the voltage input, and analog input polarity will affect the drive running direction: When the analog input is positive, the drive will be in forward operation, otherwise, it will be in reverse running. The maximum value of the analog input (10V/20mA) corresponds to the maximum output frequency of the drive.

#### 2: Auxiliary set frequency reference

When this function is selected, it shall be used together with the P02.07 function code setting. When used as the voltage input, and analog input polarity will affect the auxiliary frequency polarity: When the analog input is positive, the auxiliary frequency will be positive, otherwise, it will be negative. The maximum value of the analog input (10V/20mA) corresponds to the maximum output frequency of the drive.

### 3: Torque offset

When this function is selected, AI torque offset retention function shall be selected for the digital input terminal. When used as the voltage input, the -10~10V corresponds to the -300%~300% of the motor rated torque, and the current input 4~20mA corresponds to 0~300% of the motor rated torque.

Applications in which the analog input is used as the torque offset:

The AI1 analog input  $4\text{-}20$ mA correspondingly indicates the analog reference torque offset, 0~300% of the motor rated torque.

The setting is as follows:

1) P10.01=003, AI1 function selection: Torque offset;

2) The jumper selection for the control board AI1 input type is 4~20mA.

3)The unit place of P10.05 selects 0: linear 1.

4)P10.06=100%, P10.07=300%.

5) Select the digital input Xi terminal function 50, and cause the Xi terminal to have the OFF-ON jumping (only when this function has the OFF-ON jumping can the analog input torque offset be enabled, otherwise, the analog input reference torque offset will be maintained at the previous analog reference value).

### **Note**

The AI analog input torque offset is only a part of the torque offset. The final torque offset also includes the P06.18 setting.

#### 4: Speed limit value 1

When this function is selected, it shall be used together with the P06.07 function code setting. When used as the voltage input, the 0~±10V corresponds to 0~100% of the maximum drive output frequency, and the current input 20mA corresponds to 100% of the maximum drive output frequency.

### 5: Speed limit value 2

When this function is selected, it shall be used together with the P06.09 function code setting. The analog input meaning is the same as speed limit value 1.

## 6: Torque limit value 1

When this function is selected, it shall be used together with the P05.13 function code setting. The analog input meaning is the same as torque offset.

### 7: Torque limit value 2

When this function is selected, it shall be used together with the P05.14 function code setting. The analog input meaning is the same as torque offset.

### 8: Torque command (reference)

When this function is selected, it shall be used together with the P06.02 function code setting. The analog input meaning is the same as torque offset.

### 9: Main set frequency reference (unipolar)

The meaning of this function is the same as 1, the only difference lies in that the analog input polarity does not affect the running direction of the drive, which is determined by P02.03 or the forward and reverse terminals or communication setting.

# A: Auxiliary set frequency reference (unipolar)

The meaning of this function is the same as 2, the only difference lies in that the analog input polarity does not affect the direction of auxiliary frequency. When the auxiliary frequency can be used as the main reference switching frequency, its running direction is determined by P02.03 or the forward and reverse terminals or communication setting.

### B: Motor temperature detection

The motor temperature resistance switches into the analog voltage input value by hardware processing as the detection value of the motor temperature.

## C: V/F output voltage offset

When the analog input is the voltage signal, and the analog input terminal function is the output voltage offset, the corresponding output voltage offset is as shown in Fig.6-44.

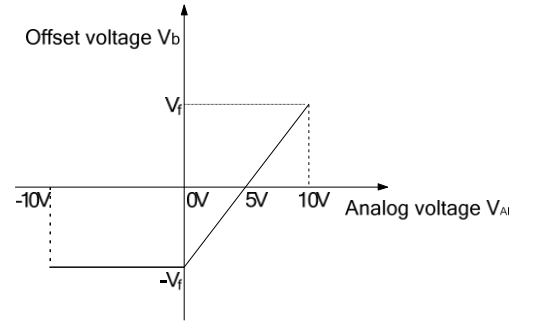

Fig. 6-44 Output voltage offset

Assuming that the output voltage corresponding to the set frequency in the V/F curve is Vf, the relation

between the input analog signal and the offset voltage is as follows:

The corresponding offset voltage of the -10V~0V/4mA analog input  $V_{Al}$  is  $V_b = -V_f$ .

The corresponding offset voltage of the 10V/20mA analog input  $V_{Al}$  is  $V_b = V_f$ .

The drive output voltage  $V_0=V_f+V_b$ .

# **Note**

The output voltage offset function is enabled only under the V/F mode.

# D: Output voltage

When this function is enabled under V/F mode, the drive output voltage  $V<sub>O</sub>$  and the output frequency are mutually independent. The drive output voltage is not restricted by the V/F feature curve of Group P07, but is determined by the analog input signal, as shown in Fig.6-45.

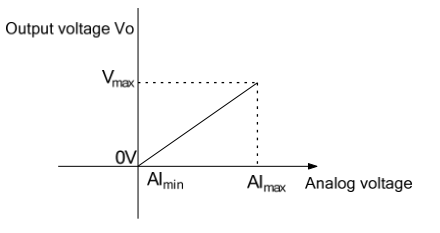

Fig. 6-45 Output voltage curve

The horizontal coordinate in the figure is the adjusted analog input signal, the vertical coordinate is the drive output voltage value. When the input analog voltage is less than 0, the output voltage is 0.

E: Reserved

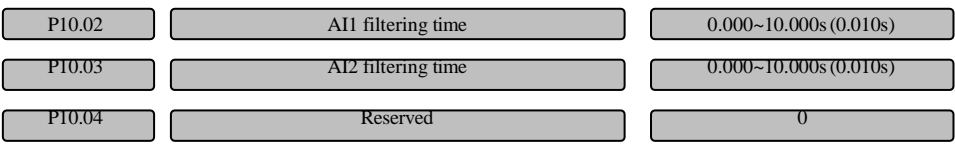

P10.02~P10.03 defines the channel filtering time constant for the filtering of the input signal. The longer the filtering time is, the stronger the immunity becomes, but the slower the response will become. The shorter the filtering time is, the faster the response becomes, but the weaker the immunity will become.

P10.05 Analog curve selection 0~2022H(0010H)

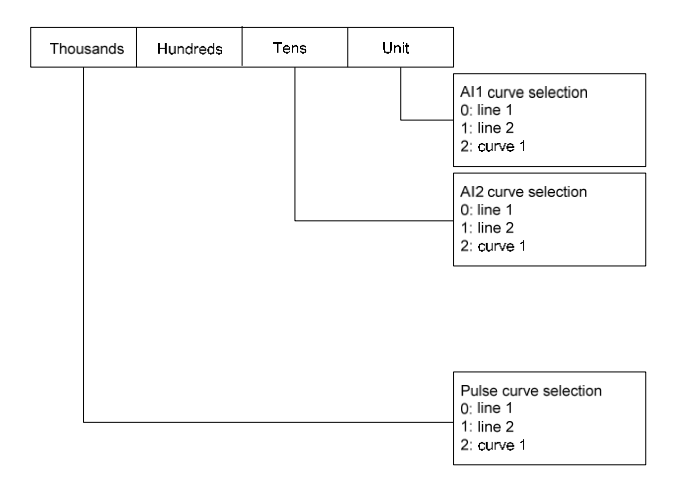

Fig. 6-46 Analog and pulse curve selection

P10.05 is used for selecting the analog and pulse curve.

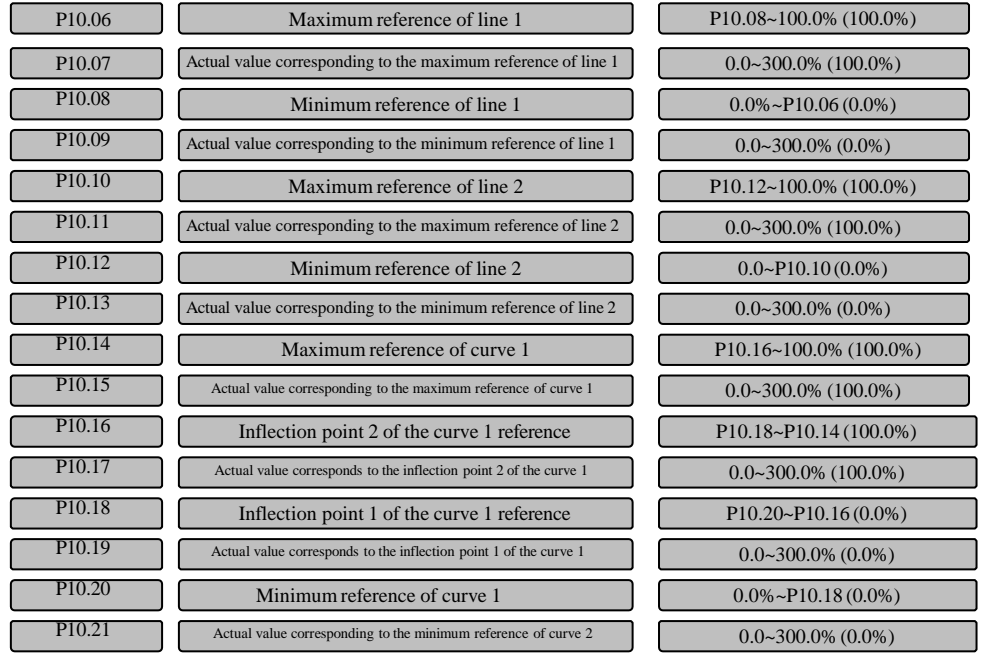

Where the value range of P10.07, P10.09, P10.11, P10.13, P10.15, P10.17, P10.19 and P10.21 is as follows: Take as the frequency reference, its value range is 0.0~100.0%Fmax; 0.0~300.0%Te for the torque and 0.0~100.0%Φe for the magnetic flux.

For example, the demand analysis is as follows:

1) Setting the set frequency with the pulse signal input by the terminal;

- 2 Input signal 1kHz~20kHz;
- 3 The 1kHz, 8kHz, 12kHz and 20kHz input signal shall correspond to the set frequency of 50Hz, 10Hz, 40Hz and 5Hz respectively.

Based on the above requirements, the parameter settings are as below:

P02.04=4, adopting the terminal PULSE reference as the main frequency reference channel.

- 1) P09.05=12, input the pulse signal from X6 terminal;
- 2 P10.05=2000, select the curve 1;
- 3 P09.11=20.0kHz, set the maximum pulse input frequency as 20kHz;
- 4 P10.14=20÷20×100%=100.0%, set the percentage of the maximum reference of curve 1 (20kHz) relative to 20kHz (P09.11);
- 5 P10.15=5.00Hz÷P02.15 x100%, set the corresponding set frequency percentage of the maximum reference (20kHz pulse signal);
- 6 P10.16=12÷20×100%=60.0%, set the percentage of the inflection point 2 of the curve 1 reference (12kHz) relative to 20kHz (P09.11);
- 7 P10.17=40.00Hz÷P02.15 x100%, set the corresponding set frequency percentage of the inflection point 2 of the curve 1 reference (12kHz pulse signal);
- 8 P10.18=8÷20×100%=40.0%, set the percentage of the inflection point 1 of the curve 1 reference (8kHz) relative to 20kHz (P09.11);
- 9 P10.19=10.00Hz÷P02.15 x100%, set the corresponding set frequency percentage of the inflection point 1 of the curve 1 reference (8kHz pulse signal);
- 10 P10.20=1÷20×100%=5.0%, set the percentage of the minimum reference of curve 2 (1kHz) relative to 20kHz (P14.13);
- 11 P10.21=50.00Hz÷P02.15 x100%, set the corresponding set frequency percentage of the minimum reference (1kHz pulse signal);

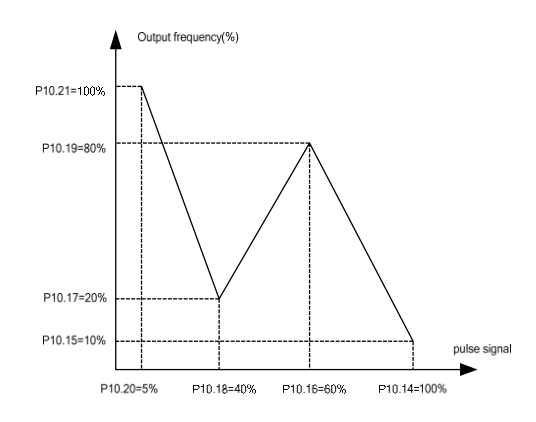

Fig. 6-47 Example of parameter setting for pulse signal input

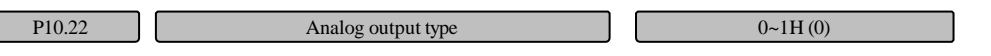

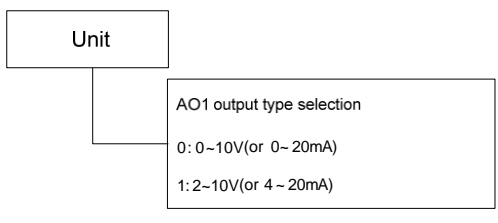

Fig. 6-48 Analog output type selection

This function code is used for selecting the analog output range of AO1. For the voltage or current output, it shall be determined by the jumper on the terminal board. For details, please refer to the description of the terminal board.

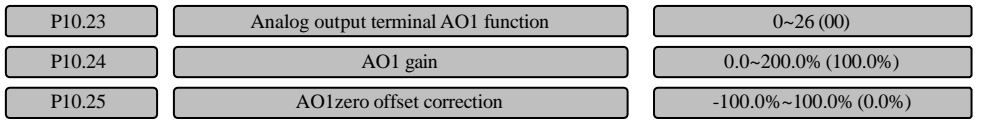

The linear correspondence relationship between the AO1 output and the indication range is as shown in Table 6-14.

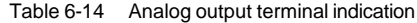

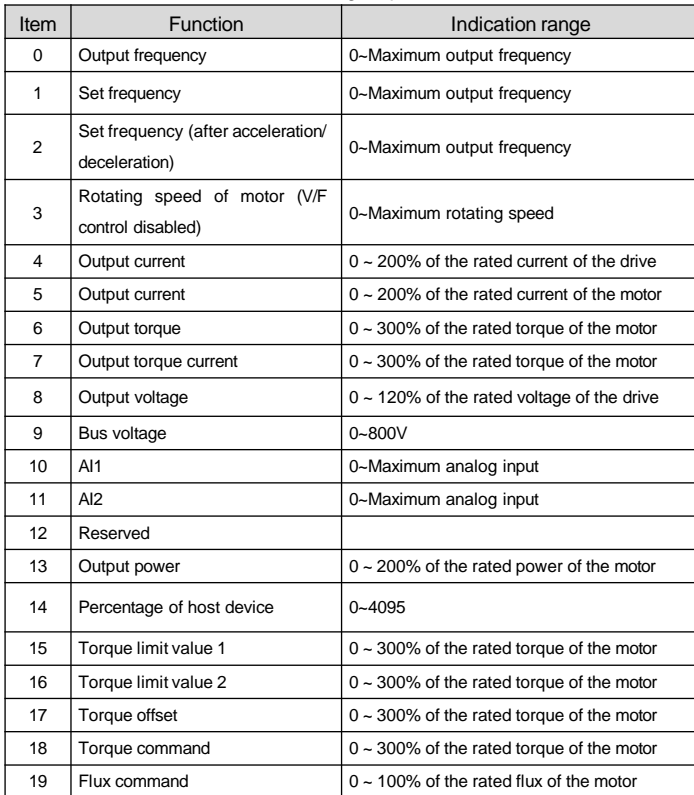

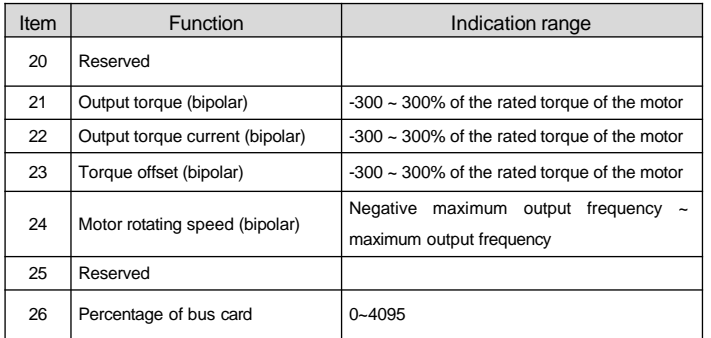

#### **Note**

1.When the function corresponding to the AO output is unipolar, the indication value corresponding to the minimum output has the minimum absolute value, while the indication value corresponding to the maximum output has the maximum absolute value. When the function is bipolar, the indication value corresponding to the minimum output is the smallest, while the indication value corresponding to the maximum output is the biggest.

2. When the AO output is current, it is suggested that the external equivalent resistance not exceed 400ohm.

For the AO1 analog output, if you need to change the display range or correct the meter error, you can adjust the output gains to achieve the goal.

The analog output zero offset takes 100% as the maximum output (10V or 20mA), and adopts the percentage as the unit to set the up and down translation. Taking the output voltage as an example, the adjustment relations before and after the adjustment are as shown as below:

AO1 output value = output gain x value before adjustment + zero offset correction x 10V

The curves for the relation between analog output and gains, between analog output and zero offset correction are as shown in Fig.6-49 and Fig.6-50.

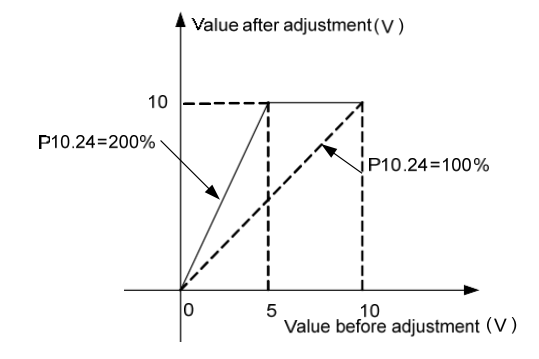

Fig. 6-49 Relation curve between analog output and gains

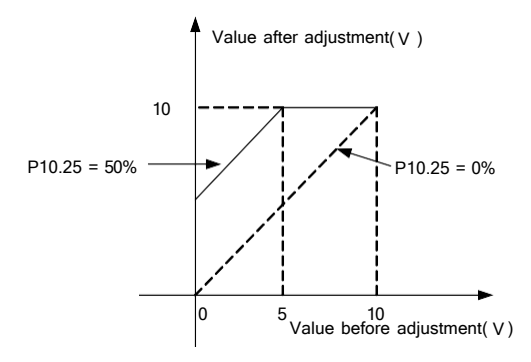

Fig. 6-50 Relation curve between analog output and zero offset

### **Note**

The output gain and zero offset correction function codes will real time affect the analog output during the

# change.

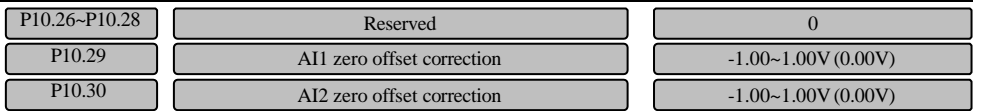

P10.29 and P10.30 are used for correcting the zero offset of analog inputs AI1 and AI2.

Take AI1as an example to introduce zero offset correction.

AI1 is used as voltage type signal, when the input signal is 0V, observe AI1 value P01.20, if P01.20 is non-zero value at this time, it indicates that AI1 has zero offset, you need to enter the value which has equal absolute value but opposite sign with P01.20 in P10.29. If P01.20 = 0.01V, then set P10.29 = -0.01V.

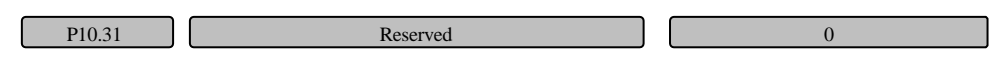

# 6.11 Auxiliary function parameters (Group P11)

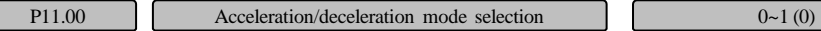

0: Linear acceleration/deceleration

The output frequency is decreased or increased according to constant slope, as shown in Fig. 6-51.

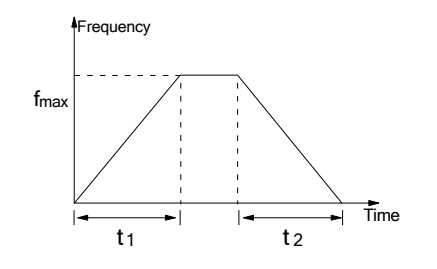

Fig. 6-51 Linear acceleration/deceleration

1: S curve acceleration/deceleration

The output frequency is decreased or increased according to the S curve, as shown in Fig. 6-52.

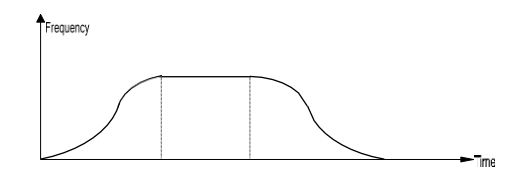

Fig. 6-52 S curve acceleration/deceleration

The speed setting value is in the S curve status at the beginning of the acceleration and when it reaches the desired speed, and at the beginning of the deceleration and when it reaches the desired speed. Thus, the acceleration and deceleration can be smooth and there is less impact. The S curve acceleration/deceleration mode is applicable to the start and stop of carrier of transportation and transmission, such as the elevator, conveyor, etc.

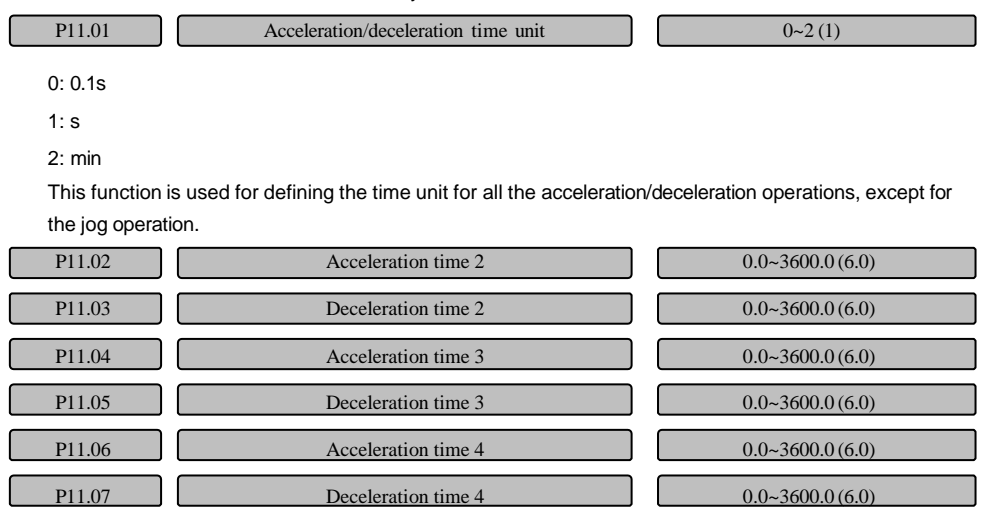
The acceleration time means the time needed for the drive to accelerate from 0Hz to the maximum output frequency (P02.15), as t<sub>1</sub> shown in Fig. 6-51. The deceleration time means the time needed for the drive to decelerate from the maximum output frequency (P02.15) to 0Hz, as  $t_2$  shown in Fig. 6-51. MV300 series drive has four acceleration/deceleration time settings in total. The acceleration/deceleration time (1~4) of the drive in the operation can be selected by different combinations of control terminals. Please refer to the definition on functions of the acceleration/deceleration time terminal in P09.00~P09.05. They can be also defined as the acceleration/deceleration time for the running frequency switch between various stages when the drive is running in the simple PLC mode. Please refer to the description in P13 parameter group.

#### **Note**

The time unit (minute, second) of the acceleration/deceleration time 1~4 can be selected via P11.01 and the default leave-factory unit is second.

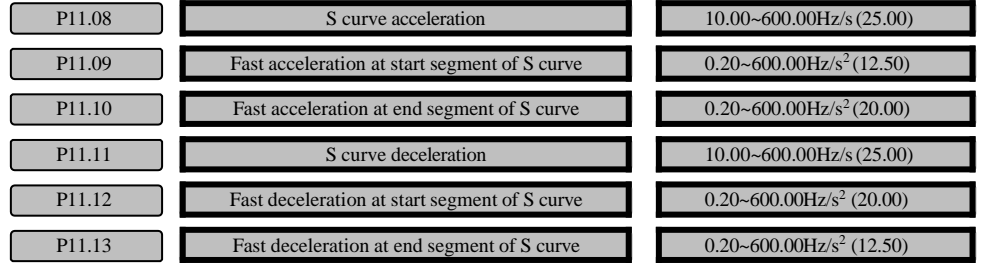

P11.08~P11.13 set S curve, and the setting of S curve can be divided into acceleration, fast acceleration (increasing the acceleration) and deceleration and fast deceleration (decreasing the deceleration), as shown in Fig.6-53.

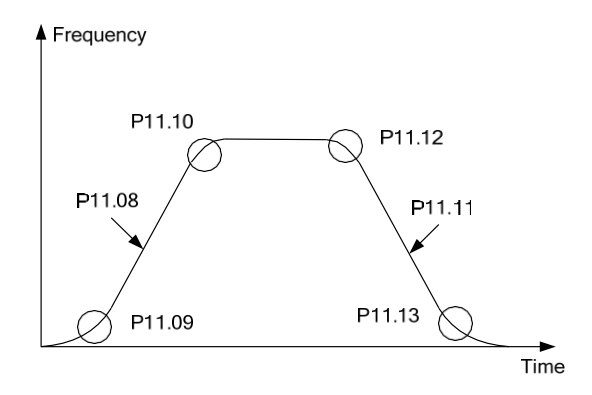

Fig. 6-53 Schematic diagram of curve parameter

#### **Note**

1. The acceleration and deceleration of the S curve can be adjusted at your disposal.

2.In the acceleration section, the fast acceleration in start segment and end segment can be adjusted at your disposal.

3.In the deceleration section, the fast deceleration in start segment and end segment can be adjusted at your disposal.

The schematic diagram of adjusting the S curve is as shown in Fig. 6-54. The above figure is the schematic diagram of adjusting the S curve in acceleration section. When the parameter increases, the S curve will become steeper. When the parameter decreases, the S curve will become less steep. The principles of adjusting the S curve parameter in deceleration section are the same as the acceleration section. The calculation of the S curve time is the relationship of acceleration and time. Now the following example illustrates the calculation relationship of S curve and t,

take  $P11.08 = 25.00$ ,  $P11.09 = 12.50$ ,  $P11.10 = 20.00$  for example, calculate the time t accelerating to the set frequency. As shown in Fig. 6-54, t is made up of three sections:  $t_1$  (Fast acceleration time of the S curve in start segment) +  $t_2$  (Acceleration time of the S curve in the linear section) +  $t_3$  (Fast acceleration time of the S curve in the end segment). The set running frequency is 50.00Hz,  $t_1 = \frac{P11.08}{P11.09} = 2s$ , the cut-off

frequency of  $t_1$  running is 25.00Hz,  $t_2 = \frac{P11.08}{P11.10} = 1.25s$ , and the initial frequency of  $t_2$  running is

34.40Hz (The time running from 34.4Hz to 50Hz is 1.25s),  $t_3 = \frac{50.00 - 34.40}{P11.08} = 0.624s$ , therefore, the entire increasing time t is 3.874s.

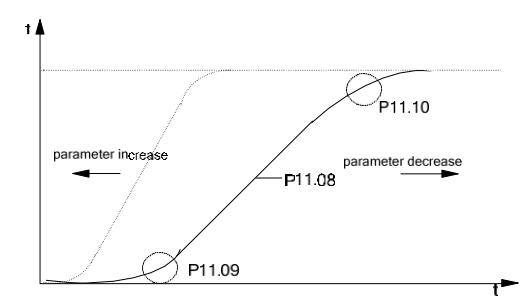

Fig. 6-54 Schematic diagram description of adjusting the S curve

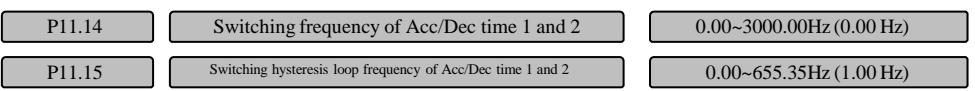

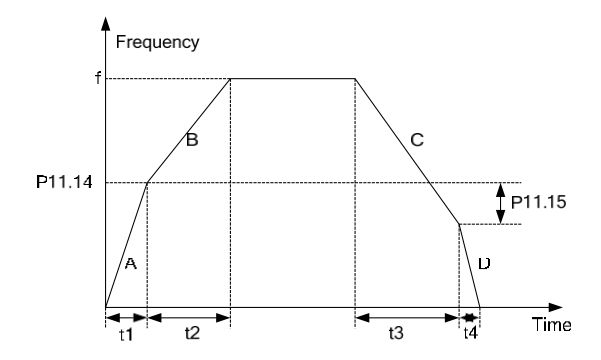

Fig. 6-55 Schematic diagram for switching between acceleration/deceleration time 1 and 2 As shown in Fig. 6-55, for accelerating the motor 1, operate at the acceleration time 1, as the A curve shown in Fig. 6-55 and the acceleration time  $t_1 = \frac{P11.14 \times P02.13}{P02.15}$ . When the output frequency increases to the switching point P11.14, the acceleration time will switch from P02.13 to P11.02, as the B curve shown in Fig. 6-55 and the acceleration time  $t_{2} = \frac{(f - P11.14) \times P11.02}{P02.15}$ . For deceleration, operate at the deceleration time 2, as the C curve shown in the figure and  $\mathbf{t}_{3} = \frac{(f - P11.14 + P11.15) \times F02.14}{P02.15}$  , until the output frequency decreases to a frequency

(P11.14-P11.15) lower than P11.14, the deceleration time will switch to the deceleration time 1 from 2

switching value, as the D curve shown in the figure, and  $\mathbf{t}_4 = \frac{(P11.14 - P11.15) \times P11.03}{P02.15}$ 

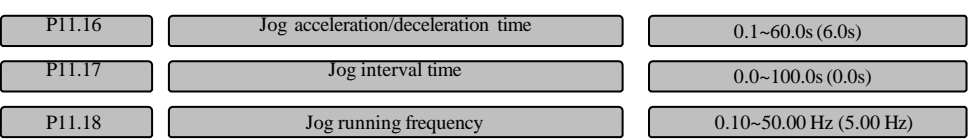

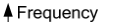

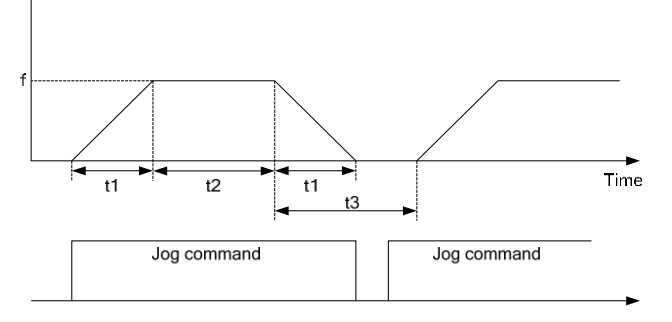

Fig. 6-56 Description of the jog running parameter

As shown in Fig. 6-56, t1 is the jog acceleration and deceleration time (P11.16) of actual running. t2 is the jog time and t3 is the jog interval time (P11.17). f is the jog running frequency (P11.18).

The jog acceleration and deceleration time  $t_1$  of actual running is determined by the following equation:

$$
t_1 = \frac{P11.16 \times P11.18}{P02.15}
$$

The jog interval time (P11.17) is the waiting time interval from canceling the jog command last time to the next valid jog command. In the interval, the jog command will not make the drive operate. The drive operates at zero frequency of the non-output. If the jog command persists, the jog command will be executed after the interval. The jog command is executed immediately after the jog interval.

#### **Note**

1.The jog running starts and stops according to start mode 0 and stop mode 0. The unit for the acceleration and deceleration time is second by default.

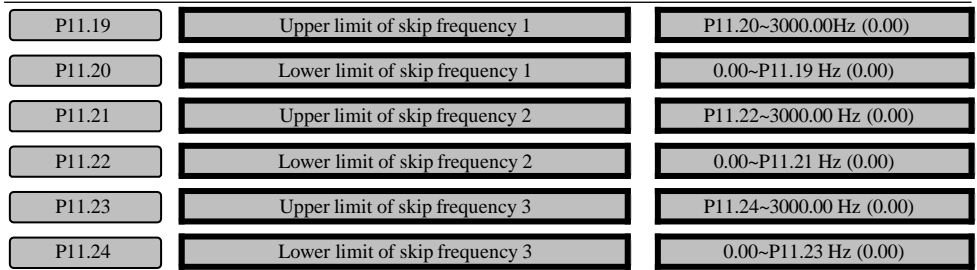

2. The operation panel, control terminal and serial port can perform the jog control.

P11.19~P11.24 are designed to let the output frequency of the drive avoid the resonance frequency point of the mechanical load.

The set frequency of the drive can skip around some frequency point in accordance with the mode shown in Fig.6-57, up to 3 skip ranges can be defined.

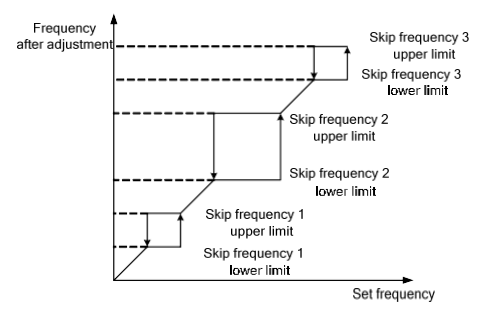

Fig. 6-57 Diagram for the skip frequency and scope

After the skip frequency is set, even if the set frequency of the drive is within the mechanical resonance frequency range of the drive system, the output frequency of the drive will be adjusted out of the range to avoid running with the resonance frequency.

# 6.12 Advanced function parameters (Group P12)

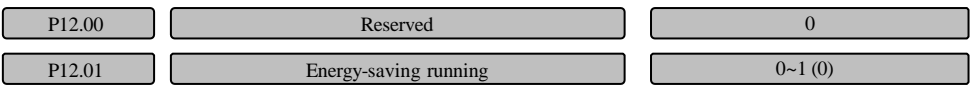

0: Disabled

1: Enabled

In the no-load or light load process of the motor, detect the load current and properly adjust output voltage to achieve energy-saving effect.

#### **Note**

This function is especially suitable for the fan and pump load.

P12.02 Carrier frequency

 $0.7~15.0$ kHz $(4.0)$ 

Table 6-15 Set the carrier wave frequency when the drive is outputting the PWM wave

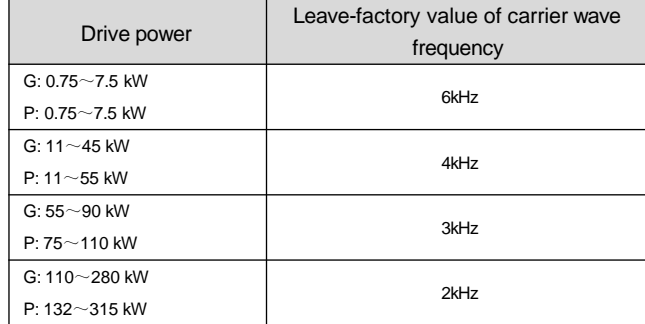

#### **Note**

1.The carrier wave frequency can affect noise during the motor running, generally, it can be set as 3~5kHz. For the occasion when the quiet running is required, the carrier wave frequency can be generally set as 6~8kHz.

2.When the drive is running with the carrier wave frequency above the leave-factory setting value, the drive needs to derate 5% of the power to run for every increase of 1kHz.

3. In the vector control mode, the minimum for the setting range of the carrier wave frequency is 2kHz.

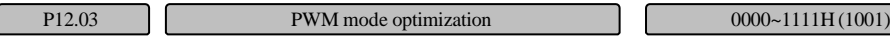

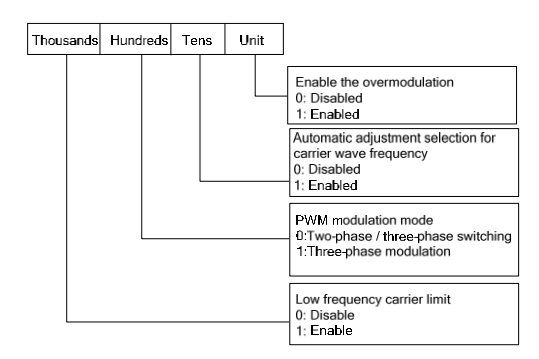

Fig. 6-58 PWM mode optimization selection

Unit place: Enable the over-modulation

This function determines whether to enable the over-modulation function controlled by V/F. The

over-modulation function is always enabled in the vector control mode.

0: Disabled

Disable the over-modulation function controlled by V/F.

1: Enabled

Enable the over-modulation function controlled by V/F.

Tens place: Automatic adjustment selection for carrier wave frequency

0: Disabled

1: Enabled

When the carrier wave frequency adjust automatically to select the actions, the drive can adjust the carrier wave frequency automatically according to its internal temperature. At this moment, the actual maximum working carrier wave frequency of the drive is limited by the carrier wave frequency (P12.02) set by the function code.

Hundreds place: Modulation mode

0: Two-phase / three-phase switching

1: Three-phase modulation

Thousands place: Low frequency carrier limit

0: Disable

1: Enable

P12.04  $\begin{bmatrix} \n\end{bmatrix}$  Current loop gain selection  $\begin{bmatrix} \n\end{bmatrix}$   $\begin{bmatrix} 0 \end{bmatrix}$ 

#### 0: Manual selection

When P12.05 current loop proportional gain is selected and P12.06 current loop integral time takes effect, the current loop gain can be adjusted by changing P12.05 and P12.06.

1: Calculate automatically (after tuning)

The current loop proportional gain and current loop integral time are automatically calculated in identifying the motor parameter. The PI values are saved to P12.05 and P12.06 respectively after identifying the parameter.

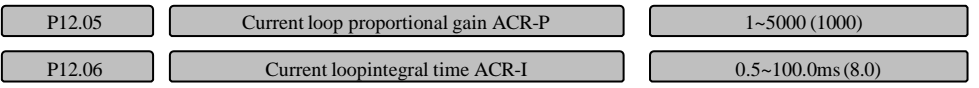

P12.05 and P12.06 are the PI regulator parameters of the current loop. Increasing KP or decreasing I of the current loop can accelerate the dynamic response of the system; decreasing KP or increasing I can improve the stability of the system.

#### **Note**

For most applications, it is not necessary to adjust the PI parameter of the current loop. It is recommended to change this parameter carefully.

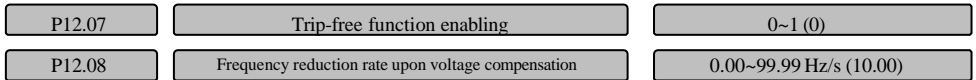

Anti-trip function is used for defining whether the drive automatically performs low voltage compensation in case of voltage decreasing or instantaneous under-voltage. The anti-trip operation shall be kept for the drive via the load feedback energy by properly decreasing the output frequency.

When P12.07 is set as 0, disabled.

When P12.07 is set as 1, enabled and perform the compensation for the low voltage.

When performing the voltage compensation, if the setting of the frequency reduction rate P12.08 is too large and the load instantaneous feedback energy is also too large, the over-voltage protection may be incurred. If the P12.08 setting is too small and the load feedback energy is too small, the compensation for the low voltage function may not be enabled. When adjusting, please reasonably select it according to the load inertia and heavy or light load.

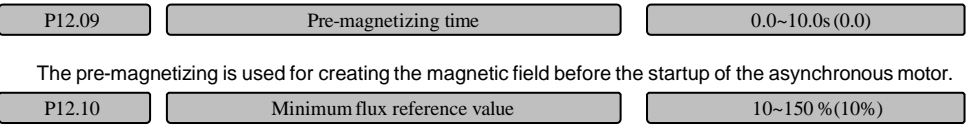

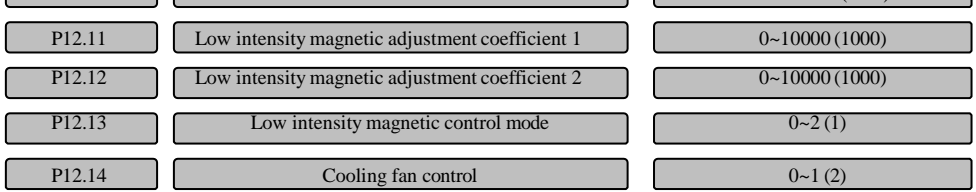

#### 0: Operate automatically

Internal temperature detection program will be automatically started during the drive operation to determine the operation of the fan according to the module temperature. If the fan is running before the drive stop, the fan will run for another 3 minutes after the drive shuts down, and then the internal temperature detection program will be started.

1: The fan keeps running when the power is on.

The fan keeps running after the drive is powered up.

2: Fun operates based on command

When the drive will operate normally upon receiving the running command, the fan will also operate.

When the drive stops running, so does the fan.

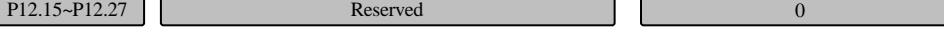

## 6.13 Multi-stage reference and simple PLC parameters (Group P13)

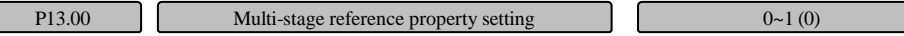

0: Multi-stage frequency reference

ſ

As a frequency mode, it is applied to multi-speed operation mode and simple PLC operation mode.

1: Multi-stage closed loop reference

As a voltage reference, it is applied to the process PID operation mode.

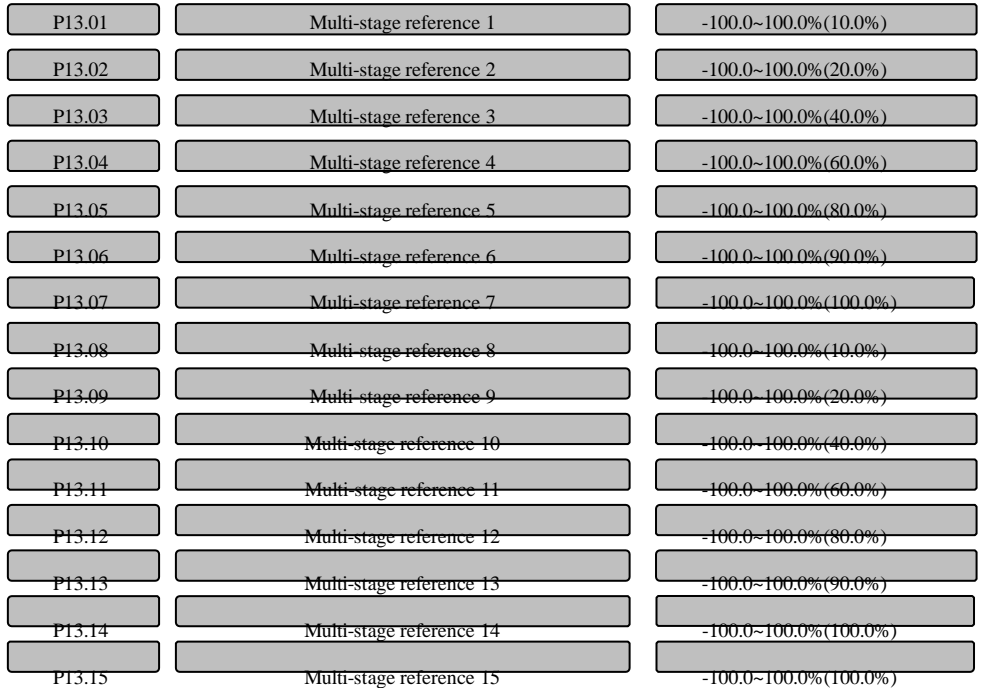

When it is the multi-stage frequency, its setting range can be set as 0.0%~100.0%, corresponding to zero frequency to the maximum frequency. When used as multi-speed operation independently, its operating direction is controlled by the running terminal. When the running terminal is forward output (FWD), operate the forward frequency. When the running terminal is reverse output (REV), operate the reverse frequency. The running direction shall be set correspondingly according to PLC while operating as PLC. When it is the multi-stage closed loop reference, -100.0%~100.0% corresponds to -10V~+10V.

Simple PLC function is a multi-speed generator, the drive can automatically change its running frequency and direction according to its running time, to meet the requirements of the process. This function was previously completed by PLC (programmable logic controller), but now it can be realized by the drive itself, as shown in Fig. 6-59.

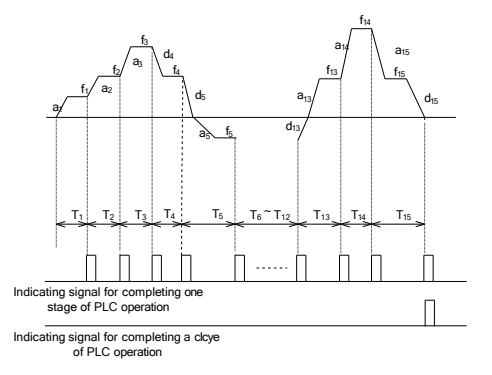

Fig. 6-59 Simple PLC running chart

Fig. 6-59  $a_1$ ~ $a_1$ <sub>5</sub>,  $d_1$ ~ $d_1$ <sub>5</sub> indicate the acceleration and deceleration time of their current stages,  $f_1$ ~ $f_1$ <sub>5</sub>,  $T_1 \sim T_{15}$  indicate the set frequency and stage running time of their current stages, which will be defined in the following function codes respectively.

PLC stage and cycle completion indication can indicate signals via the two-way open collector output terminal Y1, Y2 or the 500ms pulse of relay output. Please refer to the function "11" PLC stage running achieved indication and "12" PLC cycle achieved indication in P09.18~P09.20.

The simple PLC running mode selections for P13.16 are as follows:

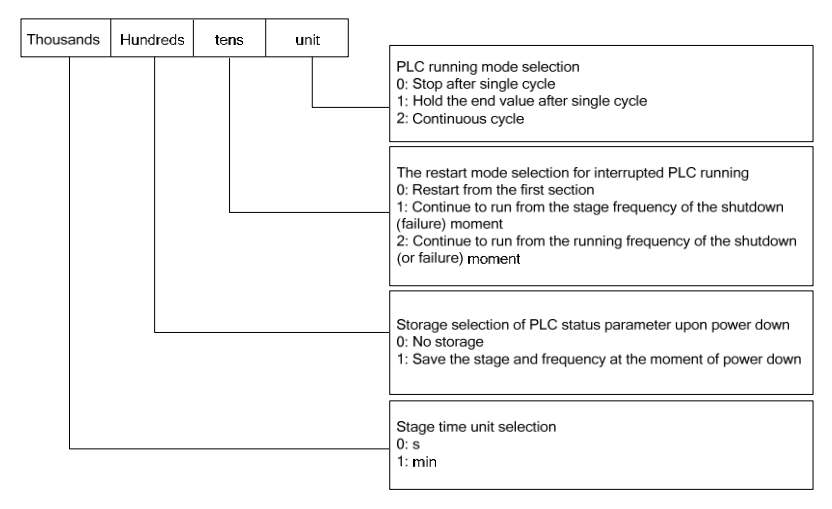

Fig. 6-60 Simple PLC running mode selection

Unit place: PLC running mode selection

0: Stop after single cycle

As shown in Fig. 6-61, the drive will be stop automatically after completing one cycle, and it can start up only after giving another running command.

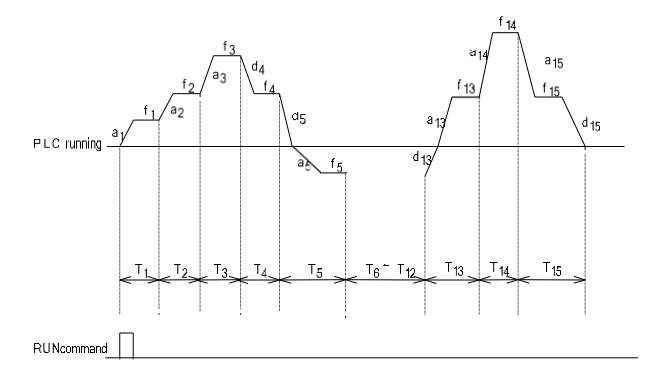

Fig. 6-61 Stop mode of PLC after single cycle

1: Hold the end value after single cycle

As shown in Fig. 6-62, the drive will hold the running frequency and direction of the last section automatically after completing a single cycle.

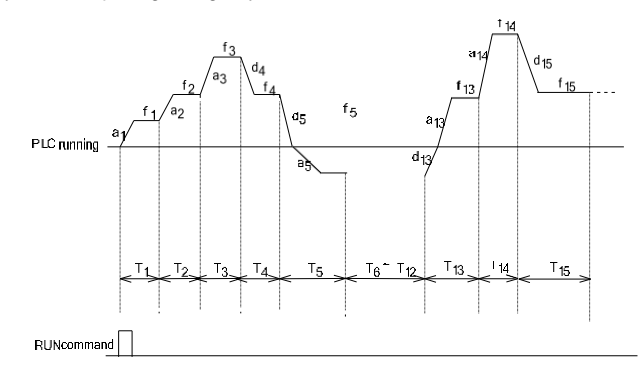

Fig. 6-62 Retention mode of PLC after single cycle

2: Continuous cycle

As shown in Fig. 6-63, the drive will start next cycle automatically after completing one cycle, and it will not stop until a stopping command is given.

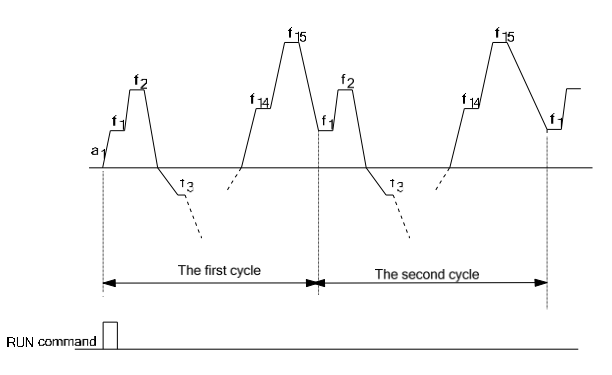

Fig. 6-63 PLC continuous cycle mode

Tens place: The restart mode selection for interrupted PLC running

0: Restart from the first section

If it is stopped (caused by stopping command, fault or power down) during operation, it will operate from the first section after restarting.

1: Continue to run from the stage frequency of the stop (fault) moment

If it is stopped (caused by a stopping command or fault) during operation, the drive will automatically record the running time of the current stage and enter this stage after restarting, and it will complete the remaining running time at the set frequency of this stage, as shown in Fig. 6-64:

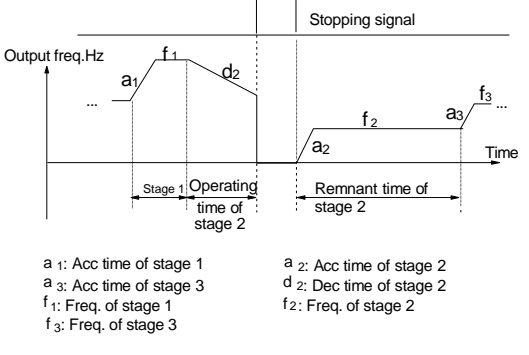

#### Fig. 6-64 PLC start mode 1

2: Continue to run from the running frequency of the stop (or fault) moment

If it is stopped (caused by a stopping command or fault) during operation, the drive will not only automatically record the current running time but also the running frequency of the stop moment, when restarted, it will be restored to the running frequency of the stop moment, and then continue the remaining running time, as shown in Fig. 6-65.

#### **Note**

The difference between the mode 1 and 2 is that latter can record the running frequency of the stop moment, and continue to run from this frequency after restarting.

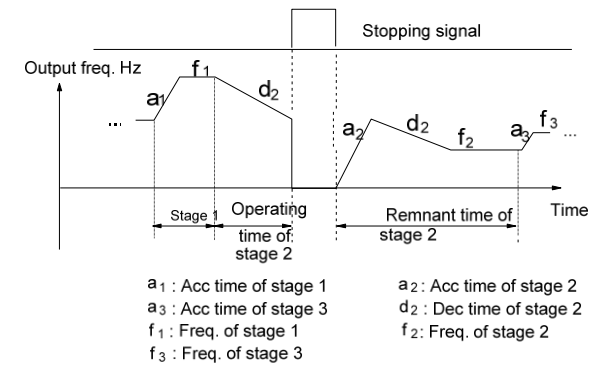

Fig. 6-65 PLC start mode 2

Hundreds place: Storage selection of PLC status parameter upon power down

0: No storage

The PLC running status will not be saved upon power down, and it will restart from the first section after power on.

1: Save the stage and frequency at the moment of power down

Record PLC running status upon power-down, including the stage of the power-down moment, running frequency, and the running time. It shall be continued with the restart mode of interrupted PLC running defined in the tens places after power-on.

Thousands place: Stage time unit selection

0: s

The running time of each stage will be counted by seconds.

1: min

The running time of each stage will be counted by minutes.

This unit is only valid for PLC running stage time  $T_1$ ~ $T_{15}$ , the acceleration/ deceleration time unit during PLC operation shall be determined by P11.01.

#### **Note**

1. If the running time setting of a certain section of the PLC is zero, this section is disabled.

2.Functions such as pause, disabled, memory status reset can be performed for the PLC process via

terminals, please refer to the function definition of Group P09 terminals.

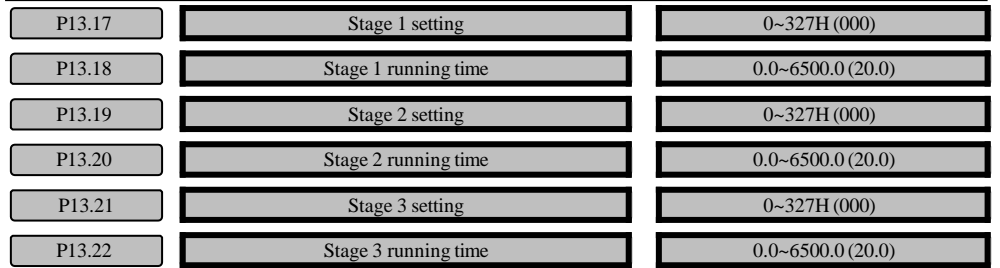

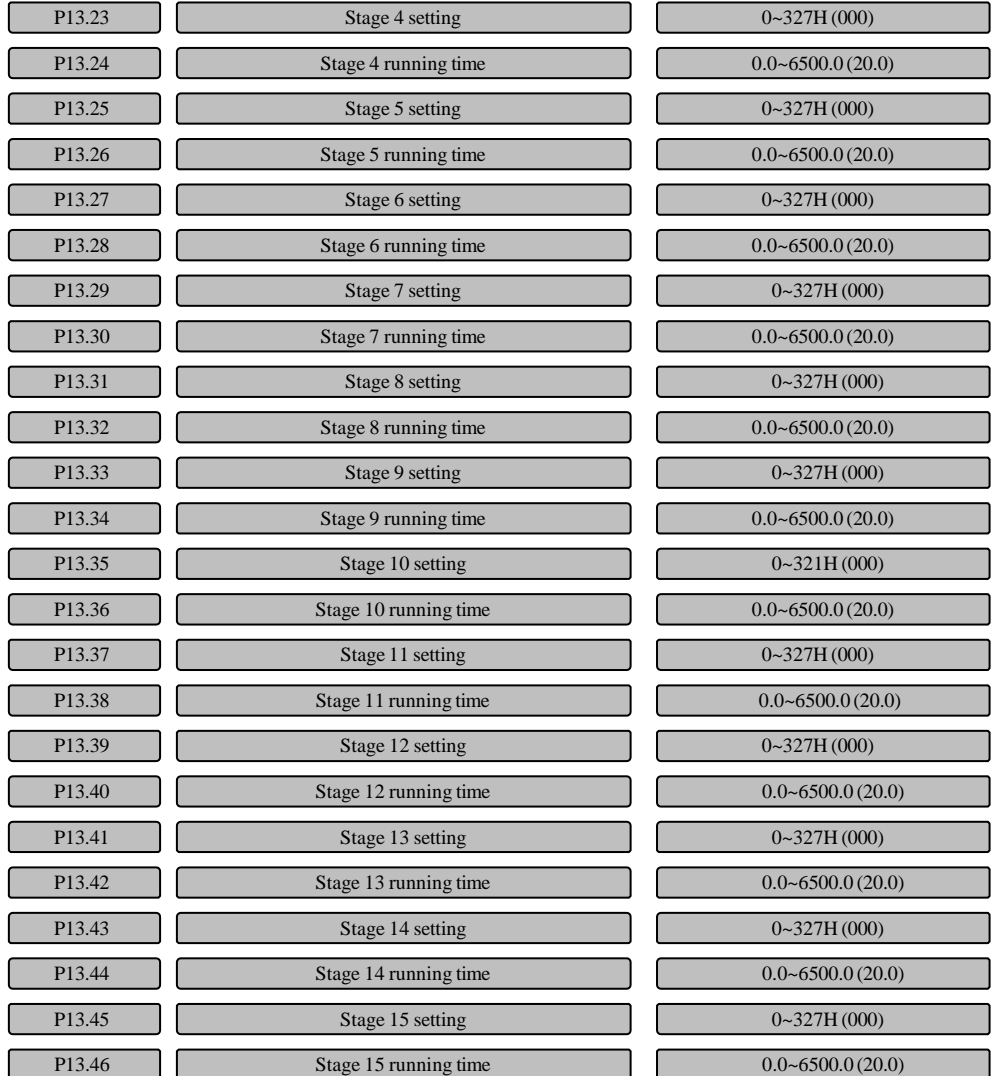

P13.17, P13.19, P13.21, P13.23, P13.25, P13.27, P13.29, P13.31, P13.33, P13.35, P13.37, P13.39, P13.41, P13.43 and P13.45 are used to configure the running frequency, direction, acceleration / deceleration time for each stage of the PLC, and they are selected by bits. As shown in Fig.6-66.

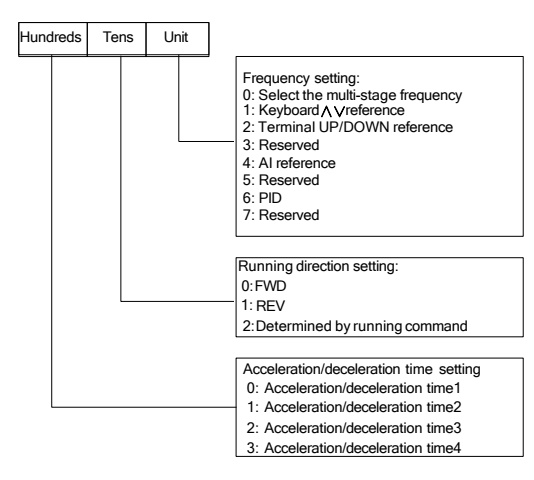

Fig. 6-66 Setting of PLC stage

Unit place of LED setting of the PLC i stage:

0: Select the multi-stage frequency i

For example, when i=3, the frequency of stage 3 is the multi-stage frequency 3. For the definition of the multi-stage frequency, please refer to P13.00~P13.46.

- 1: Digital reference 1: Keyboard ∧∨ reference
- 2: Digital reference 2: Terminal UP/DN reference
- 3: Reserved
- 4: AI analog reference

The function code P10.01 shall be set for AI analog reference. 1 or 9 shall be set for this terminal function according to input analog signal (Their directions are all determined by LED's tens place setting of PLC current stage).

5: Reserved

- 6: Process closed loop PID
- 7: Reserved

#### **Note**

When the stage running direction of PLC is determined by running command, the running direction of motor can be changed from external direction command in real time. For example, the forward and reverse running can be realized via X terminal. The running direction is the direction determined by the running command; if the direction is uncertain, then follow the direction of last section.

## 6.14 Process PID parameters (Group P14)

The PID closed loop control adopts the combinations of proportional control (P), integral control (I) and differential control (D). This is a control mode which makes the feedback value consistent with the target value.

#### Proportional control (P)

The control quantity in proportion to the deviation cannot only rely on P control to eliminate steady-state error.

#### Integral control (I)

The control quantity in proportion to the deviation integral value can eliminate steady-state error, but it cannot control sharp change.

#### Differential control (D)

The control quantity in proportion to the deviation change rate can predict the change tendency of the deviation, quickly response to sharp change and improve dynamic performance, but it is vulnerable to interference, so use D control only when necessary. The PID control block diagram is as shown in Fig. 6-67.

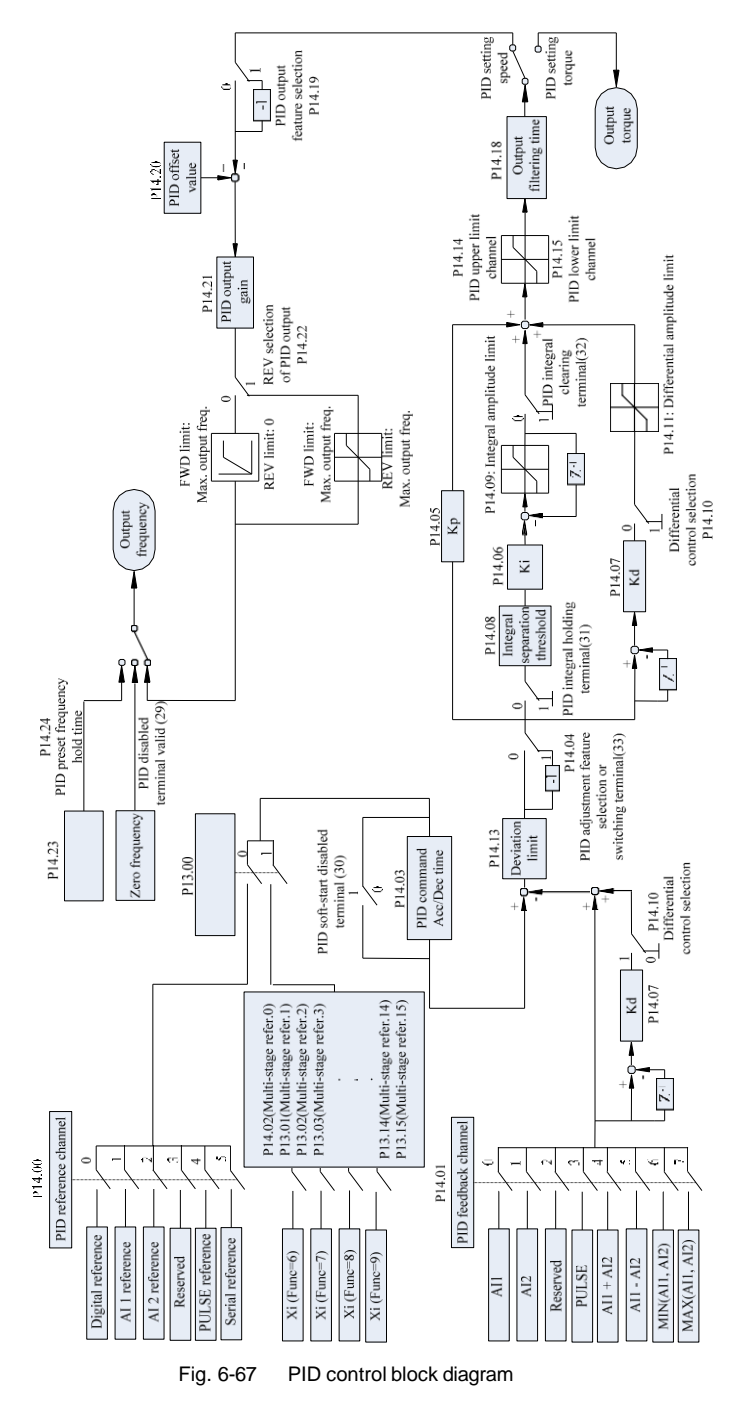

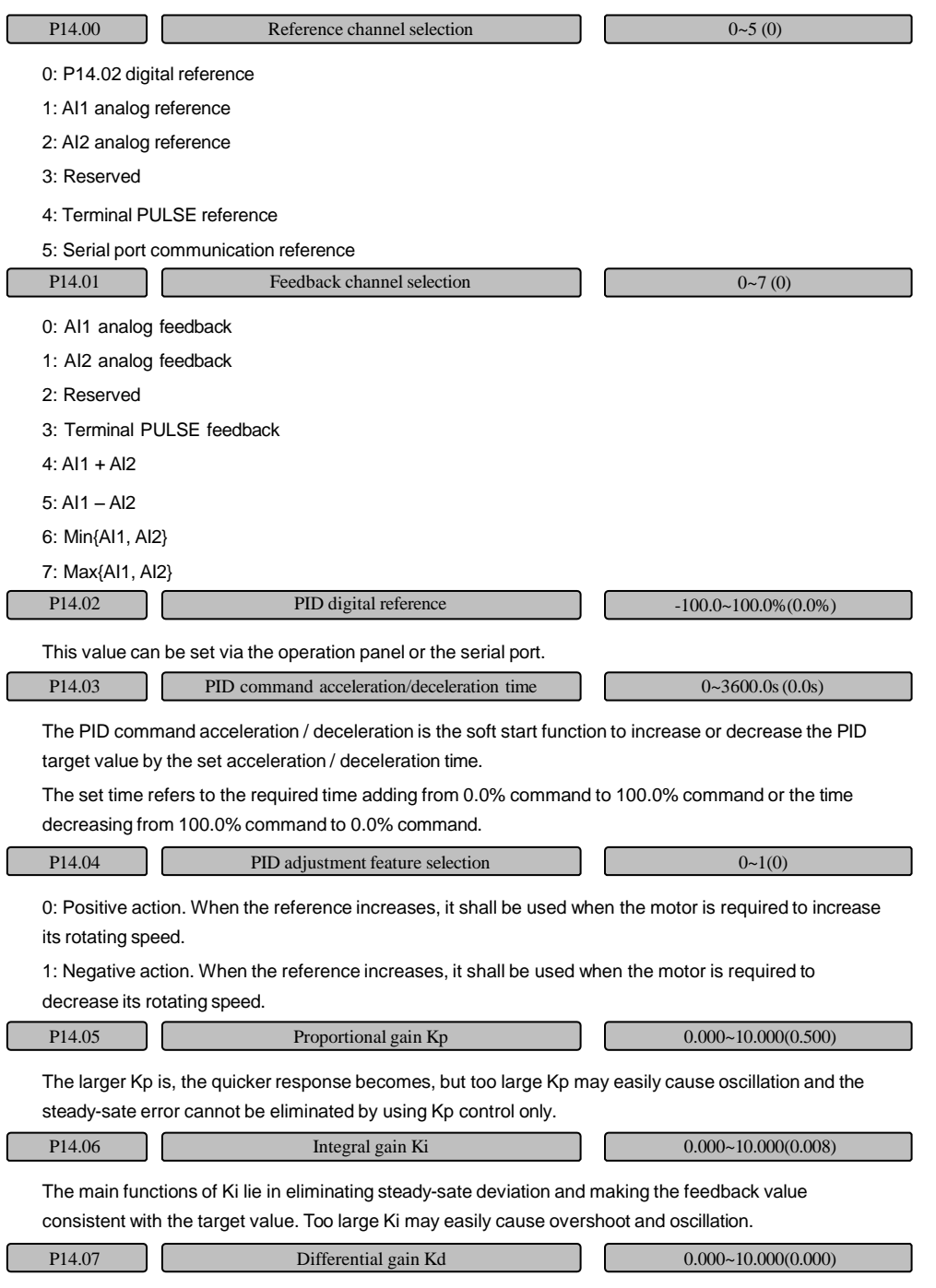

ſ

Kd is used for improving the response performance of the system, but too large configuration may easily cause oscillation.

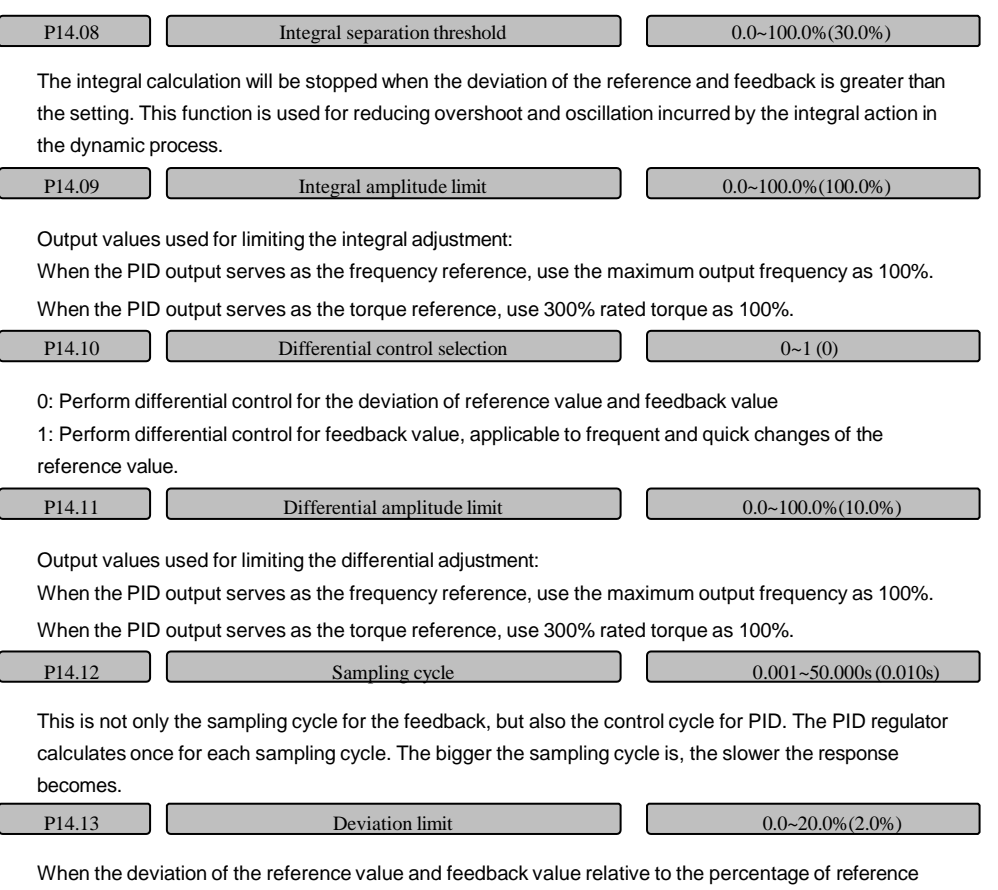

value is less than the deviation limit setting, the PID will stop adjusting and the output remains unchanged. This function can avoid frequent actions of the PID control.

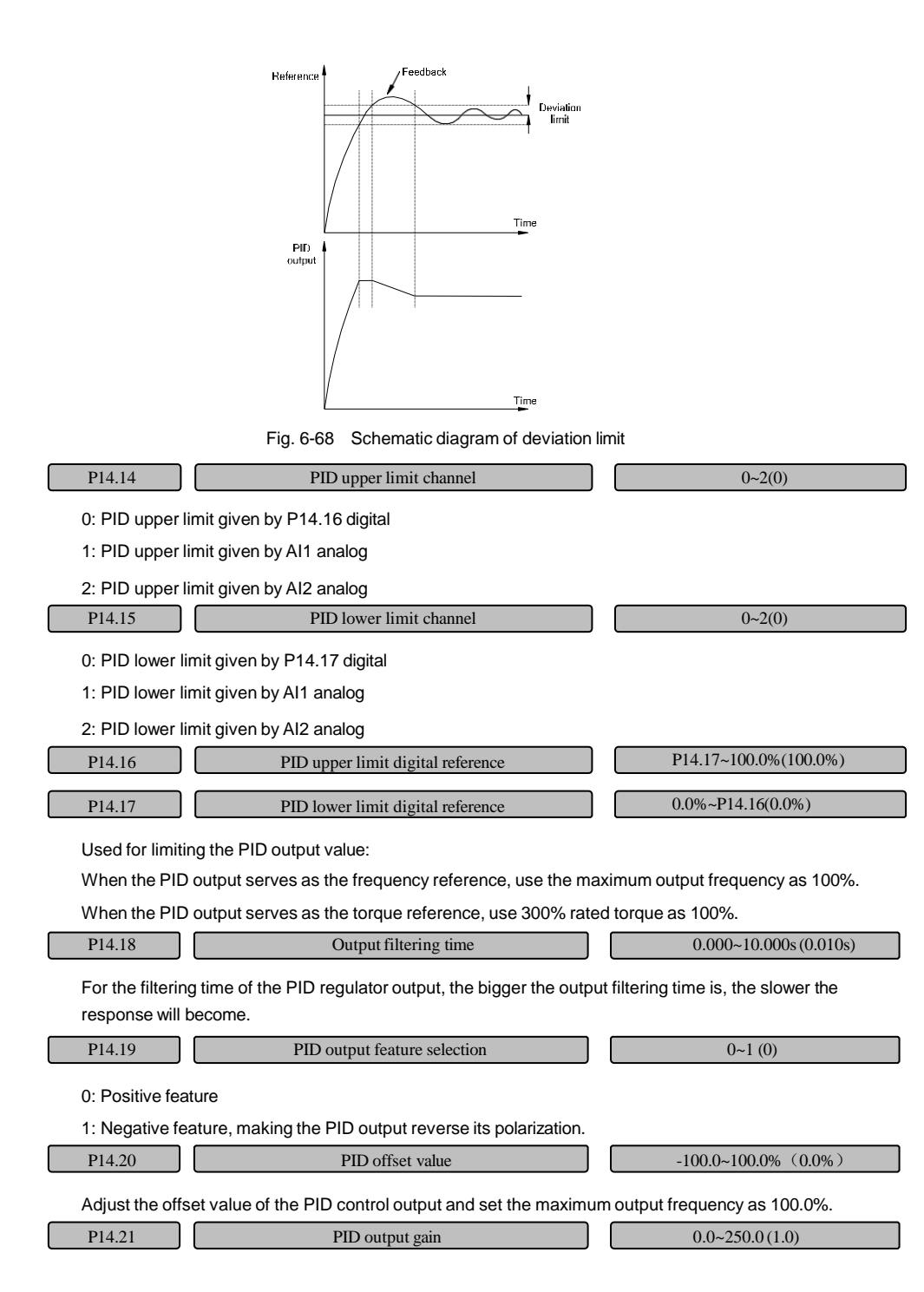

#### Adjust the gain coefficient of the ultimate output, ultimate PID output = PID output x PID output gain.

It has an obvious effect when it is used for adjusting the compensation dosage.

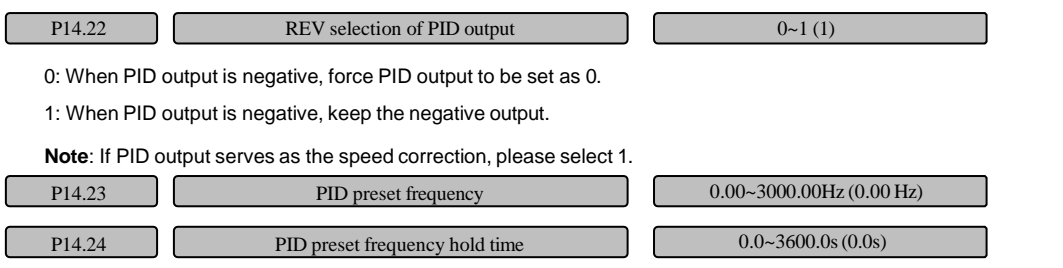

Properly setting PID preset frequency and preset frequency retention time can make the closed loop adjustment quickly enter into stable stage.

After PID operation, the frequency will accelerate to PID preset frequency firstly according to acceleration / deceleration time. And it operates according to PID adjustment output only after its continuous operating time at this frequency point reaches the time set by P14.24.

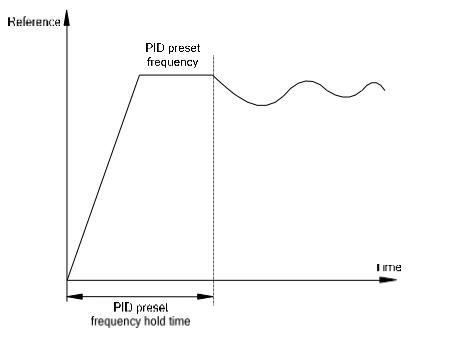

Fig. 6-69 Schematic diagram of PID preset frequency running

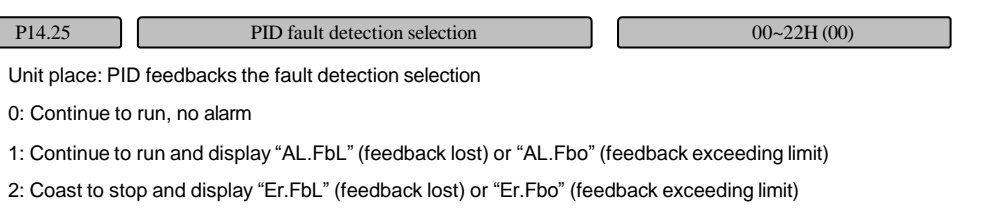

**Note**: Once a PID feedback fault occurs (feedback lost or feedback exceeding limit), the multi-functional output terminals of the corresponding "feedback loss" and "feedback exceeding limit" will output.

Tens place: PID limit setting error processing selection

0: Continue to run, no alarm

1: Continue to run and display "AL.PIL"

2: Coast to stop and display "Er.PIL"

When the set PID lower limit is greater than PID upper limit, wrong PID limit value setting will occur.

ſ

P14.26 PID feedback loss detection value 0.0~100.0(0.0%)

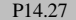

PID feedback lost detection time  $0.0 \approx 25.0$ s $(1.0s)$ 

When the feedback signal is less than the detection value set by P14.26 and its time exceeds the time set by P14.27, then PID feedback is considered as "loss".

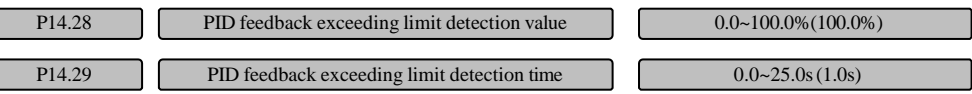

When the feedback signal is greater than the detection value set by P14.28 and its time exceeds the time set by P14.29, then PID feedback is considered as "exceeding limit".

# 6.15 Communication parameters (Group P15)

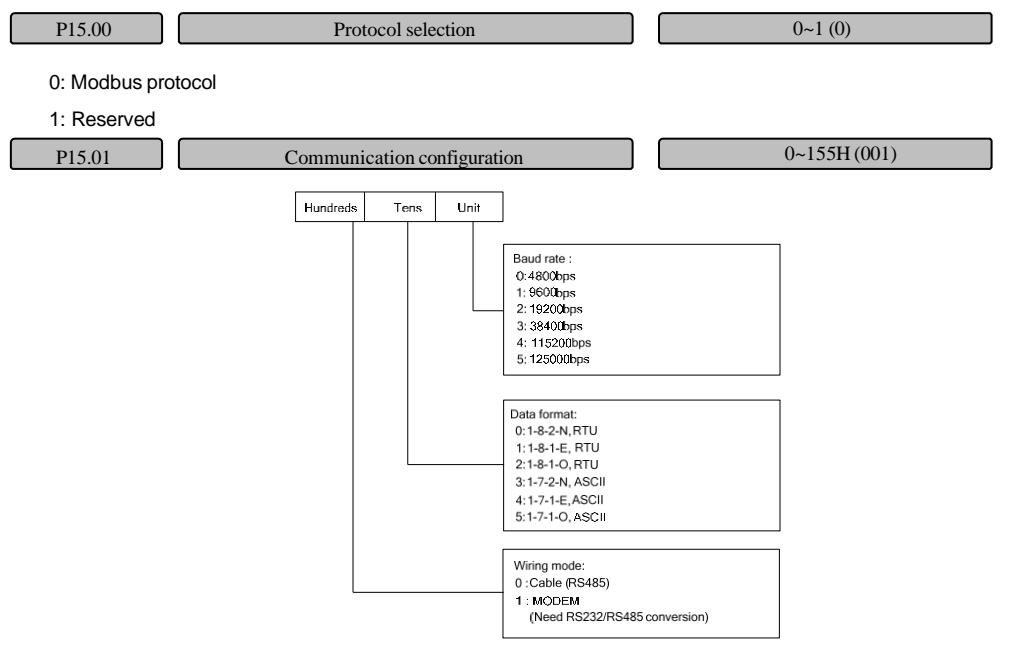

Fig. 6-70 Setting of communication configuration

This function is used for selecting parameters for serial communication port and setting according to LED bits.

If the hundreds place of the function code is in MODEM mode, whenever the drive powers up, the initialization operation will be performed once for MODEM via RS485 port on the control board, so that the MODEM can automatically response after receiving 3 times of ringing signal of telephone line to realize the remote control line made up from dial-up line.

**Note**: MV300 control board provides RS485 port only. If the communication port of the external equipment is RS232, the RS232/RS485 conversion equipment shall be added separately.

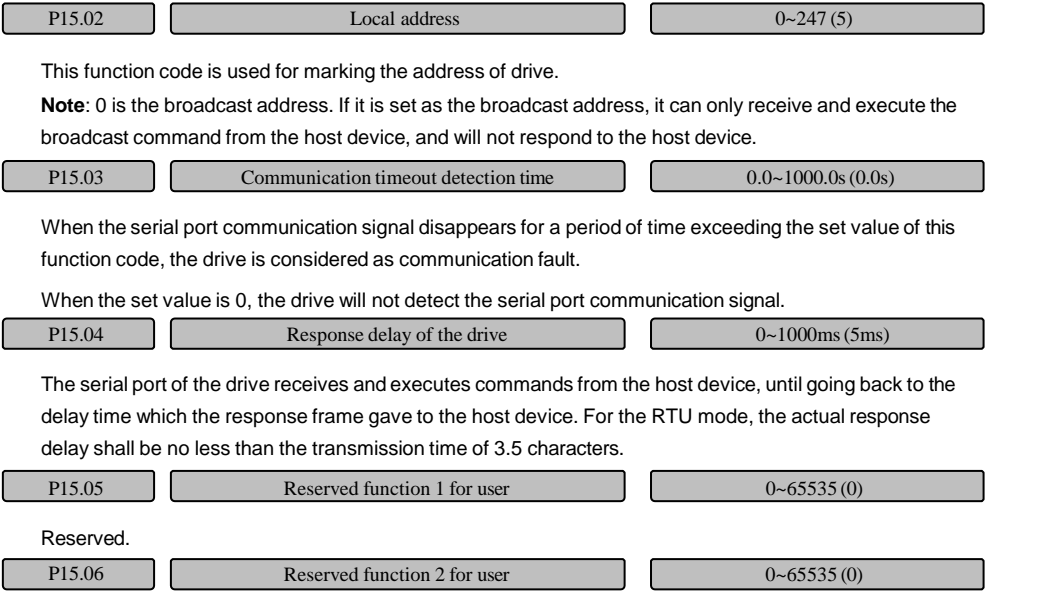

Reserved.

## 6.16 Keyboard display setting parameters (Group P16)

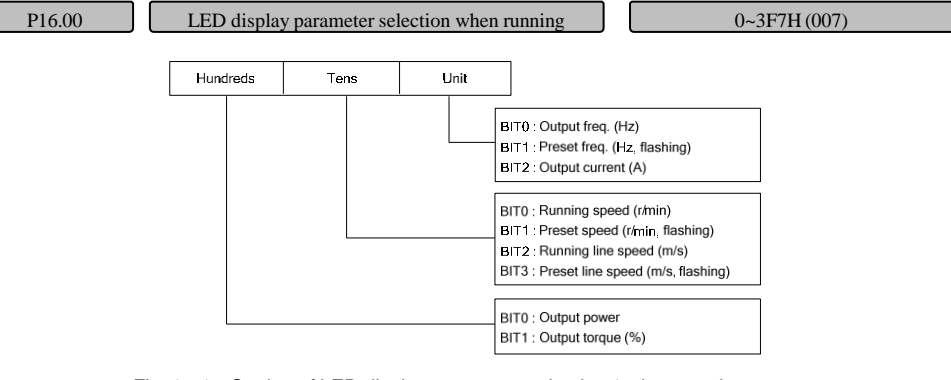

Fig. 6-71 Setting of LED display parameter selection 1 when running

P16.00 and P16.01 define the parameters that LED can display when the drive is in running state.

When 0 is selected for the BIT bit, it indicates that the parameter is not displayed.

When 1 is selected for the BIT bit, it indicates that the parameter is displayed.

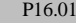

LED display parameter selection 2 when running  $0~\rightarrow$ F7H (00)

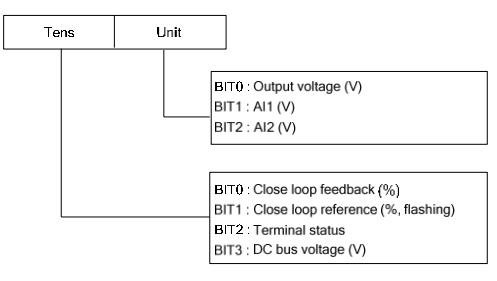

Fig. 6-72 Setting of LED display parameter selection 2 when running

For the displayed terminal status, the terminal status adopts the defined value of the LED digital diode through the multi-functional input terminal X1~X6 status (bit0~bit5 corresponding to X1~X6) and output terminal Y1, Y2, RO1 (bit12~bit14 corresponding to Y1, Y2, RO1) to indicate the status of each function terminal. For instance, when X1, X2 terminals are closed while other terminals are disconnected, it indicates that the terminal state value is 03H.

**Note**: When the rotating speed or the line speed is displayed, it can be directly changed by pressing ∧ or ∨ key (no need to switch into the frequency state).

When 0 is selected for all the P16.00 and P16.01 BIT bits, the output frequency will be displayed by default.

In the running parameter display state, the parameters for display can be switched in turn by pressing the shift key 》.

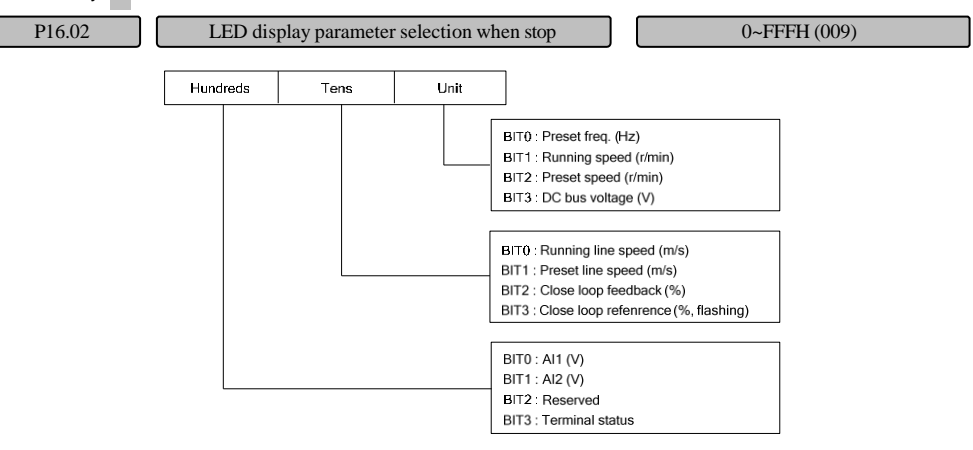

Fig. 6-73 Setting of LED display parameter selection when stop

This parameter defines the parameters that LED can display when the drive is in stop state.

When 0 is selected for the BIT bit, it indicates that the parameter is not displayed.

When 1 is selected for the BIT bit, it indicates that the parameter is displayed.

**Note**: When the rotating speed or the line speed is displayed, it can be directly changed by pressing ∧

or ∨ key (no need to switch into the frequency state).

When 0 is selected for all the P16.02 BIT bits, the set frequency will be displayed by default.

In the stop parameter display state, the parameters for display can be switched in turn by pressing the

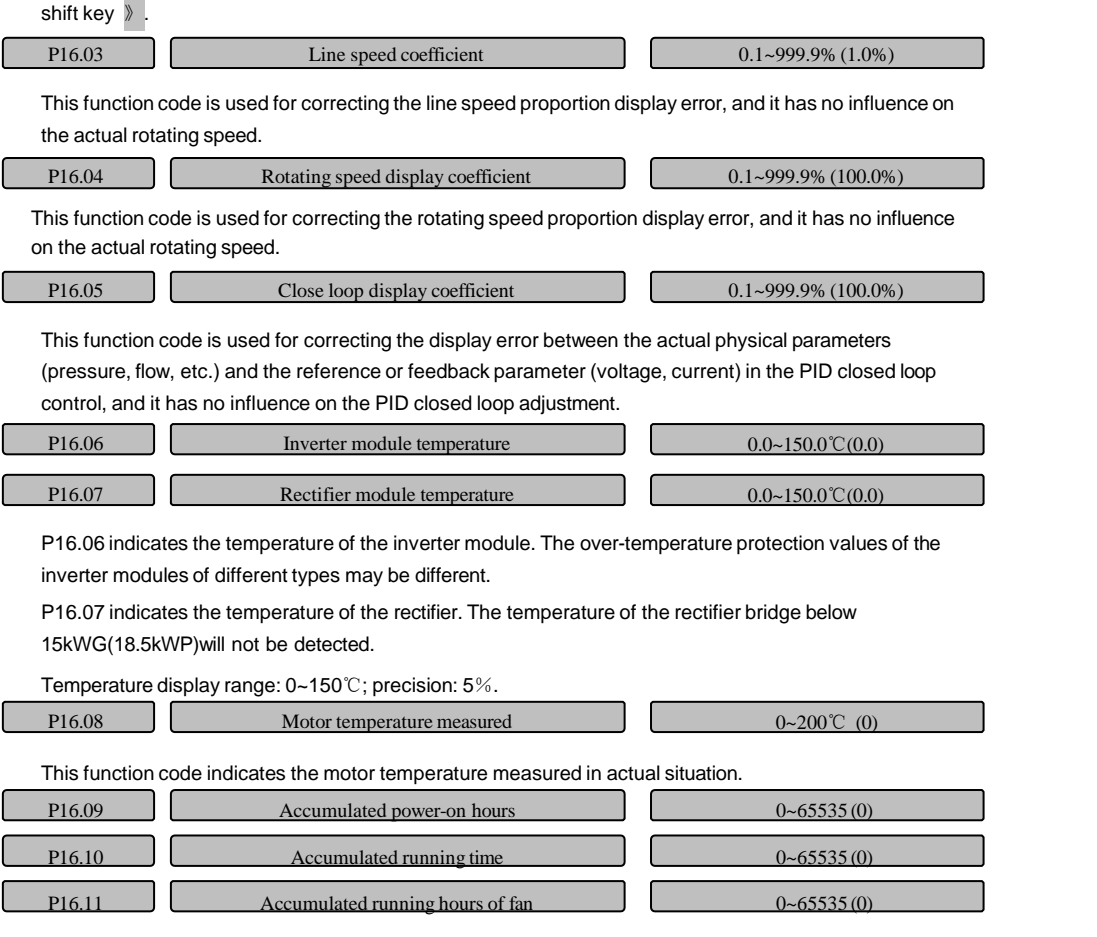

P16.09~P16.11 are used for indicating the accumulated power-up hours, running hours and running hours of the fan of the drive from leaving the factory to now.

## 6.17 Fieldbus option parameters (Group P40)

The field bus option parameter group is used for indicating and setting parameters for the bus options.

This group of function codes is displayed only when the bus option works normally.

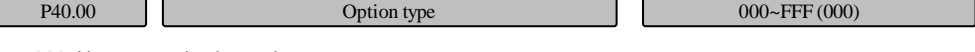

000: No communication option

001: Profibus-DP

Others: Reserved

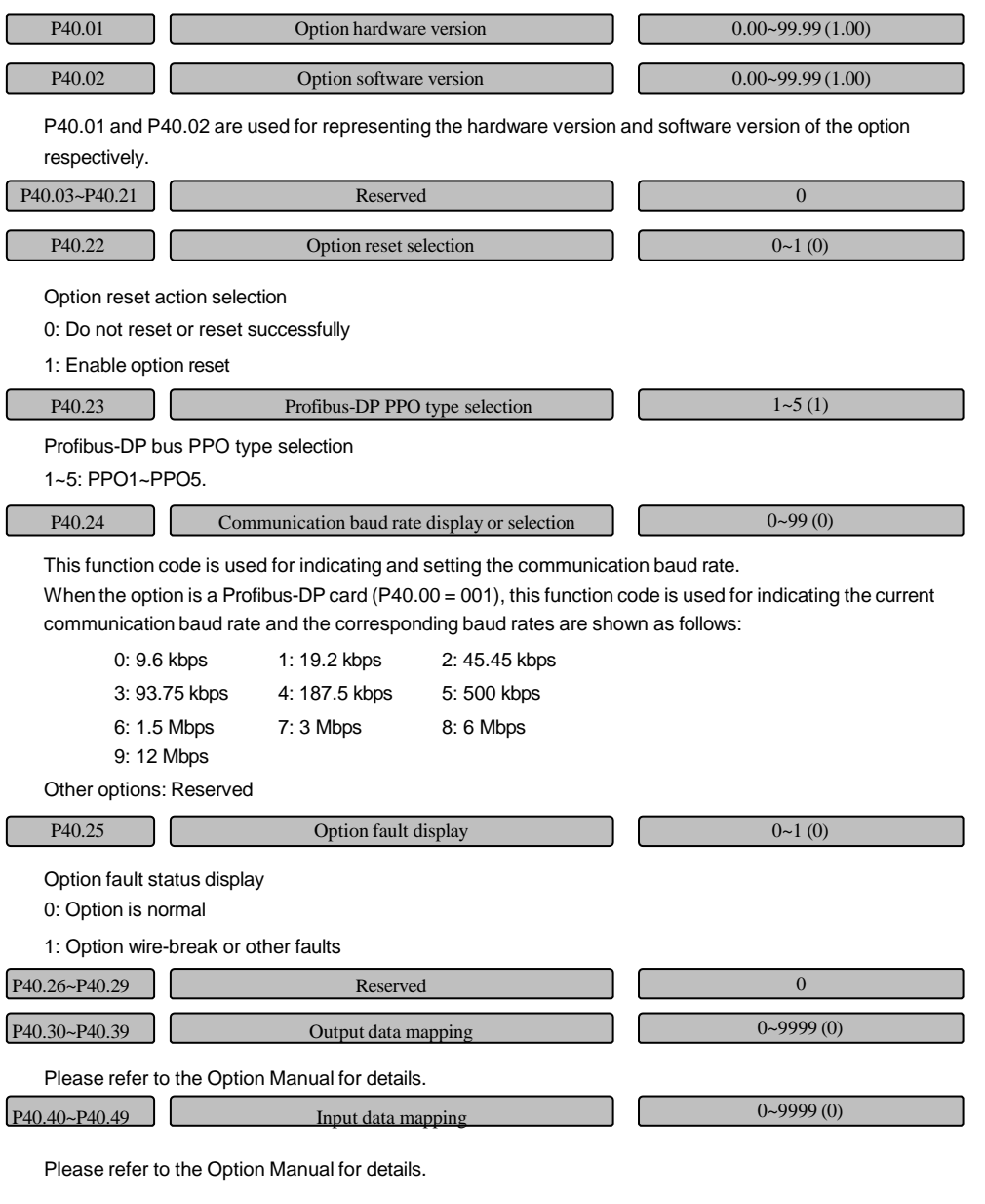

# 6.18 Protection and fault parameters (Group P97)

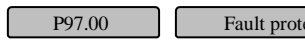

0~1113H(0000) tection and alarm property setting 1

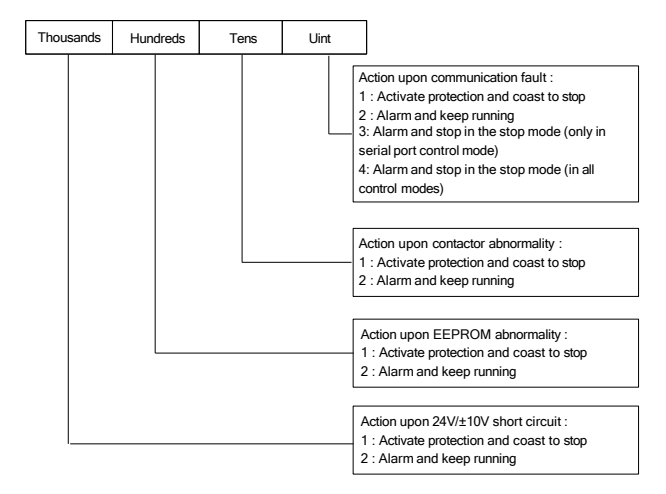

Fig. 6-74 Fault protection and alarm property setting 1

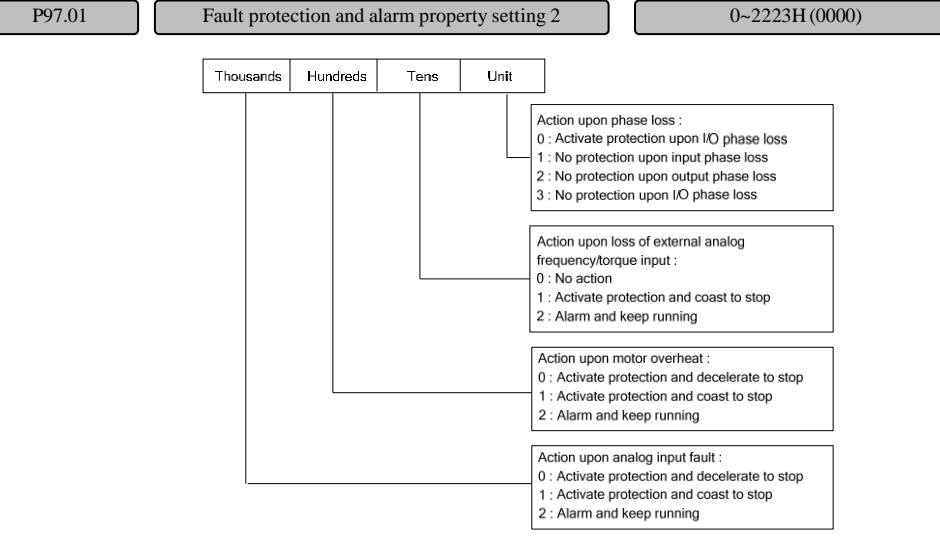

Fig. 6-75 Fault protection and alarm property setting 2

P97.02 Fault protection and alarm property setting 3 0~2113H (0000)

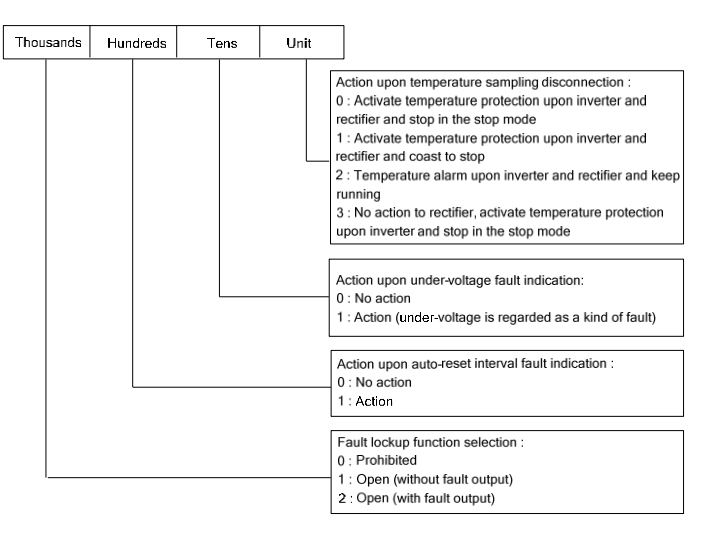

Fig. 6-76 Fault protection and alarm property setting 3

In certain abnormal situations, the drive can shield faults and stop actions and keep operating by setting P97.00, P97.01 and P97.02.

The operation panel at that moment will display an alarm AL.XXX (XXX represents the alarm code. For details, please refer to Chapter 7 Troubleshooting).

P97.00 defines the protection action selections for abnormal communication, abnormal contactor, abnormal EEPROM and 24V/±10V short circuit.

**Note:** If "1" is selected for ±10V short circuit action. When a ±10V short circuit fault occurs and lasts, the drive will automatically report Er.10v after the alarm operates for 15 minutes. When a 24V short circuit fault occurs, the drive will report Er.24v immediately and stop no matter what 0 or 1 is selected for the thousands place of P97.00.

P97.01 defines the protection action selections for input/output phase loss, external analog frequency / torque command loss, motor over-temperature and analog input fault.

P97.02 defines the protection action selections for temperature sampling disconnection, under-voltage fault, auto reset interval fault and fault locking.

P97.03 Overload protection setting for motor 0~2113H(0001)

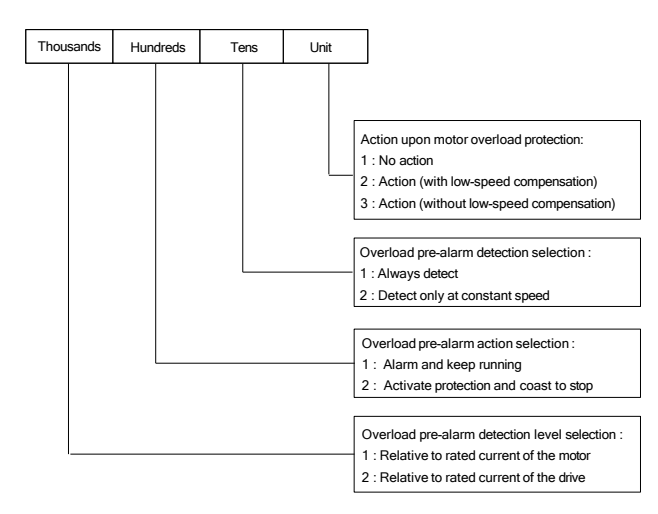

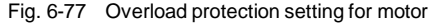

Unit place: Motor protection mode

0: Disabled

The drive has no overload protection for the load motor (This function shall be selected carefully)

1: Common motor (with low speed compensation)

Because the heat dissipation of the common motor at low speed will be degraded, the corresponding electronic thermal protection value shall be properly adjusted. Low speed compensation means to lower the motor overload protection threshold for the motor with the running frequency lower than 30Hz.

2: Variable-frequency motor (without low speed compensation)

Because the heat dissipation of the special motor for drive is not affected by the rotating speed, it does not need the protection value adjustment for low-speed operation.

Tens place: Overload pre-alarm detection selection

0: The overload detection works during the operation of the drive

1: The overload detection works only when the drive runs at constant speed.

Hundreds place: Overload pre-alarm action selection

0: The drive generates an alarm and continues operating when the overload detection is enabled, and the operation panel will displayAL.oL1 or AL.oL2 according to the setting of the hundreds place.

1: The drive will activate protection action and coast to stop when the overload detection is enabled, and the operation panel will display Er.oL1 or Er.oL2 according to the setting of the hundreds place.

Thousands place: Overload detection level selection

0: The detection level relative to the motor rated current (Alarm code AL.oL2 and fault code Er.oL2)

1: The detection level relative to the drive rated current (Alarm code AL.oL1 and fault code Er.oL1)

P97.04 Overload pre-alarm detection level 20.0~200.0% (130.0%)

208

This function code defines the current threshold for the overload pre-alarm action. The setting value is the percentage relative to the rated current (refer to the thousands place of P97.03).

P97.05  $\bigcup$  Overload pre-alarm detection time  $0.0~60.0~(5.0s)$ 

This function code defines the output overload pre-alarm signal after the time that the drive output current is greater than the overload detection level (P97.04) exceeds the setting time.

When the drive output current is higher than the overload detection level (P97.04), the pre-alarm detection timing will be gradually increased. When the drive output current is lower than the overload detection level, the pre-alarm detection timing will be gradually decreased. When the overload pre-alarm status is enabled, it means that the drive overload detection timing time exceeds the overload pre-alarm detection time. Schematic diagram for the overload pre-alarm detection function is shown as follows:

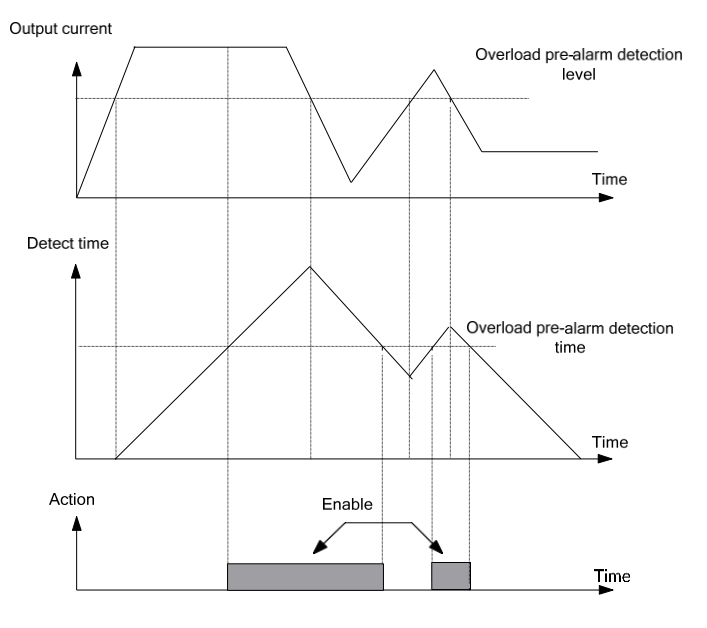

Fig. 6-78 Schematic diagram for the overload pre-alarm detection function

P97.06 Motor over-temperature protection point 0~10.00V(10.00)

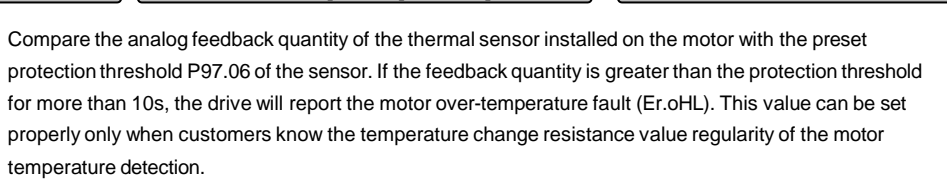

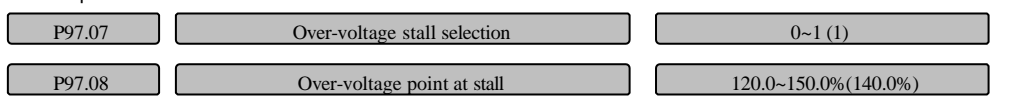

P97.07 = 0 means the over-voltage stall action is disabled.

#### P97.07 = 1 means the over-voltage stall action is enabled.

During the deceleration operation of the drive, due to the load inertia, the actual dropping rate of the motor rotating speed may be lower than the dropping rate of the output frequency.At this time the motor will feed back the power supply to the drive, causing the DC bus voltage of the drive to increase. If no protection measure is taken for this, the drive will trip because of over-voltage.

The over-voltage stall protection function can detect the bus voltage during the drive deceleration operation and compare it with the stall over-voltage point defined by P97.08 (relative to the standard bus voltage). If it exceeds the stall over-voltage point, the drive output frequency will stop falling. The deceleration operation will not be resumed until the bus voltage is detected to be lower than the stall over-voltage point again, as shown in Fig.6-79.

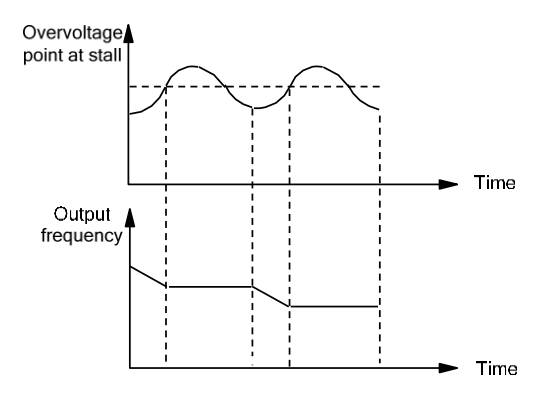

#### Fig. 6-79 Over-voltage stall function

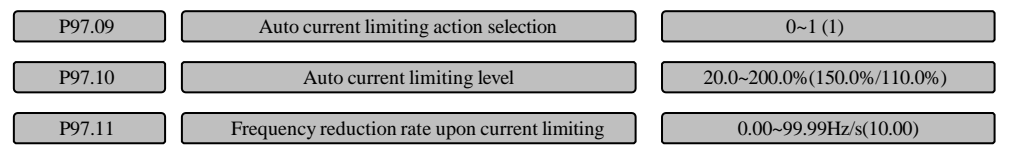

The auto current limiting function refers to automatically limiting the load current to lower than the preset auto current limiting level (P97.10) through real time monitoring on the load current, so as to prevent the tripping caused by current overshoot. This function is especially useful for the loads with large inertia or drastic change.

The auto current limiting level (P97.10) defines the current threshold for the auto current limiting action. Its setting range is the percentage relative to the drive rated current. Its leave- factory value varies depending on the model, the G-type is 150% and the P-type is 110%.

The frequency reduction rate upon current limiting (P97.11) defines the adjustment rate of the output frequency upon the auto current limiting.

If the frequency reduction rate upon current limiting (P97.11) is too small, it is difficult to get out of the auto current limiting state, and it may ultimately cause overload fault. If its reduction rate is too large, the frequency adjustment will be drastic, and the drive may be always in the power generation state, which will cause over-voltage protection.

The auto current limiting function is always enabled in the acceleration/deceleration state, and whether it will be enabled in constant speed operation depends on the auto current limiting action selection (P97.09).

P97.09=0 indicates that the auto current limiting is disabled in the case of constant speed operation. P97.09 = 1 indicates that the auto current limiting is enabled in the case of constant speed operation.

When the auto current limiting acts, the output frequency may change. For the situations requiring stable output frequency at constant speed operation, the auto current limiting function shall not be used.

When the auto current limiting is enabled, because of the low setting of the current limiting level, it may affect the overload capacity of the drive.

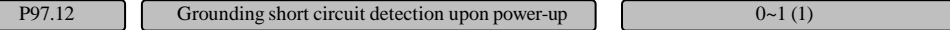

0: Disable the grounding short circuit detection upon power-up

1: Enable the grounding short circuit detection upon power-up

The grounding short circuit detection upon power-up means that the drive automatically detects whether there is any grounding short circuit on the output side upon power-up. If any, the drive will display "Er.GdF" fault, which can not be reset. Please power off, troubleshoot the detected grounding short circuit on the output side and power up again. This function is available for drives of power of 7.5kW or below.

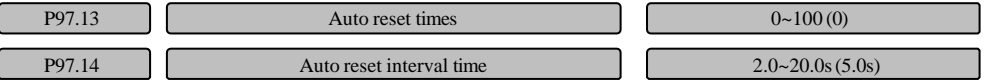

With the fault auto reset function, the faults in the operation can be automatically reset according to the preset times and interval. When 0 is selected for the auto reset times, it indicates that auto reset is disabled, and immediate fault protection shall be triggered.

#### **Note**

1.The inverter module protection (Er.drv) and external equipment fault (Er.EFT) do not have auto reset function.

2.During the reset interval, the output is locked at zero frequency. When the auto reset is completed, it will automatically run in the speed tracking mode.

3.Be sure to use the auto fault reset function carefully, otherwise, human injury or property loss may be

#### caused.

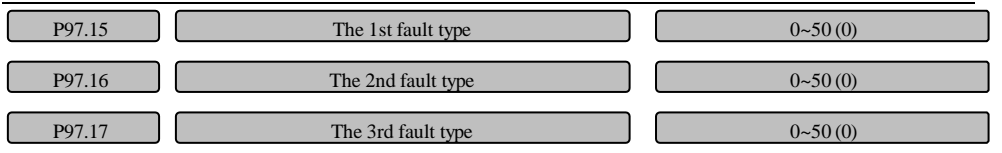

P97.15 ~ P97.17 are the last three fault types, the specific type of fault please refer to function code summary table.

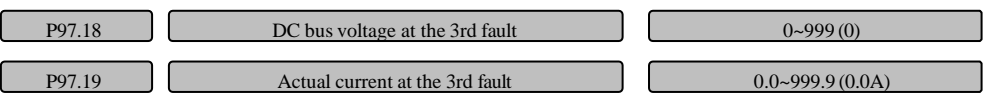

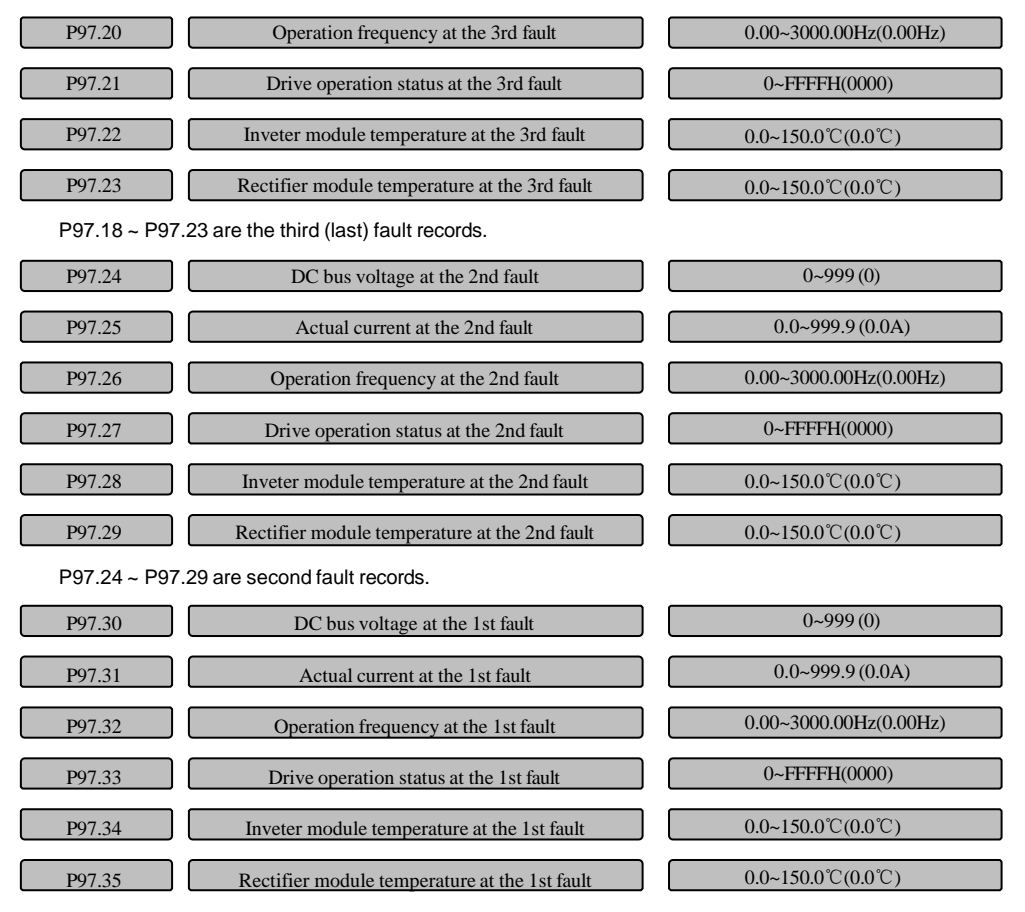

P97.30 ~ P97.35 are the first fault records.

MV300 memorizes the latest 3 types of fault and records the bus voltage ,output current , running frequency, running status and the temperature of inverter module and rectifier module for the latest 3 types of fault. For the corresponding bit relationships of the running status, please see P01.17. The latest fault record is the record for the 3rd fault.

## 6.19 Drive parameters (Group P98)

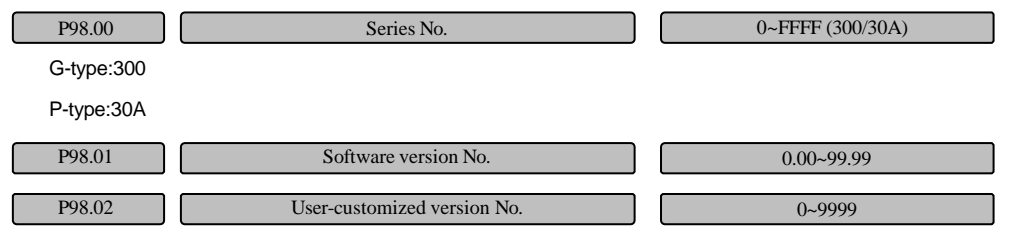

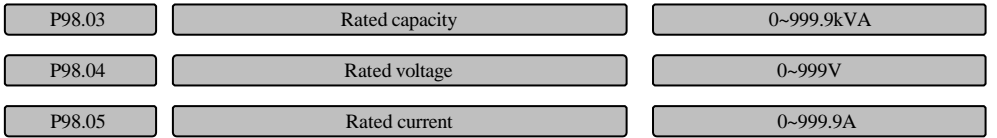

The above are read-only parameters. Record the basic information of the drive. The values for P98.03~P98.05 are set by the manufacturer.

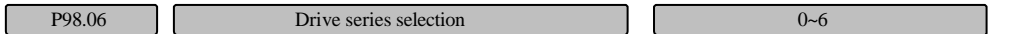

This function code is used for setting the voltage level of the drive.

0: 220V

1: 380V

2: 400V

3: 415V

4: 440V

5: 460V

6: 480V

213

# Chapter 7 Troubleshooting

# 7.1 Displaying exception and solutions

All possible fault types for MV300 are summarized as shown in table 7-1. The number of the fault code is 36. Before consulting the service department, the user can perform self-check according to the hints of the table and record the fault symptoms in detail. To seek for service support, please contact the sales person.

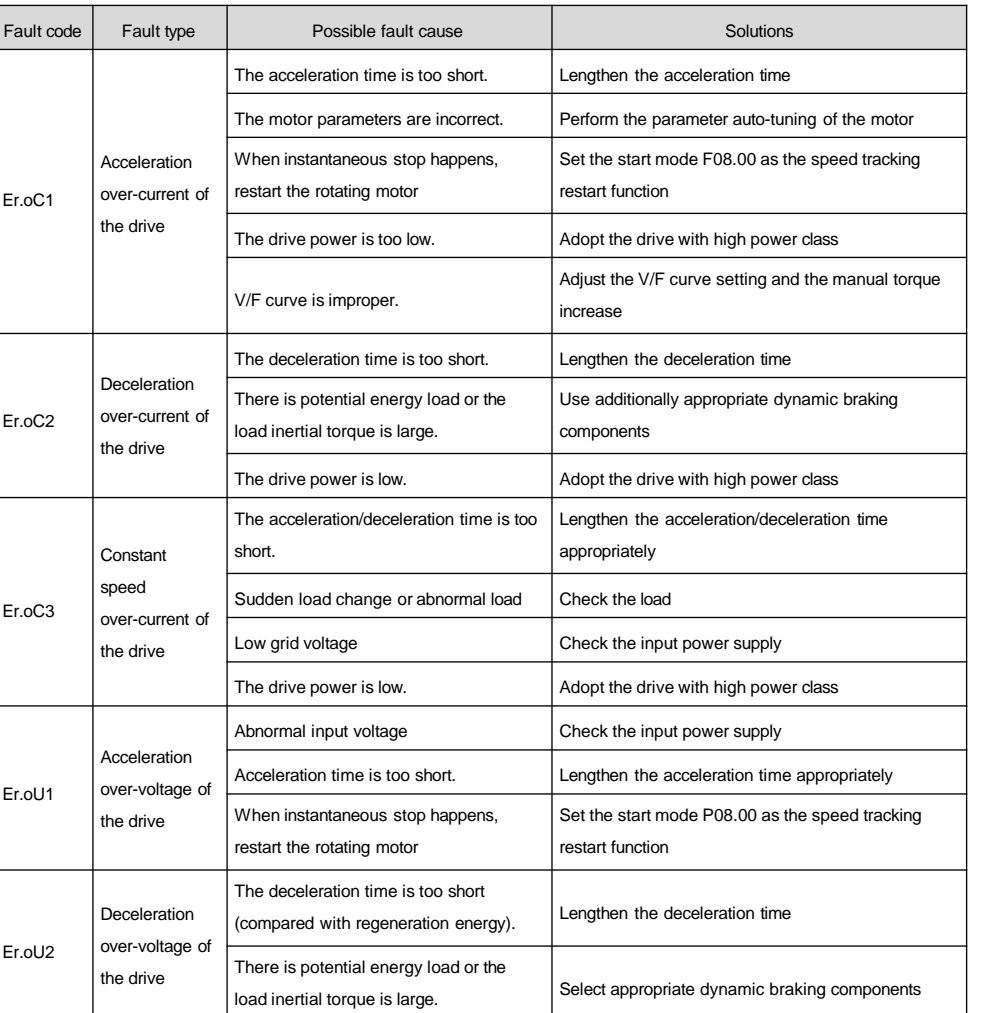

Table 7-1 Fault record table

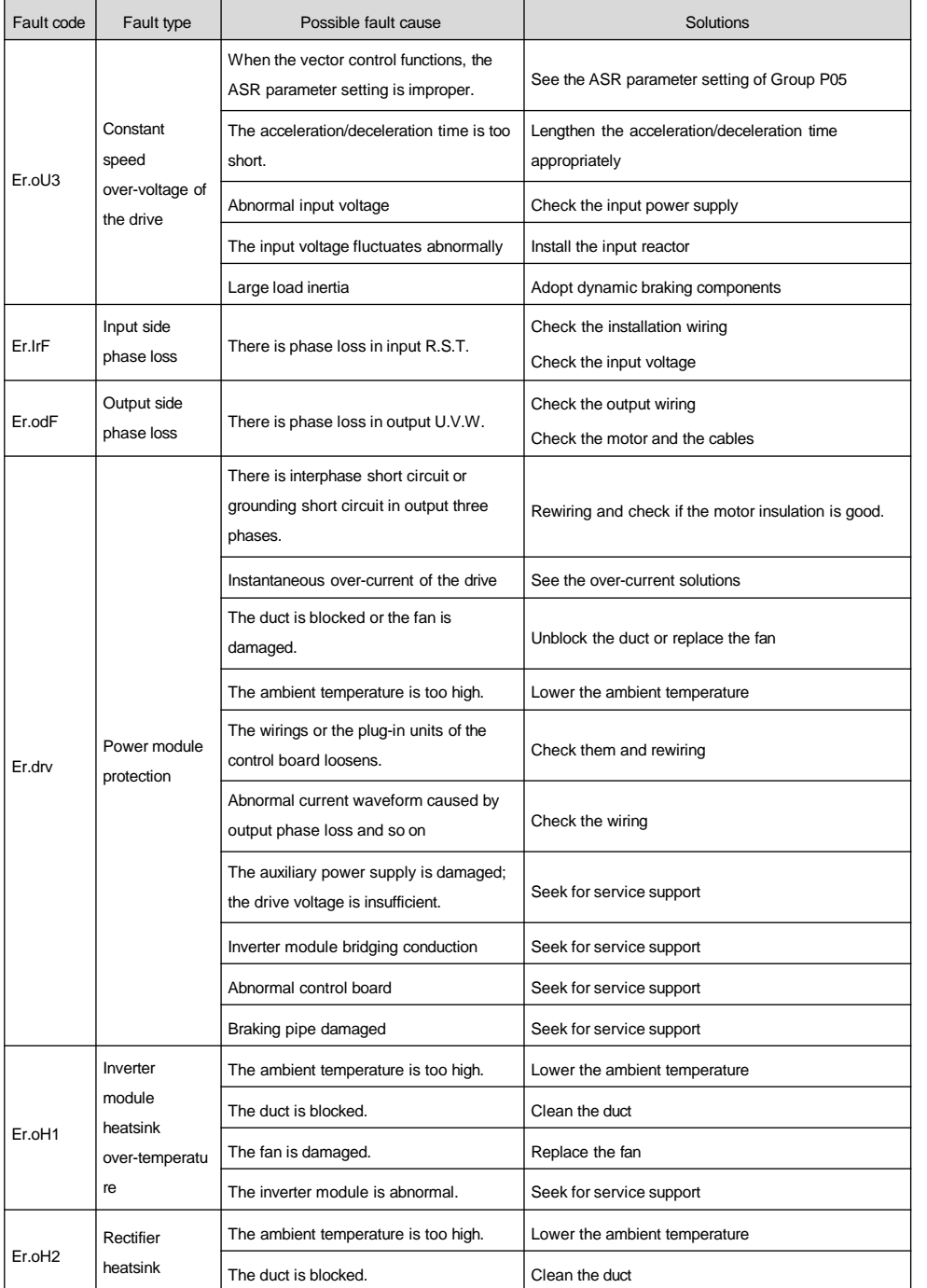

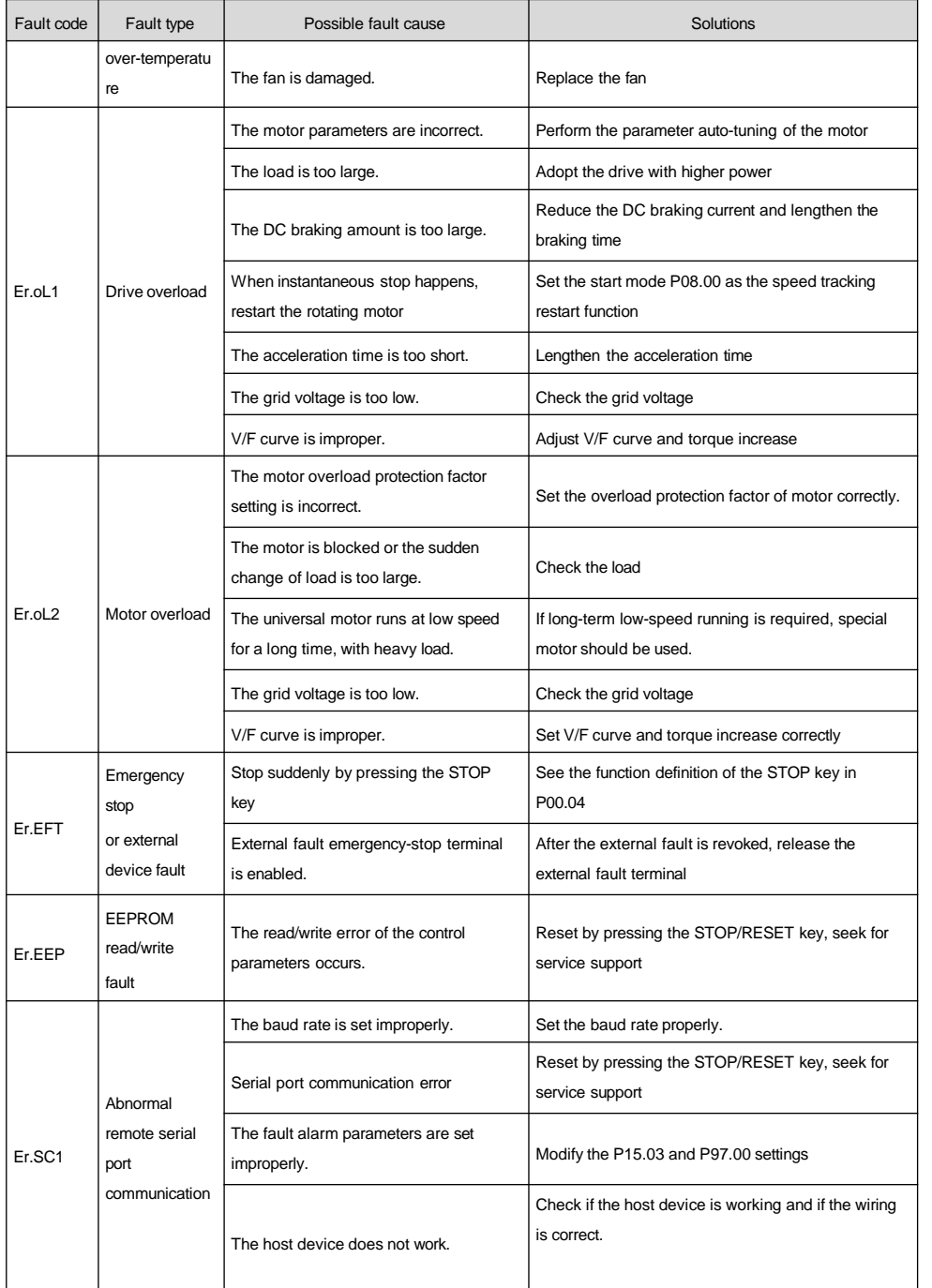
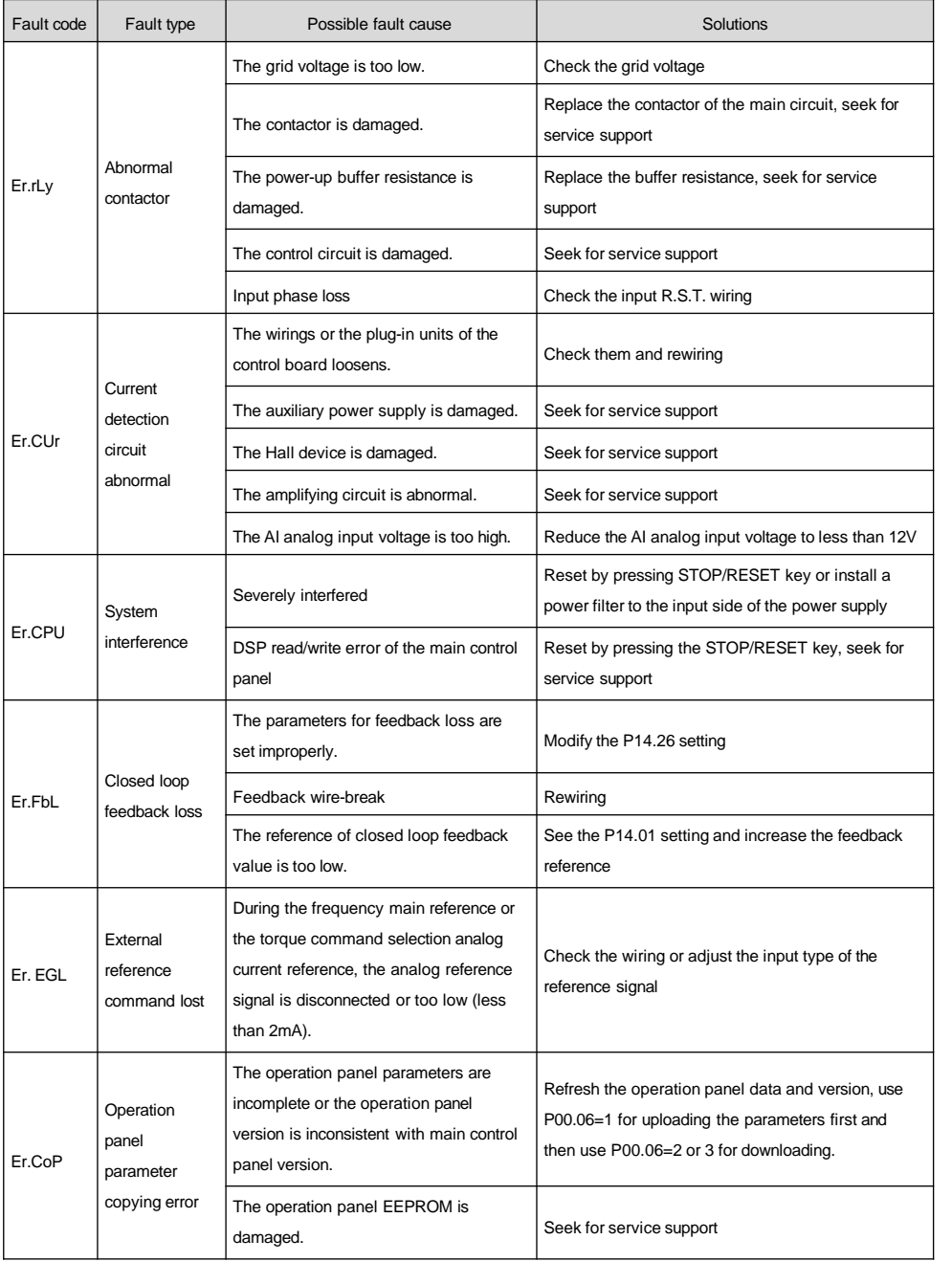

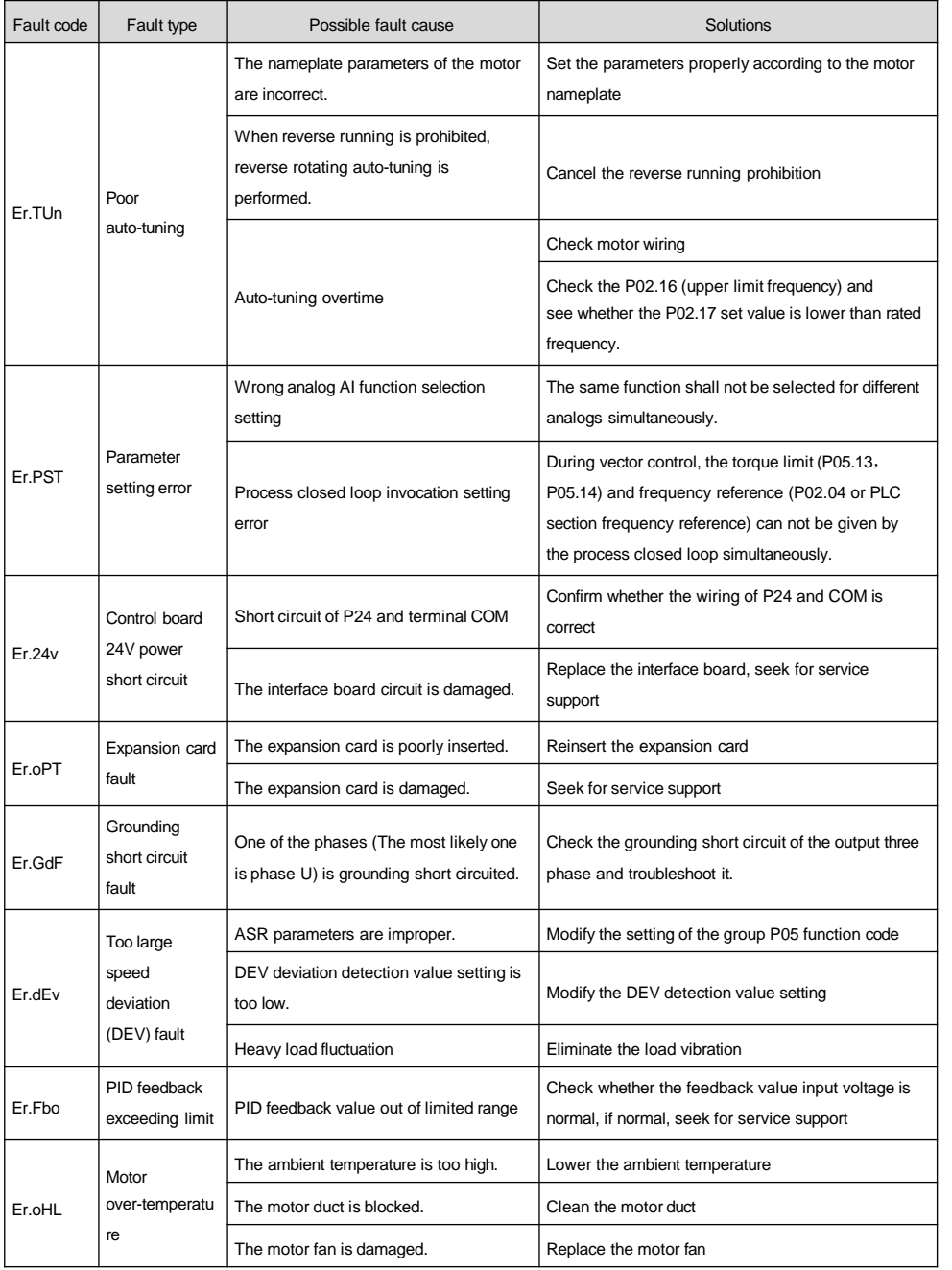

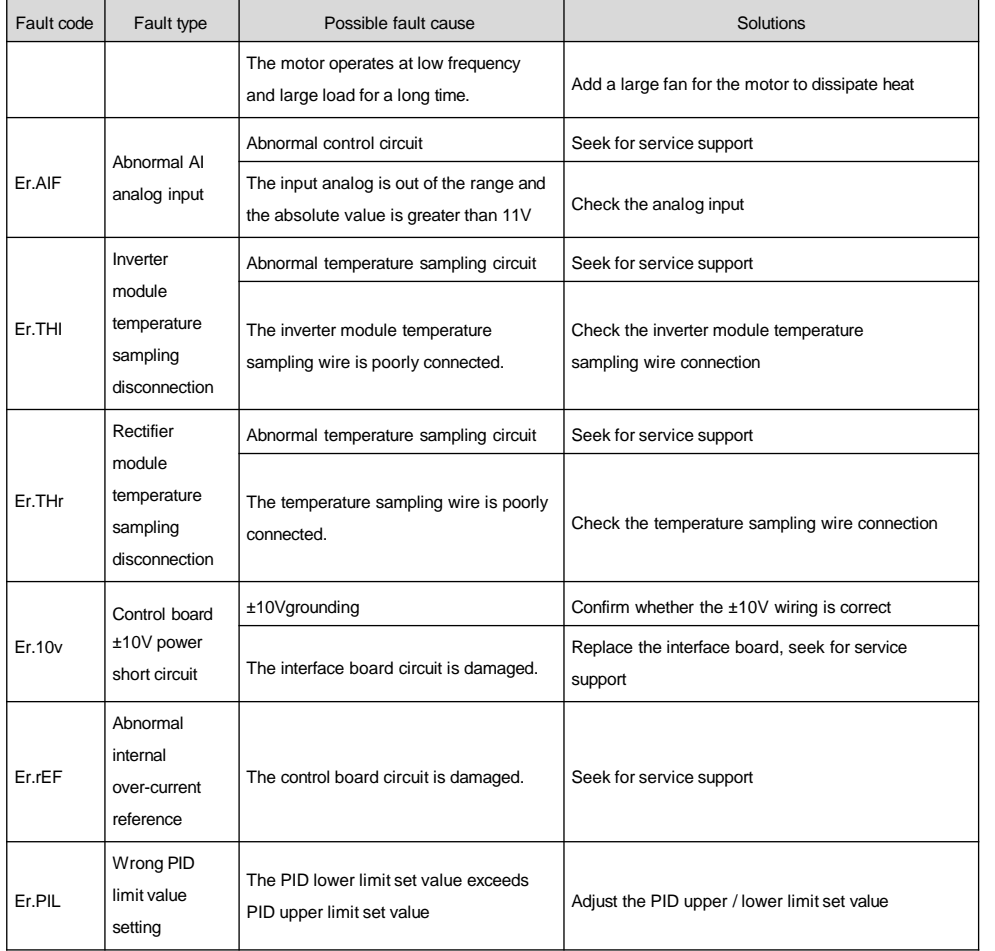

All the possible alarm types for MV300 are summarized as shown in table 7-2. For details, please refer to the group P97 function code setting. If the fault disappears automatically during the running process, the drive will also automatically reset to the status before the alarm (except AL.SC1, for details, please refer to the group P97 function code description).

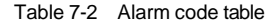

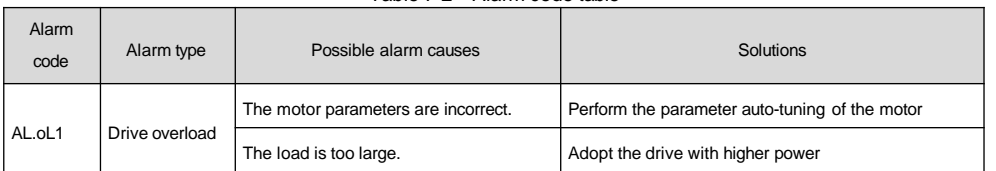

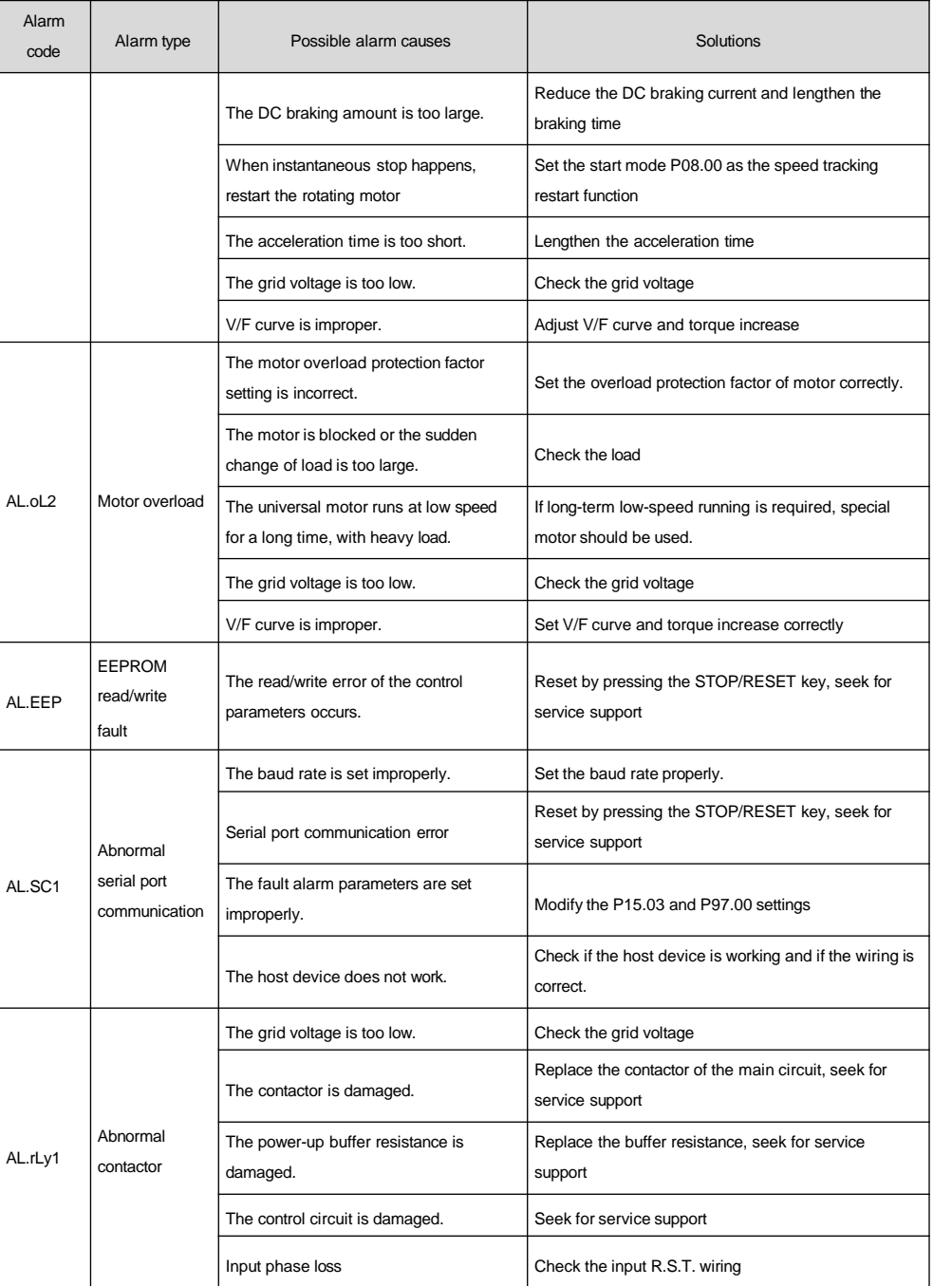

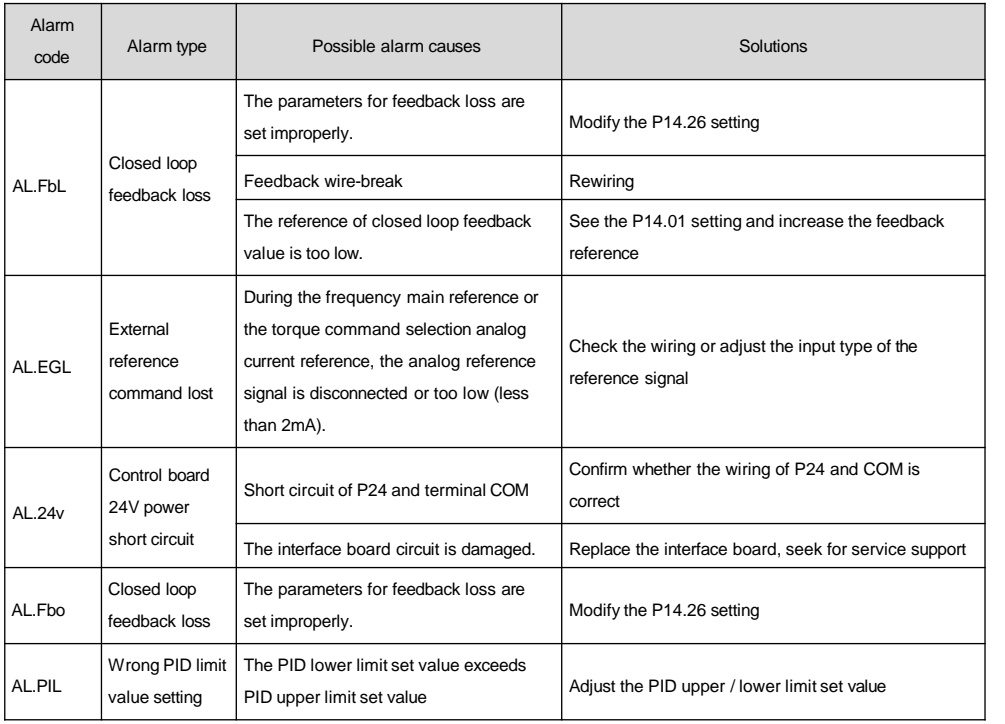

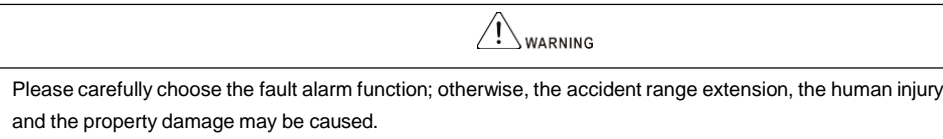

# 7.2 Operation exception and solutions

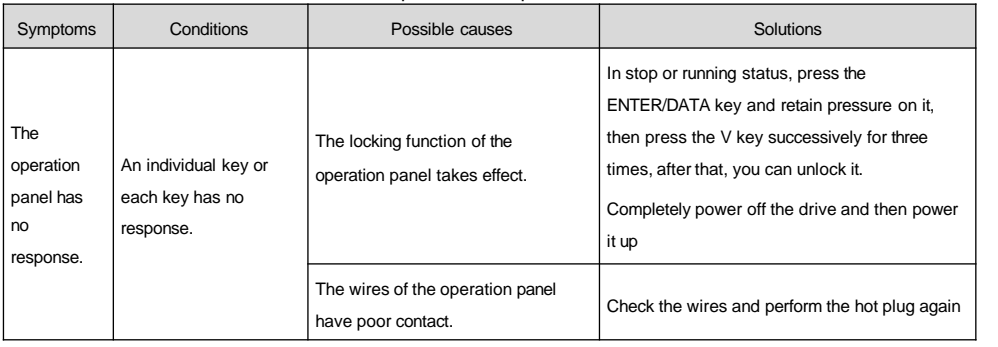

## Table 7-3 Operation exception and solutions

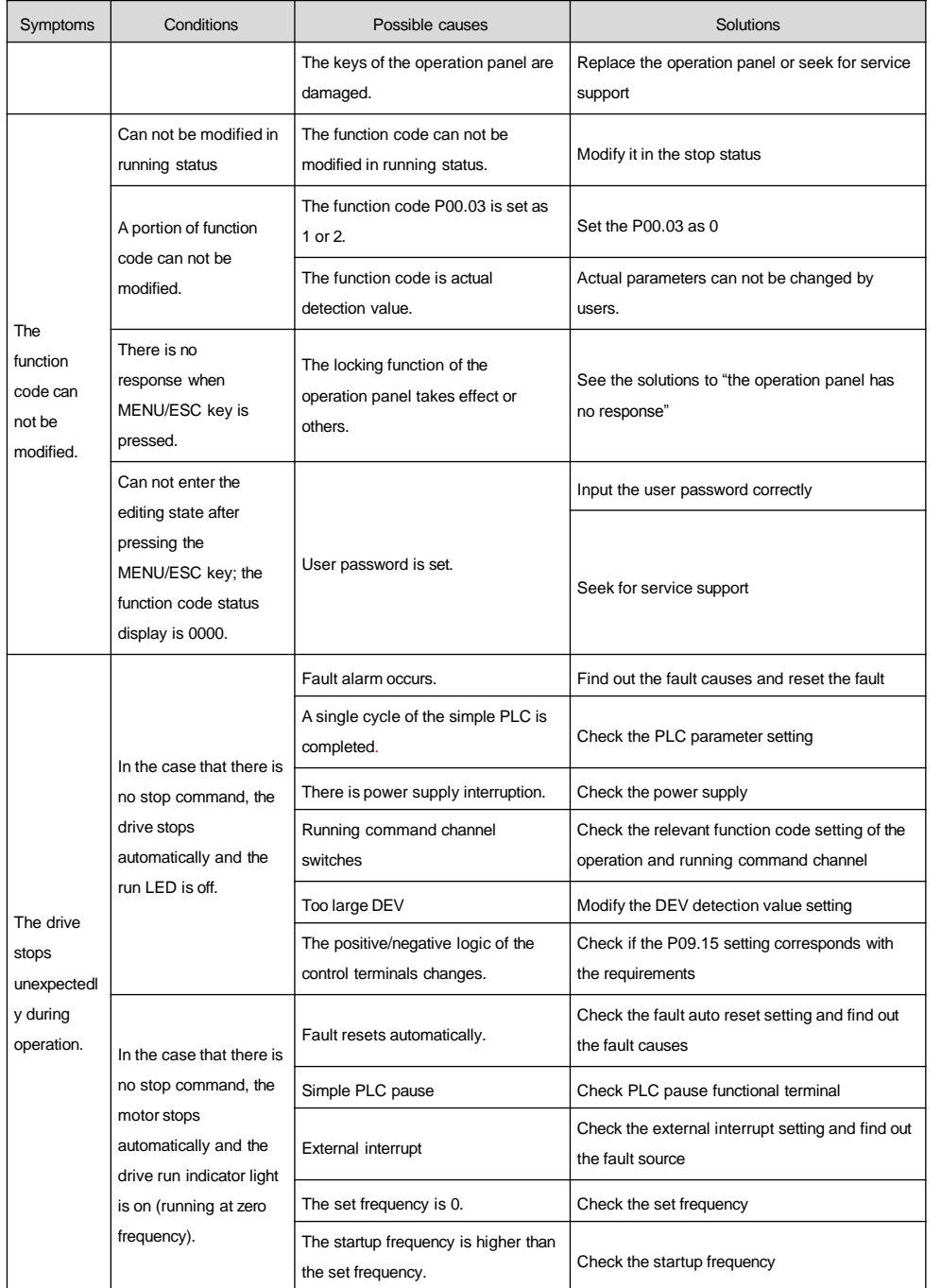

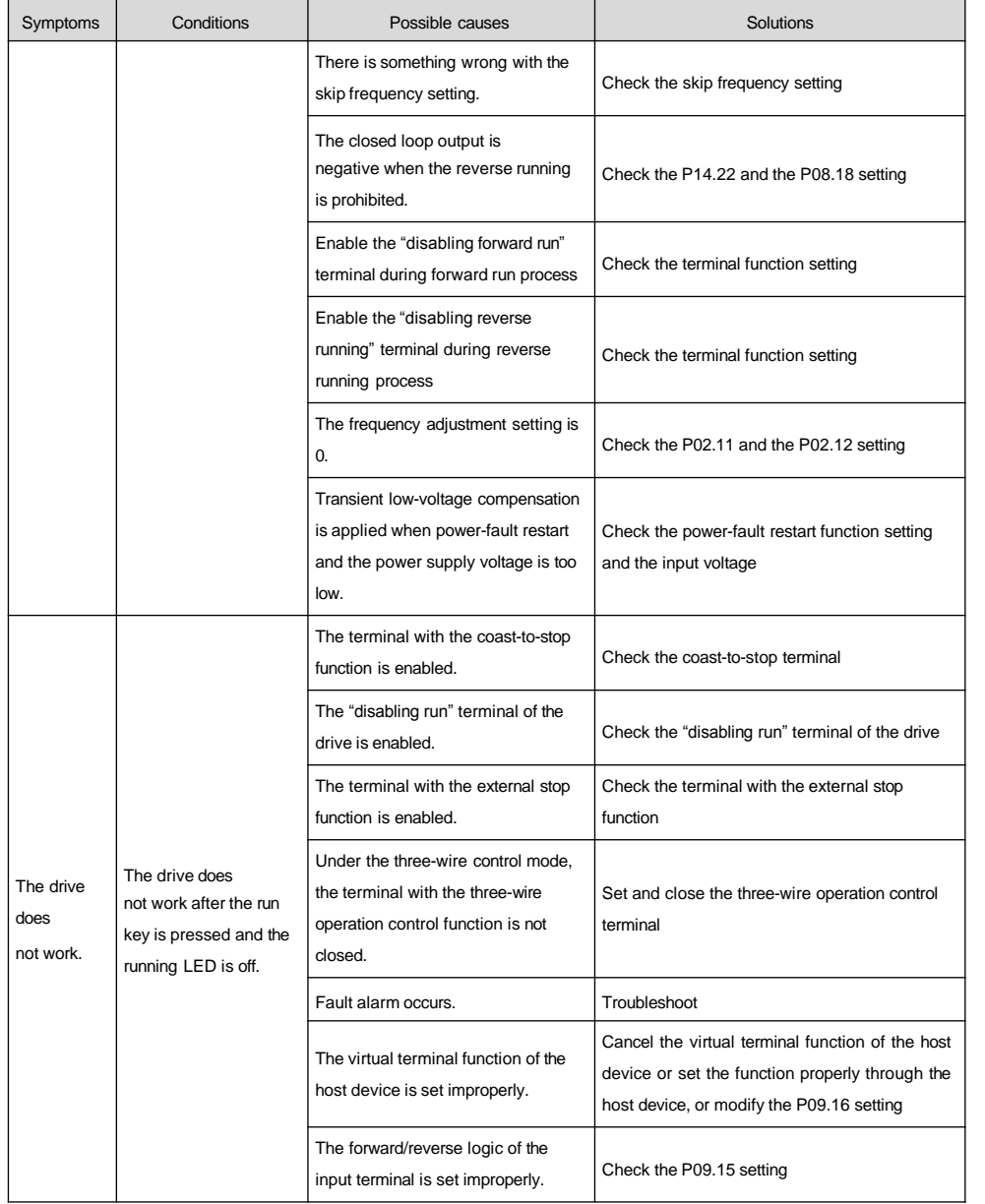

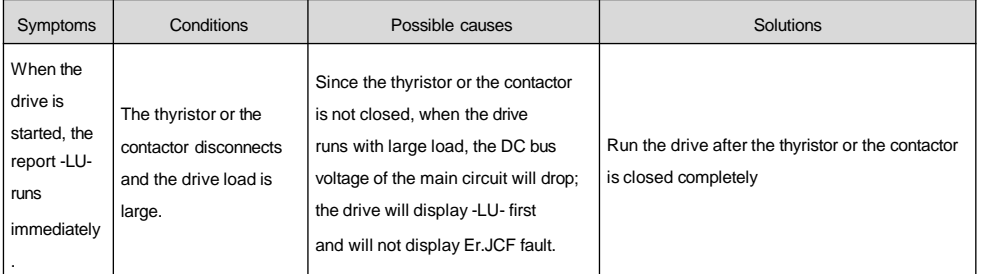

# Chapter 8 Maintenance

The influence of the ambient temperature, humidity, dust and vibration as well as the aging devices in the drive may cause the drive faults. Thus, it is necessary to carry out daily and periodical maintenance.

## 8.1 Daily maintenance

#### **Note**

Before inspection and maintenance, please confirm the following items first. Otherwise, electric shock may occur.

1. The power supply of the drive has been cut off.

2. Ensure that the charging LED lamp is off .

3.The voltage between terminals (+DC )and terminals (-DC )measured by DC high-voltmeter should be below 36V.

The drive should be working in the environments stipulated in Section 2.1. In addition, there may be some unexpected situations during the operation, so users should carry out daily maintenance according to the instructions in the following table. The effective ways to prolong the service life of the drive is to maintain a good operating environment, record daily operating data and discover the cause of abnormity as early as possible.

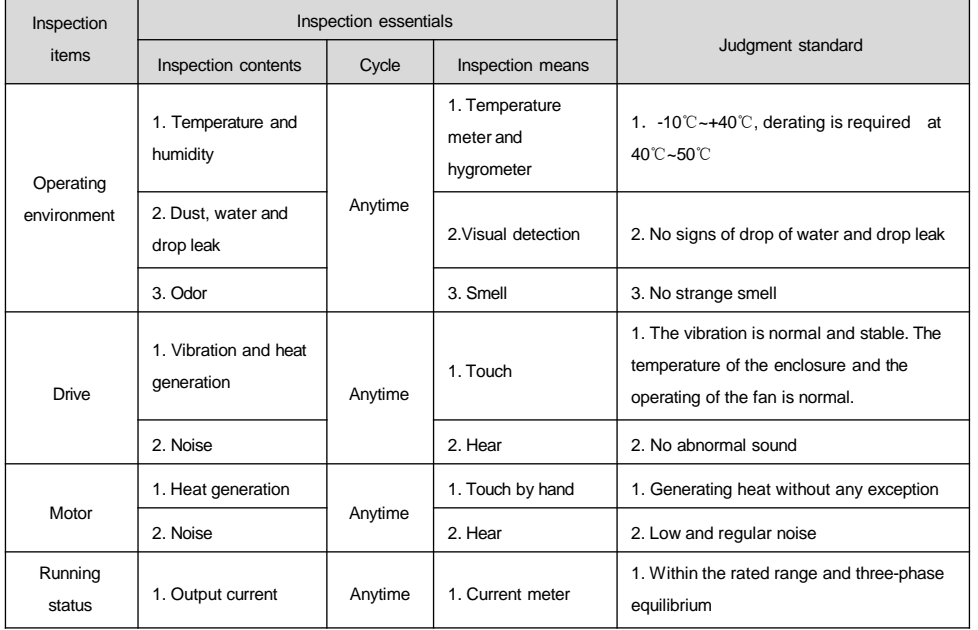

#### Table 8-1 Instructions for daily inspection

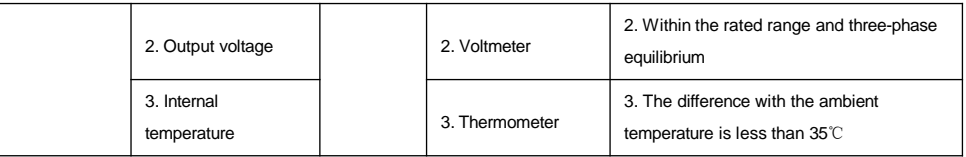

# 8.2 Periodical maintenance

The users may carry out periodical maintenance of the drive once every 3 or 6 months according to the operating environment.

## **Note**

1. Only the specially trained professionals are allowed to dismantle, maintain and replace parts of the device.

2. Do not leave any screws or washers in the machine, otherwise, device damage may be caused.

General inspection details:

1. Check if the screws of the control terminal are loose. If so, use the screwdriver to fasten them.

2.Check if the main circuit terminals are properly connected and the connection part of copper bus is over heated.

3.Check if there are any damage to the power cables and the control cables and check particularly whether there are any wear on the cable sheath.

4. Check if the insulating tapes around the power cable lugs are stripped.

5. Clean out the dust on the circuit board and the duct. It is better to use the dust collector.

6.Before testing the grounding insulating performance of the drive, please short circuit all the input and output terminals (R/L1, S/L2, T/L3, U/T1, V/T2, W/T3, P/B1, B2, +DC and -DC) of its main circuit terminals first and then conduct the grounding test. It is prohibited to conduct the grounding test for a single terminal; otherwise, the drive may be damaged. Please use 500V Mega-Ohm-Meter in the test.

7.To test the insulating performance of the motor, please test the motor independently after disconnecting the input terminals U/T1, V/T2 and W/T3 of the motor from the drive; otherwise, the drive may be damaged.

## **Note**

1.The drive has passed the dielectric strength test before delivery. Thus, you should not conduct the test again, improper test may damage the drive.

2.Be sure to replace the original components in the drive with the same model and same electric parameters; otherwise, the drive may be damaged!

# 8.3 Replacing wearing parts

The wearing parts of the drive include cooling fan and filter electrolytic capacitor, whose service life depends on the operating environment and maintenance status. The common service life is listed in the table below.

Table 8-2 Component life

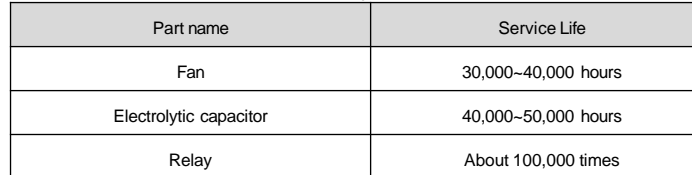

Users can determine the replacement time according to the running time.

1. Cooling fan

Possible damage causes: wear of the bearing, aging of the vanes.

Judgment standard: whether there is crack on the blade and whether there is any abnormal vibration or noise.

2. Electrolytic capacitor

Possible damage causes: high ambient temperature, increased pulsating current caused by rapid changing load, electrolyte aging.

Judgment standard: whether there is liquid leakage, whether the safety valve has protruded, measure the static capacitance, measure the insulating resistance.

3. Relay

Possible damage caused: erosion, frequent actions.

Judgment standard: whether it can be opened and closed properly.

# 4. Storage of drive

Note the following for the temporary and long-term storage of the drive:

1.The drive should be stored in the places away from high temperature, dampness, dust and metal powder. There should be good ventilation there.

2.Long-term storage will degrade the electrolytic capacitor. The drive should be powered on once within 2 years at least for 5 hours. The input voltage should be raised slowly to the rated value with the regulator upon power-up.

# Appendix 1 Modbus Communication Protocol

# 1. Networking mode

The drive has two networking modes: single host/multiple slaves mode and single host/single slave mode.

# 2. Interface mode

RS485 interface: asynchronous and half-duplex. Default: 1-8-N-2, 9600bps, RTU. Refer to Group P15 function code for the parameter setting.

# 3. Communication mode

1.The communication protocol of the drive is Modbus protocol, which does not only support common register reading and writing, but also expands some commands to manage the drive function codes.

2.The drive is slave, adopting host/salve mode P2P communication. The drive will not response to the command sent by the host via broadcast address.

3.In multiple units communication or long-distance communication, parallel connecting the resistance of 100 to 120 ohms with the positive end and negative end of the communication signal line of the host station can enhance its immunity to interference.

4.MV300 provides RS485 interface only. If the communication interface of the external equipment is RS232, the RS232/RS485 conversion equipment is needed.

# 4. Protocol format

Modbus protocol supports both RTU mode and ASCII mode, and the corresponding frame format is as shown in the Attached Fig.1-1.

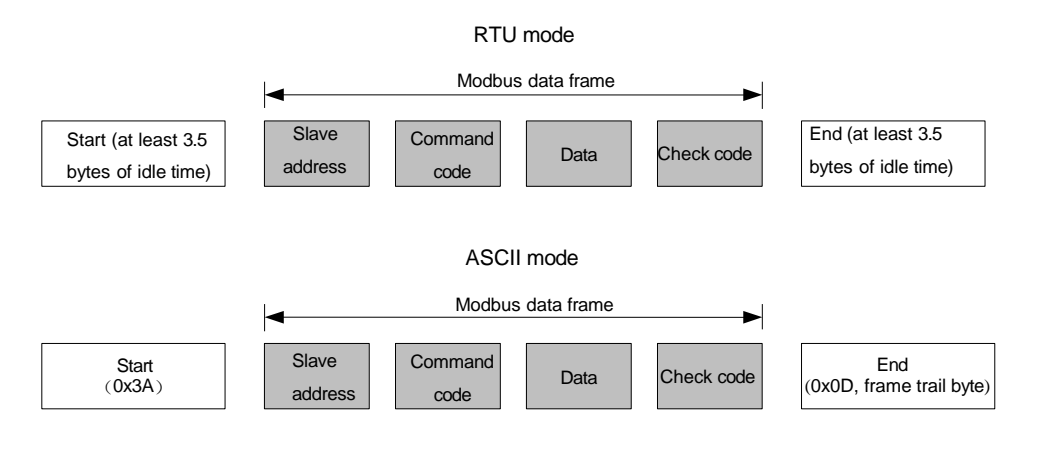

Attached Fig.1-1 Modbus protocol format

Modbus adopts the "Big Endian" encoding mode, which sends the high bytes first and then sends the low bytes.

#### 1. RTU mode

In RTU mode, the larger value between the function code setting value and the Modbus internal convention value shall be selected as the idle time between frames. The minimum idle time value between frames under the Modbus internal convention is as follows: the idle time that the frame head and frame trail pass the bus shall not be less than that of 3.5 bytes to define the frame. The data verification adopts CRC-16 and the verify checksum includes the whole information. The high and low bytes of the checksum can only be sent after their exchanging. Please refer to the example after the protocol for the detailed CRC verification. Please note: At least 3.5 characters of the BUS idle time shall be kept between the frames and it doesn't need to accumulate the start and end idle time.

In the sample below, it is used to read the parameters of the internal register 0101 (P01.01) of No.5 slave in the RTU mode.

#### Request frame:

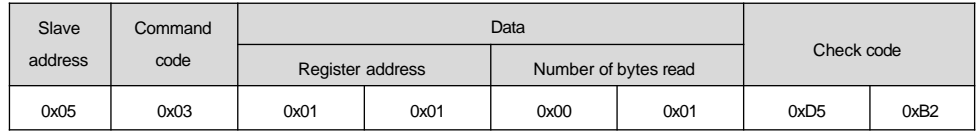

#### Response frame:

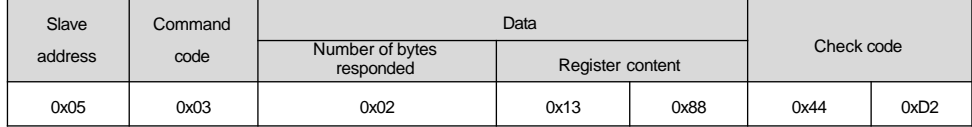

In the above table, the check code is the CRC verification value. Please refer to the following text for the computing method of the CRC verification.

#### 2. ASCII mode

In the ASCII mode, the frame header is "0x3A" and the frame trail is "0x0D, 0x0A" by default. The frame trail can be set by the user as well. In this mode, except for the frame header and frame trail, all the other data bytes are sent in the ASCII code mode. The 4 high bytes will be sent first, and then the 4 low bytes. In the ASCII mode, the dada has 7 bytes. For "A" to "F", their capital letter in the ASCII code will be used. The data is verified by the LRC and the verification involves information from slave address to data. The checksum is equivalent to the complement of the character sum of all the data in the check.

The following example shows writing 4000 (0xFA0) into the internal register 0201 (P02.05) of No.5 slave in the ASCII mode.

#### Request frame:

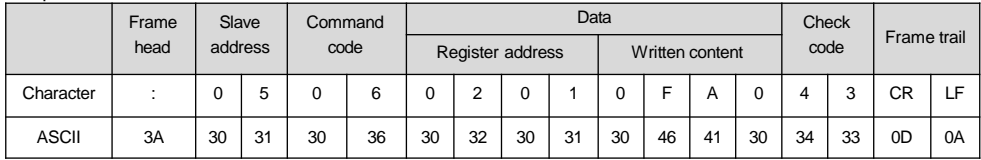

In the above table, the check code is the LRC checksum, which is equivalent to the complement of "05+06+02+01+0x0F+0xA0".

Response frame:

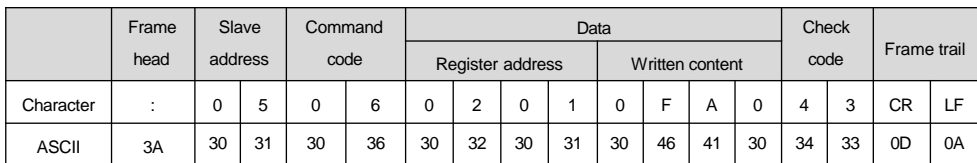

With the function codes, the drive can set different response delays to meet the specific application demands of various host stations. For the RTU mode, the actual time of response delay shall be not less than the interval of 3.5 characters; and for the ASCII mode, the actual time of response delay shall be not less than 1ms.

## 5. Protocol functions

The main function of Modbus is reading/writing parameters. Different command codes determine different operation requests. The Modbus protocol of MV300 drive supports the operations as shown in the following table:

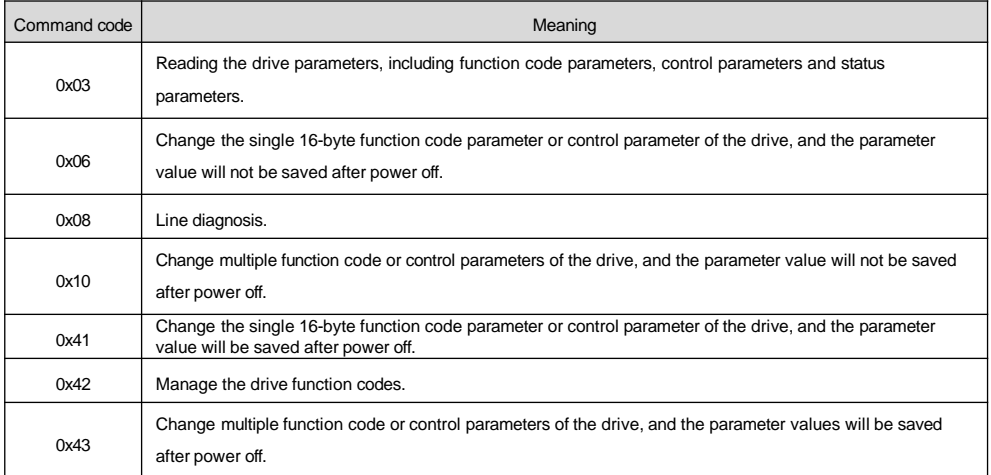

All the function code parameters, control parameters and status parameters of the drive are mapped as the read/write registers of Modbus. The read/write features and range of the function code parameter follow the drive user manual. The group number of the drive function code is mapped as the high byte of the register address and the group internal index (i.e. the serial number of the parameter in the group) is mapped as the low byte of the register address. The control parameter and status parameter of the drive are virtual function code groups of the drive. The correspondence between the group numbers of the function codes and the high bytes of the register address mapped are as shown in the following table:

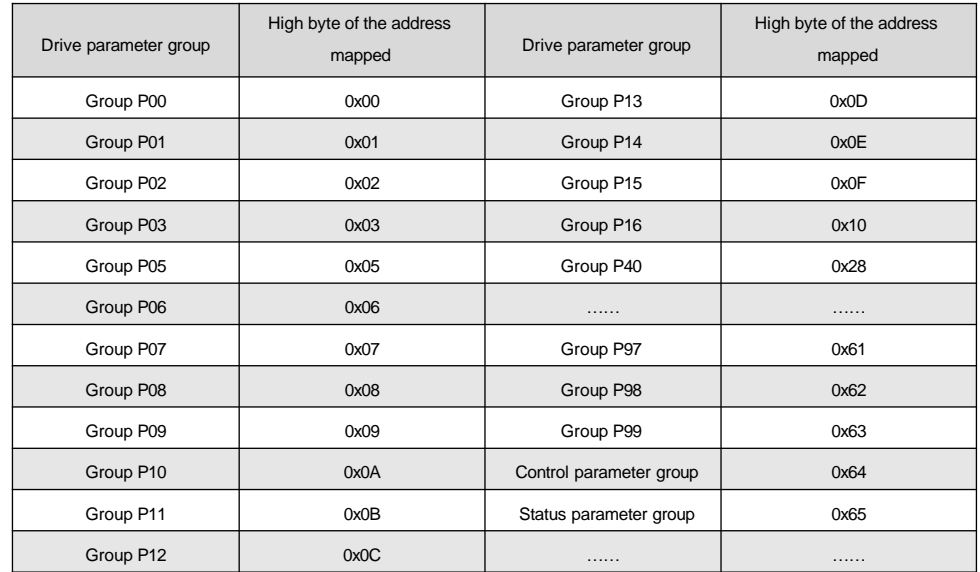

For example, the register address of the function code parameter P03.02 of the drive is 0x0302, and the register address of the first control parameter (control word 1) is 0x6400.

As the format of the whole data frame has been detailed in the above text, the following text will focus on the format and meanings of the "command code" and "data" of Modbus protocol. These two parts constitute the Modbus application layer protocol data unit. Any reference to application layer protocol data unit to below refers to such two parts. The following introduction to the frame format is based on RTU mode. For the ASCII mode, the length of the application-layer protocol data unit shall be doubled.

1. Read the drive parameters

The application-layer protocol data units are as follows.

### Request format:

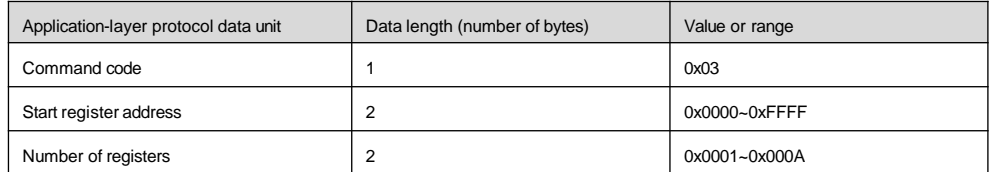

If the operation is successful, the response frame is as follows:

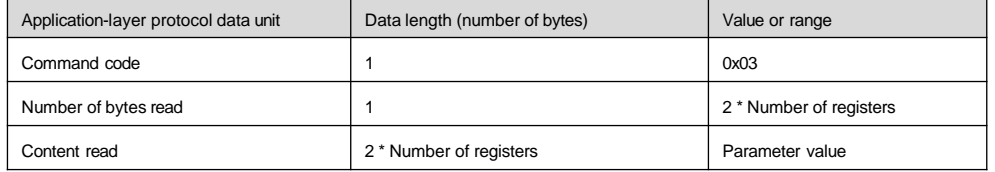

If the operation fails, it will return to the abnormal response frame. The abnormal response frame includes the error code and exception code. In which, the error code = (command code + 0x80), and the exception code indicates the error cause.

#### Abnormal response frame format:

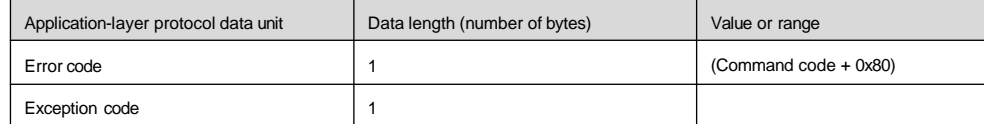

The exception codes and their meanings are as follows:

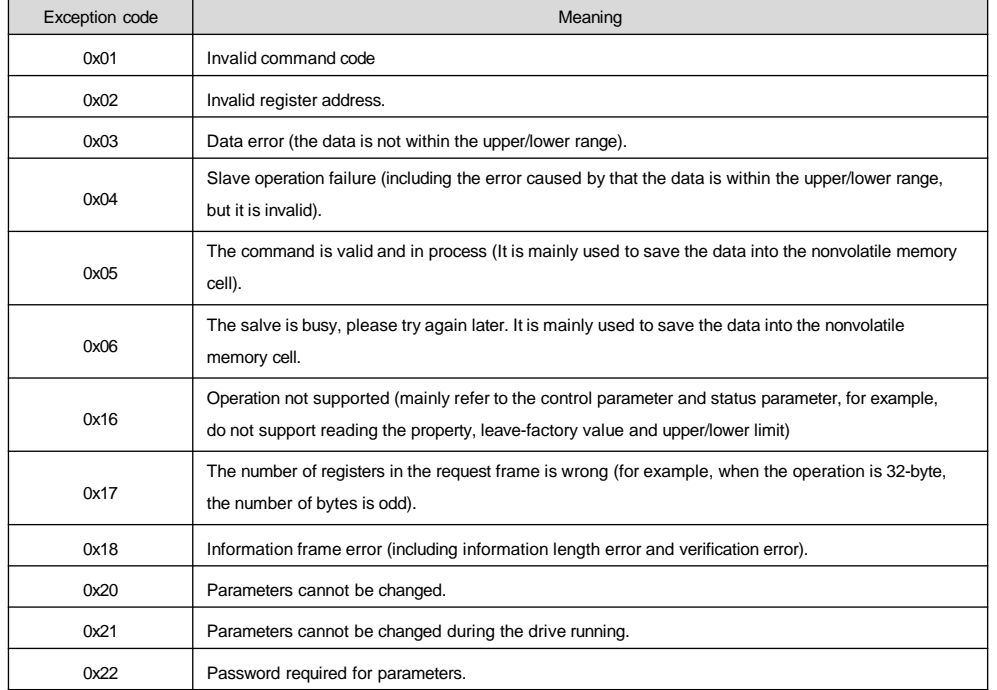

2. Change the single 16-byte function code parameter and status parameter of the drive, and the parameter values will not be saved after power off.

When this command is used, the parameter value changed will not be saved upon power on after power off.

The application-layer protocol data units are as follows.

#### Request format:

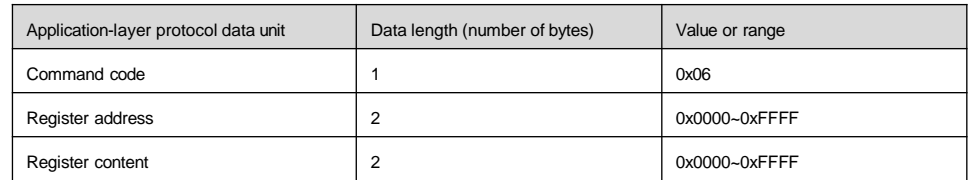

## If the operation is successful, the response frame is as follows:

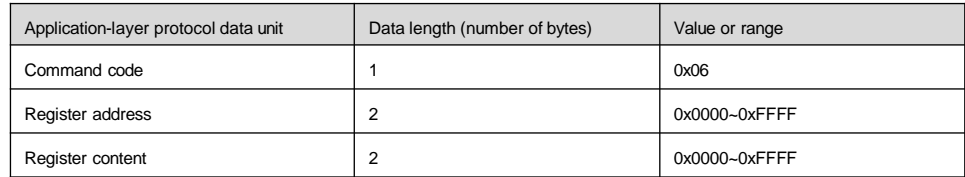

If the operation is failed, it will return to the abnormal response frame and its format is as shown above.

## 3. Line diagnosis

The application-layer protocol data units are as follows.

## Request format:

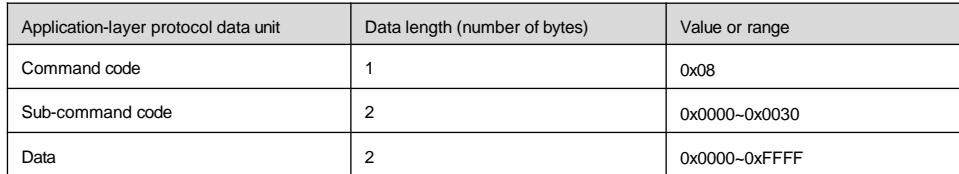

If the operation is successful, the response frame is as follows:

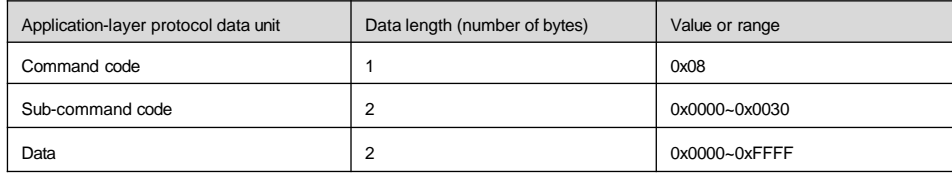

If the operation is failed, it will return to the abnormal response frame and its format is as shown above.

The sub-command code values supported by the line diagnosis and their meanings are as shown in the following table:

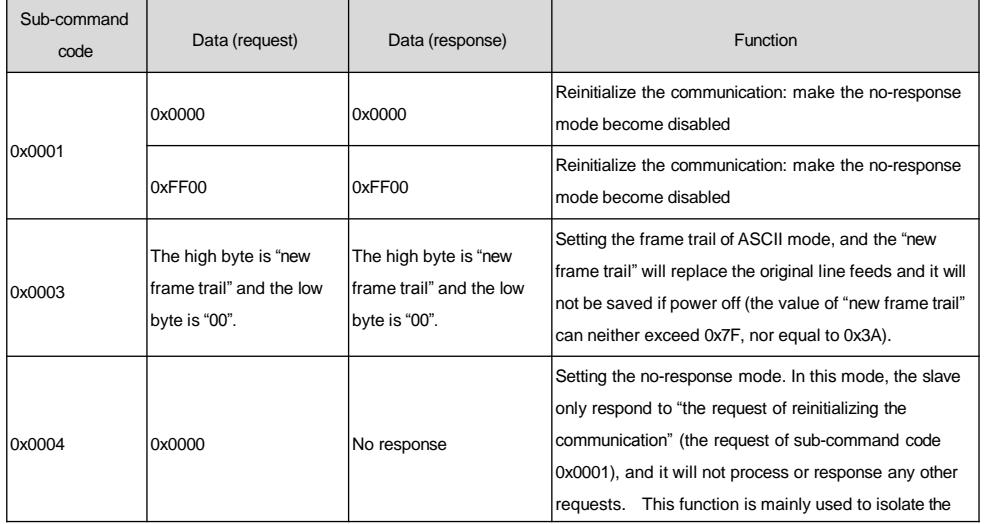

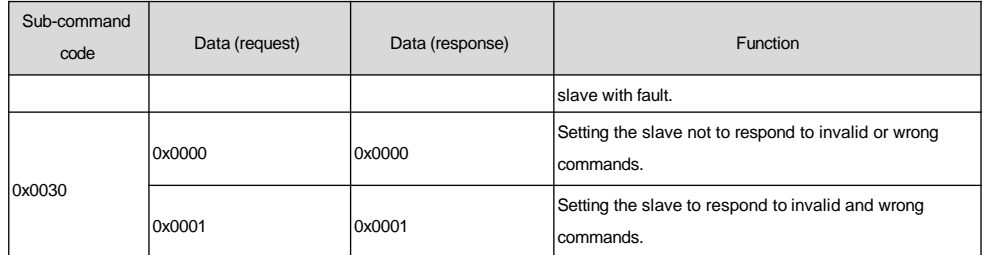

4. Change multiple function code parameters and control parameters of the drive, and the parameter values will not be saved after power off. When this command is used, the parameter value changed will not be saved upon power on after power off.

The application-layer protocol data units are as follows.

#### Request format:

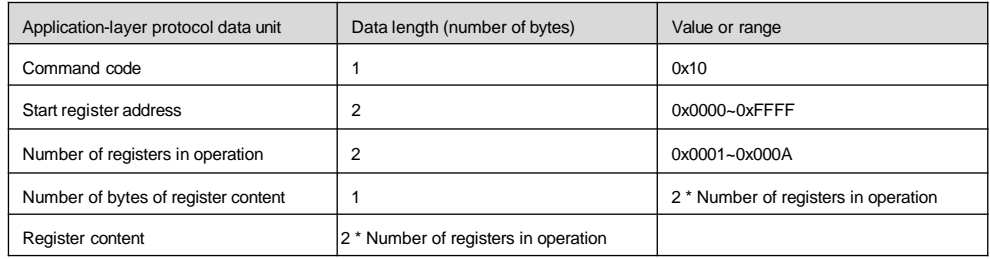

If the operation is successful, the response frame is as follows:

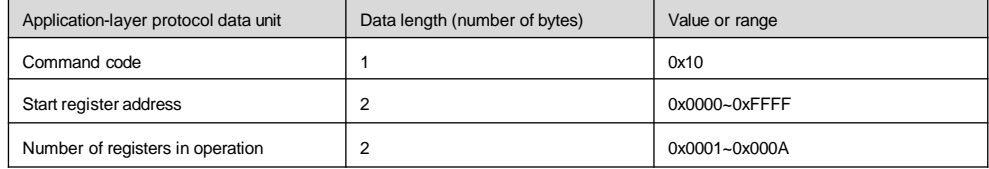

This command is used to change the content of the continuous data cells from the start register address. If the operation is failed, it will return to the abnormal response frame and its format is as shown above.

5.Change single 16-byte function code parameters and status parameters of the drive, and the parameter values will be saved after power off. The command code 0x41 is used to change the single 16-byte function code parameters or control parameters of the drive, and store the value into the nonvolatile memory cell. Its command format is the same as that of 0x06. The only difference is as follows: the parameter value changed under the 0x06 command will not be saved upon power off, but the parameter value changed under the 0x41 command will be saved upon power off.

#### 6. Manage the drive function codes

The management of the drive function codes includes reading the upper/lower limit of the parameter, reading the parameter features, reading the maximum group internal index of the function code menu, reading the next/previous function group number, reading current display status parameter index, displaying the next status parameter and reading the factory-leave value of the function code parameter.The parameter features include the read/write features, units and scaling relations of the parameter.

## The application-layer protocol data units are as follows.

## Request format:

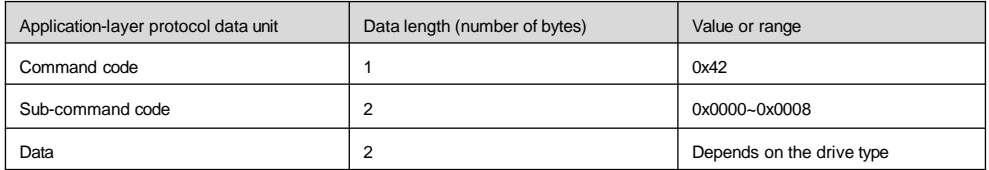

If the operation is successful, the response frame is as follows:

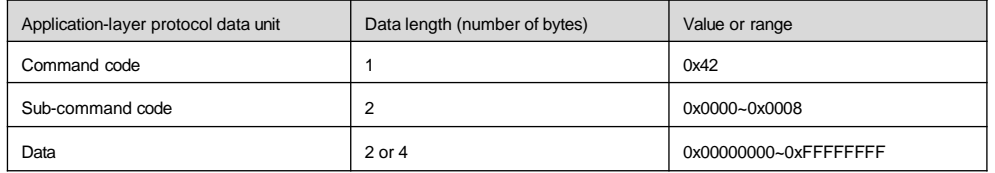

If the operation request is failed, the response will be error code and exception code. If the operation is failed, the abnormal response will occur. Please refer to the above text for the abnormal response codes.

The values and meanings of sub-command codes supported by the function code management are as shown in the following table:

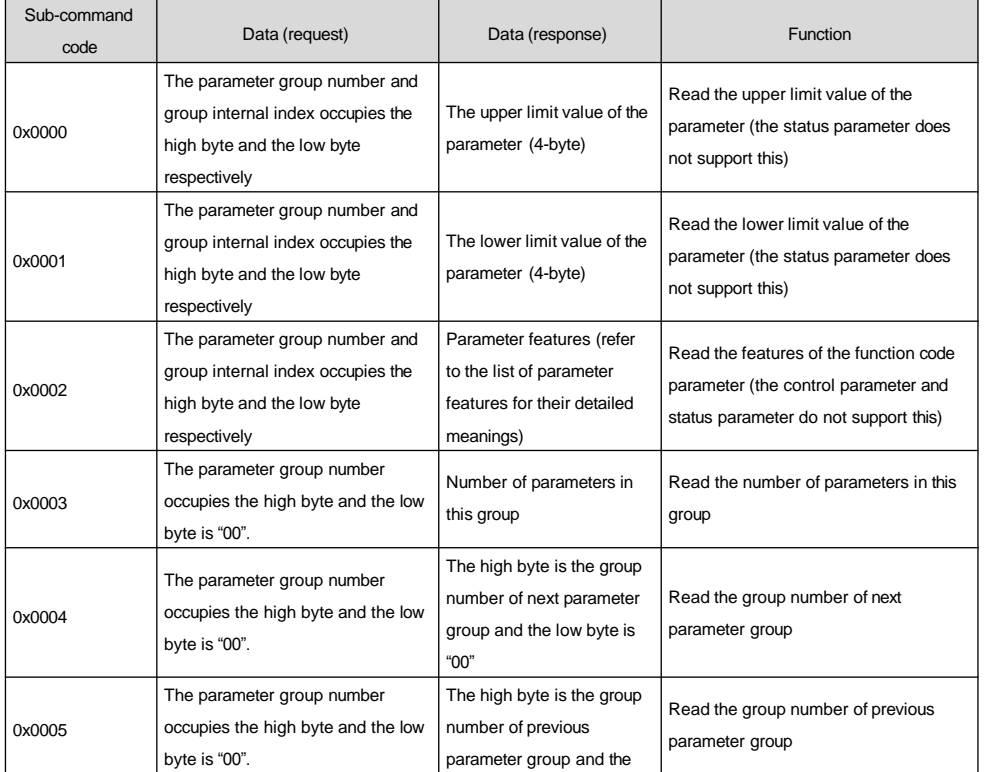

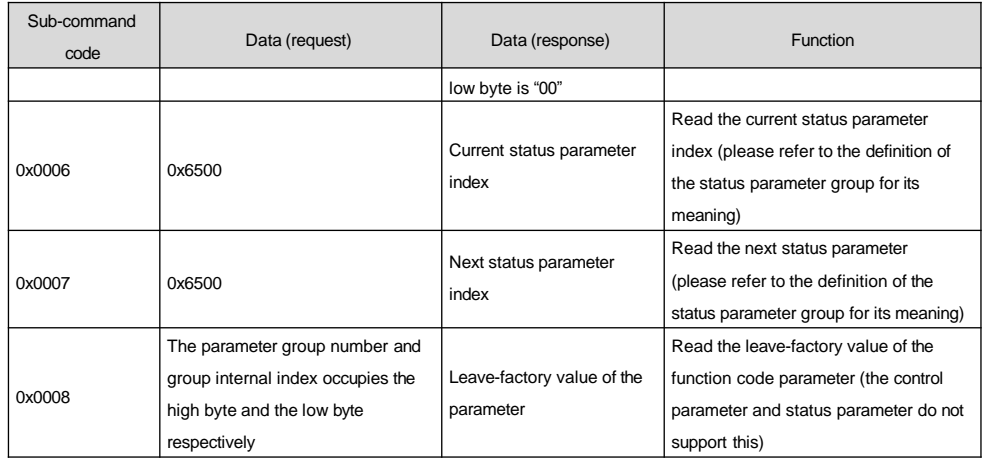

In the above table, when reading the upper/lower limit value, the data returned is 32 bits long, i.e. 4 bytes. The status parameter does not support this operation. The upper/lower limit value read here is that may be reached by the corresponding function code parameter. If the value range of the parameter is limited by other function code parameters (i.e. having associated function code parameters), it needs to combine the values of associated function code parameters.

Unless otherwise specified, the length of data of the response frame is 2 bytes.

The length of the function code parameter feature is 2 bytes and its bit definition is as follows:

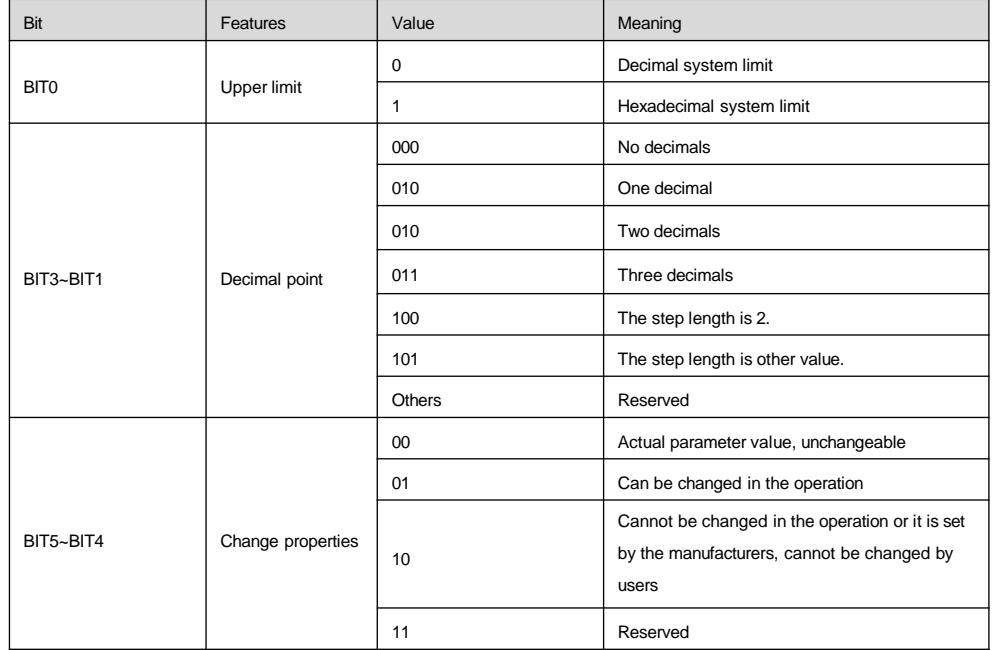

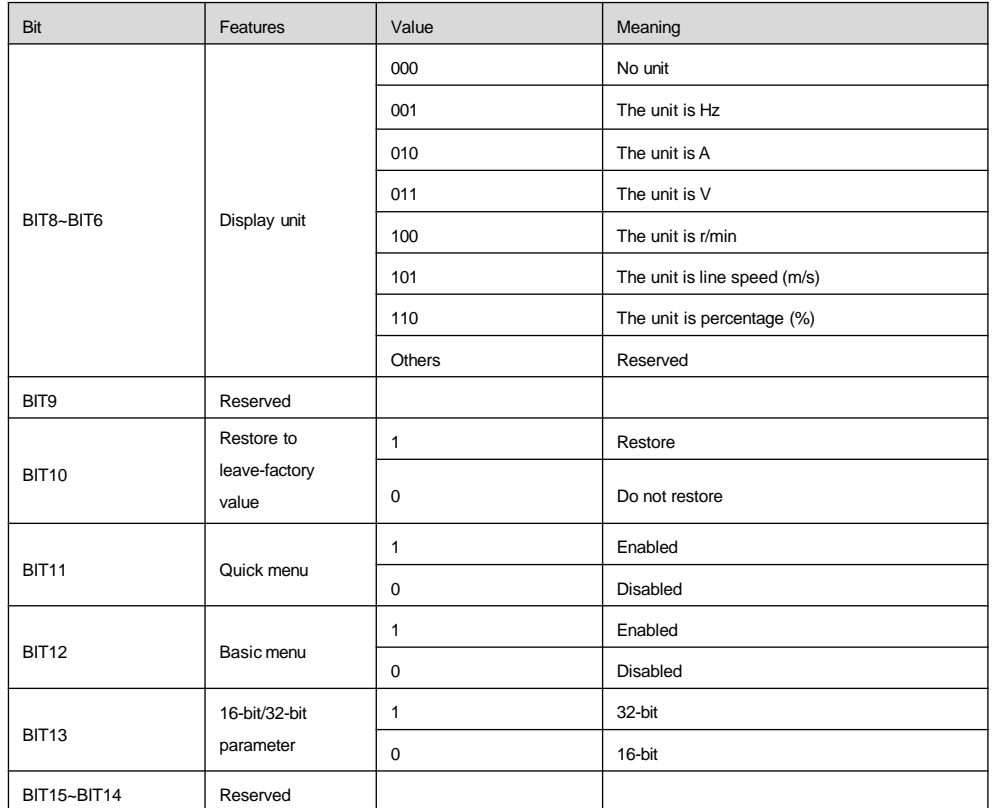

7. Change multiple function code parameters and status parameters of the drive, and the parameter values will be saved after power off.

The command code 0x43 is used to change multiple function code parameters or control parameters of the drive, and store the values into the nonvolatile memory cell.

Its command format is the same as that of 0x10. The only difference is as follows: the parameter value changed under the 0x10 command will not be saved upon power off, but the parameter value changed under the 0x43 command will be saved upon power off.

# 6. Control parameters and status parameters of drive

The control parameters of the drive can realize the start, stop, running frequency setting and other functions of the drive. Inquiring the status parameters of the drive can get the parameters like the running frequency, output current and output torque of the drive, etc.

## 1. Control parameters

The control parameters of the drive are as shown in the following table:

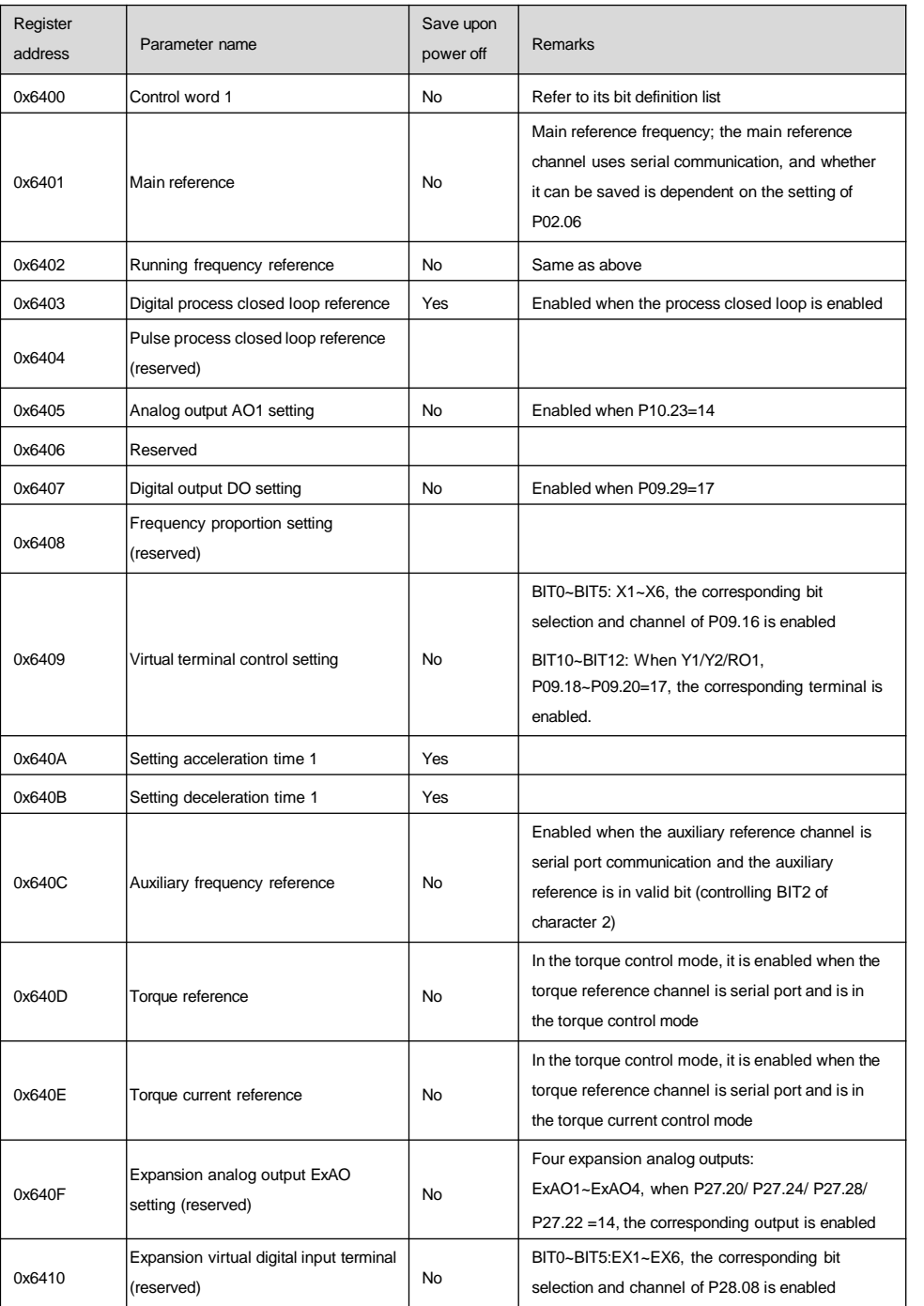

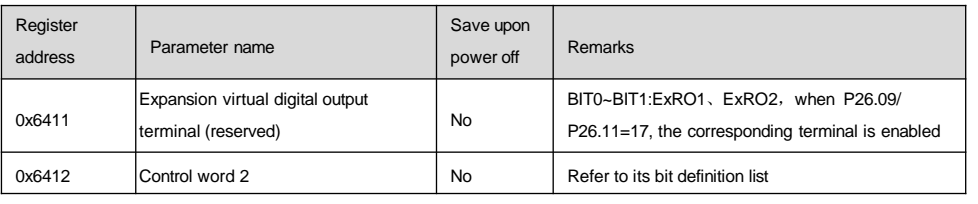

1. When reading the control parameter, the value returned is the value written in the previous communication; 2.In the control parameters, the maximum length of "main reference", "running frequency setting" and "auxiliary frequency setting" is 32 bits, and for the others, the length is 16 bits;

3.In the control parameters, for the scaling of each reference, input/output setting range and decimal point, please refer to the corresponding function code parameter.

The bit definition of the control word 1 is as shown in the following table:

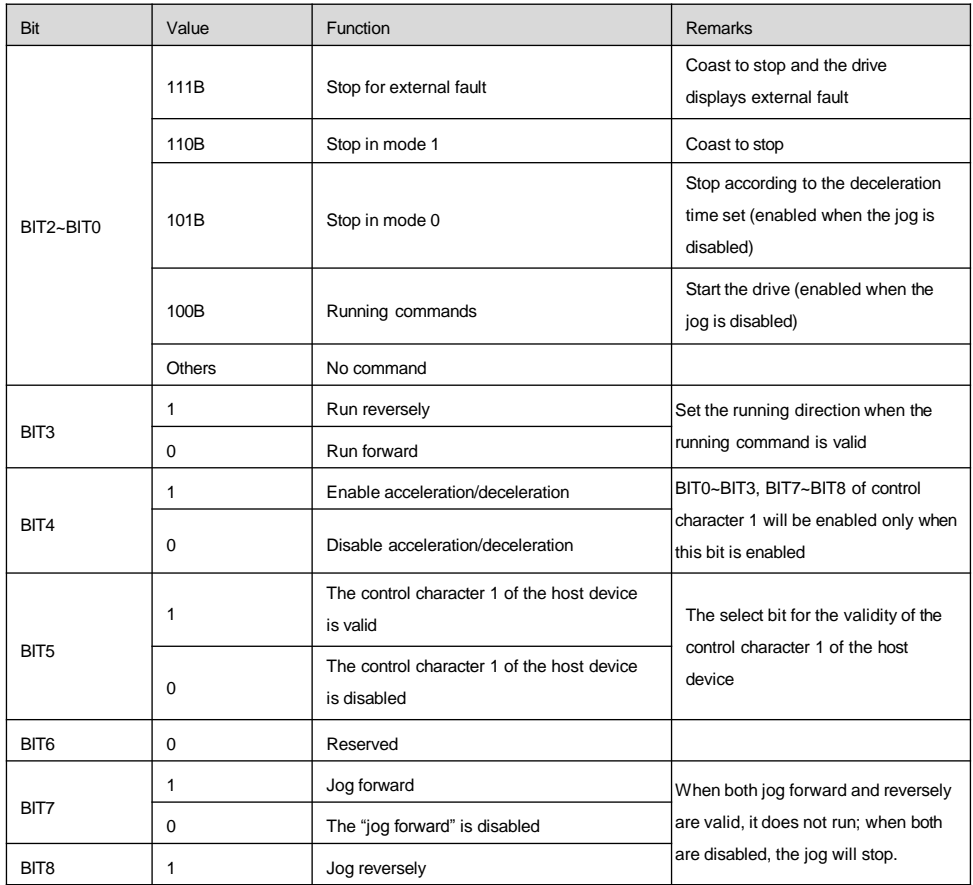

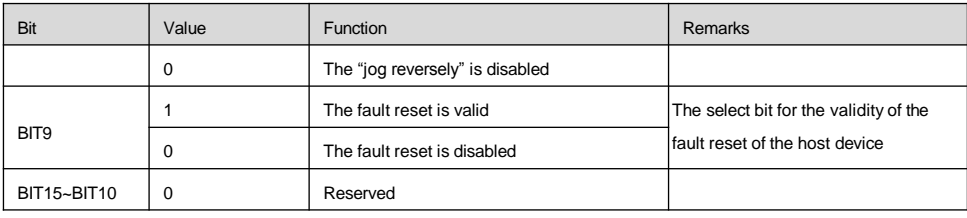

1.The control command (control words 1 and 2) of the host device is valid only when the value of "running command channel selection" is "communication command"; the overall word 1 is valid only when its BIT5 is valid; BIT0~BIT3, BIT7~ BIT8 are valid only when its BIT4 is valid.

2.The host device processes the faults and alarms as follows: when the drive meets faults, for control words 1 and 2, only the fault reset command is valid, any other commands from the host device are disabled. That is, the host device shall reset the fault first before sending any other commands. When the alarm occurs, the control character is valid.

The bit definition of "expansion analog output ExAO setting (0x6410)" is as follows (reserved):

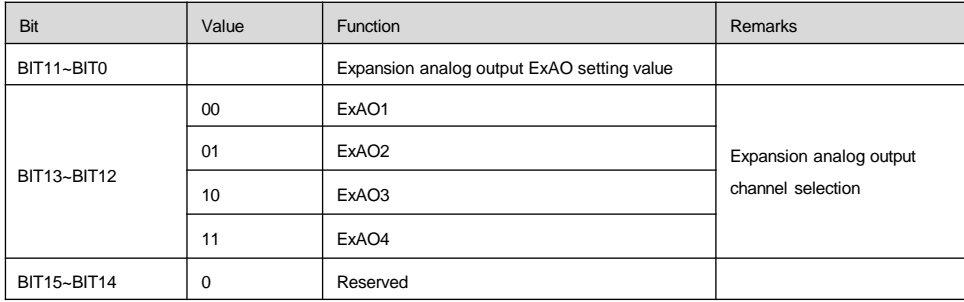

The bit definition of the control word 2 is as shown in the following table:

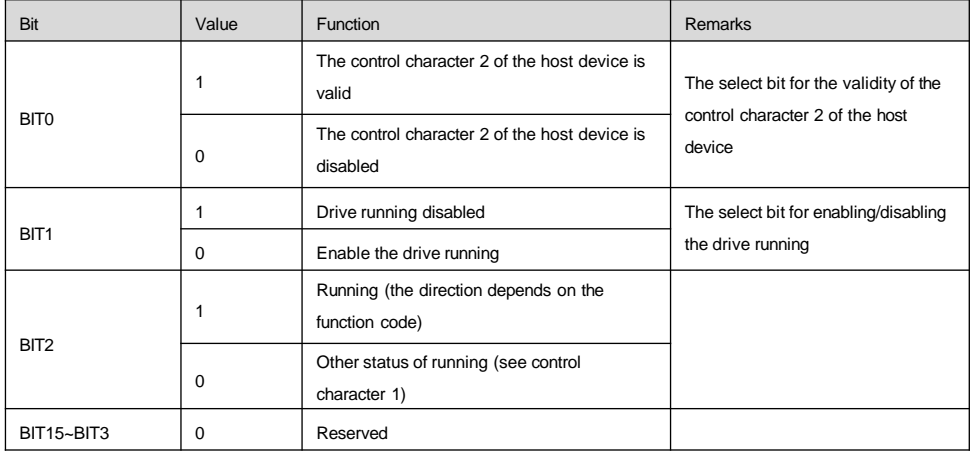

## The overall word 2 is valid only when its BIT0 is valid.

### 2. Status parameters

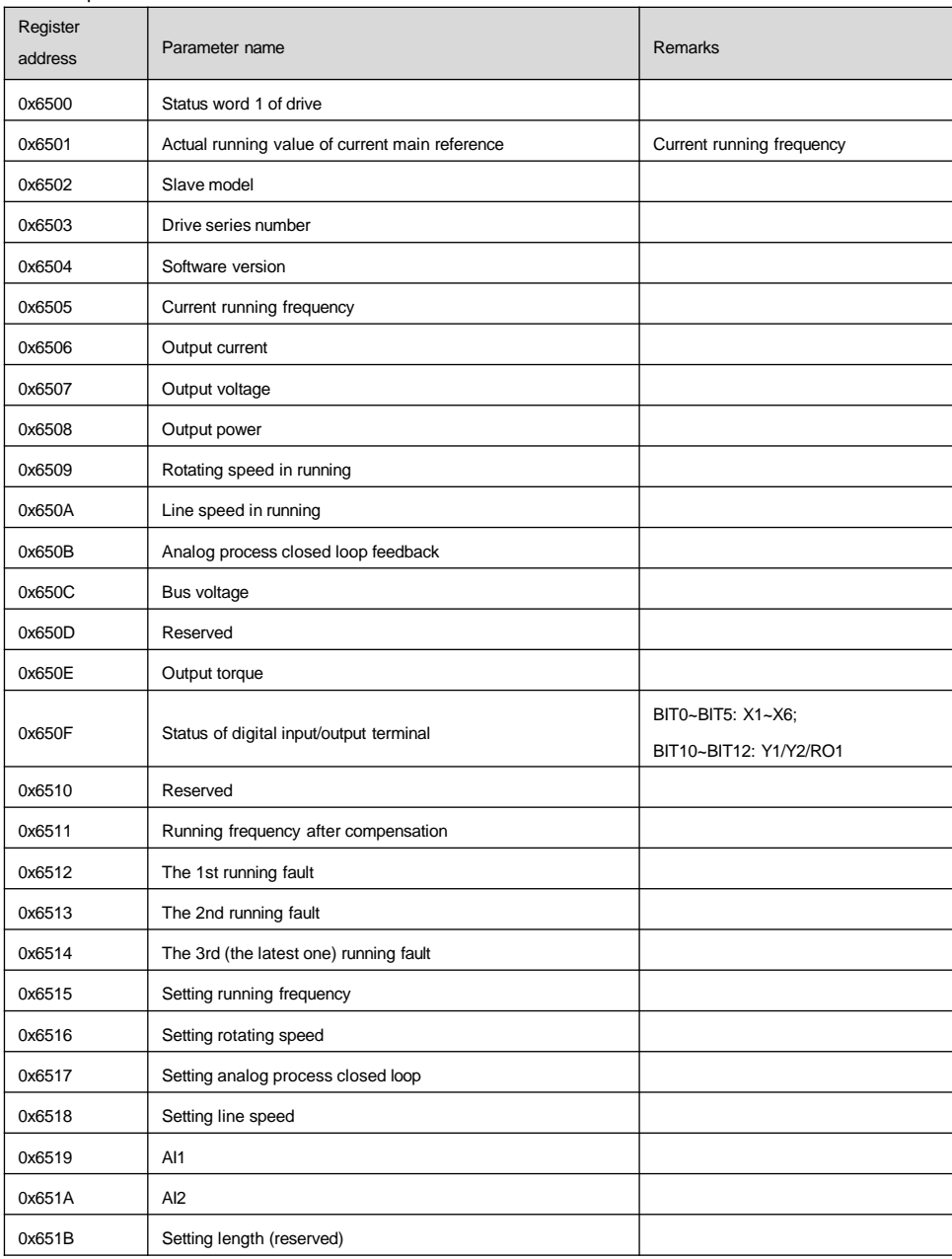

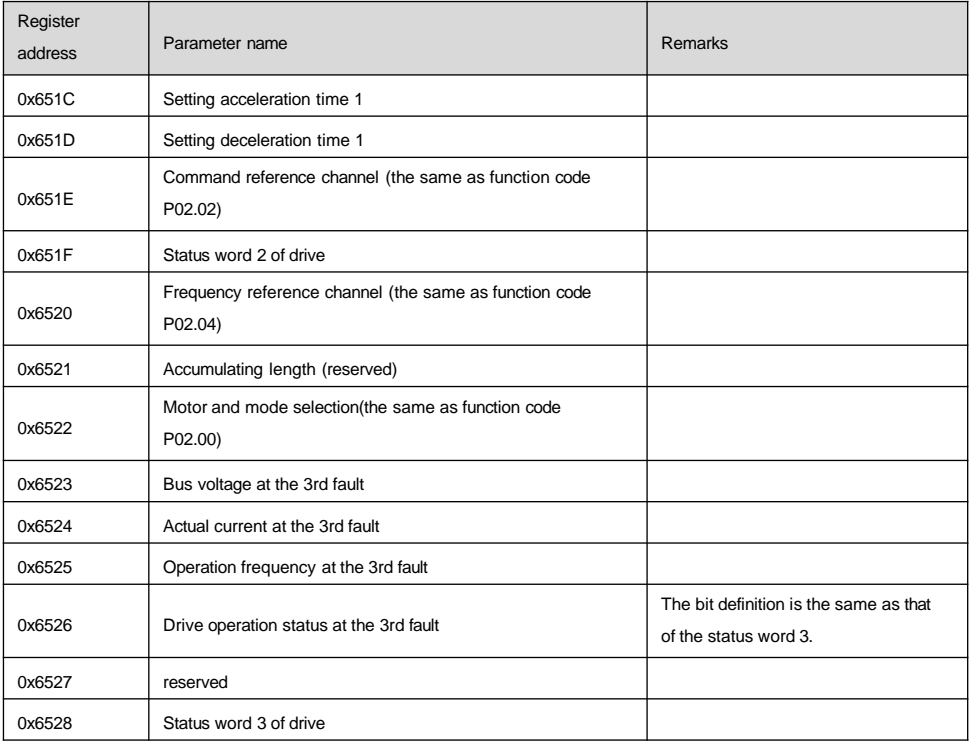

1. The status parameter does not support the writing operation.

2.The encoding rules for the slave models are as follows: for the range from 0 to 9999, the hundreds and thousands are used to identify different drive series, such as AD, MV, etc. The tens and units are used to identify drive series like 100 Series, 200 Series, 300 Series and 600 Series. For example, the slave model of ADXXX Series drive is 0\*1000+0\*100+XXX/10; and the slave model of MVXXX Series drive is 1\*1000+0\*100+XXX/10.

3.In the status parameter, the maximum length of "actual running value of current main reference", "current running frequency", "running frequency setting" and "running frequency at the 3rd fault" is 32 bits, and for the others, the length is 16 bits.

The bit definition of the status word 1 of the drive is as shown in the following table:

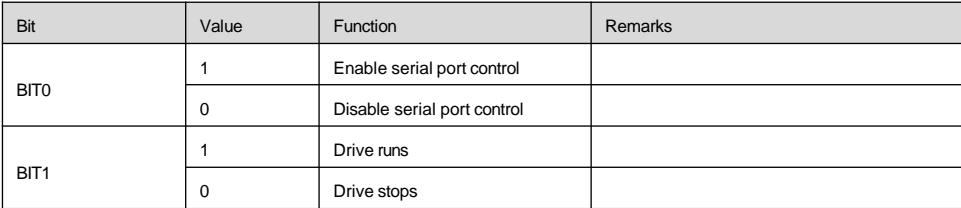

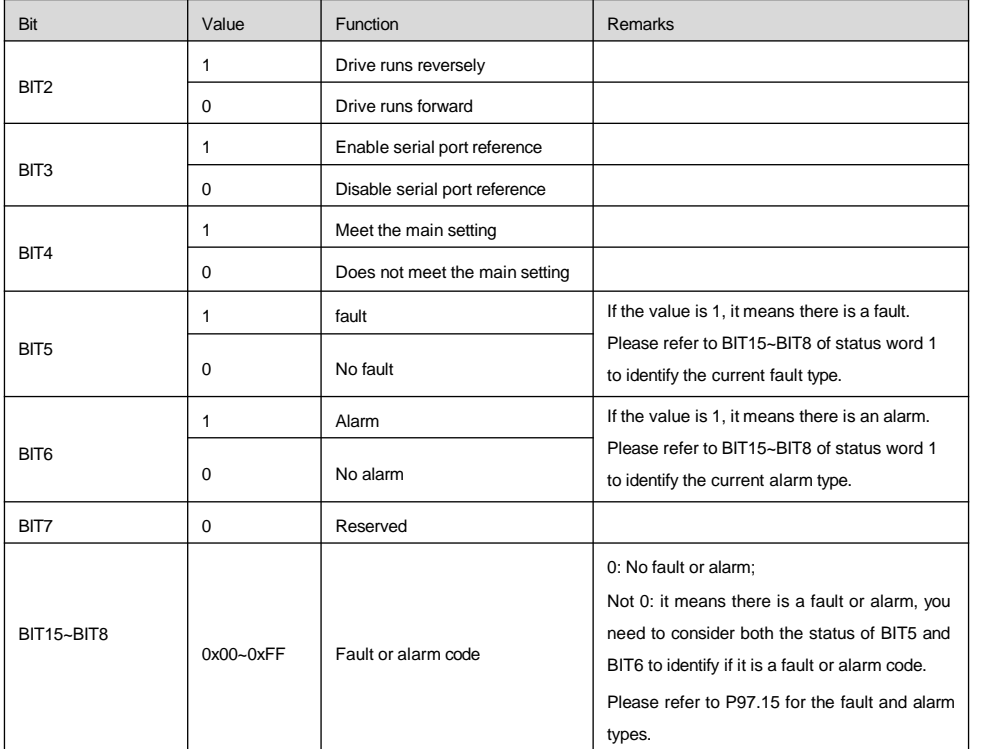

The bit definition of the status word 2 of the drive is as shown in the following table:

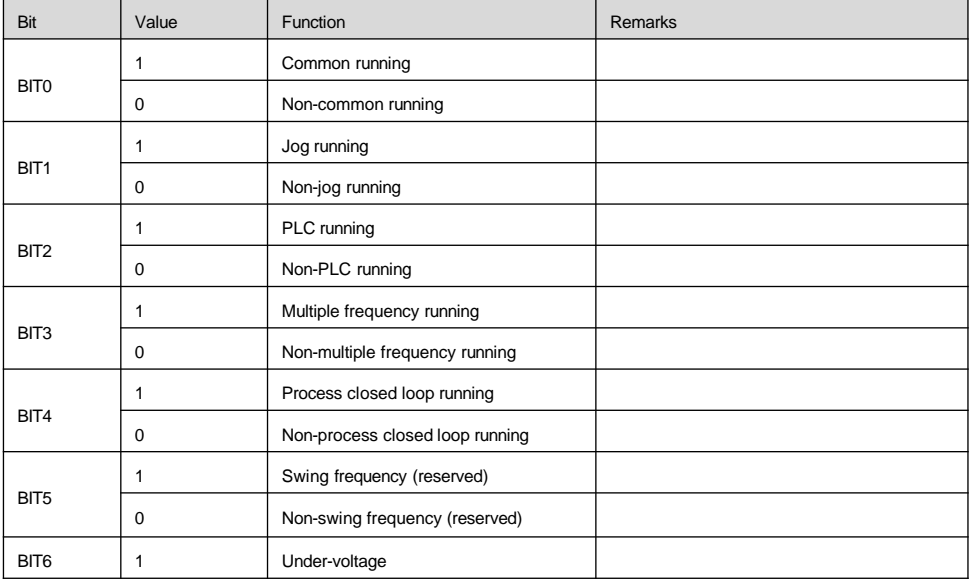

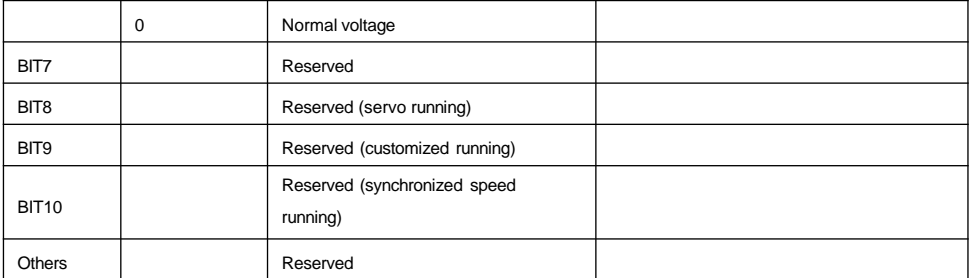

The bit definition of the status word 3 of the drive is as shown in the following table:

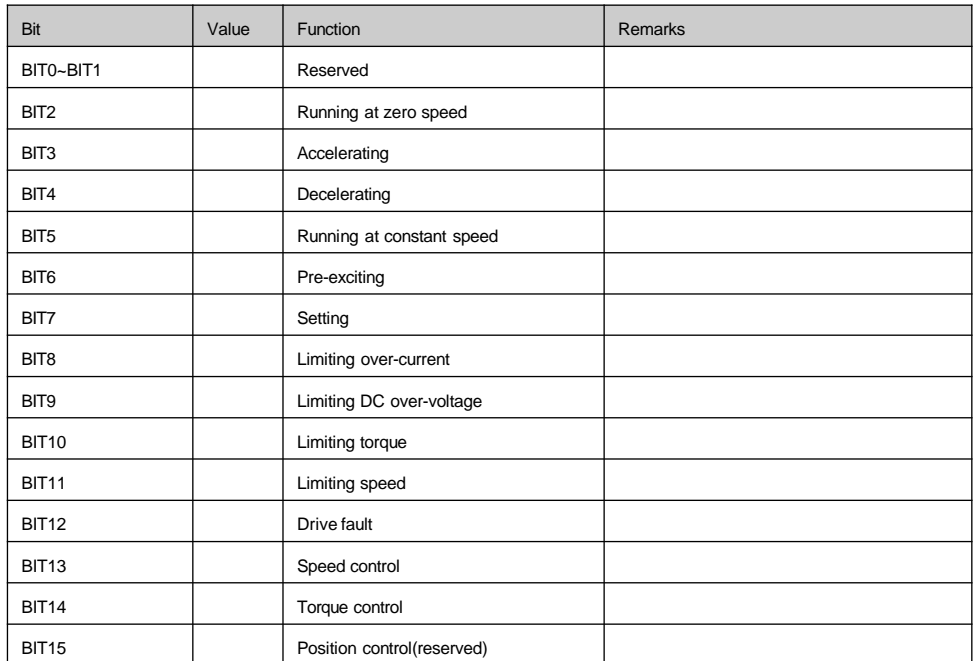

# 7. Expand access mode

The standard protocol only supports the register of 16 bits, and the above description is also based on the register of 16 bits. The parameters of MV300 series drive include both 16 bits (single character) and 32 bits (double characters). So, the data of both lengths shall be considered when reading/writing the parameters. There are two modes in which the drive parameters are accessed to, including 16-bit mode and 32-bit mode, that is, the user can read/write the parameters with 16 bits or 32 bits as the unit separately. The 16-bit mode and 32-bit mode are identified through the "start register address" of the request frame. If the highest byte of the address is 0, the reading/writing shall be done in the 16-bit mode, otherwise, they shall be done in the 32-bit mode. As shown in the following table.

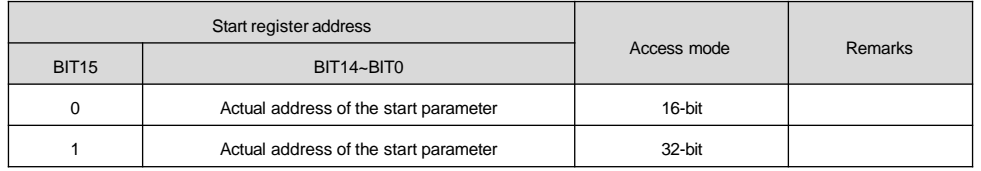

When accessing to the parameters in the 32-bit mode, as the unit of the register of the request frame is 16 bits and each parameter of 32 bits needs two registers of 16 bits, the "number of registers" shall be set correctly. The "number of registers" in the request frame shall be twice of that of the parameters to be accessed to, otherwise, it will return to the abnormal response frame.

1. Reading operation

The 16-bit access mode is as described above.

For the 32-bit access mode, the unit of the data returned is 32 bits.

As shown in the following table, reading 4 continuous function codes with P01.01 as the start address (the slave address is 5).

Request frame:

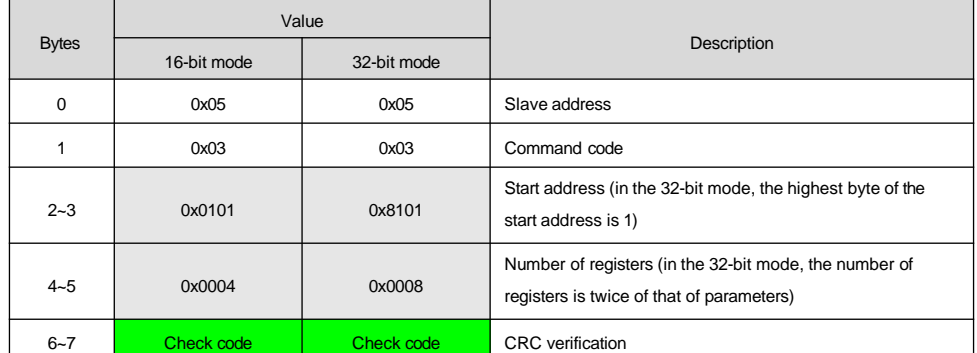

If the operation is successful, the response frame is as follows:

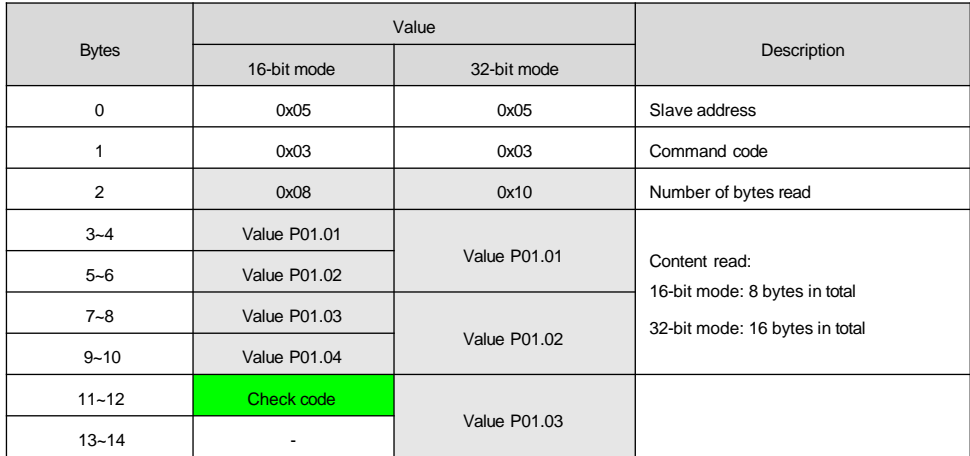

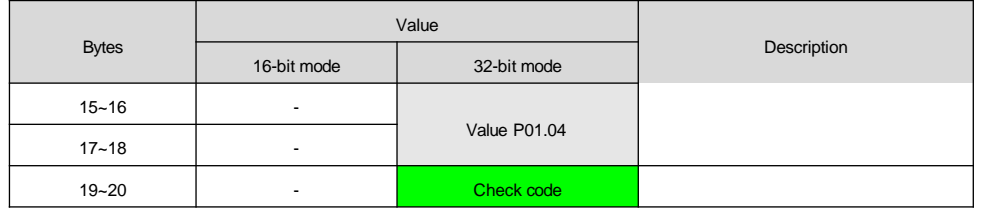

If the operation is failed, it will return to the abnormal response frame and its format is as shown above. There are two types of drive parameters: one type of parameters adopts the decimal system and the other type is the variables adopting the hexadecimal system. The former is used to indicate the actual variables, such as the current, voltage, frequency, power, torque, percentage, etc. which shall consider the positive and negative. Its data type is int or long. The latter is used for the mode selection or the status indication, such as displaying the parameters selection, indicating the running status, etc. which needn't consider the positive and negative. Its data type is unsigned int or unsigned long. The type and the value range of parameters are as shown in the following table:

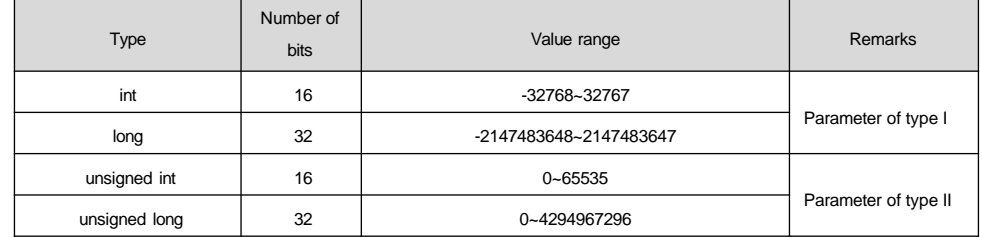

If the 16-bit access mode is adopted to read the parameter with an actu al length of 32 bits, the 16 low bits of this parameter of 32 bits will be captured and returned. This value may be not equal to the original value; it will be detailed in the following text.

If the 32-bit access mode is adopted to read the parameter with an actual length of 16 bits, the 32-bit data returned is the data expanded, that is, the length of the 16-bit parameter is expanded. The principles for the length expansion are as follow: if the highest bit of the 16-bit parameter value is 0, its 16 high bits will be filled with 0; if the highest bit is 1, it needs to judge the type of the parameter, for the parameter of type I, its 16 high bits will be filled with 1, but for the parameter of type II, its 16 high bits will be filled with 0. If the data length is the same, that is, reading the 16-bit parameter in the 16-bit mode or reading the 32-bit parameter in the 32-bit mode, there is no need to expand or cut the length, the original value will be returned.

Assuming the parameter types of P01.01~P01.07 are as follows:

The value of P01.01 is 4500 (16-bit parameter of type I, 0x1194);

The value of P01.02 is 65036 (32-bit parameter of type I, 0x0000FE0C);

The value of P01.03 is -500 (16-bit parameter of type I, 0xFE0C);

The value of P01.04 is 5000 (32-bit parameter of type I, 0x00001388);

The value of P01.05 is 100000 (32-bit parameter of type I, 0x000186A0);

The value of P01.06 is -100000 (32-bit parameter of type I, 0x FFFE7960);

The value of P01.07 is 0x FFFF (16-bit parameter of type II).

The values returned in the reading operation are as shown in the following table:

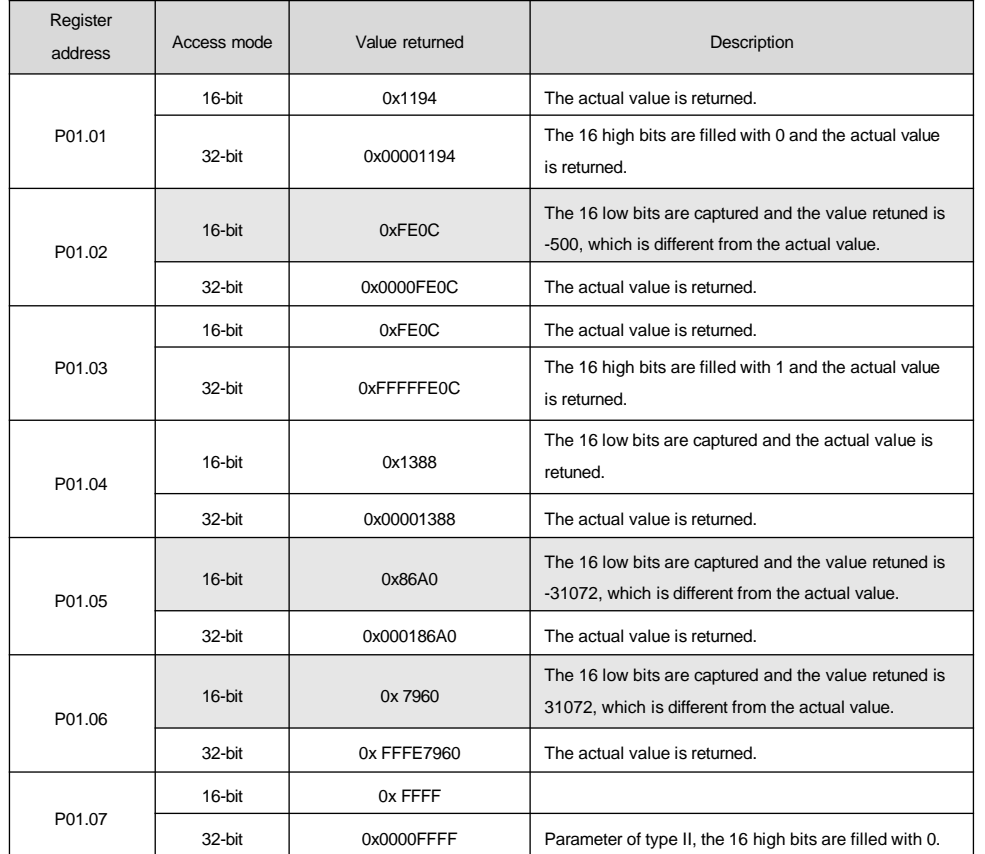

As shown in the above table, when reading the parameter with an actual length of 32 bits in the 16-bit mode, the value returned may not be equal to the actual value. Therefore, please note: the reading operation of the 16-bit mode is only applicable to parameters with the current value range from -32768 to 32767, and the reading operation of other parameters shall adopt the 32-bit mode.

2. Writing operation

(1) Command codes 0x06 and 0x41

Both of these command codes supports changing the single parameter of 16 bits and do not support the 32-bit access mode. If the highest bit of the start register address in the request frame is 1, it will return to the abnormal information frame, indicating that the address is wrong.

## **Note**:

1)The writing operation of the 16-bit mode is only applicable to the parameter of type I with the current value range from -32768 to 32767 and the parameter of type II with the current value range from 0 to 0xFFFF.

2)For the parameter of type I, when these two types of commands are used to write the value of 16 bits into the parameter with an actual length of 32 bits, the actual written value is the expanded value. The principles for the length expansion are as follows: expanding according to the highest bit of the 16-bit parameter value to be written, if the highest bit is 1, the 16 high bits will be filled with 0xFFFF, otherwise, they will be filled with 0x0000. If the expanded value is within the value range of the parameter, the value is valid and it is allowed to change the parameter, then the value can be written successfully. There is no need to expand the parameter of type II.

For example: assuming that the values of function codes P01.01 and P01.02 are 32-bit date and 16-bit data respectively and they are both parameters of type I, when the writing operation on them is successful, the data written are as shown in the following table.

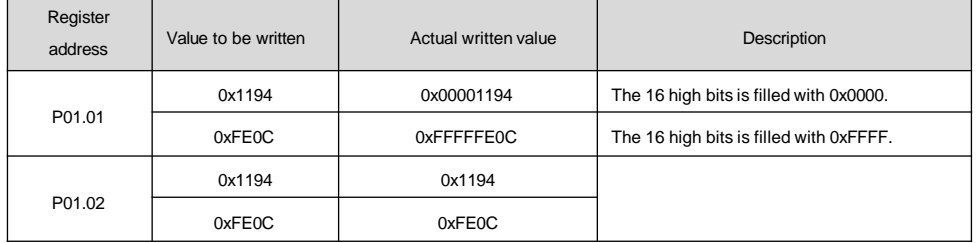

#### (2) Command codes 0x10 and 0x43

These two types of command codes can be used to change multiple function code parameters or control parameters and they support both 16-bit and 32-bit access modes.

The 16-bit access mode is as described above.

For the 32-bit access mode, the unit of the data to be written is 32 bits.

As shown in the following table, changing 4 continuous function codes with P02.00 as the start address (the slave address is 5).

Request frame:

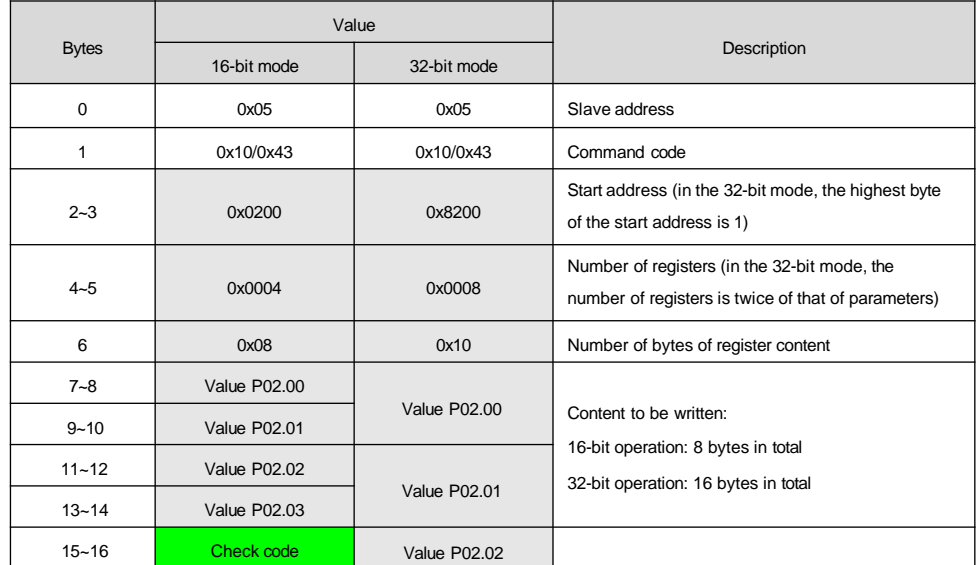

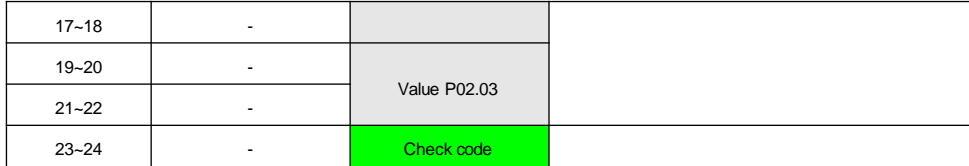

If the operation is successful, the response frame is as follows:

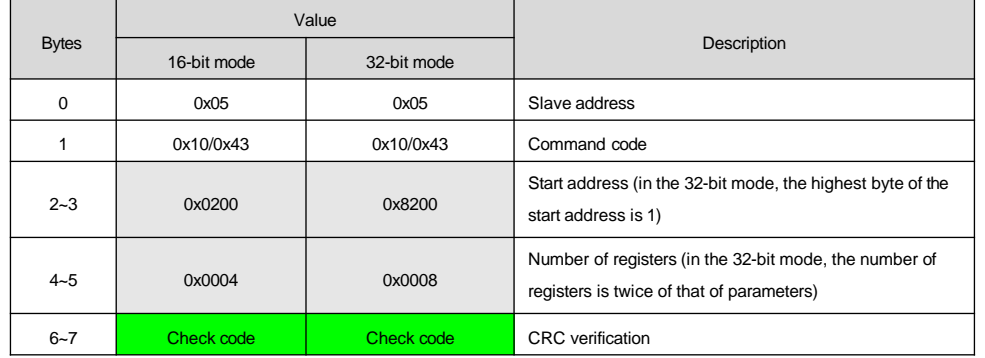

If the operation is failed, it will return to the abnormal response frame and its format is as shown above.

#### **Note**

1)The writing operation of the 16-bit mode is only applicable to the parameter of type I with the writing range from -32768 to 32767 and the parameter of type II with the writing range from 0 to 0xFFFF. The writing operation of other parameters shall adopt the 32-bit mode.

2)For the parameter of type I, when the value of 16 bits is written into the parameter with an actual length of 32 bits in the 16-bit mode, the actual written value is the expanded value. The principles for the length expansion are as follow: expanding according to the highest bit of the 16-bit parameter value to be written, if the highest bit is 1, the 16 high bits will be filled with 0xFFFF, otherwise, they will be filled with 0x0000. If the expanded value is within the value range of the parameter, the value is valid and it is allowed to change the parameter, then the value can be written successfully. There is no need to expand the parameter of type II and they are independent of the values of the 16 high bits.

3)In the 32-bit access mode, no matter the actual length is 16 bits or 32 bits, as long as the value to be written is within the value range of the parameter, the value is valid and it is allowed to change the parameter, then the value can be written successfully.

4)To change the parameter with an actual length of 16 bits in the 16-bit mode, please refer to the description above.

## 8. Cautions

1.For the command codes 0x10 and 0x43, when writing several function code parameters of the drive continually, if the writing operation of any function code is invalid (for example, the parameter value is invalid, the parameter cannot be changed, etc.), the error message will be returned and none of the parameters can be changed; when writing several control parameters, if the writing operation of any parameter is invalid (for example, the parameter value is invalid, the parameter cannot be changed, etc.), the operation will return from the storage address of the first fault, this parameter and its following parameters cannot be changed normally, but the parameters before it can be written normally and the error message will be returned.

2. For some special function codes, 0x06 and 0x41 have the same function, and 0x10 and 0x43 have the same function. When operating, power on again after power off, the parameters will be saved. These function codes are as show in the following table:

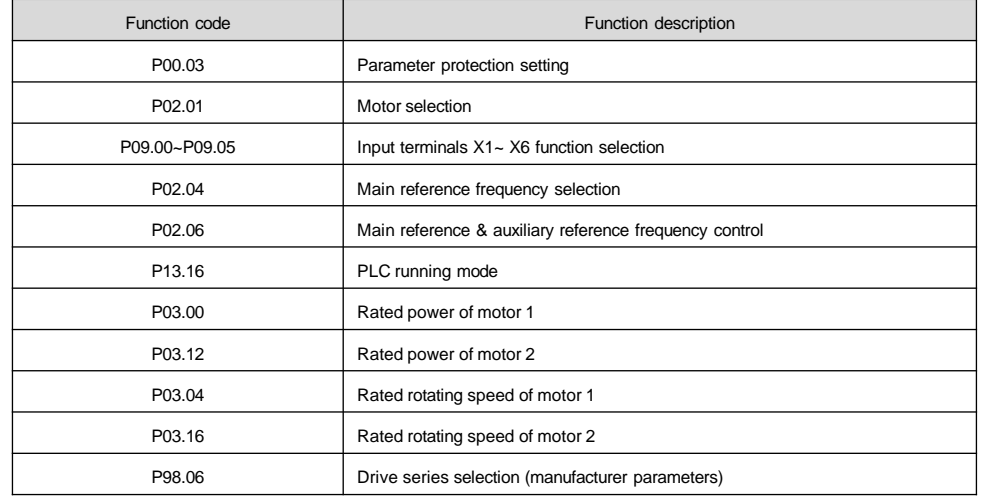

3.Some control parameters cannot be stored into the nonvolatile memory cell. So for these parameters, the command codes 0x41 and 0x06 have the same operation effect, as well as 0x43 and 0x10, that is, write operation. Once power on again after power off, the parameters will not be saved. Please refer to the control parameter table for details.

4.Some internal parameters of MV300 drive are reserved, which cannot be modified through the communication setting. These parameters are as show in the following table:

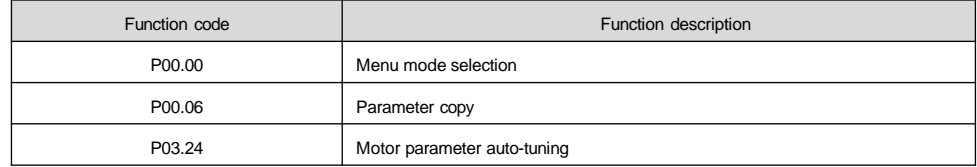

5. The operation of the host device on the user password

1)Managing the read/write and function codes of function code parameters of the user password protection (except for "read the address of the data displayed" and "display the data switching").

2)If the user password is set (P00.01), the host device can access to the function code parameters only after "decryption" (write the correct user password to P00.01), but the access to the control parameters and status parameters is not restricted by the user password.

3)The host device cannot set, change or cancel the user password and only the operation panel is able to conduct these operations. The writing operation of P00.01 will be valid only in two situations: decrypt with the password, and write 0 without the password. In other situations, the invalid operation information will be returned.

4)The operation of the host device and that of the operation panel on the user password are independent, even if the operation panel has decrypted already, the host device still need to decrypt to access to the function code parameters, and vice versa.

5)When the host device gets the authority to access to parameters, it will read the user password and return to "0000" rather than the actual user password.

6)The host device gets the authority to access to the function code after "decryption". If there is no communication within 5 minutes, the access authority is invalid. To access to this function code, please re-enter the user password.

7)When the host device has gotten the access authority (no user password or decrypted already), if the user password is set or changed through the operation panel, the host device still has current access authority with no need to re-encrypt. If the access authority becomes invalid, it needs to re-encrypt (write new password) to get the access authority.

# 9. CRC verification

}

For the purpose of improving speed, CRC-16 is often realized through the table. The following is the C language source code for realizing CRC-16. Please note: the final results have exchanged high and low bytes, that is, the result is the CRC checksum to be sent.

unsigned short CRC16 (unsigned char \*msg, unsigned char length) /\* The function returns the CRC as a unsigned short type \*/

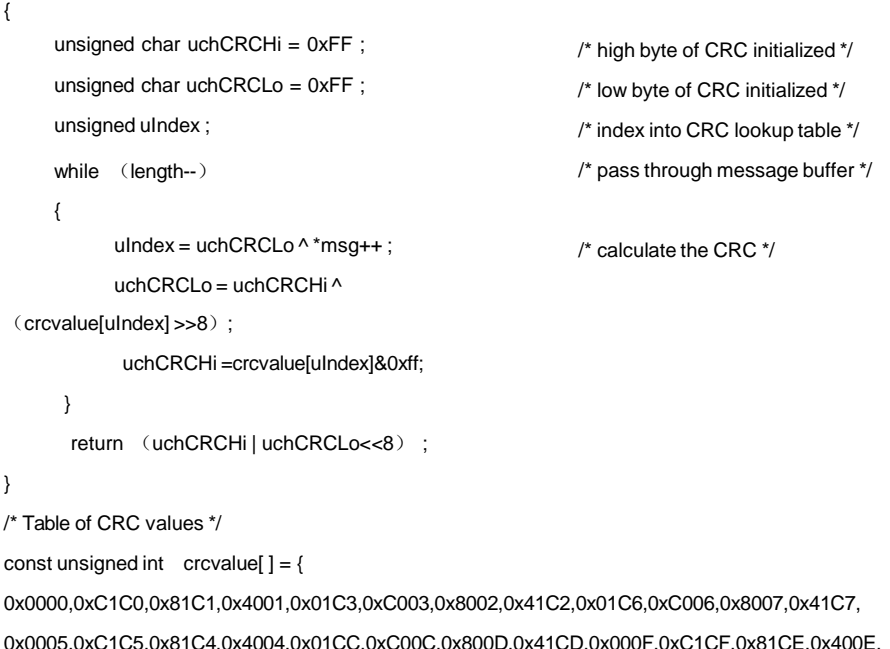

0x000A,0xC1CA,0x81CB,0x400B,0x01C9,0xC009,0x8008,0x41C8,0x01D8,0xC018,0x8019,0x41D9, 0x001B,0xC1DB,0x81DA,0x401A,0x001E,0xC1DE,0x81DF,0x401F,0x01DD,0xC01D,0x801C,0x41DC, 0x0014,0xC1D4,0x81D5,0x4015,0x01D7,0xC017,0x8016,0x41D6,0x01D2,0xC012,0x8013,0x41D3, 0x0011,0xC1D1,0x81D0,0x4010,0x01F0,0xC030,0x8031,0x41F1,0x0033,0xC1F3,0x81F2,0x4032, 0x0036,0xC1F6,0x81F7,0x4037,0x01F5,0xC035,0x8034,0x41F4,0x003C,0xC1FC,0x81FD,0x403D, 0x01FF,0xC03F,0x803E,0x41FE,0x01FA,0xC03A,0x803B,0x41FB,0x0039,0xC1F9,0x81F8,0x4038, 0x0028,0xC1E8,0x81E9,0x4029,0x01EB,0xC02B,0x802A,0x41EA,0x01EE,0xC02E,0x802F,0x41EF, 0x002D,0xC1ED,0x81EC,0x402C,0x01E4,0xC024,0x8025,0x41E5,0x0027,0xC1E7,0x81E6,0x4026, 0x0022,0xC1E2,0x81E3,0x4023,0x01E1,0xC021,0x8020,0x41E0,0x01A0,0xC060,0x8061,0x41A1, 0x0063,0xC1A3,0x81A2,0x4062,0x0066,0xC1A6,0x81A7,0x4067,0x01A5,0xC065,0x8064,0x41A4, 0x006C,0xC1AC,0x81AD,0x406D,0x01AF,0xC06F,0x806E,0x41AE,0x01AA,0xC06A,0x806B,0x41AB, 0x0069,0xC1A9,0x81A8,0x4068,0x0078,0xC1B8,0x81B9,0x4079,0x01BB,0xC07B,0x807A,0x41BA, 0x01BE,0xC07E,0x807F,0x41BF,0x007D,0xC1BD,0x81BC,0x407C,0x01B4,0xC074,0x8075,0x41B5, 0x0077,0xC1B7,0x81B6,0x4076,0x0072,0xC1B2,0x81B3,0x4073,0x01B1,0xC071,0x8070,0x41B0, 0x0050,0xC190,0x8191,0x4051,0x0193,0xC053,0x8052,0x4192,0x0196,0xC056,0x8057,0x4197, 0x0055,0xC195,0x8194,0x4054,0x019C,0xC05C,0x805D,0x419D,0x005F,0xC19F,0x819E,0x405E, 0x005A,0xC19A,0x819B,0x405B,0x0199,0xC059,0x8058,0x4198,0x0188,0xC048,0x8049,0x4189, 0x004B,0xC18B,0x818A,0x404A,0x004E,0xC18E,0x818F,0x404F,0x018D,0xC04D,0x804C,0x418C, 0x0044,0xC184,0x8185,0x4045,0x0187,0xC047,0x8046,0x4186,0x0182,0xC042,0x8043,0x4183, 0x0041,0xC181,0x8180,0x4040}

If the CRC checksum of each byte to be sent is computed on line, it will take a longer time, but it can save the program space occupied by the table. The code for computing CRC online is as follows: unsigned int crc\_check (unsigned char \*data,unsigned char length)

```
int i;
unsigned crc_result=0xffff;
while (length--)
{
      crc_result^=*data++;
      for (i=0; i<8; i++){
            if (crc_result&0x01)
             {
                   crc_result=(crc_result>>1)^0xa001;
             }
```
{
```
else
                 {
                       crc_result=crc_result>>1;
                 }
           }
      }
     return (crc_result=((crc_result&0xff) <<8) | (crc_result>>8));
}
```
## 10. Application example

To start No.5 drive and make it rotate forward with a speed of 50.00Hz (expressed as 5000 internally), the command is as follows:

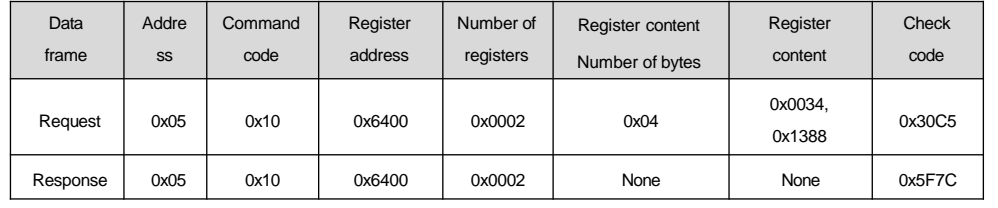

No.5 drive coast to stop:

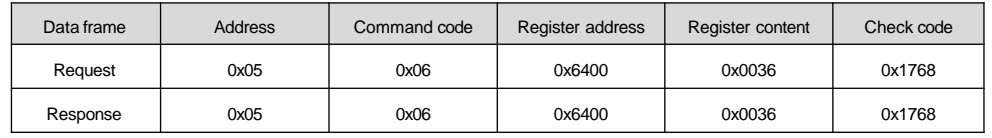

### No.5 drive jog-forward:

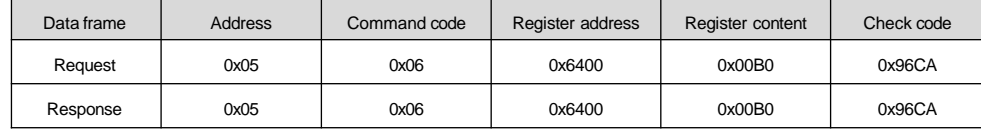

### No.5 drive jog-stop:

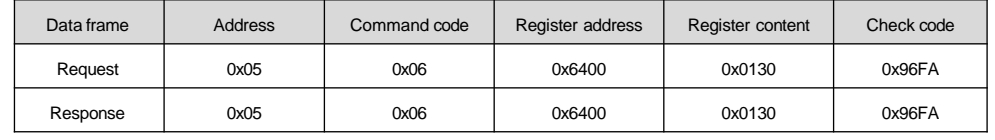

### No.5 drive fault reset:

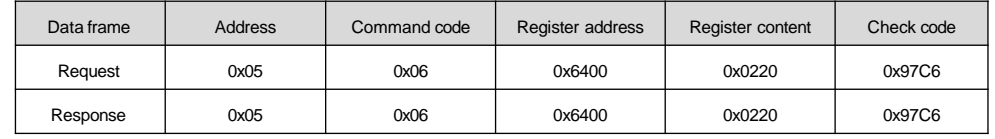

Read the running frequency of No.5 drive and the response running frequency is 50.00Hz (16 bits mode):

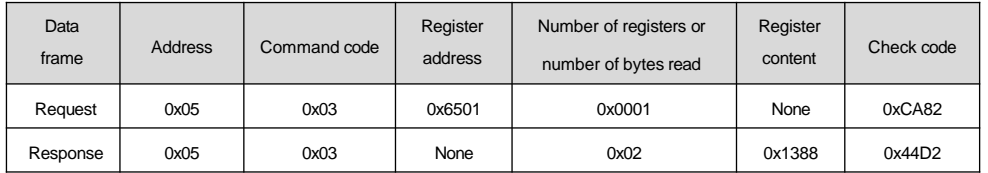

Read the running frequency of No.5 drive and the response running frequency is 50.00Hz (32 bits mode):

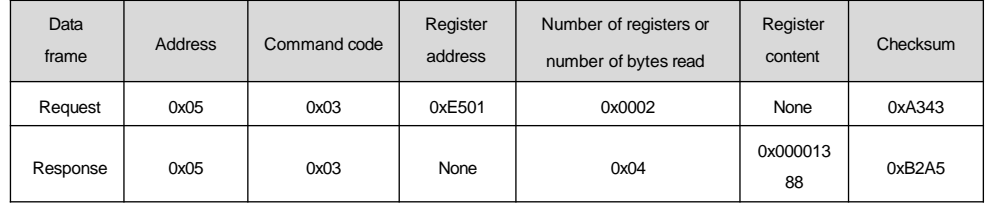

Change the acceleration time 1 (i.e. function code P02.13) of No.5 drive to be 10.0s, which cannot be saved upon power off (16 bits mode).

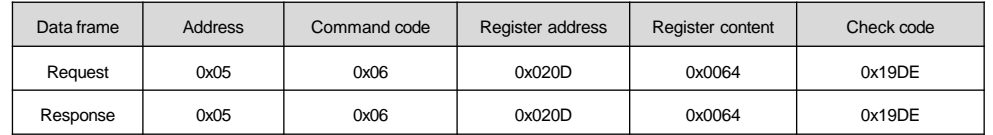

Change the acceleration time 1 (i.e. function code P02.13) of No.5 drive to be 10.0s, which cannot be saved upon power off (32 bits mode).

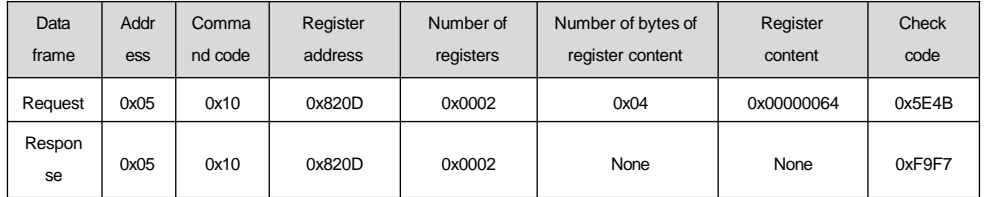

Read the output current of No.5 drive and the response output current is 30.0A (16 bits mode):

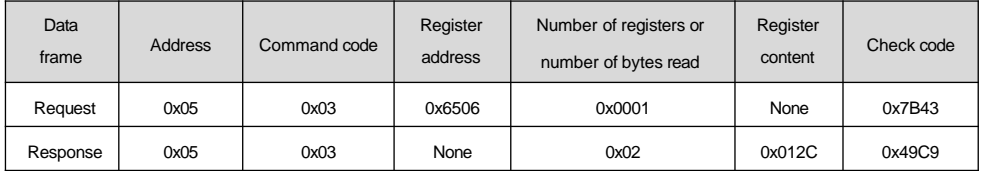

Read the output current of No.5 drive and the response output current is 30.0A (32 bits mode):

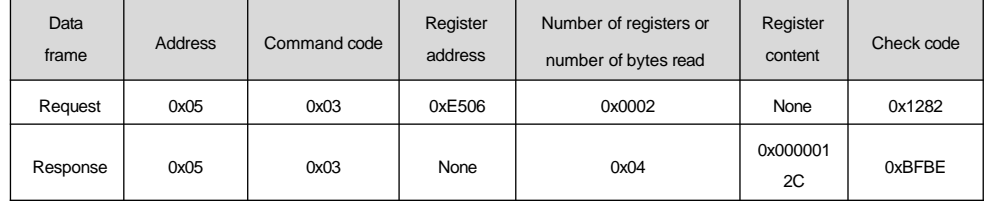

Read the deceleration time 1 (i.e. P02.14)) of No.5 drive and the response deceleration time is 6.0s (16 bits mode):

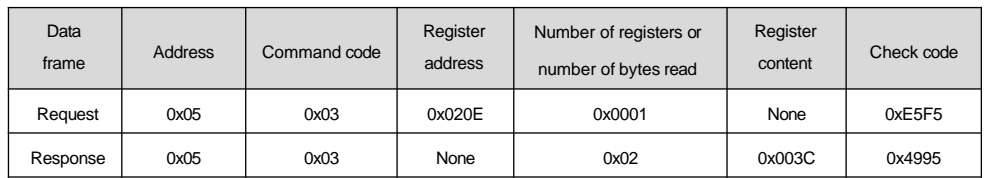

Read the deceleration time 1 (i.e. P02.14)) of No.5 drive and the response deceleration time is 6.0s (32 bits mode):

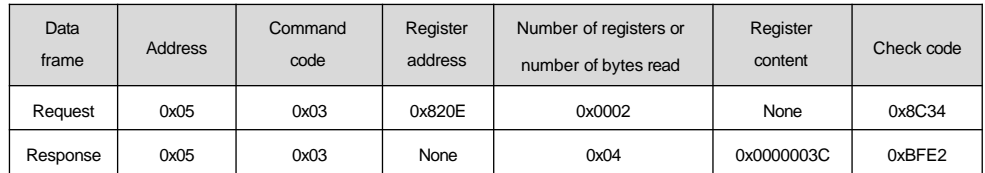

# 11. Scaling of drive parameters

1. Scaling of the frequency: 1:100

To make the drive run at 50 Hz, the main setting shall be 0x1388 (5000).

2. Scaling of time: 1:10

To make the acceleration time of the drive to be 30 s, the function code shall be set as 0x012C (300).

3. Scaling of current: 1:10

If the feedback current of the drive is 0x012C (300), the present current shall be 30 A.

4. The output power is its absolute value.

5. For other parameters, please refer to the function parameter descriptions.

## Appendix 2 Braking Components

1. Definition of external braking unit model

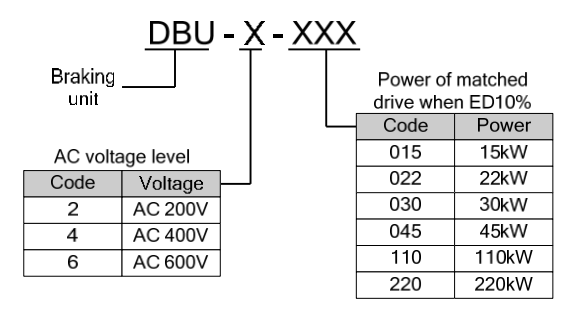

Attached Fig. 2-1 Definition of brake unit model

**Note**: ED10% in the above figure means the brake utilization rate is 10%.

2. External brake module configuration (configuration for working conditions of 10% braking utilization rate and 760V braking action voltage)

### Attached Table 2-1 External brake module configuration

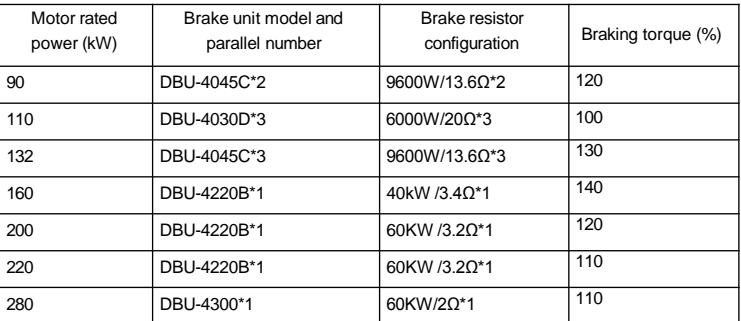

**Note**: The above configuration suggestions are suitable for most applications. For specific applications or other braking working conditions, please consult our company.

3. Brake resistor configuration of the built-in brake unit drive (The application working condition is 10% braking utilization rate)

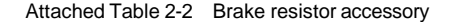

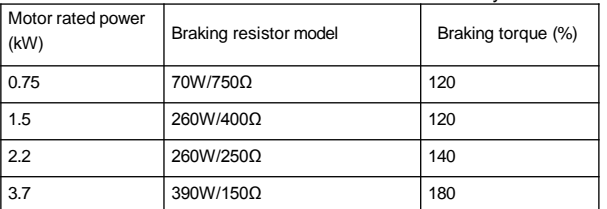

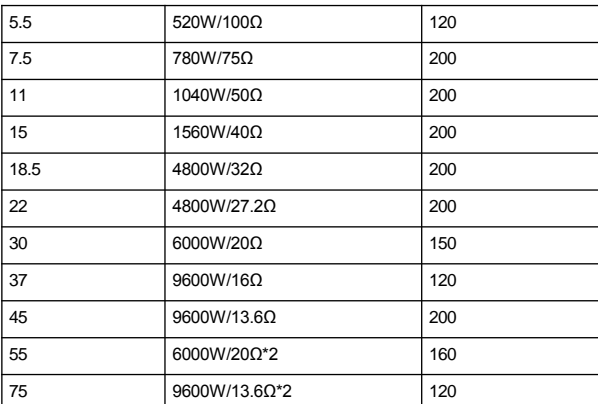

#### **Note**

1.For the drive with internal brake units, the user only needs to configure external braking resistor when the dynamic braking is required. The recommended resistor specification for 22kW drive is 3kW, 20Ω.

2. Please refer to Attached Table 2-2 when configuring the braking unit of 90kW or above.

4. Wring and use

1) Wiring of the built-in brake units of the drive

Please connect the brake resistor to the P/B1 and B2 terminals of drive main circuit.

2) External wiring diagram of external brake unit DBU-4030/4045

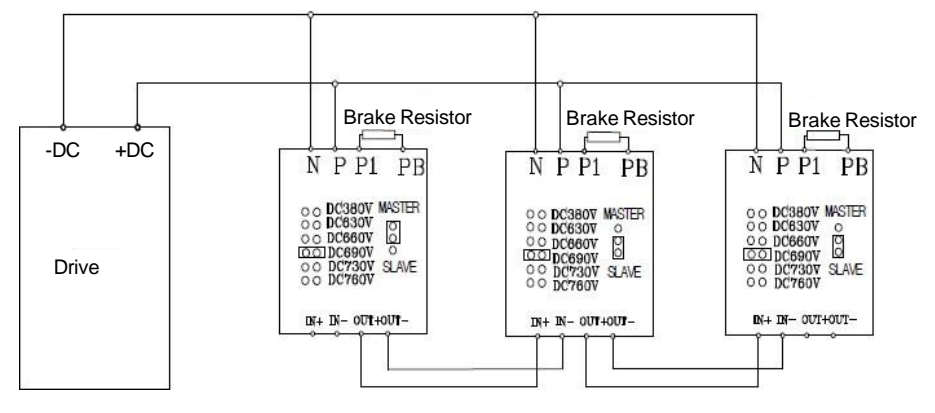

Attached Fig.2-2 Connection diagram of the drive and brake unit

3) Diagram for external wiring of DBU-4220/4300

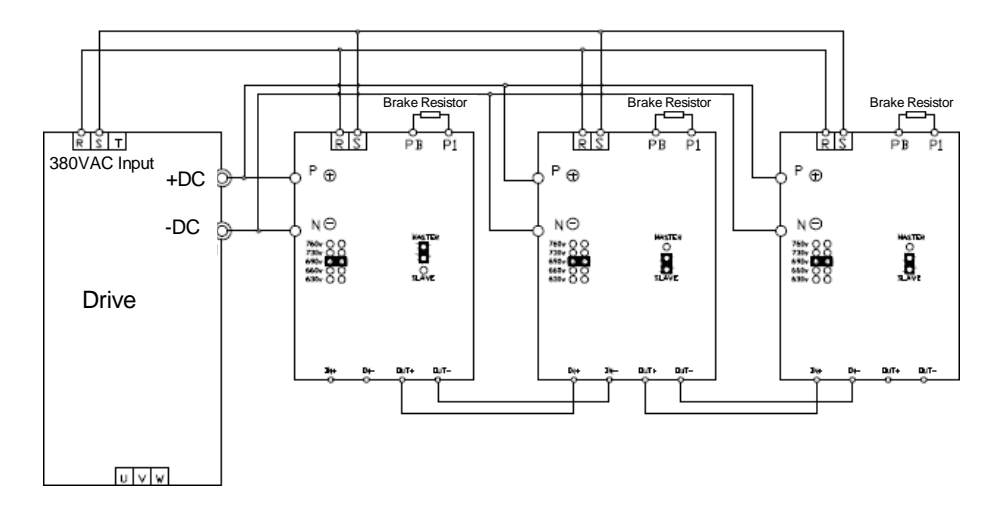

Attached Fig.2-3 Connection diagram of the drive and braking component

- 4) Functions of brake unit
- ·Brake unit action voltage adjustment;
- ·Heatsink overheat protection;
- ·Fault display and fault relay output indication;

·The external brake unit has tripping function after IGBT short circuit, effectively preventing hidden fire dangers incurred by long-time overload operation of the resistor.

The connecting wire between the brake units and drive, and between the brake units and brake resistors shall be bunched and the length shall be within 5m. If it is longer than 5m, twisted pair wire shall be adopted. The maximum wire length is 10m.

## Appendix 3 Warranty and Service

Shenzhen Megmeet Drive Technology Co., Ltd. manufactures motor drive products strictly according to the ISO9001:2008 standard. In case of any abnormal product, please contact your product provider or the headquarter of Shenzhen Megmeet Drive Technology Co., Ltd.. Our company will provide full technical support service for our customers.

#### 1. Warranty period

The product is warranted for 18 months from the date of purchase, however, the warranty date shall not exceed 24 months after the manufacture date recorded in the nameplate.

#### 2. Warranty scope

During the warranty period, any product abnormalities incurred due to our company can be freely repaired or replaced by our company. In case of any following situations, a certain maintenance fees for the product will also be charged even if it is in the warranty period.

1. The damages are caused by fire, flood, strong lightning strike, etc.

2. The artificial damages are caused by unauthorized modifications.

3. The product is damaged due to fall or in transit after purchasing.

4. The damages are caused by using beyond the standard specification requirements.

5. The damages are caused by operation and use failing to follow the instruction manual.

#### 3. After-sales service

1.If there are specific requirements for drive installation and trial operation, or the working status of the drive is unsatisfactory (such as unsatisfactory performance and function), please contact your product agent or Shenzhen Megmeet Drive Technology Co., Ltd..

2.In case of any abnormality, please timely contact your product provider or Shenzhen Megmeet Drive Technology Co., Ltd. for help.

3.During the warranty period, our company will repair any product abnormality incurred due to product manufacturing or design free of charge.

4.If the product is out of the warranty period, our company will make paid repair according to user's requirement.

5. The service charge is calculated by actual costs. If there is an agreement, the agreement shall prevail.

Shenzhen Megmeet Drive Technology Co., Ltd.

Address: 5th Floor, Block B, Unisplendor Information Harbor, Langshan Rd., Science & Technology Park, Nanshan District, Shenzhen, 518057, China

Tel: +86-755-86600500

Fax: +86-755-86600562

Website: [www.megmeet-drivetech.com](http://www.megmeet-drivetech.com/)

## Shenzhen Megmeet Drive Technology Co., Ltd.

Drive Warranty Bill

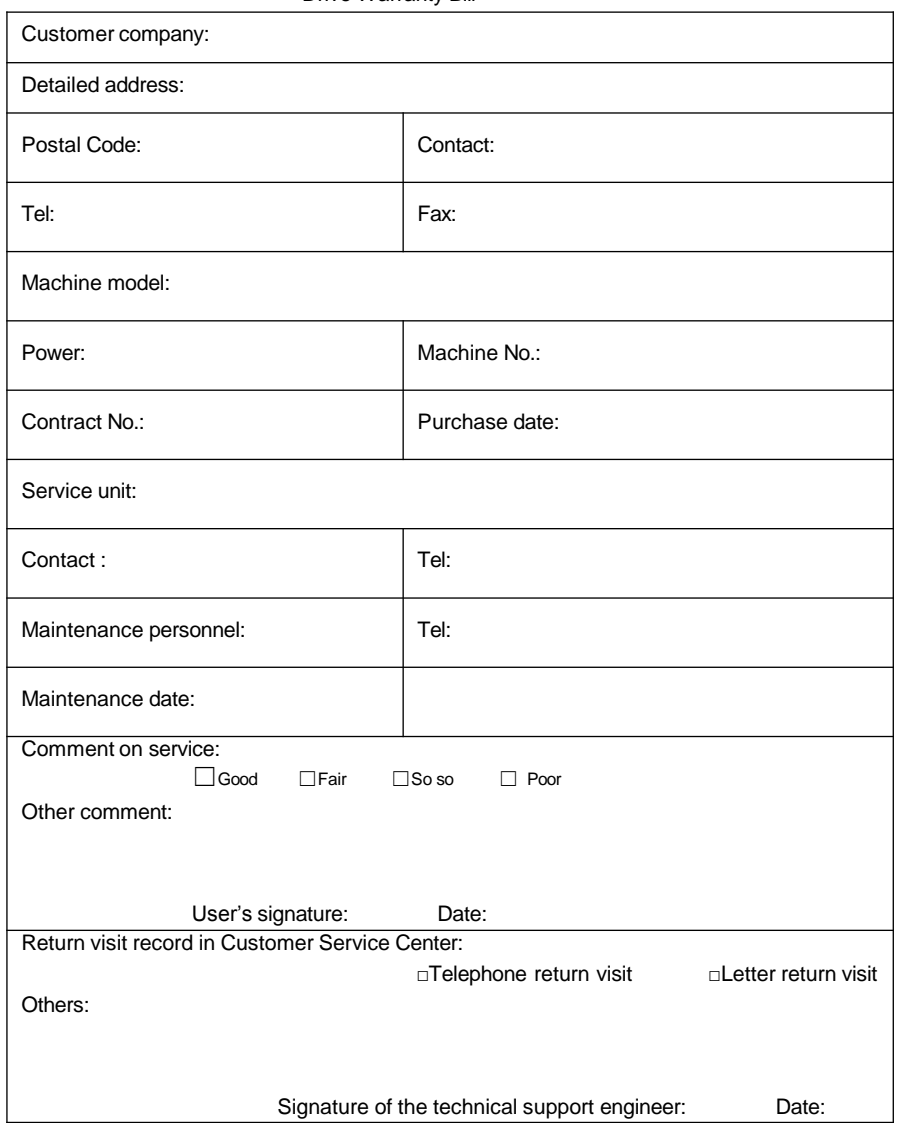

## Shenzhen Megmeet Drive Technology Co., Ltd.

Drive Warranty Bill

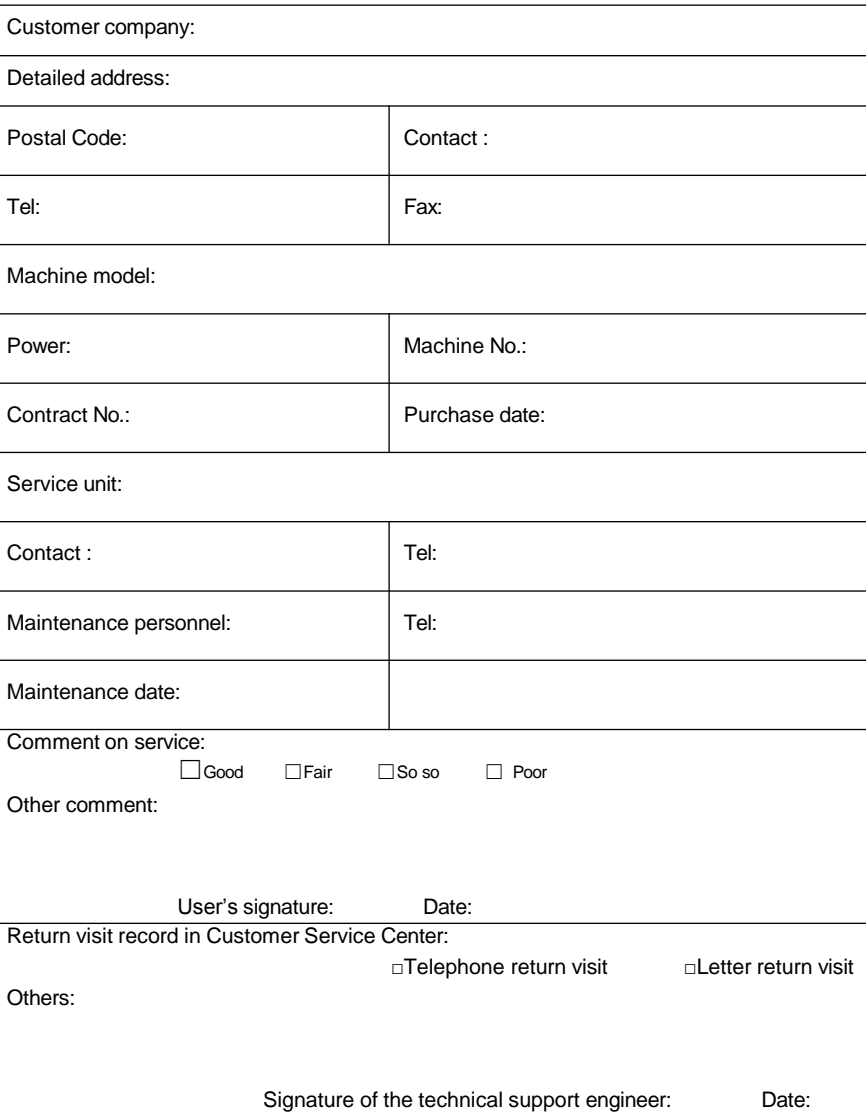

**Note**: This bill becomes invalid if the user can not be visited. **Note**: This bill becomes invalid if the user can not be visited.

## Parameter record table

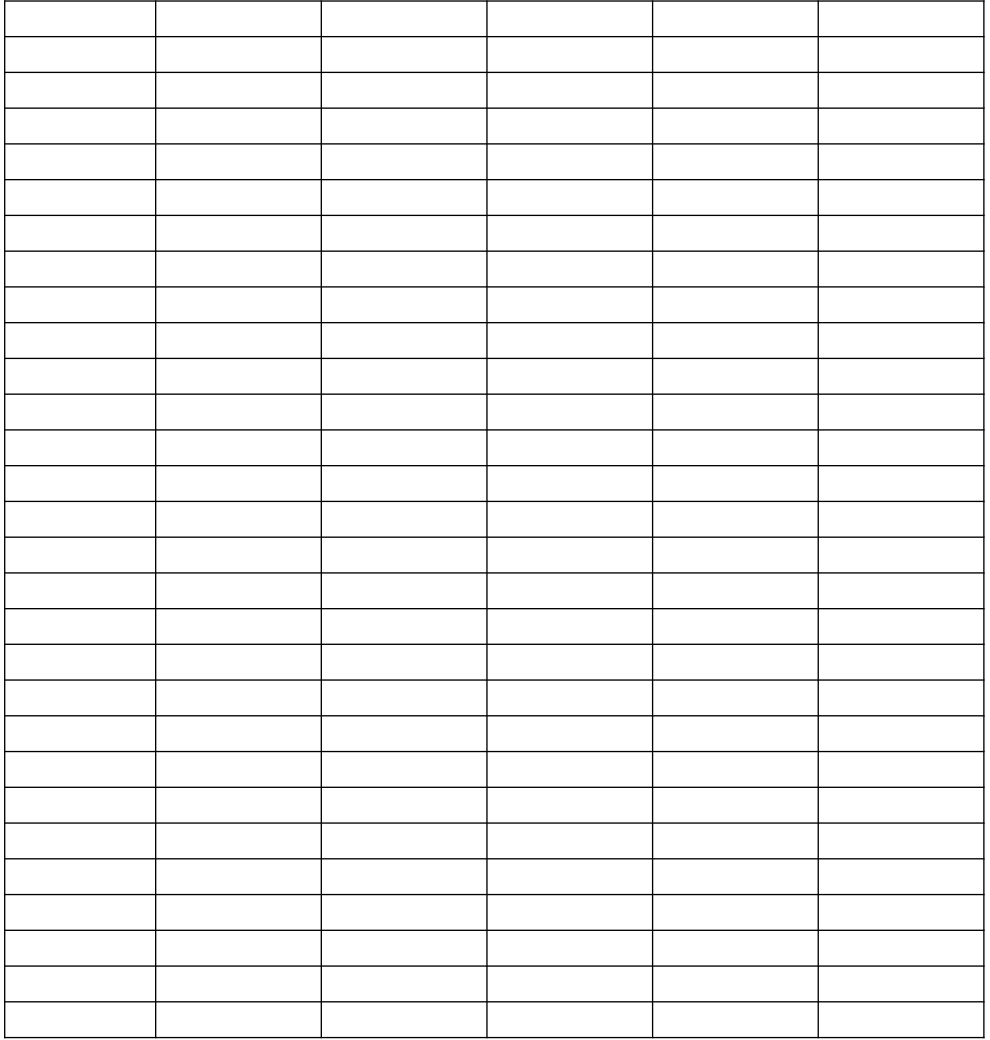

# Wring diagram

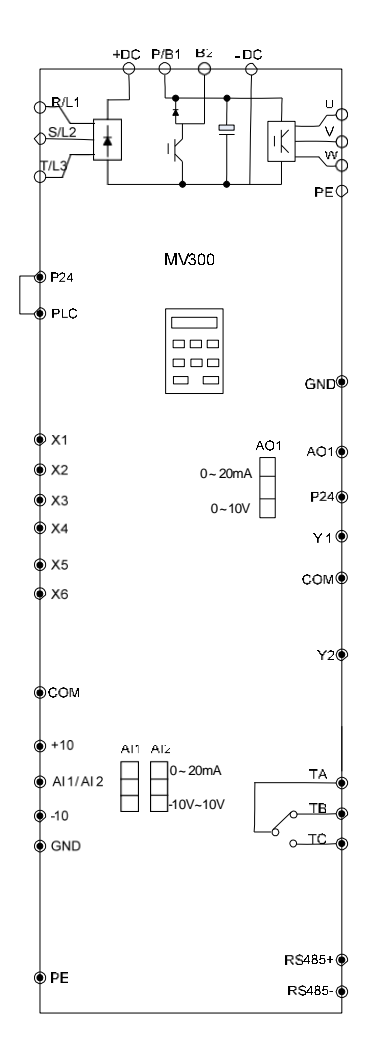